# A-LOG User's Manual

Version 3.8

## Manual Order Number: ALG-380-020-1

This manual is applicable to A-LOG product at Version 3.8 release level. Unless otherwise stated in new editions of this manual or A-LOG technical release notes or document, this manual is also applicable to all subsequent releases of the A-LOG product.

Product information specified in this manual is subject to change without notice. Data used in examples are fictitious information unless otherwise specified. No part of this manual may be reproduced or transmitted in any form or by any means, electronic or mechanical, for any purpose, without the written permission of BSP Inc.

Copyright (C) 1996 by BSP Inc. Tokyo Japan. All rights reserved.

A-CONSOLE, A-GATHER, A-GATHER/FS for UNIX, A-AUTO, A-AUTO/ REMOTE, A-AUTO for UNIX, A-AUTO for OS/400, A-VOLMANAGER, A-RECOVERY, A-LOG, A-SPOOL, A-SPOOL/FS for UNIX, A-SPOOL/MAIL, A-SPOOL/ONLINE(CICS), A-SPOOL/RVIEW, A-NAVIGATOR, A-QUALITY and A-SUPERVISION are trademarks of BSP Inc.

All other trademarks are property of their respective companies.

# Preface

| Chapter 1 - | - A-LOG System Facilities             |        |
|-------------|---------------------------------------|--------|
| 1.1         | Components of A-LOG System            | l - 1  |
| 1.2         | A-LOG System Facilities               | 1 - 2  |
| 1.3         | Support for Multiple CPUs             | l - 6  |
| Chapter 2   | - A-LOG Master Management Facility    |        |
| 2.1         | Master Management Functions           | 2 - 1  |
| 2.2         | ALOGJMST Utility                      | 2 - 6  |
| Chapter 3   | - A-LOG Job Log Storage Facility      |        |
| 3.1         | Introduction                          | 3 - 1  |
| 3.2         | Job Log Index                         | 3 - 2  |
| 3.3         | Job Log Data                          | 3 - 6  |
| 3.4         | A-LOGJLOG Utility                     | 3 - 7  |
| Chapter 4   | - A-LOG SYSLOG Storage Facility       |        |
| 4.1         | Introduction                          | 4 - 1  |
| 4.2         | SYSLOG Index                          | 4 - 2  |
| 4.3         | SYSLOG Data                           | 4 - 5  |
| 4.4         | A-LOGSLOG Utility                     | 4 - 6  |
| Chapter 5   | - A-LOG Job Log Print Facility        |        |
| 5.1         | Introduction                          | 5 - 1  |
| 5.2         | Immediate Print                       | 5 - 2  |
| 5.3         | Print From A-LOG Terminal Facility    | 5 - 3  |
| 5.4         | WTRJUTL Utility                       | 5 - 6  |
| Chapter 6   | - A-LOG SYSLOG Print Facility         |        |
| 6.1         | Introduction                          | 6 - 1  |
| 6.2         | Print From A-LOG Terminal Facility    | 6 - 2  |
| 6.3         | WTRSUTL Utility                       | 6 - 3  |
| Chapter 7   | - A-LOG Retention Management Facility |        |
| 7.1         | Introduction                          | 7 - 1  |
| 7.2         | Retention Period                      | 7 - 3  |
| 7.3         | Calendar Date & Operation Date        | 7 - 7  |
| 7.4         | Dumping of Job Logs or SYSLOGs        | 7 - 8  |
| 7.5         | Restore of Jog Logs                   | 7 - 16 |
| 7.6         | Restore of SYSLOGs                    | 7 - 25 |
| 7.7         | Deletion of Job Logs or SYSLOGs       | 7 - 32 |

| Chapter 8 | - A-LOG Audit Trail Management Facility |         |
|-----------|-----------------------------------------|---------|
| 8.1       | Audit Trail Management                  | 8 - 1   |
| Chapter 9 | - A-LOG Monitoring Facility             |         |
| 9.1       | A-LOG Monitoring Functions              | 9 - 1   |
| 9.2       | Operation Date                          | 9 - 2   |
| 9.3       | Caution for Entering Date               | 9 - 3   |
| 9.4       | Starting/Terminating A-LOG Monitor      | 9 - 4   |
| 9.5       | A-LOG Monitor Commands                  | 9 - 6   |
| 9.6       | Recovery Management                     | 9 - 14  |
| Chapter 1 | ) - A-LOG Terminal Operations           |         |
| 10.       | 1 Screen Organization                   | 10 - 1  |
| 10.       | 2 Key Functions                         | 10 - 2  |
| 10.       | 3 Overview of Screens                   | 10 - 4  |
| 10.       | 4 Starting/Ending a Session             | 10 - 7  |
|           | 5 Job Log/SYSLOG Master Management      |         |
| 10.       | 5 Job Log Management                    | 10 - 23 |
| 10.       | 7 SYSLOG Management Terminal Operations | 10 - 52 |
| 10.       | 8 System Management Terminal Operations | 10 - 77 |
| 10.       | 9 Terminal Error Messages               | 10 - 81 |
| Chapter 1 | 1 - A-LOG System Utilities              |         |
| 11.       | 1 Introduction                          | 11 - 1  |
| 11.       | 2 ALOGBLOG Utility                      | 11 - 2  |
| 11.       | 3 ALOGCHKA Utility                      | 11 - 5  |
| 11.       | 4 ALOGCHKL Utility                      | 11 - 6  |
| 11.       | 5 ALOGDATE Utility                      | 11 - 7  |
| 11.       | 6 ALOGDLT1 Utility                      | 11 - 8  |
| 11.       | 7 ALOGDLT4 Utility                      | 11 - 10 |
| 11.       | 8 ALOGDLT5 Utility                      | 11 - 13 |
| 11.       | 9 ALOGDMPC Utility                      | 11 - 17 |
| 11.       | 10 High-Speed Dump & Delete Utilities   | 11 - 20 |
| 11.       | 11 ALOGHOLT Utility                     | 11 - 29 |
| 11.       | 12 ALOGJDMP Utility                     | 11 - 35 |
| 11.       | 13 ALOGJMST Utility                     | 11 - 42 |
| 11.       | 14 ALOGJRST Utility                     | 11 - 50 |
| 11.       | 15 ALOGLDMP Utility                     | 11 - 55 |

| Chapter 11 - A-LOG System Utilities                                             |        |
|---------------------------------------------------------------------------------|--------|
| 11.16 ALOGLLOG Utility                                                          | 1 - 61 |
| 11.17 ALOGLRST Utility                                                          | 1 - 64 |
| 11.18 ALOGRSEL Utility                                                          | 1 - 69 |
| 11.19 WTRJUTL Utility                                                           | 1 - 73 |
| 11.20 WTRSUTL Utility                                                           | 1 - 79 |
| Suggestion Page                                                                 |        |
| List of Figures                                                                 |        |
| Fig. 1-1: Components of A-LOG System                                            | 1 - 1  |
| Fig. 1-2: Multi-CPU Job Log Management using JESMAS (IBM)                       | 1 - 6  |
| Fig. 1-3: Multi-CPU Job Log Management using SYSOUT Data Transmission (Fujitsu) | 1 - 6  |
| Fig. 1-4: Multi-CPU Job Log Management using JESMAS (IBM)                       | 1 - 7  |
| Fig. 1-5: Multi-CPU Job Log Management using Multiple OS Spools                 | 1 - 8  |
| Fig. 2-1: A-LOG Master Management Functions                                     | 2 - 1  |
| Fig. 2-2: Job Log Master Registration                                           | 2 - 2  |
| Fig. 2-3: SYSLOG Master Registration                                            | 2 - 4  |
| Fig. 2-4: ALOGJMST Utility Processing Outline                                   | 2 - 6  |
| Fig. 3-1: A-LOG Job Log Storage Facility                                        | 3 - 1  |
| Fig. 3-2: Job Log Attribute Information Screen                                  | 3 - 2  |
| Fig. 3-3: Job Log Attribute Information Screen                                  | 3 - 3  |
| Fig. 3-4: SYSOUT Attribute Information Screen                                   | 3 - 5  |
| Fig. 3-5: ALOGJLOG Utility Processing Outline                                   | 3 - 8  |
| Fig. 4-1: A-LOG SYSLOG Storage Facility                                         | 4 - 1  |
| Fig. 4-2: SYSLOG Index Screen                                                   | 4 - 2  |
| Fig. 4-3: SYSLOG Index Screen                                                   | 4 - 3  |
| Fig. 4-4: ALOGSLOG Utility Processing Outline                                   | 4 - 6  |
| Fig. 5-1: A-LOG Job Log Print Facility                                          | 5 - 1  |
| Fig. 5-2: If 'N' specified for Writer Submission by Job                         | 5 - 4  |
| Fig. 5-3: If 'Y' specified for Writer Submission by Job                         | 5 - 5  |
| Fig. 5-4: Execution of WTRJUTL Utility                                          | 5 - 6  |
| Fig. 6-1: A-LOG SYSLOG Print Facility                                           | 6 - 1  |
| Fig. 6-2: Execution of WTRSUTL Utility                                          | 6 - 3  |
| Fig. 7-1: A-LOG Retention Management Facility                                   | 7 - 1  |
| Fig. 7-2: Classfication of Utilities for Retention Management                   | 7 - 2  |
| Fig. 7-3: Status of Job/SYSLOG and Retention Period                             | 7 - 4  |

#### **List of Figures** Fig. 7-4: Correlation between Retention Period & Utilities ..... 7 - 5 Fig. 7-5: ALOGJDMP Utility Processing Outline ...... 7 - 8 Fig. 7-6: Structure of Fast Dump/Delete Utilities ...... 7 - 10Fig. 7-7: Fast Dump/Delete Utilities Processing Outline ..... 7 - 11Fig. 7-8: ALOGLDMP Utility Processing Outline ...... 7 - 12 Fig. 7-9: Dump MT Inquiry ..... 7 - 14 Fig. 7-10: ALOGDMPC Utility Processing Outline ..... 7 - 15 Fig. 7-11: ALOGJRST Utility Processing Outline ..... 7 - 17 Fig. 7-12: Job Log Index Maintenance Screen ..... 7 - 19 Fig. 7-13: Job Log Directory Screen 7 - 20Fig. 7-14: Job Log Index Screen 7 - 20Fig. 7-15: Job Log Directory Screen ..... 7 - 21 Fig. 7-16: Job Log Index Screen ..... 7 - 22Fig. 7-17: ALOGRSEL Utility Processing Outline ...... 7 - 22 Fig. 7-18: Calculation of After Restore Index Retention Period ..... 7 - 24 Fig. 7-19: ALOGLRST Utility Processing Outline ...... 7 - 26 Fig. 7-20: SYSLOG Index Maintenance Screen ..... 7 - 28 7 - 29 Fig. 7-21: SYSLOG Directory Screen ..... Fig. 7-22: SYSLOG Index Screen ..... 7 - 29 Fig. 7-23: SYSLOG Directory Screen ..... 7 - 30Fig. 7-24: SYSLOG Index Screen ..... 7 - 31Fig. 7-25: ALOGDLT5 Utility Processing Outline ..... 7 - 32Fig. 7-26: ALOGDLT1 Utility Processing Outline ..... 7 - 34Fig. 8-1: A-LOG Audit Trail Management Facility ..... 8 - 1 Fig. 9-1: Overview of A-LOG Monitoring Facility ..... 9 - 1 Fig. 9-2: Handling of Job Log at Time of Abend ..... 9 - 14

Fig. 9-3: Handling of SYSLOG at Time of Abend .....

Fig. 10-1: Screen Organization .....

Fig. 10-2: Screen Flow of A-LOG Terminal Facility .....

Fig. 10-3: Screen Flow of Job Log/SYSLOG Master Management Function ...

Fig. 10-4: Screen Flow of Master Maintenance Operations .....

Fig. 10-5: Screen Flow of Job Log Management Function .....

Fig. 10-6: Screen Flow of Job Log Index Maintenance Function ......

Fig. 10-7: Screen Flow of SYSLOG Management Function .....

Fig. 10-8: Screen Flow of SYSLOG Data Select Function ......

9 - 15

10 - 1

10 - 7

10 - 11

10 - 13

10 - 24

10 - 26

10 - 53

10 - 54

# **List of Figures**

| Fig. 10-9: Screen Flow of SYSLOG Index Maintenance Function         | 10 - 63 |
|---------------------------------------------------------------------|---------|
| Fig. 10-10: Screen Flow of System Management Function               | 10 - 78 |
| Fig. 11-1: Processing Outline of ALOGBLOG Utility                   | 11 - 2  |
| Fig. 11-2: Processing Outline of ALOGCHKA Utility                   | 11 - 5  |
| Fig. 11-3: Processing Outline of ALOGCHKL Utility                   | 11 - 6  |
| Fig. 11-4: Processing Outline of ALOGDATE Utility                   | 11 - 7  |
| Fig. 11-5: Processing Outline of ALOGDLT1 Utility                   | 11 - 8  |
| Fig. 11-6: Processing Outline of ALOGDLT4 Utility                   | 11 - 10 |
| Fig. 11-7: Processing Outline of ALOGDLT5 Utility                   | 11 - 14 |
| Fig. 11-8: Processing Outline of ALOGDMPC Utility                   | 11 - 17 |
| Fig. 11-9: Processing Outline of High-Speed Dump & Delete Utilities | 11 - 21 |
| Fig. 11-10: Processing Outline of ALOGDMP1 Utility                  | 11 - 22 |
| Fig. 11-11: Processing Outline of ALOGDMP2 Utility                  | 11 - 24 |
| Fig. 11-12: Processing Outline of ALOGDMP3 Utility                  | 11 - 26 |
| Fig. 11-13: Processing Outline ALOGDMP4 Utility                     | 11 - 28 |
| Fig. 11-14: Processing Outline of ALOGHOLT Utility                  | 11 - 29 |
| Fig. 11-15: Processing Outline of ALOGJDMP Utility                  | 11 - 36 |
| Fig. 11-16: Processing Outline of ALOGJMST Utility                  | 11 - 42 |
| Fig. 11-17: Processing Outline of ALOGJRST Utility                  | 11 - 50 |
| Fig. 11-18: Processing Outline of ALOGLDMP Utility                  | 11 - 56 |
| Fig. 11-19: Processing Outline of ALOGLLOG Utility                  | 11 - 61 |
| Fig. 11-20: Processing Outline of ALOGLRST Utility                  | 11 - 64 |
| Fig. 11-21: Processing Outline of ALOGRSEL Utility                  | 11 - 69 |
| Fig. 11-22: Processing Outline of WTRJUTL                           | 11 - 73 |
| Fig. 11-23: Processing Outline of WTRSUTL                           | 11 - 79 |

This manual is designed for all A-LOG users in general. It explains in detail the facilities provided by A-LOG system.

Chapter 1 introduces the components of A-LOG system, the system facilities and support for multiple-CPUs.

Chapter 2 describes A-LOG Master Management Facility. It explains the master management functions and ALOGJMST utility.

Chapter 3 highlights A-LOG Job Log Storage Facility. It explains storage of job log indexes and data into A-LOG database, and the ALOGJLOG utility.

Chapter 4 highlights A-LOG SYSLOG Storage Facility. It explains storage of SYSLOG indexes and data into A-LOG database, and the ALOGSLOG utility.

Chapter 5 introduces A-LOG Job Log Print Facility. It describes the procedures for printing of job logs using A-LOG Terminal Facility and WTRJUTL utility.

Chapter 6 introduces A-LOG SYSLOG Print Facility. It describes the procedures for printing of SYSLOGs using A-LOG Terminal Facility and WTRSUTL utility.

Chapter 7 describes A-LOG Retention Management Facility. It explains the concepts of retention periods, calendar date and operation date, dumping of job logs and SYSLOGs, restoration of job logs and SYSLOGs, and deletion of job logs and SYSLOGs.

Chapter 8 explains A-LOG Audit Trail Management Facility.

Chapter 9 highlights A-LOG Monitoring Facility. It explains A-LOG monitoring functions, starting and terminating A-LOG Monitor, the commands for interacting with A-LOG Monitor and recovery management.

Chapter 10 highlights terminal operations using A-LOG Terminal Facility. It explains clearly each and every terminal operation screen provided by A-LOG Terminal Facility.

Chapter 11 describes A-LOG system utilities. It explains the functions, processing requirements, input requirements and output listings generated by each A-LOG system utility.

The following manuals may be referenced together with this manual when using A-LOG system:

- 1) A-LOG System Administrator's Manual
- 2) A-LOG Messages & Codes Manual

Readers' comments and suggestions are welcome. A Suggestion Page is provided at the back of this manual. Please duplicate and use this page for sending your comments and suggestions to BSP.

# **Chapter 1**

# **A-LOG System Facilities**

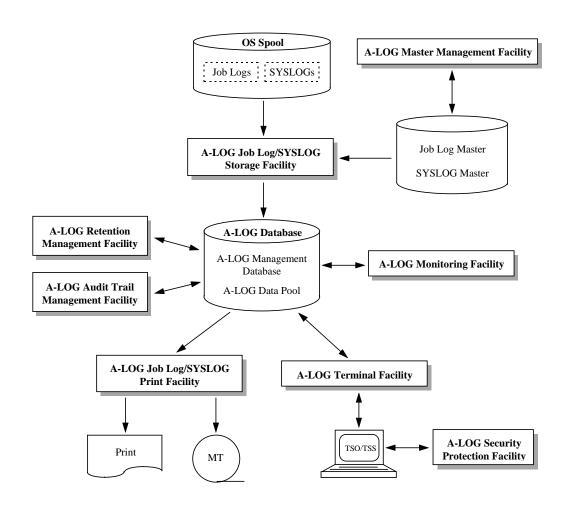

# 1.1 Components of A-LOG System

A-LOG (Advanced Job Log & SYSLOG Management System) is an automated operation system designed for reducing costs and improving productivity and reliability of computer operations. It simplifies job management and enables effective use of computer resources.

A-LOG System specializes in managing job logs and SYSOUTs which are generated as a result of job executions, and SYSLOGs. A-LOG System automatically retrieves and stores job logs, SYSOUTs and SYSLOGs into an A-LOG database. It also supports inquiry and print functions from TSO/TSS terminal. The components of A-LOG System are shown as follows:

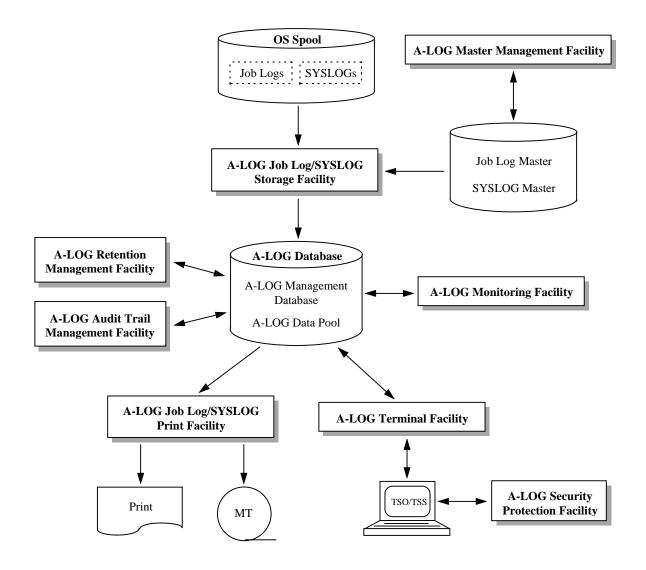

Fig. 1.1: Components of A-LOG System

# 1.2 A-LOG System Facilities

A-LOG System offers the following system facilities for management of job logs and SYSLOGs:

- A-LOG Monitoring Facility
- A-LOG Terminal Facility
- A-LOG Security Protection Facility
- A-LOG Master Management Facility
- A-LOG Job Log Storage Facility
- A-LOG SYSLOG Storage Facility
- A-LOG Job Log Print Facility
- A-LOG SYSLOG Print Facility
- A-LOG Retention Management Facility
- A-LOG Audit Trail Management Facility

Each of the above facilities is explained as follows:

#### **A-LOG Monitoring Facility**

A-LOG Monitor is a resident program which acts as the nucleus of A-LOG System. It performs the following functions:

- Job logs and SYSLOGs storage execution and monitoring
- A-LOG monitoring commands processing
- A-LOG database management

Refer to "Chapter 9: A-LOG Monitoring Facility" for further details.

#### **A-LOG Terminal Facility**

This facility is used for performing online inquiry/print/delete functions from a TSO or TSS terminal on the job logs or SYSLOGs stored in A-LOG database. Refer to "Chapter 10: A-LOG Terminal Operations" for further details.

#### **A-LOG Security Protection Facility**

This facility uses the A-BAS Security Management Facility to restrict the use of A-LOG Terminal Facility by User IDs. This facility sets security protection at job log or SYSLOG level. It stores security protection definitions for each User ID in a Security Management Table. Refer to "A-LOG System Administrator's Manual" and "A-BAS Security Management User's Manual" for further details.

#### **A-LOG Master Management Facility**

A-LOG Master Management Facility manages the following master files:

#### 1) Job Log Master

Job log management information are defined in Job Log Master by the user. When a job log is stored into A-LOG database, a job log index is created on the basis of the information defined in Job Log Master. Job Log Master contains the following items:

Job Log ID

Dump Retention Period

Valid Date

• Delete Retention Period

• Job Class (Select Key)

Comment

#### 2) SYSLOG Master

SYSLOG management information are defined in SYSLOG Master by the user. When a SYSLOG is stored into A-LOG database, a SYSLOG log index is created on the basis of the information defined in SYSLOG Master. SYSLOG Master contains the following items:

SYSLOG ID

• Dump Retention Period

Valid Date

• Delete Retention Period

• Job Class (Select Key)

Comment

Refer to "Chapter 2: A-LOG Master Management Facility" for further details.

#### **A-LOG Job Log Storage Facility**

This facility selects specific classes of job logs from OS Spool and stores them into A-LOG database. It consists of a resident utility named ALOGJLOG that performs the storage of job logs into A-LOG database. Refer to "Chapter 3: A-LOG Job Log Storage Facility" for further details.

#### **A-LOG SYSLOG Storage Facility**

A-LOG System issues SYSLOG close command (WRITELOG command). This facility selects specific classes of SYSLOGs (which have been closed) from OS Spool and then stores them into A-LOG database. It consists of a resident utility named ALOGSLOG that performs the storage of SYSLOGs into A-LOG database. Refer to "Chapter 4: A-LOG SYSLOG Storage Facility" for further details.

#### **A-LOG Job Log Print Facility**

This facility is used to print job logs which have been stored in A-LOG database. Three methods of printing a job log are supported:

#### Immediate Print

The job log is printed immediately by a user exit routine during storage of the job log into A-LOG database.

#### Print from A-LOG Terminal Facility

The job log is printed by an instruction from a TSO or TSS terminal using A-LOG Terminal Facility.

#### • Execution of WTRJUTL utility

The job log is printed by executing WTRJUTL utility.

Refer to "Chapter 5: A-LOG Job Log Print Facility" for further details.

#### **A-LOG SYSLOG Print Facility**

This facility is used to print SYSLOGs which have been stored in A-LOG database. Two methods of printing a SYSLOG are provided:

#### Print from A-LOG Terminal Facility

The SYSLOG is printed by an instruction from a TSO or TSS terminal using A-LOG Terminal Facility.

#### • Execution of WTRSUTL utility

The SYSLOG is printed by executing WTRSUTL utility.

Refer to "Chapter 6: A-LOG SYSLOG Print Facility" for further details.

#### **A-LOG Retention Management Facility**

This facility manages the retention of job logs and SYSLOGs in A-LOG database. The retention of job logs and SYSLOGs is based on the following approaches:

#### Dump Retention Period

This specifies the number of days the job logs or SYSLOGs are to be retained in A-LOG database. After this period has expired, ALOGJDMP or ALOGLDMP utility shall dump the expired job logs or SYSLOG into a magnetic tape. In this case, indexes are retained.

#### Deletion Retention Period

This specifies the number of days the job logs or SYSLOGs, and their indexes, are to be retained in A-LOG database. After this period has expired, ALOGDLTS utility shall delete the expired job logs or SYSLOGs, and their indexes, from A-LOG database.

#### • After Restore Data Retention Period

This specifies the number of days the job logs or SYSLOGs are to be retained in A-LOG database after restoration from Dump MT. After this period has expired, ALOGDLT1 utility shall delete the expired job logs or SYSLOGs from A-LOG database.

#### After Restore Index Retention Period

This specifies the number of days the job logs or SYSLOGs indexes are to be retained in A-LOG database after restoration from Dump MT. After this period has expired, ALOGDLT5 utility shall delete the expired job logs or SYSLOGs indexes from A-LOG database.

Refer to "Chapter 7: A-LOG Retention Management Facility" for further details.

#### **A-LOG Audit Trail Management Facility**

This facility provides the following audit trail management functions and information on job logs and SYSLOGs stored in A-LOG database.

- Job Log Audit Trail List
- Job Log Index Release File
- SYSLOG Audit Trail List
- SYSLOG Index Release File

Refer to "Chapter 8: A-LOG Audit Trail Management Facility" for further details.

# 1.3 Support for Multiple CPUs

#### 1.3.1 Using JESMAS Spool or SYSOUT Data Transmission

When JESMAS is used, or when SYSOUT data of a specific class are transmitted into the OS Spool of a specific CPU, the job logs of the jobs executed on each of the CPUs can be stored into the A-LOG database of an A-LOG System. However, usage of A-LOG System functions such as inquiry and printing of job logs from an online terminal, utility, etc. is limited only to the CPU in which the A-LOG System is installed.

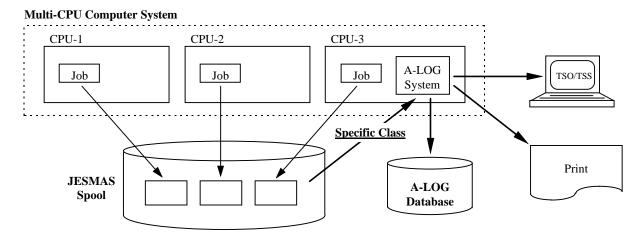

Fig. 1.2: Multi-CPU Job Log Management using JESMAS (IBM)

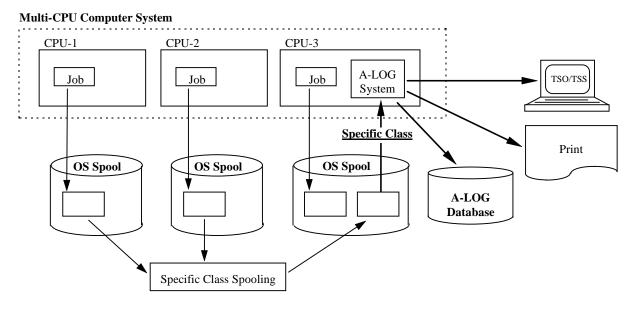

Fig. 1.3: Multi-CPU Job Log Management using SYSOUT Data Transmission (Fujitsu)

### 1.3.2 Using Multi-CPU Function of A-LOG System

When the multi-CPU function of A-LOG System is used, job logs of jobs executed on each CPU can be stored into an A-LOG database. Inquiry and printing of job logs stored in other CPUs can also be performed from a terminal, utility, etc. In order to use A-LOG System functions such as job log storage, inquiry from a terminal, and print function on each CPU, the A-LOG System must be installed on each CPU.

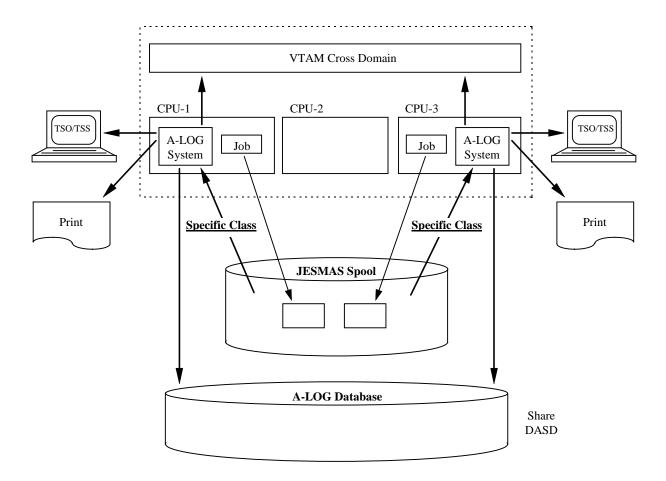

A-LOG System is installed in CPU-1 and CPU-3. The A-LOG database can be shared by both CPUs. Although not shown in above example, A-LOG System can also be installed in CPU-2 and share access to the common A-LOG database.

Fig. 1.4: Multi-CPU Job Log Management using JESMAS (IBM)

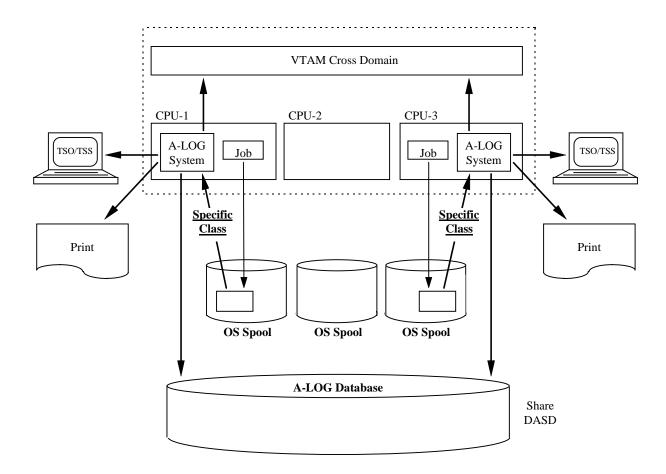

A-LOG System is installed in CPU-1 and CPU-3. The A-LOG database can be shared by both CPUs. Although not shown in above example, A-LOG System can also be installed in CPU-2 and share access to the common A-LOG database.

Fig. 1.5: Multi-CPU Job Log Management using Multiple OS Spools

# Chapter 2

# **A-LOG Master Management Facility**

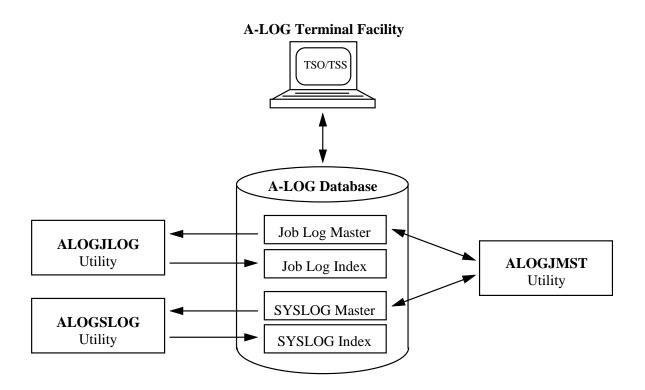

## 2.1 Master Management Functions

#### 2.1.1 Introduction

A-LOG System consists two master files: 1) Job Log Master, and 2) SYSLOG Master. The operation information required by A-LOG System for managing job logs are stored in Job Log Master. The retention period and inquiry conditions of job logs and SYSOUTs may vary from job to job. A-LOG System uses the Job Log Master to store these attributes and to manage the changes to these attributes.

Similarly, the operation information required by A-LOG System for managing SYSLOGs are stored in SYSLOG Master. The retention period and inquiry conditions of SYSLOGs may also vary from job to job. A-LOG System uses the SYSLOG Master to store these attributes and to manage the changes to these attributes.

The Job Log Master and SYSLOG Master are referenced by ALOGJLOG and ALOGSLOG utility respectively to create a job log or SYSLOG index when a job log or SYSLOG is stored into A-LOG database. Therefore a user must first defined some master records into Job Log Master and SYSLOG Master before execution of ALOGJLOG or ALOGSLOG utility. Registration, inquiry, deletion and modification of Job Log Master and SYSLOG Master records can be performed using ALOGJMST utility or A-LOG Terminal Facility.

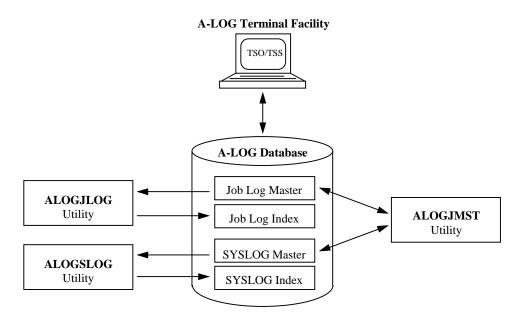

Fig. 2.1: A-LOG Master Management Functions

#### 2.1.2 Job Log Master

ALOGJLOG utility creates a job log index for each job by referring to the Job Log Master when storing a job log into A-LOG database. Therefore a user must first define some master records into Job Log before execution of ALOGJLOG utility. The attributes of a job log such as class and retention period are defined in Job Log Master. The registration screen for Job Log Master and the registration items are shown and explained below:

```
JOB/SYSLOG MASTER (INO/UPD)
                                                        96/11/04(14:07:14)
A-LOG 1.1.2
      COMMAND =>
★ JOB/SYSLOG ID = JOBLOG
                                      * VALID DATE
                                      DEBET
                                                        = 700101
 SYSOUT CLASS
# RETENTION DAYS => 0003

◆ RETENTION DAYS

                                                       => 0005
  (DIIMP)
                                       (DELETE)
♦ DESTINATION CODE =>
COMMENT => JOBLOG COMMENT
 USER
    COMMENT => USER COMMENT
○ LBP
     INFO. => LBP INFORMATION
              ....+....1....+....2....+....3....+....4....+....5....+....6.....
```

Fig. 2.2: Job Log Master Registration

#### **★** JOBLOG/SYSLOG ID

This item defines an identifier for a Job Log Master record. Specify a value up to 8 alphanumeric characters for this item.

#### **★** VALID DATE

This item defines the effective date of a Job Log Master record. Specify a valid date in "yymmdd" format for this item. Note that a Job Log Master record is uniquely identified by its Job Log ID and Valid Date.

#### **\*** SYSOUT CLASS

This item defines the output class of a Job Log Master record. It is used by A-LOG System when performing Immediate Print during storage of a job log. Specify an alphanumeric character for this item.

#### **※ JOB CLASS**

This item defines the job class of a Job Log Master record. It is used for selection of job logs. Specify an unique alphanumeric character for this item. Note that this item has no relationship with the SYSOUT CLASS item.

#### **₱** RETENTION DAYS (DUMP)

This item defines the Dump Retention Period, i.e. the number of days a job log is to be retained in A-LOG database before it is being dump by ALOGJDMP utility. Specify a 4-digit number between 0000 and 1830 for this item.

#### **RETENTION DAYS (DELETE)**

This item defines the Delete Retention Period, i.e. the number of days a job log and its index are to be retained in A-LOG database before it is being deleted by ALOGDLT5 utility. Specify a 4-digit number between 0000 and 1830 for this item.

#### **♦ DESTINATION CODE**

This item defines the destination code for printing of job logs by RJE function. Specify a value up to 8 alphanumeric characters for this item. This item is treated as a comment in this version.

#### □ JOBLOG/SYSLOG COMMENT

This item defines a user's comment for the job log. Specify a value up to 64 alphanumeric characters for this item.

#### **♦ USER COMMENT**

This item defines a user's comment for the job log. Specify a value up to 64 alphanumeric characters for this item.

#### **♦** LBP INFO.

This item defines the information peculiar to a laser beam printer. It is treated as a comment in this version.

Refer to "Chapter 10: A-LOG Terminal Operations" for further details on the operations of Job Log/SYSLOG Master screen.

#### 2.1.3 SYSLOG Master

ALOGSLOG utility creates a SYSLOG index by referring to the SYSLOG Master when storing a SYSLOG into A-LOG database. Therefore a user must first define some master records into SYSLOG Master before execution of ALOGSLOG utility. The attributes of a SYSLOG such as class and retention period are defined in SYSLOG Master. The registration screen for SYSLOG Master and the registration items are shown and explained below:

```
JOB/SYSLOG MASTER (INO/UPD)
                                                          96/11/04(14:07:14)
A-LOG 1.1.2
      COMMAND =>
★ JOB/SYSLOG ID
                  = JOBLOG
                                       * VALID DATE
                                                          = 700101
                                       SYSOUT CLASS
# RETENTION DAYS
                 => 0003

◆ RETENTION DAYS

                                                         => 0005
  (DIIMP)
                                         (DELETE)
♦ DESTINATION CODE =>
♯ JOB/SYSLOG
    COMMENT => JOBLOG COMMENT
♦ USER
    COMMENT => USER COMMENT
○ LBP
     INFO. => LBP INFORMATION
              ....+....1....+....2....+....3....+....4....+....5....+....6....
```

Fig. 2.3: SYSLOG Master Registration

#### **★** JOBLOG/SYSLOG ID

This item defines an identifier for a SYSLOG Master record. Specify a value up to 8 alphanumeric characters for this item.

#### **★** VALID DATE

This item defines the effective date of a SYSLOG Master record. Specify a valid date in "yymmdd" format for this item. Note that a SYSLOG Master record is uniquely identified by its SYSLOG ID and Valid Date.

#### **\*** SYSOUT CLASS

This item is treated as a comment in this version.

#### **☀** JOB CLASS

This item defines the job class of a SYSLOG Master record. It is used for selection of SYSLOGs. Specify an unique alphanumeric character for this item. Note that this item has no relationship with the SYSOUT CLASS item.

#### **RETENTION DAYS (DUMP)**

This item defines the Dump Retention Period, i.e. the number of days a SYSLOG is to be retained in A-LOG database before it is being dump by ALOGLDMP utility. Specify a 4-digit number between 0000 and 1830 for this item.

#### **†** RETENTION DAYS (DELETE)

This item defines the Delete Retention Period, i.e. the number of days a SYSLOG and its index are to be retained in A-LOG database before it is being deleted by ALOGDLT5 utility. Specify a 4-digit number between 0000 and 1830 for this item.

#### ♦ DESTINATION CODE

This item defines the destination code for printing of SYSLOGs by RJE function. Specify a value up to 8 alphanumeric characters for this item. This item is treated as a comment in this version.

#### □ JOBLOG/SYSLOG COMMENT

This item defines a user's comment for the SYSLOG. Specify a value up to 64 alphanumeric characters for this item.

#### **♦ USER COMMENT**

This item defines a user's comment for the SYSLOG. Specify a value up to 64 alphanumeric characters for this item.

#### **♦** LBP INFO.

This item defines the information peculiar to a laser beam printer. It is treated as a comment in this version.

Refer to "Chapter 10: A-LOG Terminal Operations" for further details on the operations of Job Log/SYSLOG Master screen.

# 2.2 ALOGJMST Utility

This utility maintains the master records in Job Log Master as well as SYSLOG Master. The utility reads master definition cards as input and performs one or more of the following master record maintenance functions:

- Registration/Deletion of Job Log Master records
- Registration/Deletion of SYSLOG Master records
- Listing of master records

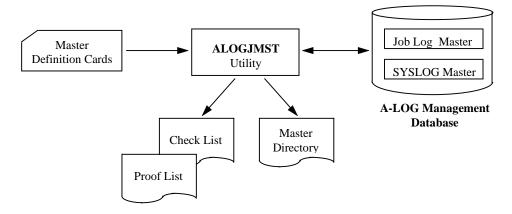

Fig. 2.4: ALOGJMST Utility Processing Outline

Refer to "Chapter 11: A-LOG System Utilities" for further details on the operations ALOGJMST utility.

# **Chapter 3**

# **A-LOG Job Log Storage Facility**

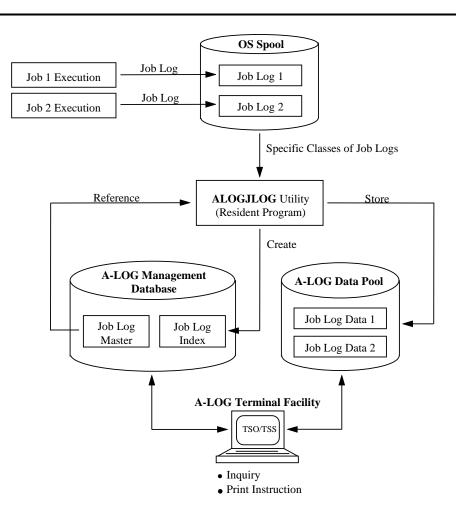

#### 3.1 Introduction

Storage of job logs into the A-LOG database is performed by ALOGJLOG utility. This utility is a resident program. It selects specific classes of job logs from the OS Spool and then stores the selected job logs into A-LOG database. For each job log stored into A-LOG database, a job log index is also created and managed by A-LOG System.

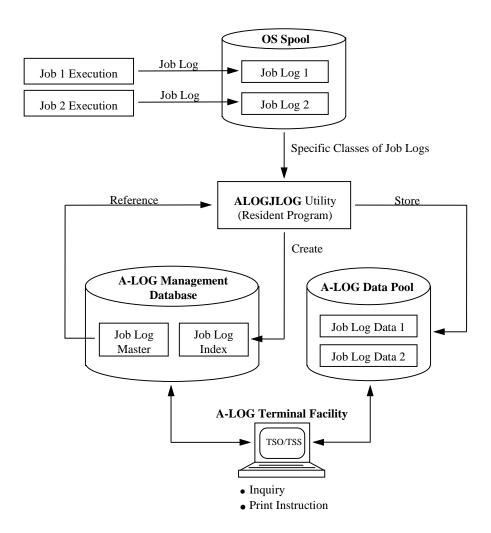

Fig. 3.1: A-LOG Job Log Storage Facility

## 3.2 Job Log Index

#### 3.2.1 Introduction

A job log index is created by ALOGJLOG utility whenever a job log is stored into A-LOG database. The creation of the job log index is based on master record defined in Job Log Master. The Job Log Master record to be referenced is specified in the job definition card of ALOGJLOG utility. Refer to "3.4 ALOGJLOG Utility" for further details.

A job log index consists the following information:

- Job Attribute Information
- SYSOUT Attribute Information

A-LOG Terminal Facility can be used to perform inquiry on job log indexes.

#### 3.2.2 Job Attribute Information

Job attribute information are displayed on [A-LOG 2.1.2.1] and [A-LOG 2.1.2.2] screens as follows:

```
A-LOG 2.1.2.1
                      JOBLOG INDEX -NO.1- ( INQ/UPD )
                                                           96/11/04(14:11:55)
      COMMAND =>
                                       LOG DATE
JOB NAME
               = V380ALOG
                                                        = 960812
JOB NO.
                 =
                    STC01482
                                       JOBLOG ID
                                                           JOBLOG
                                       JOB END DATE
JOB START DATE =
                    960812
                                                           960812
      START TIME =
                    185724
                                             END TIME
                                                          190231
 COND CODE
                     0000
 PAGE COUNT
                    000003
                                       LINE COUNT
                                                        = 00000204
                                       DATASET COUNT
SYSOUT CLASS
                 =
                    1
                                                        = 002
JOB CLASS
                 => J
RETENTION DAYS => 0003
                                       RETENTION DAYS
                                                        => 0003
 (DUMP)
                                       (DELETE)
CATLG START DATE =
                                       CATLG END DATE
                    960812
                                                           960812
                                                       =
      START TIME =
                                            END TIME
                    194441
                                                           194454
STATUS (CATLG)
                                       STATUS (PLACE)
                                                        = DUMP MT
                    END
DESTINATION CODE =
                    LOCAL
 JOBLOG
 COMMENT => SYSLOG COMMENT
 USER
 COMMENT => USER COMMENT
```

Fig. 3.2: Job Log Attribute Information Screen

Fig. 3.3: Job Log Attribute Information Screen

| Item Name                         | Description                                                                                               | Modifiable |
|-----------------------------------|----------------------------------------------------------------------------------------------------|------------|
| JOB NAME                          | Job name of the job log.                                                                                  |            |
| LOG DATE                          | A-LOG operation date when the job log is stored.                                                          |            |
| JOB NO.                           | Job number of the job log.                                                                                |            |
| JOBLOG ID                         | Job Log ID of the Job Log Master record to be referenced when a job log index is created for the job log. |            |
| JOB START DATE                    | CPU date when job is started.                                                                             |            |
| JOB END DATE                      | CPU date when job is ended.                                                                               |            |
| START TIME                        | CPU time when job is started.                                                                             |            |
| END TIME                          | CPU time when job is ended.                                                                               |            |
| COND CODE                         | Highest completion code from among the completion codes of each job step.                                 |            |
| PAGE COUNT                        | Total number of pages of the job log.                                                                     |            |
| LINE COUNT                        | Total number of lines of the job log.                                                                     |            |
| SYSOUT CLASS                      | SYSOUT class of the job log in OS Spool.                                                                  |            |
| DATASET COUNT                     | Number of SYSOUT datasets in the job log.                                                                 |            |
| JOB CLASS                         | Job class of the Job Log Master record.                                                                   | 0          |
| RETENTION DAYS (DUMP)             | Dump Retention Period of the Job Log Master record.                                                       | 0          |
| DELETE RETENTION<br>DAYS (DELETE) | Delete Retention Period of the Job Log Master record.                                                     | 0          |
| CATLG START DATE                  | CPU date when storage of the job log is started.                                                          |            |
| CATLG END DATE                    | CPU date when storage of the job log is ended.                                                            |            |
| Item Name Description             |                                                                                                    |            |
| START TIME                        | CPU time when storage of the job log is started.                                                          |            |

| END TIME                         | CPU time when storage of the job log is ended.                                                                                                    |  |  |
|----------------------------------|----------------------------------------------------------------------------------------------------|--|--|
| STATUS (CATLG)                   | Storage status of the job log:  ■ START Storage has started  ■ ABEND Storage has abended  ■ END Storage has ended                                 |  |  |
| STATUS (PLACE)                   | Storage location of the job log:  • blank ⊠ Not yet stored or already deleted  • BKS ⊠ In A-LOG database  • DUMP MT ⊠ In Dump MT                  |  |  |
| DESTINATION CODE                 | Destination Code of the Job Log Master record. For this version, unless 'LOCAL' is set in this field, otherwise it will be filled up with blanks. |  |  |
| JOBLOG COMMENT                   | Job log comment of the Job Log Master record.                                                                                                    |  |  |
| USER COMMENT                     | User comment of the Job Log Master record.                                                                                                    |  |  |
| DUMP DSNAME                      | Dataset name of the Dump MT where job log data is stored.                                                                                         |  |  |
| VOL-SER                          | Volume serial number of the Dump MT where job log data is stored.                                                                                 |  |  |
| LABEL                            | Label number of the Dump MT where job log data is stored.                                                                                         |  |  |
| RESTORE REQUEST                  | Restore request status:  • blank ⊠ Job log data is in A-LOG Data Pool  • ON ⊠ Restore reservation is ON  • OFF ⊠ Restore reservation is OFF.      |  |  |
| RESTORE STATUS                   | Status of restoration.  INDEX                                                                                                    |  |  |
| RESTORE DATE                     | Most recent restore date.                                                                                                    |  |  |
| RESTORED DATA<br>RETENTION DAYS  |                                                                                                    |  |  |
| RESTORED INDEX<br>RETENTION DAYS | 0                                                                                                    |  |  |

## **3.2.3 SYSOUT Attribute Information**

SYSOUT attribute information are displayed on [A-LOG 2.1.3] screen as follows:

```
A-LOG 2.1.3
COMMAND =>
                        JOBLOG INDEX -NO.2- ( INQ/UPD )
                                                               96/11/04(14:25:55)
                                      JOB START DATE/TIME 961031 152605
                          V380ALOG
              JOB NAME
              JOB NO.
                          STC00345
                                      JOB END DATE/TIME
                                                             961031 152652
                                      LOG DATE
              COND CODE
                          0000
                                                             700105
 OP MSG
                DATA-CODE RECFM LRECL PAGE (FROM-TO)
           SEO
                                                             LINES
                                                                       PAGES
                                           000001 - 000001
000002 - 000002
           000
                                   00137
                                                             00000174
                JOBLOG
                                                                       000001
                SOUT0101
                                   00121
                                                             00000009
                                                                       000001
           001
                            FΑ
                                           000003 - 000003
                SOUT0103
                            FA
                                   00133
                                                             00000024
                                                                       000001
           002
  OP -----
   P = PRINT, B = BROWSE
```

Fig. 3.4: SYSOUT Attribute Information Screen

| Item Name Description                                                  |                                                                                        |   |  |
|------------------------------------------------------------------------|----------------------------------------------------------------------------------------|---|--|
| JOB NAME                                                               | Job name of the job log.                                                               |   |  |
| JOB START DATE/TIME                                                    | FART DATE/TIME CPU date/time in 'yymmdd hhmmss' format when job is started.            |   |  |
| JOB NO.                                                                | Job number of the job log.                                                             |   |  |
| JOB END DATE/TIME                                                      | CPU date/time in 'yymmdd hhmmss' format when job is ended.                             |   |  |
| COND CODE                                                              | Highest completion code from among the completion codes of each job step.              |   |  |
| LOG DATE                                                               | A-LOG operation date when the job log is stored.                                       |   |  |
| OP                                                                     | P Specify operation code:  • P ⊠ Print the job log data  • B ⊠ Browse the job log data |   |  |
| MSG                                                                    | For the job log data which has been printed, "PRT" is displayed.                       |   |  |
| SEQ                                                                    | Sequence number of the job log dataset.                                                |   |  |
| DATA-CODE                                                              | Data Code of the SYSOUT dataset.                                                       |   |  |
| RECFM                                                                  | Record format of the SYSOUT dataset.                                                   |   |  |
| LRECL Logical record length of the SYSOUT dataset.                     |                                                                                        |   |  |
| PAGE (FROM-TO) Starting and ending page numbers of the SYSOUT dataset. |                                                                                        | 0 |  |
| LINE S Total number of lines of the SYSOUT dataset.                    |                                                                                        |   |  |
| PAGES                                                                  | Total number of pages of the SYSOUT dataset                                            |   |  |

# 3.3 Job Log Data

The term job log data refers to the job logs and SYSOUT data stored into A-LOG Data Pool by ALOGJLOG utility. Inquiry of job log data can be performed using A-LOG Terminal Facility. Refer to [A-LOG 2.1.0] screen of "Chapter 10: A-LOG Terminal Operations" for further details.

The job log data managed by A-LOG System are as follows:

- Job logs
- JCL listings
- System messages
- SYSOUT data

# 3.4 ALOGJLOG Utility

#### 3.4.1 Function

ALOGJLOG utility is a resident program. It performs the following functions:

- ♦ It selects job logs from OS Spool and stores them into the A-LOG database, job by job.
- It creates a job log index for each job log by referring to a master record specified in a job definition card. The type of information to be created in the job log index depend on the selection criteria specified in job log message definition card. The following type of information may be selected:
  - Job start date/time
  - Job end date/time
  - Job completion code
  - Abend code
  - JCL error

#### Storage of a Job Log without a Job Log Master Record

When ALOGJLOG utility stores a job log into A-LOG database, the Job Log Master record to be referenced for the job log is selected based on the specification in a job definition card. A job log index is created based on the information contain in the referenced Job Log Master record.

If no Job Log Master record is selected from Job Log Master for the job log, ALOGJLOG utility will create the job log index based on the default Job Log Mater record (Job Log ID = JOBLOG). When a job log index is created based on default Job Log Master record, the Job Log ID is determined as follows:

- 1) The Job Log ID is set to blank if a job definition card is not specified.
- 2) The Job Log ID is set to 'JOBLOG' if the criteria specified in the job definition card is not satisfied.
- 3) If the criteria of a job definition card are satisfied but the master record is not defined, the Job Log ID is set to the Job Log ID specified in the job definition card.

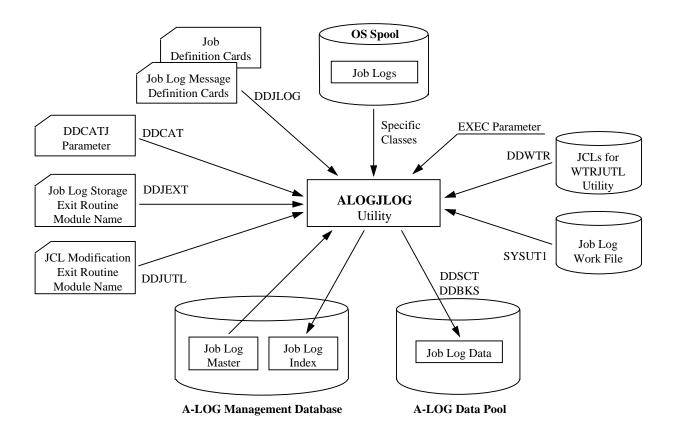

Fig. 3.5: ALOGJLOG Utility Processing Outline

## 3.4.2 Description of Specification Items

#### **EXEC Parameters**

ALOGJLOG [, CLASS=class] [, P=job-definition-card-member-name]

#### **★** CLASS=class

Specify the classes of job logs to be selected from OS Spool for storage into A-LOG database. Up to a maximum of 8 classes can be specified. When more than one classes are specified, specify the values continuously.

\* P=job-definition-card-member-name

Specify the member name of a job definition card for ALOGJLOG utility. Default is DDJLOGI.

#### **Job Definition Cards**

These cards define the selection criteria for the Job Log Master records to be referenced when storing job logs into A-LOG database. If these cards are not defined, the default Job Log Master record with Job Log ID equals 'JOBLOG' is used. The selection criteria are a part of job name and SYSOUT class.

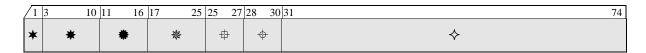

| Item         | Item Name           | Col | Format &<br>Length | Description                                                                                         |
|--------------|---------------------|-----|--------------------|----------------------------------------------------------------------------------------------------|
| *            | Card Information ID | 1   | Alphabetic 2       | Specify "PS".                                                                                       |
| *            | Job Log ID          | 3   | Alphanumeric 8     | Specify Job Log ID of Job Log Master record to be referenced.                                       |
| *            | Class Number        | 11  | Numeric<br>6       | Specify the number of SYSOUT classes as specified in item $\*$ .                                    |
| *            | Class               | 17  | Alphanumeric 8     | Specify the SYSOUT classes of the job logs to be stored into A-LOG database from OS Spool.          |
| #            | Position            | 25  | Numeric 3          | Specify the starting column position for the character string as specified in item $\diamondsuit$ . |
| <del>+</del> | Length              | 28  | Numeric 3          | Specify the length of character string as specified in item $\diamondsuit$ .                        |
| <b></b>      | Character String    | 31  | Alphanumeric 44    | Specify the character string to be compared with the job name using the following criteria:         |
|              |                     |     |                    | • EQ ⊠Equal                                                                                         |
|              |                     |     |                    | GE                                                                                                  |
|              |                     |     |                    | ◆ LE                                                                                                |
|              |                     |     |                    | NE                                                                                                  |
|              |                     |     |                    | GT ≪ Greater Than                                                                                   |
|              |                     |     |                    | LT ≪Less Than                                                                                       |
|              |                     |     |                    | AND                                                                                                 |
|              |                     |     |                    | • OR                                                                                                |

#### Examples:

```
* JOB-ID
          000LEN CLASS COL LEN JOBNAME
  ..... ( EQ=X;GE=X;LE=X,NE=X;GT=X;LT=X;AND;OR)
PSJOBLOGA 000002JU
                         007002LE=19, AND, GE=00
PSJOBLOGB 000002JT
                         007002LE=29, AND, GE=20
                         007002LE=39,AND,GE=30
PSJOBLOGC 000001J
PSJOBLOGD 000001J
                         007002GE=40
PSJOBLOGCT 000001J
                         004003EQ=CAT
PSJOBLOGWT 000001J
                         004003EQ=WTR
PSJOBLOGSP 000001J
                         004003EQ=SPM
PSJOBLOGAS 000001J
                         001003EO=ASP
PSJOBLOG99 000001J
                         000000
```

Notes: 1) The first 2 lines are comment lines.

2) The third line means SYSOUT class is J or U. If the 2 characters from the 7th character of a job name is '00' ~ '19', refer to the Job Log Master record with Job Log ID equals 'JOBLOGA'.

In the above example, the Job Log Master records that will be referenced for the following job names and SYSOUT class are shown:

| Job Name          | SYSOUT Class | Job Log Master   |
|-------------------|--------------|------------------|
| REPORT <u>01</u>  | <u>J</u>     | JOBLOGA          |
| REPORT <u>20</u>  | <u>T</u>     | JOBLOGB          |
| REPORT <u>30</u>  | K            | JOBLOG (default) |
| REPORT30          | Ī            | JOBLOGC          |
| USR <u>CAT</u> 0A | Ī            | JOBLOGCT         |
| USR <u>WTR</u> A  | <u>J</u>     | JOBLOGWT         |

The underlined portion is the criteria to be specified in the parameter.

#### **Job Log Message Definition Cards**

A Job Log Message definition card is a parameter for specifying the search criteria for collecting the following information from a job log messages:

- Job start date and time
- Job end date and time
- Abend code of a job and the highest completion code
- JCL Error

The collected information is registered in the job log index. A user can use these information to manage job logs. The user can also create a job log exit routine for checking other information other than those mentioned above.

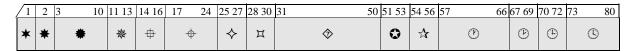

| Item     | Item Name            | Col | Format &<br>Length | Description                                                                                                    |
|----------|----------------------|-----|--------------------|----------------------------------------------------------------------------------------------------|
| *        | Card Information ID  | 1   | Alphabetic         | Specify "L".                                                                                                    |
| *        | List Indicator       | 2   | Alphabetic<br>1    | Specify one of the following indicators:  • J ⊠ Job Log List  • L ⊠ JCL list  • S ⊠ System Message List  • O ⊠ SYSOUT list |
| *        | Keyword              | 3   | Alphabetic 8       | Specify a keyword. Refer to "Keywords of Job Log Message Definition Card" for further details.                             |
| **       | Message ID<br>Column | 11  | Numeric 3          | Specify the starting column position of the Message ID as specified in item $\oplus$ .                                     |
| ф        | Message ID<br>Length | 14  | Numeric 3          | Specify the length of the Message ID as specified in item .                                                                |
| <b>+</b> | Message ID Text      | 17  | Alphanumeric 8     | Specify Message ID.                                                                                                    |
| <b></b>  | Word Column          | 25  | Numeric 3          | Specify starting column position of the search criteria as specified in item �.                                            |
| П        | Word Length          | 28  | Numeric 3          | Specify the length of the search criteria as specified in item .                                                           |
| <b>♦</b> | Word Text            | 31  | Alphanumeric 20    | Specify the search criteria.                                                                                               |
| •        | Parameter<br>Column  | 51  | Numeric 3          | Specify the starting column position of the parameter text as specified in item ①.                                         |
| ☆        | Parameter<br>Length  | 54  | Numeric 3          | Specify the length of the parameter text as specified in item ①.                                                           |
| (1)      | Parameter Text       | 57  | Alphanumeric 10    | Specify the parameter text.                                                                                                |
| (P)      | Data Column          | 67  | Numeric 3          | Specify the starting column position of the data.                                                                          |
| <b>(</b> | Data Length          | 70  | Numeric 3          | Specify the length of the data.                                                                                            |

| Item | Item Name              | Col | Format &<br>Length | Description                                         |
|------|------------------------|-----|--------------------|-----------------------------------------------------|
| (1)  | Data Format<br>Comment | 73  | Alphanumeric 8     | Specify comment for format of data to be collected. |

# **Keywords of Job Log Message Definition Cards**

The keywords of a job log message definition card is shown as follows:

| Keyword | Mandatory | Description                       | Data Format       |
|---------|-----------|-----------------------------------|-------------------|
| JOBLOG  |           | Job log list evaluation.          |                   |
| JCLLST  |           | JCL list evaluation.              |                   |
| SYSMSG  |           | System message list evaluation.   |                   |
| JOBSD   | 0         | Job start date.                   | yy.mm.dd or yyddd |
| JOBED   | 0         | Job end date.                     | yy.mm.dd or yyddd |
| JOBST   | 0         | Job start time. See Note 1).      | hh.mm.ss or hh.mm |
| JOBET   | 0         | Job end time. See Note 2).        | hh.mm.ss or hh.mm |
| COND    | 0         | Job completion code. See Note 3). | nnnn              |
| SABEND  | 0         | System abend code.                | nnnn              |
| UABEND  | 0         | User abend code.                  | nnnn              |
| JCLER   | 0         | JCL error evaluation.             |                   |
| FAILED  |           | JOB FAILED error evaluation.      |                   |
| SYSOUT  | _         | SYSOUT evaluation.                |                   |

Notes: 1) When multiple occurrences of JOBST Message ID is displayed in the job log, the time from the first message is set.

- 2) When multiple occurrences of JOBET Message ID is displayed in the job log, the time from the last message is set.
- 3) COND code with the maximum value is set.

# Example:

Specification of a Job Log Message definition card for IBM MVS/ESA:

| LJJOBLOG |                 | 015006PS0002 | 4+5<br>SSSODSN |                |
|----------|-----------------|--------------|----------------|----------------|
|          |                 |              |                |                |
| LLJCLLST |                 | 015006PS0003 | SSSODSN        |                |
| LSSYSMSG |                 | 015006PS0004 | SSSODSN        |                |
| LJJOBST  | 021008\$HASP373 | l .          |                | 002008HH.MM.SS |
| LJJOBET  | 021008\$HASP395 | i            |                | 002008HH.MM.SS |
| LJJCLER  | 021007IEF452I   |              |                |                |
| LJFAILED | 021007IEF453I   |              |                |                |
| LJCANCEL | 021007IEF251I   |              |                |                |
| LSJOBSD  | 002007IEF375I   | 008/ START   |                | 005YYDDD       |
| LSJOBED  | 002007IEF376I   | 008/ STOP    |                | 005YYDDD       |
| LSCOND   | 002007IEF142I   | 010COND CODE |                | 004NNNN        |
| LSSABEND | 002007IEF472I   | 007SYSTEM=   |                | 003NNN         |
| LSUABEND | 002007IEF472I   | 005USER=     |                | 0 0 4 NNNN     |
| LOSYSOUT |                 | 019004       | SSODSN         |                |

A sample job log messages is shown on the following page. Layout of the Job Log Message Definition card for IBM, FUJITSU and HITACHI are shown on the following pages.

### Job Log Message Sample

```
JES2 JOB LOG -- SYSTEM ESA1 -- NODE N1
13.02.06 JOB00614 $HASP373 D53YCOPY STARTED - INIT N3 - CLASS A - SYS ESA1
                                                                                            Job Log DSN=JES2.JOB00614.P0000002
13.02.07 JOB00614
                  IEF403I D53YCOPY STARTED - TIME=13.02.07
13.03.10 JOB00614 IEF404I D53YCOPY ENDED - TIME=13.03.10
13.03.10 JOB00614 $HASP395 D53YCOPY ENDED
                 ,D53Y,CLASS=A,MSGCLASS=C
1 //D53YCOPY JOB
2 //JOBCAT
             DD
                  DSN=ADACAT, DISP=SHR
3 //IEBCOPY EXEC PGM=IEBCOPY, REGION=512K
4 //INP
          DD DSN=SDB2.D53Y.LOAD,DISP=SHR
5 //OUO
          DD DSN=SDB2.ADACSH.LOAD, DISP=SHR
                                                                                            JCL List DSN=JES2.JOB00614.P0000003
6 //SYSPRINT DD SYSOUT=*
7 //SYSIN
             DD *
IEF236I ALLOC. FOR D53YCOPY IEBCOPY
IEF237I 8E0 ALLOCATED TO JOBCAT
IEF237I 8E1 ALLOCATED TO INP
IEF237I 8E1 ALLOCATED TO OUO
IEF237I JES2 ALLOCATED TO SYSPRINT
IEF237I JES2 ALLOCATED TO SYSIN
IEF142I D53YCOPY IEBCOPY - STEP WAS EXECUTED - COND CODE 0000
IEF285I ADACAT
                                                     KEPT
IEF285I
        VOL SER NOS= ADA200.
                                                                                                                            System Message
IEF285I
         SDB2.D53Y.LOAD
                                                     KEPT
                                                                                                                            DSN=JES2
IEF285I VOL SER NOS= ADA210.
                                                                                                                                .JOB00614
IEF285I SDB2.ADACSH.LOAD
                                                     KEPT
                                                                                                                                .P0000004
IEF285I VOL SER NOS= ADA210.
IEF285I JES2.JOB00614.00000102
                                                     SYSOUT
IEF285I JES2.JOB00614.00000101
                                                     SYSIN
IEF373I STEP /IEBCOPY / START 92171.1302
                                                                 OMIN 00.08SEC VIRT
IEF374I STEP /IEBCOPY / STOP 92171.1302 CPU
                                              OMIN 00.42SEC SRB
                                                                                     512K SYS 172KEXT 4K SYS
IEF375I JOB /D53YVOPY/ START 92171.1302
IEF376I JOB /D53YVOPY/ STOP 92171.1302 CPU
                                              OMIN 00.42SEC SRB
                                                                 OMIN 00.08SEC
```

# **Job Log Message Sample (continue)**

IEBCOPY MESSAGES AND CONTROL STATEMENTS

COPY INDD=INP,OUTDD=OUO
S M= (ADANC6, ADANC9)

IEF167I FOLLOWING MEMBER(S) COPIED FROM INPUT DATA SET REFERENCED BY INP

IEF167I ADANC6 HAS BEEN SUCCESSFULLY COPIED

IEF167I ADANC9 HAS BEEN SUCCESSFULLY COPIED

IEF167I THERE ARE 0000002 UNUSED TRACKS IN OUTPUT DATA SET REFERENCED BY OUO

IEF167I THERE ARE 0000000 UNUSED DIRECTORY BLOCKS IN OUTPUT DIRECTORY

IEF167I END OF JOB -00 WAS HIGHEST SEVERITY CODE

# Layout of Job Log Message Definition Card - IBM (MVS/XA, MVS/ESA/JES2 3.1.1, MVS/ESA/JES2 3.1.3 or above )

| Card<br>Info. ID | List<br>Indicator | Keyword | Msg. ID<br>Column | _     | Msg. ID<br>Text | Word<br>Column | Word<br>Length | Wor      | d Text  |    | meter<br>umn | Parameter<br>Length | Parameter<br>Text | Data<br>Column | Data<br>Length | Data Format<br>Comment |                                             |
|------------------|-------------------|---------|-------------------|-------|-----------------|----------------|----------------|----------|---------|----|--------------|---------------------|-------------------|----------------|----------------|------------------------|---------------------------------------------|
| 1                | 2                 | 3 10    | 11 13             | 14 16 | 17 24           | 25 27          | 28 30          | 31       | 41 50   | 51 | 53           | 54 56               | 57 66             | 67 69          | 70 72          | 73 80                  | Note                                        |
| L                | J                 | JOBLOG  |                   |       |                 | 015            | 008            | P0000002 | SSSODSN |    |              |                     |                   |                |                |                        | Last 8 bytes of job log dataset name        |
| L                | L                 | JCLLST  |                   |       |                 | 015            | 008            | P0000003 | SSSODSN |    |              |                     |                   |                |                |                        | Last 8 bytes of JCL list dataset name       |
| L                | S                 | SYSMSG  |                   |       |                 | 015            | 008            | P0000004 | SSSODSN |    |              |                     |                   |                |                |                        | Last 8 bytes of system message dataset name |
| L                | J                 | JOBST   | 021               | 008   | \HASP373        |                |                |          |         |    |              |                     |                   | 002            | 008            | HH.MM.SS               | Job start time message                      |
| L                | J                 | JOBET   | 021               | 008   | \HASP395        |                |                |          |         |    |              |                     |                   | 002            | 008            | HH.MM.SS               | Job end time message                        |
| L                | J                 | JCLER   | 021               | 007   | IEF452I         |                |                |          |         |    |              |                     |                   |                |                |                        | JCL error message 1                         |
| L                | J                 | JCLER   | 021               | 007   | IEF403I         |                |                |          |         |    |              |                     |                   |                |                |                        | JCL error message 2                         |
| L                | J                 | FAILED  | 021               | 007   | IEF453I         |                |                |          |         |    |              |                     |                   |                |                |                        | JOB FAILED message                          |
| L                | J                 | CANCEL  | 021               | 007   | IEF251I         |                |                |          |         |    |              |                     |                   |                |                |                        | Job cancel message                          |
| L                | S                 | JOBSD   | 002               | 007   | IEF375I         |                | 008            | / START  |         |    |              |                     |                   |                | 005            | YYDDD                  | Job start date message                      |
| L                | S                 | JOBED   | 002               | 007   | IEF376I         |                | 008            | / STOP   |         |    |              |                     |                   |                | 005            | YYDDD                  | Job end date message                        |
| L                | S                 | COND    | 002               | 007   | IEF142I         |                | 010            | COND CO  | DE      |    |              |                     |                   |                | 004            | NNNN                   | Condition code message                      |
| L                | S                 | SABEND  | 002               | 007   | IEF472I         |                | 007            | SYSTEM=  |         |    |              |                     |                   |                | 003            | NNN                    | System abend code message                   |
| L                | S                 | UABEND  | 002               | 007   | IEF472I         |                | 005            | USER=    |         |    |              |                     |                   |                | 004            | NNNN                   | User abend code message                     |
| L                | О                 | SYSOUT  |                   |       |                 | 019            | 004            |          | SSSODSN |    |              |                     |                   |                |                |                        | SYSOUT dataset                              |

# $Layout\ of\ Job\ Log\ Message\ Definition\ Card\ -\ Fujitsu\ (JES)$

| Card<br>Info. ID | List<br>Indicator | Keyword | Msg. ID<br>Column |       |         | Word<br>Column | Word<br>Length | Word Text      | Parameter<br>Column | Parameter<br>Length | Parameter<br>Text | Data<br>Column | Data<br>Length | Data Format<br>Comment |                                             |
|------------------|-------------------|---------|-------------------|-------|---------|----------------|----------------|----------------|---------------------|---------------------|-------------------|----------------|----------------|------------------------|---------------------------------------------|
| 1                | 2                 | 3 10    | 11 13             | 14 16 | 17 24   | 25 27          | 28 30          | 31 41 50       | 51 53               | 54 56               | 57 66             | 67 69          | 70 72          | 73 80                  | Note                                        |
| L                | J                 | JOBLOG  |                   |       |         | 015            | 006            | PS0002 SSSODSN |                     |                     |                   |                |                |                        | Last 6 bytes of job log dataset name        |
| L                | L                 | JCLLST  |                   |       |         | 015            | 006            | PS0003 SSSODSN |                     |                     |                   |                |                |                        | Last 6 bytes of JCL list dataset name       |
| L                | S                 | SYSMSG  |                   |       |         | 015            | 006            | PS0004 SSSODSN |                     |                     |                   |                |                |                        | Last 6 bytes of system message dataset name |
| L                | J                 | JOBST   | 021               | 007   | JEM373I |                |                |                |                     |                     |                   | 002            | 008            | HH.MM.SS               | Job start time message                      |
| L                | J                 | JOBET   | 021               | 007   | JEM395I |                |                |                |                     |                     |                   | 002            | 008            | HH.MM.SS               | Job end time message                        |
| L                | J                 | JCLER   | 021               | 007   | JDJ452I |                |                |                |                     |                     |                   |                |                |                        | JCL error message                           |
| L                | J                 | FAILED  | 021               | 007   | JDJ453I |                |                |                |                     |                     |                   |                |                |                        | JOB FAILED message                          |
| L                | J                 | CANCEL  | 021               | 007   | JDJ251I |                |                |                |                     |                     |                   |                |                |                        | Job cancel message                          |
| L                | S                 | JOBSD   | 002               | 007   | JDJ375I |                | 008            | / START        |                     |                     |                   |                | 005            | YYDDD                  | Job start date message                      |
| L                | S                 | JOBED   | 002               | 007   | JDJ376I |                | 008            | / STOP         |                     |                     |                   |                | 005            | YYDDD                  | Job end date message                        |
| L                | S                 | COND    | 002               | 007   | JDJ142I |                | 010            | COND CODE      |                     |                     |                   |                | 004            | NNNN                   | Condition code message                      |
| L                | S                 | SABEND  | 002               | 007   | JDJ472I |                | 007            | SYSTEM=        |                     |                     |                   |                | 003            | NNN                    | System abend code message                   |
| L                | S                 | UABEND  | 002               | 007   | JDJ472I |                | 005            | USER=          |                     |                     |                   |                | 004            | NNNN                   | User abend code message                     |
| L                | О                 | SYSOUT  |                   |       |         | 017            | 004            | SSSODSN        |                     |                     |                   |                |                |                        | SYSOUT dataset                              |

# Layout of Job Log Message Definition Card - Hitachi (JSS3)

| Card<br>Info. ID | List<br>Indicator | Keyword | Msg. ID<br>Column |       |         | Word<br>Column | Word<br>Length | Word Text      | Parameter<br>Column | Parameter<br>Length | Parameter<br>Text | Data<br>Column | Data<br>Length | Data Format<br>Comment |                                             |
|------------------|-------------------|---------|-------------------|-------|---------|----------------|----------------|----------------|---------------------|---------------------|-------------------|----------------|----------------|------------------------|---------------------------------------------|
| 1                | 2                 | 3 10    | 11 13             | 14 16 | 17 24   | 25 27          | 28 30          | 31 41 50       | 51 53               | 54 56               | 57 66             | 67 69          | 70 72          | 73 80                  | Note                                        |
| L                | J                 | JOBLOG  |                   |       |         | 015            | 008            | PS0002 SSSODSN |                     |                     |                   |                |                |                        | Last 6 bytes of job log dataset name        |
| L                | L                 | JCLLST  |                   |       |         | 015            | 008            | PS0003 SSSODSN |                     |                     |                   |                |                |                        | Last 6 bytes of JCL list dataset name       |
| L                | S                 | SYSMSG  |                   |       |         | 015            | 008            | PS0004 SSSODSN |                     |                     |                   |                |                |                        | Last 6 bytes of system message dataset name |
| L                | J                 | JOBST   | 021               | 007   | \JSS464 |                |                |                |                     |                     |                   | 002            | 008            | HH.MM.SS               | Job start time message                      |
| L                | J                 | JOBET   | 021               | 007   | \JSS467 |                |                |                |                     |                     |                   | 002            | 008            | HH.MM.SS               | Job end time message                        |
| L                | J                 | JCLER   | 021               | 007   | JDJ285I |                |                |                |                     |                     |                   |                |                |                        | JCL error message                           |
| L                | J                 | FAILED  | 021               | 007   | JDJ491I |                |                |                |                     |                     |                   |                |                |                        | JOB FAILED message                          |
| L                | J                 | CANCEL  | 021               | 007   | JDJ276I |                |                |                |                     |                     |                   |                |                |                        | Job cancel message                          |
| L                | S                 | JOBSD   | 002               | 007   | JDJ797I |                | 008            | ) START        |                     |                     |                   |                | 005            | YYDDD                  | Job start date message                      |
| L                | S                 | JOBED   | 002               | 007   | JDJ798I |                | 008            | ) STOP         |                     |                     |                   |                | 005            | YYDDD                  | Job end date message                        |
| L                | S                 | COND    | 002               | 007   | JDJ450I |                | 010            | COND CODE      |                     |                     |                   |                | 004            | NNNN                   | Condition code message                      |
| L                | S                 | SABEND  | 002               | 007   | JDJ451I |                | 007            | SYSTEM=        |                     |                     |                   |                | 003            | NNN                    | System abend code message                   |
| L                | S                 | UABEND  | 002               | 007   | JDJ451I |                | 005            | USER=          |                     |                     |                   |                | 004            | NNNN                   | User abend code message                     |
| L                | О                 | SYSOUT  |                   |       |         | 017            | 004            | SSSODSN        |                     |                     |                   |                |                |                        | SYSOUT dataset                              |

#### **DDCATJ Parameter**

EXIT=CATJLOG[,SYSUT1={YES|NO}]

Specify whether or not to output a job log record for each job to the SYSUT1 DD statement by DDCAT DD statement of an execution procedure. If a job log storage exit routine is used, the job log record of SYSUT1 DD statement can be read. 'EXT=CATJLOG' is fixed.

- YES ☑ Output a job log record. This is the default.
- NO ☒ Do not output a job log record.

#### **Job Log Storage Exit Routine Module Name**

EXIT=job-log-exit-routine-module-name

If a job log storage exit routine is to be used, specify the module name of the job log storage exit routine. A value up to a maximum of 8 alphanumeric characters may be specified by DDJEXT DD statement of an execution procedure. If not, specify 'DUMMY'.

#### JCL Analysis Exit Routine Module Name

 $\verb"EXIT="jcl-modification-exit-routine-module-name"$ 

If a JCL modification exit routine is to be used when submitting the print utility from the job log storage exit routine, specify the module name of the JCL modification exit routine. A value up to a maximum of 8 alphanumeric characters may be specified by DDJUTL DD statement of the execution procedure. If not, specify 'DUMMY'.

## JCL Library for WTRJUTL Utility

If WTRJUTL utility is to be submitted by the job log storage exit routine, specify the JCL library of the WTRJUTL utility by DDWTR DD statement of the execution procedure. If not, specify 'DUMMY'.

#### **SYSUT1 DD Statement**

If SYSUT1 file is to be read by the job log storage exit routine, change the BLKSIZE if needed. Specify a block size in multiple of 142 bytes.

# 3.4.2 Operations

### **Initiation**

```
S ALOGJLOG [, CLASS=class] [, P=job-definition-card-member-name]
```

#### **★** CLASS=class

Specify the classes of job logs to be selected from OS Spool for storage into A-LOG database. Up to a maximum of 8 classes can be specified. When more than one classes are specified, specify the values continuously.

₱ P=job-definition-card-member-name

Specify the member name of a job definition card for ALOGJLOG utility. Default is DDJLOGI.

```
18.29.06 STC 13 S ALOGJLOG
18.29.06 STC 54 JEM1001 ALOGJLOG ON STCINRDR
18.29.07 STC 54 JEM3731 ALOGJLOG STARTED

18.28.23 JOB 174 JEM1001 ALOGJOB1 ON INTRDR
18.28.24 JOB 174 JEM3731 ALOGJOB1 STARTED - INIT
18.28.26 JOB 174 JEM3951 ALOGJOB1 ENDED

18.29.09 STC 54 SCT2051 ALOGJOB1 ON ALOGJLOG
18.29.46 JOB 174 JEM2501 ALOGJOB1 IS PURGED
18.29.46 STC 54 SCT2011 ALOGJLOG WAITING FOR WORK, CLASS=J
```

#### **Termination**

```
P ALOGJLOG
```

```
18.29.59 STC 13 P ALOGJLOG
18.30.00 STC 54 JEM395I ALOGJLOG ENDED
```

#### **Changing Class**

```
F ALOGJLOG, CLASS= class
```

#### **★** CLASS=class

Specify the classes of job logs to be selected from OS Spool for storage into A-LOG database. Up to a maximum of 8 classes can be specified. When more than one classes are specified, specify the values continuously.

# **Chapter 4**

# **A-LOG SYSLOG Storage Facility**

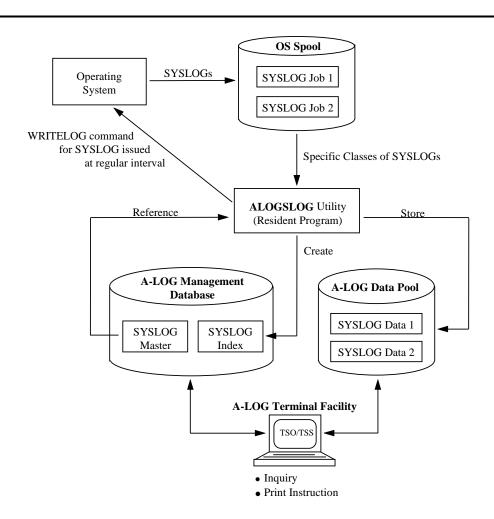

# 4.1 Introduction

Storage of SYSLOGs into the A-LOG database is performed by ALOGSLOG utility. This utility is a resident program. It issues WRITELOG command at a certain interval. It selects specific classes of SYSLOGs from the OS Spool and then stores the selected SYSLOGs into A-LOG database. For each SYSLOG stored into A-LOG database, a SYSLOG index is also created and managed by A-LOG System.

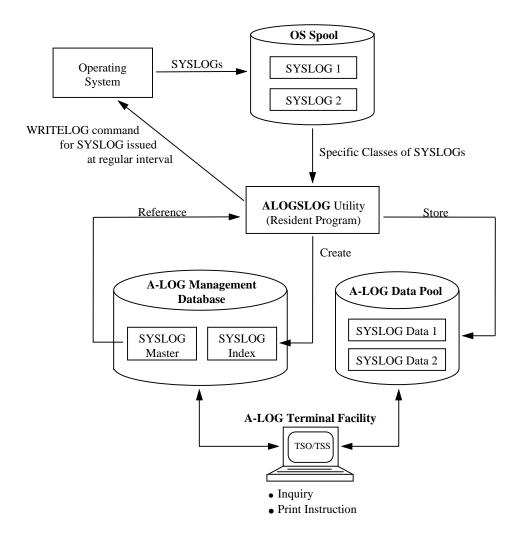

Fig. 4.1: A-LOG SYSLOG Storage Facility

#### 4.2 SYSLOG Index

A SYSLOG index is created by ALOGSLOG utility when a SYSLOG is stored into A-LOG database. The creation of the SYSLOG index is based on master record defined in SYSLOG Master. The SYSLOG Master record to be referenced is specified in DDSCNTL parameter of ALOGSLOG utility. Refer to "4.4 ALOGSLOG Utility" for further details.

The log date for the SYSLOG index to be created is derived from operation date. Operation date is established by one of the followings:

- By ALOGSLOG utility when it is started; or
- By DATE command.

Note: It is important to note that the log date of a SYSLOG index and the CPU date of a SYSLOG may be different. Therefore, if the operation dates before and after the entry of DATE command are different, the log dates of the SYSLOG indexes for the SYSLOGs with the same CPU date will be different.

A-LOG Terminal Facility can be used to perform inquiry on SYSLOG indexes. A SYSLOG index consists the information as shown in [A-LOG 3.2.2.1] and [A-LOG 3.2.2.2] screens as follows:

```
A-LOG 3.2.2.1
                       SYSLOG INDEX -NO.1- ( INQ/UPD )
                                                             96/11/04(14:20:24)
       COMMAND =>
JOB NAME
                  = SYSLOG
                                        LOG DATE
                                                             961015
JOB NO.
                  =
                     STC00001
                                        SYSLOG ID
                                                             SYSLOG
 JOB START DATE =
                                        JOB END DATE
       START TIME =
                                              END TIME
 PAGE COUNT
                     000269
                                        LINE COUNT
                                                          = 00032385
                                                             001
 SYSOUT CLASS
                                        DATASET COUNT
 JOB CLASS
                  => R
 RETENTION DAYS
                 => 0003
                                        RETENTION DAYS
                                                          => 0003
 (DUMP)
                                         (DELETE)
 CATLG START DATE =
                     961016
                                        CATLG END DATE
                                                             961016
       START TIME =
                                              END TIME
                     090354
                                                             104047
 STATUS (CATLG)
                                        STATUS (PLACE)
                                                          = DUMP MT
 DESTINATION CODE =
 SYSLOG
 COMMENT =>
 USER
 COMMENT =>
```

Fig. 4.2: SYSLOG Index Screen

```
A-LOG 3.2.2.2 SYSLOG INDEX -NO.1- ( INQ/UPD ) 96/11/04(14:21:19)

COMMAND =>

JOB NAME = SYSLOG LOG DATE = 961015
JOB NO. = STC00001 SYSLOG ID = SYSLOG

DUMP DSNAME = ALOG.V0380.LDMP
VOL-SER = ALOG01

LABEL = 0002

RESTORE REQUEST = ON RESTORE STATUS =
RESTORE DATE =
RESTORED DATA RESTORED INDEX
RETENTION DAYS => 0000
```

Fig. 4.3: SYSLOG Index Screen

| Item Name                         | Description                                                                                           | Modifiable |
|-----------------------------------|----------------------------------------------------------------------------------------------------|------------|
| JOB NAME                          | Job name of the SYSLOG.                                                                               |            |
| LOG DATE                          | A-LOG operation date when the SYSLOG is stored.                                                       |            |
| JOB NO.                           | Job number of the SYSLOG.                                                                             |            |
| SYSLOG ID                         | SYSLOG ID of the SYSLOG Master record to be referenced when a SYSLOG index is created for the SYSLOG. |            |
| JOB START DATE                    | Unused (blank)                                                                                        |            |
| JOB END DATE                      | Unused (blank)                                                                                        |            |
| START TIME                        | Unused (blank)                                                                                        |            |
| END TIME                          | Unused (blank)                                                                                        |            |
| PAGE COUNT                        | Total number of pages of the SYSLOG.                                                                  |            |
| LINE COUNT                        | Total number of lines of the SYSLOG.                                                                  |            |
| SYSOUT CLASS                      | SYSOUT class of the SYSLOG in OS Spool.                                                               |            |
| DATASET COUNT                     | This value is always set as 001.                                                                      |            |
| JOB CLASS                         | Job class of the SYSLOG Master record.                                                                | 0          |
| RETENTION DAYS (DUMP)             | Dump Retention Period of the SYSLOG Master record.                                                    | 0          |
| DELETE RETENTION<br>DAYS (DELETE) | Delete Retention Period of the SYSLOG Master record.                                                  | 0          |
| CATLG START DATE                  | CPU date when storage of the SYSLOG is started.                                                       |            |
| CATLG END DATE                    | CPU date when storage of the SYSLOG is ended.                                                         |            |

| Item Name                        | Description                                                                                                    | Modifiable |  |  |  |
|----------------------------------|----------------------------------------------------------------------------------------------------|------------|--|--|--|
| START TIME                       | CPU time when storage of the SYSLOG is started.                                                                                                    |            |  |  |  |
| END TIME                         | CPU time when storage of the SYSLOG is ended.                                                                                                    |            |  |  |  |
| STATUS (CATLG)                   | Storage status of the SYSLOG:  • START ⊠ Storage has started  • ABEND ⊠ Storage has abended  • END ⊠ Storage has ended                                                                                                    |            |  |  |  |
| STATUS (PLACE)                   | Storage location of the SYSLOG:  • blank ⊠ Not yet stored or already deleted  • BKS ⊠ In A-LOG database  • DUMP MT ⊠ In Dump MT                                                                                                    |            |  |  |  |
| DESTINATION CODE                 | Destination Code of the SYSLOG Master record. For this version, unless 'LOCAL' is set in this field, otherwise it will be filled up with blanks.                                                                                                    |            |  |  |  |
| SYSLOG COMMENT                   | SYSLOG comment of the SYSLOG Master record.                                                                                                    |            |  |  |  |
| USER COMMENT                     | User comment of the SYSLOG Master record.                                                                                                    |            |  |  |  |
| DUMP DSNAME                      | Dataset name of the Dump MT where SYSLOG data is stored.                                                                                                    |            |  |  |  |
| VOL-SER                          | Volume serial number of the Dump MT where SYSLOG data is stored.                                                                                                    |            |  |  |  |
| LABEL                            | Label number of the Dump MT where SYSLOG data is stored.                                                                                                    |            |  |  |  |
| RESTORE REQUEST                  | Restore request status:  • blank ⊠SYSLOG data is in A-LOG Data Pool  • ON ⊠Restore reservation is ON  • OFF ⊠Restore reservation is OFF.                                                                                                    |            |  |  |  |
| RESTORE STATUS                   | Status of restoration:  INDEX                                                                                                    |            |  |  |  |
| RESTORE DATE                     | Most recent restore date.                                                                                                    |            |  |  |  |
| RESTORED DATA<br>RETENTION DAYS  | RESTORED DATA The value of this item is 000000 when the SYSLOG is stored.                                                                                                    |            |  |  |  |
| RESTORED INDEX<br>RETENTION DAYS | The value of this item is 000000 when the SYSLOG is stored.  After the SYSLOG is restored, this value is set to the value specified in parameter of ALOGJRST or ALOGRSEL utility, or the value specified in INDEX RETN DAYS item of [A-LOG 3.2.0 SYSLOG Index Maintenance] screen | 0          |  |  |  |

# 4.3 SYSLOG Data

The term SYSLOG data refers to the SYSLOGs stored into A-LOG Data Pool by ALOGSLOG utility. Inquiry of SYSLOG data can be performed using A-LOG Terminal Facility. Refer to [A-LOG 3.1.0] screen of "Chapter 10: A-LOG Terminal Operations" for further details.

# 4.4 ALOGSLOG Utility

#### 4.4.1 Function

ALOGSLOG utility is a resident program. It performs the following functions:

- It issues the close command (WRITELOG command) for SYSLOG at regular interval. It selects SYSLOGs from OS Spool and stores them into the A-LOG database.
- It creates a SYSLOG index for each SYSLOG by referring to a master record specified DDSCNTL parameter.

# Storage of a SYSLOG without a SYSLOG Master Record

Since there is no default in the SYSLOG master, the SYSLOG ID must be specified in DDSCNTL parameter. If not specified, ALOGSLOG does not store the SYSLOG.

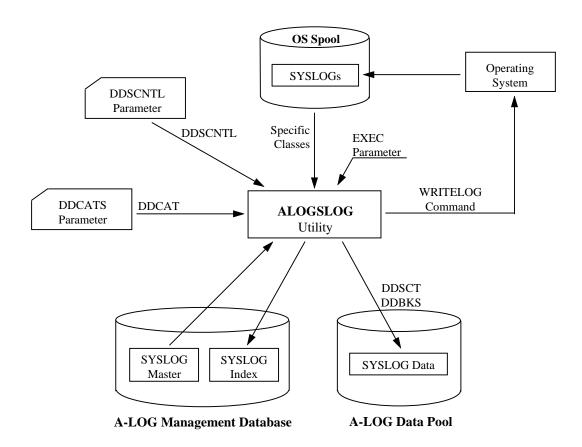

Fig. 4.4: ALOGSLOG Utility Processing Outline

# 4.4.2 Description of Specification Items

# **EXEC Parameters**

```
ALOGSLOG [, CNTL=DDSCNTL-parameter-member-name] [, DDCATS=DDCATS-parameter-member-name]
```

- **★** CNTL=DDSCNTL-parameter-member-name

  Specify member name of DDSCNTL parameter. Default is DDSCNTL.
- **★** DDCATS= *DDCATS-parameter-member-name*Specify member name of DDCATS parameter. Default is DDCATS.

### **DDSCNTL Parameter**

Specify 'keyword=value' pair from the first column of DDSCNTL parameter card. If more than one keywords are specified, separate them by commas. Keywords may be specified in any order.

keyword=value[, keyword=value]...

| Keyword   | Format &<br>Length of Value | Description                                                                                                    | Mandatory |
|-----------|-----------------------------|----------------------------------------------------------------------------------------------------|-----------|
| SYSLOG ID | Alphanumeric<br>1 ~ 8       | Specify the SYSLOG ID of SYSLOG Master to be referenced.                                                                                                    | 0         |
| INTERVAL  | Numeric<br>1 ~ 4            | Specify interval time (in unit of minutes) for ALOGSLOG utility to issue close command (WRITELOG).  Close command will not be issued if "1440" is specified. | 0         |
| CLASS     | Alphanumeric 1              | Specify the class of SYSLOGs to be stored by ALOGSLOG utility.                                                                                               | 0         |
| JOB       | Alphanumeric<br>1 ~ 8       | Specify the job name of SYSLOGs to be stored by ALOGSLOG utility.                                                                                            | _         |

#### **DDCATS Parameter**

```
EXIT=CATSLOG[,SYSUT1={YES|NO}]
```

Specify whether or not to output a SYSLOG record for each job in the SYSUT1 DD statement in DDCATS parameter of an execution procedure. If a user exit routine is used, the SYSLOG record of SYSUT1 DD statement can be read. 'EXT=CATSLOG' is fixed.

- NO 🖾 Do not output a SYSLOG record.

### 4.4.3 Operations

#### **Initiation**

S ALOGSLOG

```
18.29.06 STC 13 S ALOGSLOG
18.29.06 STC 54 JEM1001 ALOGSLOG ON STCINRDR
18.29.07 STC 54 JEM3731 ALOGSLOG STARTED
```

When issuing the first WRITELOG command

```
18.28.23 JOB 174 W R
18.28.24 JOB 174 IEE043I A SYSTEM LOG DATA SET HAS BEEN QUEUED TO SYSOUT CLASS R
18.28.26 JOB 174 SCT254I SYSLOG STC00001 ON ALOGSLOG
18.28.26 JOB 174 SCT253I ALOGSLOG WAITING FOR WORK, CLASS=R
```

When issuing the second or subsequent WRITELOG command

```
18.29.06 STC 13 W R
18.29.06 STC 54 IEE043I A SYSTEM LOG DATA SET HAS BEEN QUEUED TO SYSOUT CLASS R
18.29.07 STC 54 SCT253I ALOGSLOG WAITING FOR WORK, CLASS=R
```

#### **Termination**

```
P ALOGSLOG
```

```
18.29.59 STC 13 P ALOGSLOG
18.30.00 STC 54 JEM395I ALOGSLOG ENDED
```

# **Chapter 5**

# **A-LOG Job Log Print Facility**

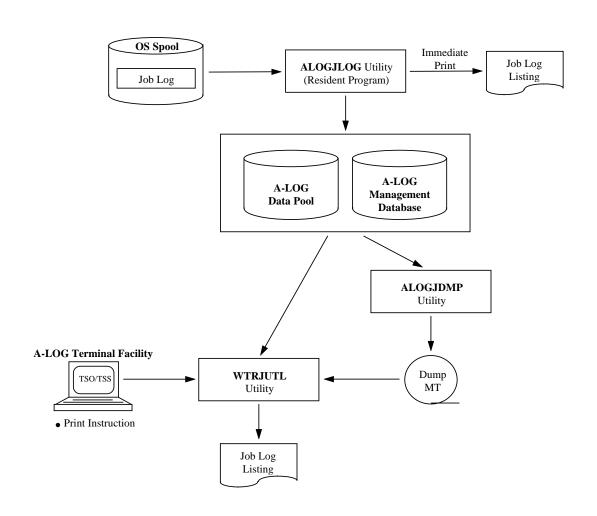

# 5.1 Introduction

There are three methods of printing job logs managed by A-LOG System:

- Immediate Print
- Print by instruction from A-LOG Terminal Facility
- Print by executing WTRJUTL utility

These are highlighted in the following diagram:

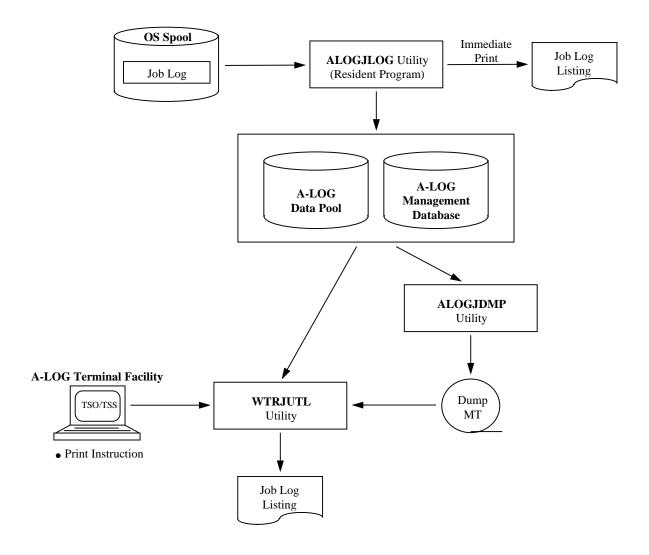

Fig. 5.1: A-LOG Job Log Print Facility

## **5.2** Immediate Print

In this case, specific job logs which are being stored into A-LOG database can be selected and printed immediately by ALOGJLOG utility using a user-exit routine. For example, job logs for jobs which have abended can be printed immediately. There are two ways of implementing immediate print method. These are described as follows:

#### **Immediate Print by Dynamic Allocation**

At the time of storage of job logs, ALOGJLOG utility invokes the job log storage exit routine to print specific job logs. Selected job logs are output to the DDPRINT DD statement, which is dynamically allocated by the exit routine. The output class is specified in Job Log Master. Also, the exit routine can write the job log to any output file.

#### **Immediate Print by Executing WTRJUTL Utility**

At the time of storage of job logs, ALOGJLOG utility invokes the job log storage exit routine to execute WTRJUTL utility to print specific job logs. WTRJUTL utility will print the selected job logs to OS Spool. The output class at that time is the SYSOUT class specified in DDOUT DD statement of WTRJUTL utility.

For the usage of the user-exit-routine interface, refer to "A-LOG System Administrator's Manual".

# **5.3** Print From A-LOG Terminal Facility

Print instruction may be issued from a terminal for the printing of job logs using A-LOG Terminal Facility. In this case, WTRJUTL utility will be submitted to print the job logs. If the job logs to be printed are stored in Dump MT, a tape mount request will automatically be issued on console for mounting of the Dump MT. There are five instructions for printing job logs using A-LOG Terminal Facility. These are described as follows:

#### **Specify a Writer Name**

Specify a writer name on [A-LOG 2.1.0 Job Log Index Maintenance] screen.

#### **Print Job Logs**

Perform print instructions using [A-LOG 2.1.1.1~2 Job Log Directory] screens.

# **Print SYSOUT**

Perform print instructions using [A-LOG 2.1.3 Job Log Index -No. 2-] screen.

### **Print Specific Pages of SYSOUT**

Specify the range of pages to be printed in the PAGE (FROM-TO) items on [A-LOG 2.1.3 Job Log Index -No. 2-] screen. The specified range must be within the limits as displayed on the screen for the SYSOUT.

## **Specify Writer Submission by Job**

Specify whether to submit writer by job in the WRITER SUBMISSION BY JOB item on [A-LOG 2.1.0 Job Log Index Maintenance] screen as follows:

- $N \rightarrow Print multiple job logs collectively$
- $Y \rightarrow Print one job log at a time$

If 'N' is specified, one execution of WTRJUTL utility will print all job logs marked with value 'P' in 'OP' column of A-LOG screens. If 'Y' is specified, WTRJUTL is submitted for each job log marked with value 'P' in 'OP' column of A-LOG screens.

Figures 5.2 and 5.3 provides further information on the impact of the above specification.

Refer to "Chapter 10: A-LOG Terminal Operations" for further details.

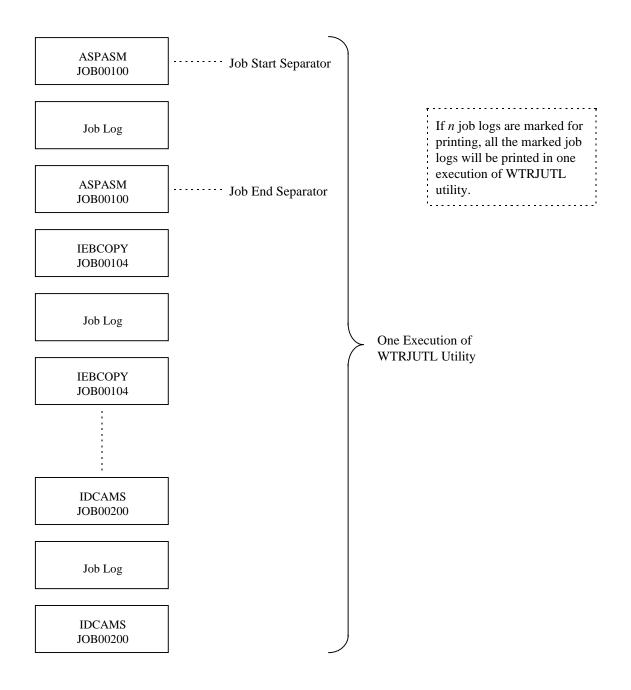

Fig. 5.2: If 'N' specified for Writer Submission by Job

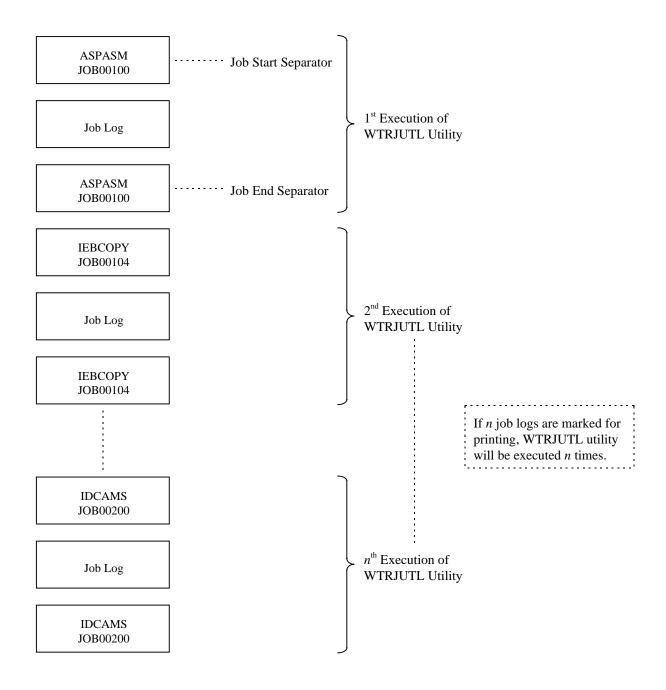

Fig. 5.3: If 'Y' specified for Writer Submission by Job

# 5.4 WTRJUTL Utility

# **5.4.1 Utility Execution**

WTRJUTL utility can be used to print job logs. There are two ways in which this utility can be executed. These are:

- 1) Specify the job logs to be printed in Print Selection Parameter cards and submit WTRJUTL utility as a batch job.
- 2) Using A-LOG Terminal Facility, mark and issue print instruction for the job logs to be printed.

If job log data is already dumped onto a Dump MT, WTRJUTL utility will automatically request for a tape mount operation. If the job log index is already deleted from A-LOG Management database, specify the Dump MT in execution JCLs of WTRJUTL utility.

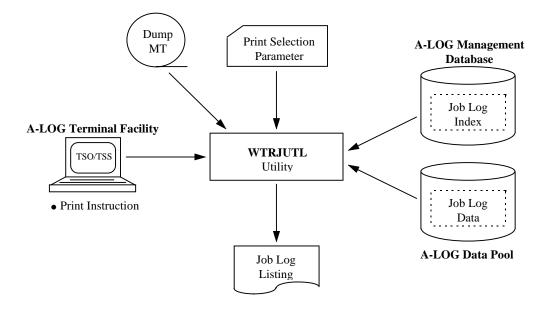

Fig. 5.4: Execution of WTRJUTL Utility

# **5.4.2 Utility Functions**

WTRJUTL utility provides the following functions:

### Selection of Job Logs to be Printed

Job logs to be printed can be selected based on the following criteria:

- Job name
- Job log storage date
- Job log storage time

#### Selection of Job Log Pages to be Printed

The range of pages of a job log to be printed can be selected based on the following criteria:

- Data code (JOBLOG, SOUT*xxxx*)
- Page range (FROM/TO)

## **Generation of Messages/Proof List**

The following messages/proof lists are generated:

- Print control statement check messages
- Job log print messages
- Job log listings

# **Generation of Separators**

The following separators are generated:

- Job start separator
- Job end separator
- SYSOUT start separator

Refer to WTRJUTL utility in "Chapter 11: A-LOG System Utilities" for further details.

# Chapter 6

# **A-LOG SYSLOG Print Facility**

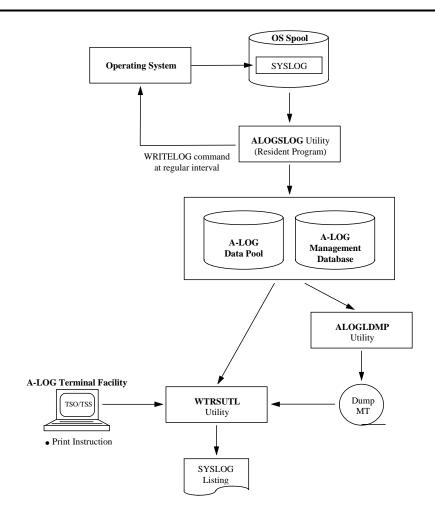

# 6.1 Introduction

There are two methods of printing SYSLOGs managed by A-LOG System:

- Print by instruction from A-LOG Terminal Facility
- Print by submitting WTRSUTL utility

These are highlighted in the following diagram:

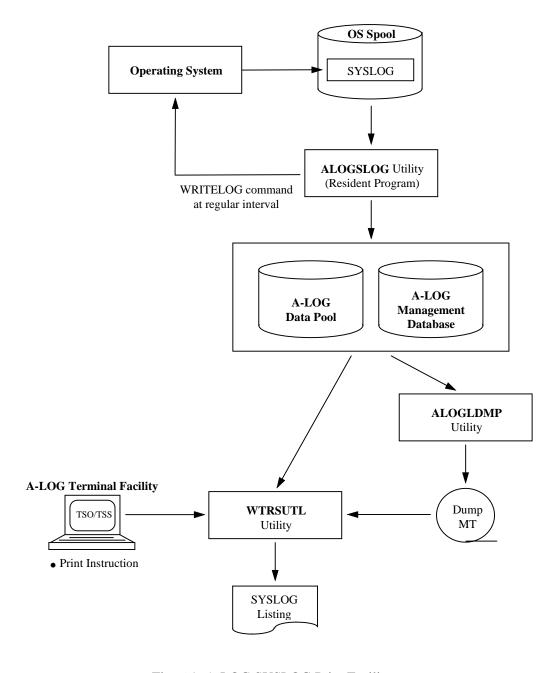

Fig. 6.1: A-LOG SYSLOG Print Facility

# **6.2** Print From A-LOG Terminal Facility

Print instruction may be issued from a terminal for the printing of SYSLOGs using A-LOG Terminal Facility. In this case, WTRSUTL utility will be submitted to print the SYSLOGs. If the SYSLOGs to be printed are stored in Dump MT, a tape mount request will automatically be issued on console for mounting of the Dump MT. There are four instructions for printing SYSLOGs using A-LOG Terminal Facility. These are described as follows:

### **Specify a Writer Name**

Specify a writer name on [A-LOG 3.1.0 SYSLOG Data Select] screen. If a writer name is not specified, the member named WTRSUTL in A-LOG JCL Library is used as the default. If a writer name is specified, the specified writer name is used as a job name.

#### **Specify Class**

Specify the output class to OS spool on [A-LOG 3.1.0 SYSLOG Data Select] screen.

# **Specify Maximum Number of Lines**

Specify the maximum number lines that can be printed on [A-LOG 3.1.0 SYSLOG Data Select] screen.

## **Specify Destination Code**

If remote print function is to be used, specify the Destination Code on [A-LOG 3.1.0 SYSLOG Data Select] screen.

Refer to [A-LOG 3.1.0 SYSLOG Data Select] screen in "Chapter 10: A-LOG Terminal Facility" for further details.

# **6.3 WTRSUTL Utility**

# **6.3.1 Utility Execution**

WTRSUTL utility can be used to print SYSLOGs. There are two ways in which this utility can be executed. These are:

- 1) Specify the SYSLOGs to be printed in Print Selection Parameter cards and submit WTRJUTL utility as a batch job.
- 2) Using A-LOG Terminal Facility, mark and issue print instruction for the SYSLOGs to be printed.

If SYSLOG data is already dumped onto a Dump MT, WTRSUTL utility will automatically request for a tape mount operation. If the SYSLOG index is already deleted from A-LOG Management database, specify the Dump MT in execution JCLs of WTRSUTL utility.

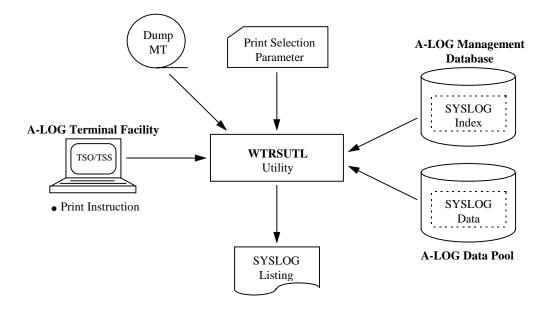

Fig. 6.2: Execution of WTRSUTL Utility

# **6.3.2 Utility Functions**

WTRSUTL utility provides the following functions:

### Selection of a range of SYSLOGs to be Printed

A range of SYSLOGs to be printed can be selected based on the following criteria:

- SYSLOG ID (mandatory)
- SYSLOG print start operation date
- SYSLOG print end operation date
- SYSLOG print start time
- SYSLOG print end time

## **Selection of SYSLOG Lines to be Printed**

Specify lines of a SYSLOG to be printed can be selected based on the following criteria:

- Job number
- Character strings to be searched

### **Maximum Lines to be Printed**

Specify the maximum number of lines that can be printed based on the following criteria:

- Maximum line numbers that can be printed
- Number of lines per page

#### **Generation of Messages/Proof List**

The following messages/proof lists are generated:

- Print control statement check messages
- SYSLOG print messages
- SYSLOG listings

#### **Generation of Separators**

The following separator is generated:

SYSLOG start separator

Refer to WTRSUTL utility in "Chapter 11: A-LOG System Utilities" for further details.

# **Chapter 7**

# **A-LOG Retention Management Facility**

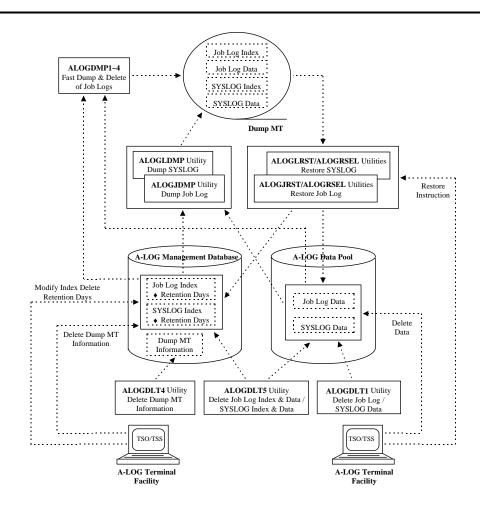

# 7.1 Introduction

A-LOG Retention Management Facility manages the retention of job logs and SYSLOGs in A-LOG database based on retention periods specified for the job logs and SYSLOGs. It consists of A-LOG system utilities which perform dump, restore and deletion of job logs and SYSLOGs. These are highlighted in the following diagram:

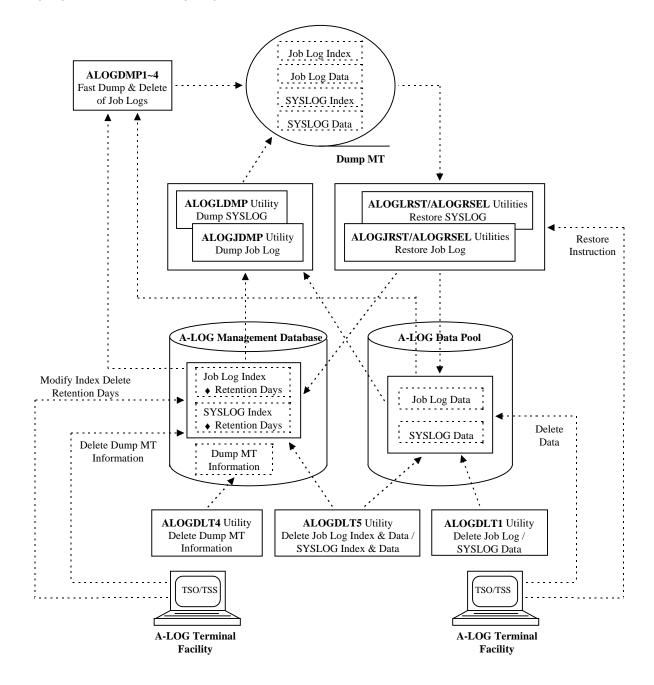

Fig. 7.1: A-LOG Retention Management Facility

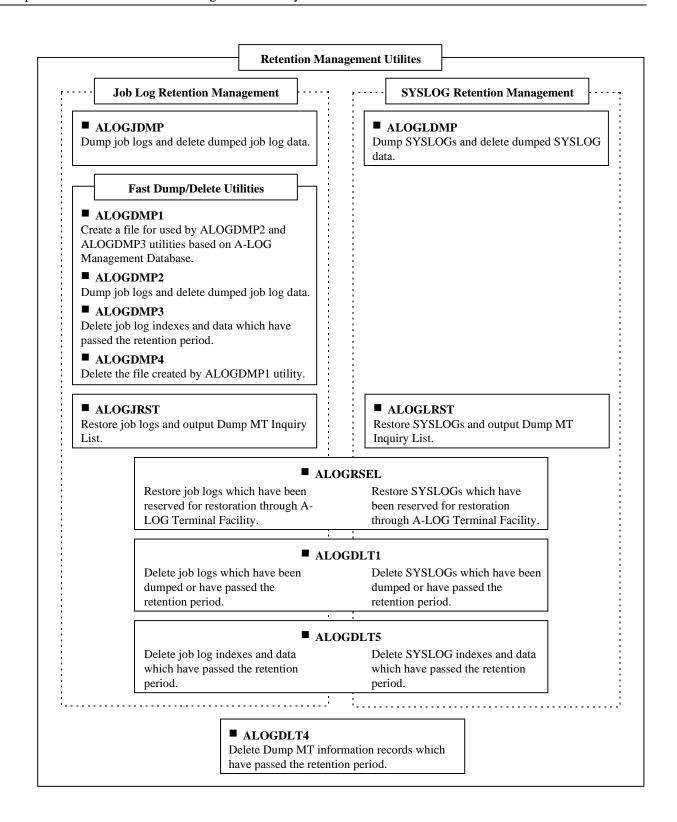

Fig. 7.2: Classification of Utilities for Retention Management

Note: A-LOG Monitor must be terminated before ALOGDMP1 utility is started.

## 7.2 Retention Period

# 7.2.1 Types of Retention Periods

There are four types of retention periods that are supported by A-LOG system. These retention periods correspond to the status of job logs or SYSLOGs in A-LOG database. These are described as follows:

### **Dump Retention Period**

This defines the number of days for keeping a job log or SYSLOG data in A-LOG Data Pool, without dumping it out onto a Dump MT. For those job log or SYSLOG data that have passed this retention period, they can be dumped onto a Dump MT (magnetic tape) and deleted from A-LOG Data Pool by executing ALOGJDMP, ALOGDMP1~2 or ALOGLDMP utility. The information at the time of dumping is written into job log and/or SYSLOG indexes in the A-LOG Management Database.

#### **Delete Retention Period**

This defines the number of days for keeping a job log or SYSLOG in A-LOG Management Database and A-LOG Data Pool, without deleting them. For those job logs or SYSLOGs that have passed this retention period, their job log or SYSLOG indexes and data can be deleted from A-LOG Management Database and A-LOG Data Pool by executing ALOGDLT5 or ALOGDMP3 utility.

#### **After Restore Index Retention Period**

This defines the number of days for keeping a job log or SYSLOG index in A-LOG Management Database, without deleting it, after it has been restored. For those job log or SYSLOG indexes that have passed this retention period, the job log or SYSLOG indexes and data can be deleted from A-LOG Management Database and A-LOG Data Pool by executing ALOGDLT5 utility.

### **After Restore Data Retention Period**

This defines the number of days for keeping a job log or SYSLOG data in A-LOG Data Pool, without deleting it, after it has been restored into the A-LOG Data Pool. For those job log or SYSLOG data that have passed this retention period, they can be deleted from A-LOG Data Pool by executing ALOGDLT1 utility.

Fig. 7.3 on the following page provides examples of the above types of retention periods.

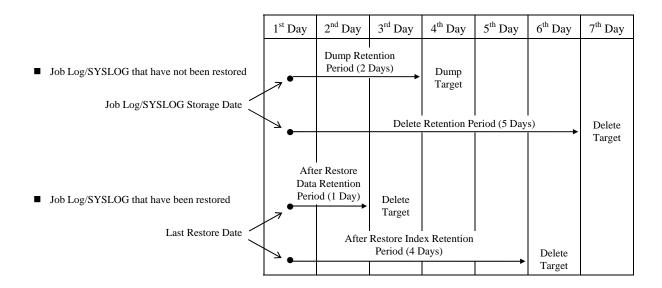

Fig. 7.3: Status of Job Log/SYSLOG and Retention Period

#### 7.2.2 Correlation Between Retention Periods And Utilities

The following utilities reference the retention periods which have been defined for job logs and/or SYSLOGs:

- ALOGJDMP utility: Dump job logs (indexes and data) and delete job log data
- ALOGLDMP utility: Dump SYSLOGs (indexes and data) and delete SYSLOG data
- ALOGDLT1 utility: Delete job log or SYSLOG data
- ALOGDLT5 utility: Delete job log or SYSLOG (indexes and data)
- ALOGDMP1 utility: Create a file for used by ALOGDMP1 and ALOGDMP2 utilities
- ALOGDMP2 utility: Dump job logs (indexes and data) and delete job log data
- ALOGDMP3 utility: Delete job logs (indexes and data)

The correlation between the status, retention periods and utilities for retention management of job logs or SYSLOG is shown in Fig. 7.4.

| Status of            | Valid                                      | Utility        |                |          |                |                |          |                |  |  |  |  |
|----------------------|--------------------------------------------|----------------|----------------|----------|----------------|----------------|----------|----------------|--|--|--|--|
| Job Log or<br>SYSLOG | Retention<br>Period                        | ALOGJDMP       | ALOGLDMP       | ALOGDLT1 | ALOGDLT5       | ALOGDMP1       | ALOGDMP2 | ALOGDMP3       |  |  |  |  |
| Before               | Dump Retention<br>Period                   | •<br>(Holiday) | •<br>(Holiday) |          |                | •<br>(Holiday) | _        | _              |  |  |  |  |
| Restore              | Delete Retention<br>Period                 | • (RETN)       | • (RETN)       |          | •<br>(Holiday) | • (RETN)       |          | •<br>(Holiday) |  |  |  |  |
| After                | After Restore<br>Index Retention<br>Period | _              | _              |          | • (Holiday)    | _              | _        | •<br>(Holiday) |  |  |  |  |
| Restore              | After Restore<br>Data Retention<br>Period  | _              | _              | •        | _              | _              | •        | _              |  |  |  |  |

**Legend:** • : The indicated valid retention period is referred.

(Holiday): Holiday Master is referred (refer to "7.3 Calendar Date and Working Date" for further details.

(RETN): Delete Retention Period is referred for calculating remaining retention days which is compared with RETN keyword of DMPJOB or DMPSYS parameter.

— : The indicated valid retention period is not referred.

Fig. 7.4: Correlation between Retention Period & Utilities

## 7.2.3 Specification Methods for Retention Periods

The specification methods for the different types of retention periods are given as follows:

# **Dump Retention Period**

This retention period is specified in Job Log or SYSLOG Master. The specified value is also kept in job log or SYSLOG index when the job log or SYSLOG is stored into A-LOG database. After storage of the job log or SYSLOG, the Dump Retention Period for the job log or SYSLOG index can be modified.

#### **Delete Retention Period**

This retention period is also specified in Job Log or SYSLOG Master. The specified value is also kept in job log or SYSLOG index when the job log or SYSLOG is stored into A-LOG database. After storage of the job log or SYSLOG, the Delete Retention Period for the job log or SYSLOG index can be modified.

#### After Restore Index Retention Period and After Restore Data Retention Period

These retention periods are specified when the job log or SYSLOG is restored from Dump MT. The specified value is recorded in an index. It is displayed on the bottom of [2.1.2.2 Job Log Index] screen or [3.2.2.2 SYSLOG Index] screen of A-LOG Terminal Facility. These values can be changed directly using anyone of these screens.

There are three methods of restoring job log or SYSLOG. The specification method of the retention periods for each case is shown as follows:

- When executing ALOGJRST or ALOGLRST utility Specify the retention periods in a restore parameter.
- When executing ALOGRSEL utility after a restore request from A-LOG Terminal Facility Specify the retention periods in RSELPARM parameter.
- When restoring joblog or SYSLOG using A-LOG Terminal Facility
   Specify the retention periods in [2.1.0 Job Log Index Maintenance] screen or [3.2.0 SYSLOG Index Maintenance] screen.

Refer to in "Chapter 10: A-LOG Terminal Facility" and "Chapter 11: A-LOG System Utilities" for further details.

# 7.3 Calendar Date & Working Date

There are two methods for calculating the last day of the retention period of a job log or SYSLOG. These are described as follows:

- Retention management based on Calendar Date
   The last day of the retention period is calculated simply by adding elapsed days.
- Retention management based on Working Date
   The last day of the retention period is calculated by adding elapsed days after subtracting holidays.

Retention management by Working Date is used by the following retention management utilities:

- ALOGJDMP utility: Dump job logs (indexes and data) and delete job log data
- ALOGLDMP utility: Dump SYSLOGs (indexes and data) and delete SYSLOG data
- ALOGDLT1 utility: Delete job log or SYSLOG data
- ALOGDLT5 utility: Delete of job log or SYSLOG (indexes and data)
- ALOGDMP1 utility: Create a file for used by ALOGDMP1 and ALOGDMP2 utilities
- ALOGDMP2 utility: Dump job logs (indexes and data) and delete job log data
- ALOGDMP3 utility: Delete job logs (indexes and data)

Only when retention periods are less than or equal to 29 days, the reference to Holiday Master is specified in EXEC parameter, and retention management by Working Date is performed.

Conditions for retention management by Working Date:

- When the retention period is less than or equal to 29 days; and
- When reference to a Holiday Master is specified in EXEC parameter.

Conditions for retention management by Calender Date:

- When the retention period is 30 days or more; or
- When reference to a Holiday Master is not specified in EXEC parameter.

For retention management by Working Date, the non-operation days must be defined in Holiday Master. Refer to ALOGHOLT utility in "Chapter 11: A-LOG System Utilities" for further details.

## 7.4 Dumping of Job Logs or SYSLOGs

#### 7.4.1 Introduction

A-LOG database is a limited resource in terms of storage space. Therefore, it is necessary to dump job logs or SYSLOGs that are no longer required into a magnetic tape periodically. After dumping, they can be deleted from the A-LOG database. The A-LOG system utilities for dumping job logs or SYSLOGs are listed as follows:

1) ALOGJDMP Utility : It dumps job logs into a magnetic tape.

2) Fast Dump/Delete Utilities: They dump job logs into a magnetic tape.

3) ALOGLDMP Utility : It dumps SYSLOGs into a magnetic tape.

The difference between 1) and 2) is explained in "7.4.2 Fast Dump/Delete Utility". The job logs or SYSLOGs which have been dumped into a magnetic tape can still be printed by a user if their job log or SYSLOG indexes remained in A-LOG Management Database. The magnetic tape containing the dumped job logs or SYSLOGs is called a Dump MT.

#### 7.4.2 ALOGJDMP Utility

ALOGJDMP utility is an utility for dumping job logs which have passed the specified retention period into a Dump MT.

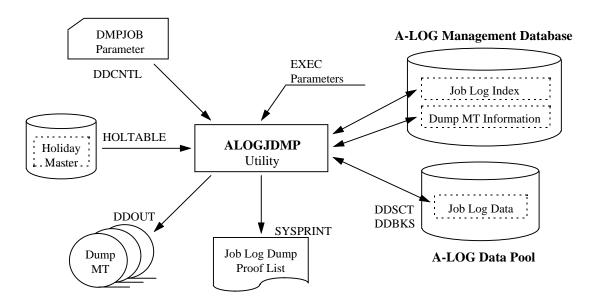

Fig. 7.5: ALOGJDMP Utility Processing Outline

Refer to ALOGJDMP utility in "Chapter 11: A-LOG System Utilities" for further details.

ALOGJDMP utility provides the following functions:

#### **Check Retention Period**

It calculates the last day of the retention period of every job log based on the storage date of the job log and the Dump Retention Period specified in job log index. It then selects the job logs which have passed the retention period and dump the job logs to a Dump MT. The job logs which have been restored once cannot be dumped again.

Reference to a Holiday Master is required under the following conditions:

- When the Dump Retention Period is less than or equal to 29 days, or
- When reference to Holiday Master is specified in EXEC parameter.

The reference date for checking whether the retention period has passed can be specified in the EXEC parameter. If the reference date is not specified, the Operation Date at the time of utility execution is used.

#### Select Job Logs Using DMPJOB Parameter

Job logs that have passed the retention period can be selected for dumping by specifying one or more of the following selection criteria in DMPJOB parameter:

- By job name
- By job log ID
- By remaining retention days
- By Dump Retention Period

#### **Dump Job Log Index and Data**

Dumping of both job log index and data into a magnetic tape is possible. Job log data are compressed at this time. Dumping into multiple magnetic tapes (up to a maximum of 10) is supported.

#### **Set Dump MT Information in Job Log Index**

The dataset name, volume serial number, label number of Dump MT can be set in the job log index.

## **Create Dump MT Information Record**

A Dump MT Information Record can be created in the Dump MT Information File in A-LOG Management Database. Refer to "7.4.5 Dump MT Information" for further details.

## **Generate Dump Proof List**

An output listing of the job logs which have been dumped can be generated. Refer to ALOGJDMP utility in "Chapter 11: A-LOG System Utilities" for further details.

#### **Delete Job Log Data**

ALOGJDMP utility consists of the following two (2) steps:

Step 1: Dump processing is performed.

Step 2: Job log data which has been dumped are deleted, and the cataloging place of job log index is changed from 'BKS' to 'DUMP MT'.

## 7.4.3 Fast Dump/Delete Utilities

These are utilities for dumping and deleting job logs. It consists of the four (4) utilities: ALOGDMP1~4. The function of each procedure is shown below:

| ALOGDMP1   | Converts A-LOG Management Database into sequential file. Thereafter generates three (3) files based on this sequential file for use by ALOGDMP2~4 utilities. |   | Same function as ALOGJDMP                                    |  |  |  |
|------------|----------------------------------------------------------------------------------------------------|---|--------------------------------------------------------------|--|--|--|
| ALOGDMP2   | Dumps job logs based on the file generated by ALOGDMP1 utility. Thereafter deletes the dumped job logs from A-LOG Management Database.                       |   | utility                                                      |  |  |  |
| ALOGDMP3   | Deletes job log index and data which have passed the retention period from A-LOG Management Database based on the file generated by ALOGDMP1 utility.        |   | Same as job log<br>delete function<br>of ALOGDLT5<br>utility |  |  |  |
| : ALOGDMP4 | Deletes the three (3) files generated by ALOGDMP1 utility.                                                                                                   | - |                                                              |  |  |  |

Fig. 7.6: Structure of Fast Dump/Delete Utilities

Note: A-LOG Monitor must be terminated before executing ALOGDMP1 utility.

Fig. 7.6 shows the execution of fast dump/delete utilities. Refer to ALOGJDMP1~4 utilities in "Chapter 11: A-LOG System Utilities" for further details.

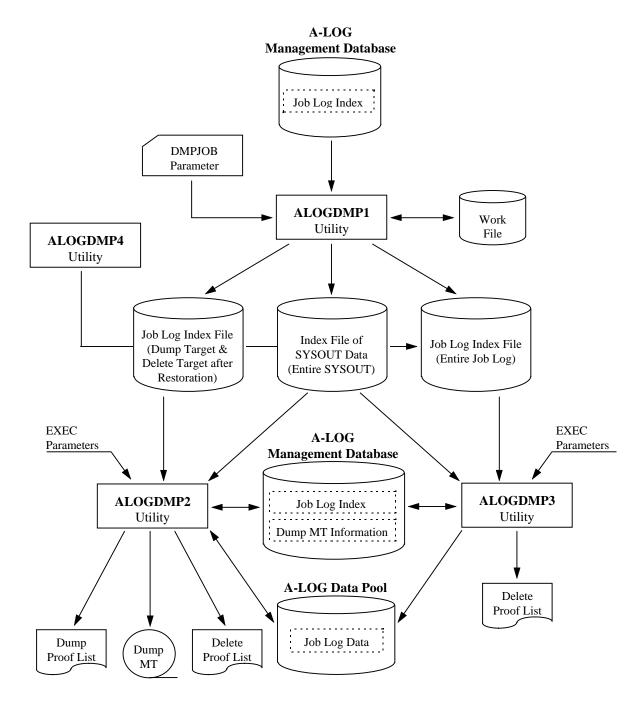

Fig. 7.7: Fast Dump/Delete Utilities Processing Outline

#### 7.4.4 ALOGLDMP Utility

ALOGLDMP utility is an utility for dumping SYSLOGs which have passed the specified retention period into a Dump MT.

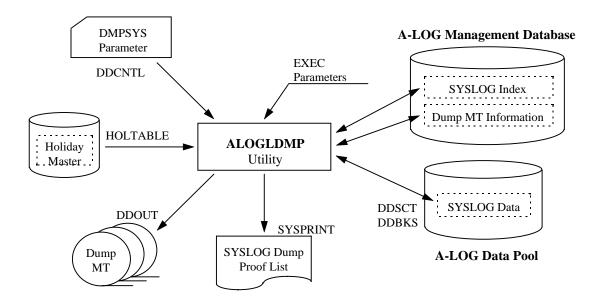

Fig. 7.8: ALOGLDMP Utility Processing Outline

Refer to ALOGLDMP utility in "Chapter 11: A-LOG System Utilities" for further details.

ALOGLDMP utility provides the following functions:

## **Check Retention Period**

It calculates the last day of the retention period of every SYSLOG based on the storage date of the SYSLOG and the Dump Retention Period specified in SYSLOG index. It then selects the SYSLOGs which have passed the retention period and dump the SYSLOGs to a Dump MT. The SYSLOGs which have been restored once cannot be dumped again.

Reference to a Holiday Master is required under the following conditions:

- When the Dump Retention Period is less than or equal to 29 days, or
- When reference to Holiday Master is specified in EXEC parameter.

The reference date for checking whether the retention period has passed can be specified in the EXEC parameter. If the reference date is not specified, the Operation Date at the time of utility execution is used.

#### Select SYSLOGs Using DMPSYS Parameter

SYSLOGs that have passed the retention period can be selected for dumping by specifying one or more of the following selection criteria in DMPSYS parameter:

- By job name
- By SYSLOG ID
- By remaining retention days
- By Dump Retention Period

#### **Dump SYSLOG Index and Data**

Dumping of both SYSLOG index and data into a magnetic tape is possible. SYSLOG data are compressed at this time. Dumping into multiple magnetic tapes (up to a maximum of 10) is supported.

## **Set Dump MT Information in SYSLOG Index**

The dataset name, volume serial number, label number of Dump MT can be set in the SYSLOG index.

## **Create Dump MT Information Record**

A Dump MT Information Record can be created in the Dump MT Information File in A-LOG Management Database. Refer to "7.4.5 Dump MT Information" for further details.

## **Generate Dump Proof List**

An output listing of the SYSLOGs which have been dumped can be generated. Refer to ALOGLDMP utility in "Chapter 11: A-LOG System Utilities" for further details.

#### **Delete SYSLOG Data**

ALOGLDMP utility consists of the following two (2) steps:

- Step 1: Dump processing is performed.
- Step 2: SYSLOG data which has been dumped are deleted, and the cataloging place of SYSLOG index is changed from 'BKS' to 'DUMP MT'.

#### 7.4.5 Dump MT Information

Information concerning the magnetic tape used by following utilities is called Dump MT information:

- ALOGJDMP Utility
- High Speed Dump/Delete Utility
- ALOGLDMP Utility

Dump MT information is created in a Dump MT Information File in A-LOG Management Database during execution of any of the above utilities. Dump MT information consists of the following items:

• Dump Date : Execution day of an utility (Operation Date)

• Volume Serial Number: Volume serial number of Dump MT (all volume serial numbers for a

multi-volumes Dump MT)

• Expiration Date : Expiration date of the job log or SYSLOG whose expiration date is the

highest from among the dumped job logs or SYSLOGs in the Dump

MT.

• Label Number : Label number of Dump MT.

#### Inquiry/Delete using A-LOG Terminal Facility

Dump MT information can be inquired/deleted using [2.2.0 Dump MT Inquiry] screen of A-LOG Terminal Facility.

Fig. 7.9: Dump MT Inquiry

## **ALOGDLT4 Utility**

This utility deletes Dump MT information which has passed the retention period. Refer to ALOGLDLT4 utility in "Chapter 11: A-LOG System Utilities" for further details.

## 7.4.6 Copying of Dump MT

When a backup copy of a Dump MT is needed, ALOGDMPC utility can be used to copy a Dump MT into another magnetic tape. Refer to ALOGDMPC utility in "Chapter 11: A-LOG System Utilities" for further details. The following volume information regarding the target copy is written into the job log/SYSLOG index on the Dump MT (Target Copy):

- Volume serial number
- Volume label
- Write block point

When restoring data from Target Copy, delete the index in A-LOG Management Database and restore both index and data from Target Copy, since the volume information concerning the Source Copy is contained in the index of A-LOG Management Database.

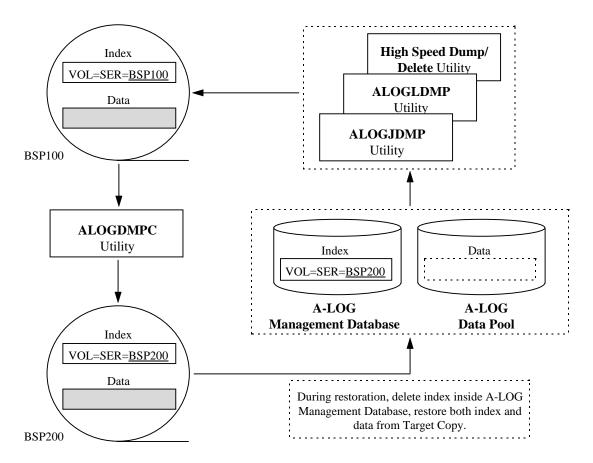

Fig. 7.10: ALOGDMPC Utility Processing Outline

## 7.5 Restore of Job Logs

#### 7.5.1 Introduction

Job logs which have been dumped by ALOGJDMP utility or fast dump/delete utilities can be restored back into A-LOG Management Database and A-LOG Data Pool. There are three (3) methods for restoring job logs:

- By ALOGJRST Utility
- By restore instruction from A-LOG Terminal Facility
- By restore reservation from A-LOG Terminal Facility

If the job log index is in A-LOG Management Database, restoration of the job log can be performed by any method. If the job log index has been deleted from A-LOG Management Database, restoration of the job log can be only performed by ALOGJRST utility.

#### Restore Job Logs by ALOGJRST Utility

Specify the job logs to be restored in a restore parameter and execute ALOGJRST utility. The following specific component(s) can be specified as the option for restoration:

- Job log index only
- Job log data only
- Both job log index and data

#### Restore Job Logs by Instruction from A-LOG Terminal Facility

Restore job logs by selecting the job logs and specifying RESTORE command using [2.1.1.1~2 Job Log Directory] or [2.1.2.1~2 Job Log Index -No. 1-] screen of A-LOG Terminal Facility. In this case, only job log data is restored.

#### Restore Job Logs by Reservation from A-LOG Terminal Facility

Reserve job logs for restoration by selecting the job logs and specifying REST-ON command using [2.1.1.1~2 Job Log Directory] or [2.1.2.1~2 Job Log Index -No. 1-] screen of A-LOG Terminal Facility. Then execute ALOGRSEL utility to restore the reserved job logs. In this case, only job log data is restored.

## 7.5.2 ALOGJRST Utility

ALOGJRST utility can be used to restore dumped job logs from a Dump MT back into A-LOG Management Database and A-LOG Data Pool.

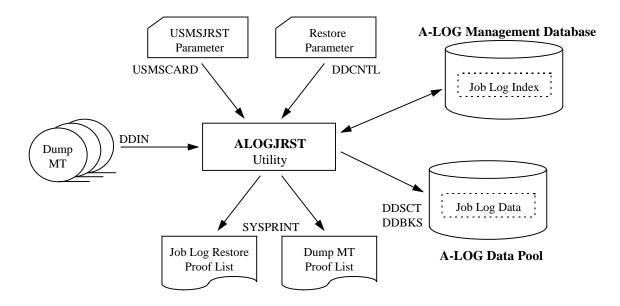

Fig. 7.11: ALOGJRST Utility Processing Outline

Refer to ALOGJRST utility in "Chapter 11: A-LOG System Utilities" for further details.

ALOGJRST utility offers the following functions:

## **Select Job Logs for Restoration**

Job logs to be restored can be selected by specifying the selection criteria in the restore parameter. The following selection criteria are supported:

- By job name
- By job log ID
- By job log storage date
- By job log storage time

## Assign Dump MT for Restoration

The Dump MTs to be used for restoration of job logs is automatically assigned from the job log indexes of those job logs specified in restore parameter. The maximum number of job logs that can be restored in one execution of ALOGJRST utility is 100. A Dump MT is a dataset containing the job logs dumped by one execution of ALOGJDMP utility or fast dump/delete utilities.

#### Restore Job Log Data

Job log data is restored from Dump MT back into A-LOG Data Pool.

## **Restore Job Log Index Option**

It can be specified in a restore parameter whether the job log index of the job log is to be restored. If job log index is to be restored, the Dump MT must be specified in DDIN DD statement of the execution JCLs.

#### **Set Restore Information**

ALOGJRST utility sets the following information in job log index:

- Restore status
- Restore date
- After Restore Index Retention Period (as specified in restore parameter)
- After Restore Data Retention Period (as specified in restore parameter)

#### **Output Restore Proof List**

An output listing of showing the restored job logs is generated.

## **Output Dump MT Inquiry List**

An output listing of the Dump MT Inquiry List can be requested. However, output of a Dump MT Inquiry List and the job log restore proof list cannot be performed at the same time. Refer to "7.5.7 **Dump MT Inquiry List**" for further details.

## 7.5.3 Restore Instruction from A-LOG Terminal Facility

Restoration of job logs can be performed immediately from A-LOG Terminal Facility. A RESTORE command from A-LOG Terminal Facility will submit ALOGJRST utility automatically to restore the selected job logs immediately. This command is applicable only to those job logs with 'DUMP MT' as the current Storage Location.

If the dataset name, label number, first volume serial number of the Dump MT are the same for several selected job logs, these job logs can be restored together in one single execution of ALOGJRST utility. A maximum of 100 job logs can be restored at any one time.

The JCLs for submitting ALOGJRST utility must be defined in a library (a standard library is A-LOG Parameter Library). This library must be specified in DDWTR DD statement of the command procedure of A-LOG Terminal Facility. Specify JCL member name, After Restore Index Retention Period and After Restore Data Retention Period on [2.1.0 Job Log Index Maintenance] screen.

If the specified member name does not exist in the library, a default member (ALOGJRST) of the same library will be submitted. The execution job name at the time of submission is replaced by the specified member name. The job name, job log storage date and job log storage time are set automatically in the restore parameter of ALOGJRST utility.

#### **Usage Procedure**

1) Specify JCL member name, After Restore Index Retention Period and After Restore Data Retention Period of ALOGJRST utility in the screen as shown below:

```
A-LOG 2.1.0
                               JOBLOG INDEX MAINTENANCE
                                                                   96/09/04(14:09:05)
      COMMAND =>
           SELECT FUNCTION =>
                                                  ** FUNCTION **
          SELECT KEYS
                                                        יחי
                                                             : DELETE
                                                     BLANK : INQUIRY/UPDATE
                              => 960905
                  LOG DATE
                   JOB NAME
                   JOBLOG ID =>
                                                  ** SELECT KEY OF COND CODE **
                   JOB CLASS =>
                   COND CODE =>
                                                             : EQUAL
                                                        'G' : GREATER OR EQUAL
'L' : LESS OR EQUAL
'N' : NOT EQUAL
                   START DATE =>
                   START TIME
                        (FROM) =>
                        (TO)
               WRITER NAME
   WRITER SUBMISSION BY JOB => N
          RESTORE JOB CONTROL
             MEMBER NAME => ALOGJRST
DATA RETN DAYS => 0001
             MEMBER NAME
             INDEX RETN DAYS => 0002
```

Fig. 7.12: Job Log Index Maintenance Screen

2) On [2.1.1.1 Job Log Directory] or [2.1.1.2 Job Log Director] screen, enter RESTORE command after specifying 'R' in the 'OP' column of the job log(s) to be restored.

```
A-LOG 2.1.1.1
                        JOBLOG DIRECTORY (INQ/UPD)
                                                           96/09/04(14:09:57)
      COMMAND => RESTORE
        DATE JOB NAME JOB NO. S-DATE S-TIME E-TIME COND PAGE C JOBLOG ID
        960105 V380ALOG STC00345 960831 152605 152652
                                                      0000
                                                            0003 1
                                                                    JOBLOG
        960105 V380ALOG STC00352 960831 152724 154415
                                                      0000
                                                            0003 1
                                                                   JOBLOG
        960107 V380ALOG STC00420 960831 155034 161129
                                                            0004 1
                                                      0000
                                                                    JOBLOG
        960107 V380ALOG STC00487 960831 161742 162118
                                                            0003 1
                                                      0000
                                                                    JOBLOG
        960107 V380ALOG STC00495 960831 162130 163529
                                                            0004 1
                                                      0000
                                                                    JOBLOG
        960812 V380ALOG STC00731 960812 132948 133659
                                                      0000
                                                            0003 J
                                                                    JOBLOG
        960812 V380ALOG STC00758 960812 133754 184431
                                                      0000
                                                            0004 J
                                                                    JOBLOG
        960812 V380ALOG STC01482 960812 185724 190231
                                                      0000
                                                            0003 J
                                                                    JOBLOG
        960813 V380ALOG STC00247 960813 100341 122621
                                                      0000
                                                            0003 J
                                                                    JOBLOG
        960813 V380ALOG STC01326 960813 171248 200230
                                                      0000
                                                            0003 JT
                                                                    JOBLOG
        960819 V380ALOG STC01607 960819 214535 220110
                                                      0000
                                                            0004 4
                                                                    JOBLOGAE
        960819 V380ALOG STC01737 960819 235353 010055
                                                      0000
                                                            0004 4
                                                                   JOBLOGAE
  ****** END OF DATA ******
-- OP ------
  S = SELECT.
              B = BROWSE, P = PRINT, D = DELETE, O = SYSOUT
  R = RESTORE/REST-ON/REST-OFF
```

Fig. 7.13: Job Log Directory Screen

RESTORE command can also be entered on [2.1.2.1 Job Log Index -No. 1-] or [2.1.2.2 Job Log Index -No. 1-] screen. In this case, it restores only the job log currently displayed on the screen.

```
JOBLOG INDEX -NO.1- ( INQ/UPD )
A-LOG 2.1.2.1
                                                            96/09/04(14:11:55)
      COMMAND => RESTORE
JOB NAME
                = V380ALOG
                                      LOG DATE
                                                          960812
JOB NO.
                = STC01482
                                      JOBLOG ID
                                                           JOBLOG
JOB START DATE
               = 960812
                                      JOB END DATE
                                                           960812
     START TIME = 185724
                                            END TIME
                                                           190231
COND CODE
                    0000
PAGE COUNT
                = 000003
                                      LINE COUNT
                                                           00000204
SYSOUT CLASS
                                      DATASET COUNT
                                                           002
JOB CLASS
                => J
RETENTION DAYS
                => 0003
                                      RETENTION DAYS
                                                        => 0003
                                       (DELETE)
CATLG START DATE =
                    960812
                                      CATLG END DATE
                                                           960812
     START TIME = 194441
                                            END TIME
                                                        = 194454
STATUS (CATLG)
                                      STATUS (PLACE)
                   END
                                                        = DUMP MT
DESTINATION CODE =
                   LOCAL
COMMENT => SYSLOG COMMENT
USER
COMMENT => USER COMMENT
```

Fig. 7.14: Job Log Index Screen

## 7.5.4 Restore Reservation from A-LOG Terminal Facility

Reservation for restoration of job logs can be performed from A-LOG Terminal Facility. A REST-ON command from A-LOG Terminal Facility will set the Restore Reservation Flag to 'ON'. This command is applicable only to those job logs with 'DUMP MT' as the current Storage Location. Restoration of the job logs is performed only when ALOGRSEL utility is executed. Refer to "7.5.4 ALOGRSEL Utility" for further details.

#### **Usage Procedure**

1) On [2.1.1.1 Job Log Directory] or [2.1.1.2 Job Log Directory] screen, enter REST-ON command after specifying 'R' in the 'OP' column of the job log(s) to be reserved for restore. To cancel reservation for a restore, enter REST-OFF command after specifying 'R' in the 'OP' column of the job log(s) for which its reservation for restore is to be canceled.

```
A-LOG 2.1.1.2
                         JOBLOG DIRECTORY (INQ/UPD)
                                                             96/09/04(14:14:29)
      COMMAND => REST-ON
OP MSG
        DATE JOB NAME JOB NO. S-DATE S-TIME E-TIME PLACE
                                                                 RSTR JOBLOG ID
        960105 V380ALOG STC00345 960831 152605 152652
                                                                      JOBLOG
        960105 V380ALOG STC00352
                                 960831
                                                                      JOBLOG
        960107 V380ALOG STC00420 960831 155034
                                                                      JOBLOG
        960107 V380ALOG STC00487 960831
                                                                      JOBLOG
        960107 V380ALOG STC00495 960831
                                                                      JOBLOG
                                        162130
        960812 V380ALOG STC00731
                                 960812
                                                                      JOBLOG
        960812 V380ALOG STC00758
                                 960812
                                        133754
                                                                 ON
                                                                      JOBLOG
        960812 V380ALOG STC01482
                                 960812
                                        185724
                                                190231
                                                        DUMP
                                                                 ON
                                                                      JOBLOG
        960813 V380ALOG STC00247
                                 960813
                                        100341
                                                122621
                                                        DUMP MT
                                                                 ON
                                                                      JOBLOG
        960813 V380ALOG STC01326
                                 960813
                                        171248
                                                200230
                                                        DUMP MT
                                                                      JOBLOG
        960819 V380ALOG STC01607 960819 214535 220110
                                                                      JOBLOGAE
                                                        BKS
        960819 V380ALOG STC01737 960819 235353 010055
                                                                      JOBLOGAE
                                                        BKS
        960831 V380ALOG STC00229 960831 142841 143019
                                                                      JOBLOG
              END OF DATA
   S = SELECT,
              B = BROWSE, P = PRINT, D = DELETE, O = SYSOUT
   R = RESTORE/REST-ON/REST-OFF
```

Fig. 7.15: Job Log Directory Screen

REST-ON command can also be entered from [2.1.2.1 Job Log Index -No. 1-] and [2.1.2.2 Job Log Index -No. 1-] screen. In this case, it reserves only the job log currently displayed on the screen for restoration.

```
A-LOG 2.1.2.2
                     JOBLOG INDEX -NO.1- ( INQ/UPD )
                                                         96/09/04(14:15:36)
     COMMAND => REST-ON
JOB NAME
               = V380ALOG
                                     LOG DATE
                                                     = 960812
                                    JOBLOG ID
JOB NO.
               = STC01482
                                                       JOBLOG
DUMP DSNAME
               = ALOG.V0380.JDMP
VOL-SER
               = ALOG01
LABEL
                  0001
RESTORE REQUEST =
                                     RESTORE STATUS
                                                     = DATA
RESTORE DATE
               = 960812
RESTORED DATA
                                     RESTORED INDEX
 RETENTION DAYS => 0001
                                       RETENTION DAYS => 0010
```

Fig. 7.16: Job Log Index Screen

2) Execute ALOGRSEL utility.

## 7.5.5 ALOGRSEL Utility

ALOGRSEL utility is an utility for restoring job logs or SYSLOGs which have reserved for restoration from A-LOG Terminal Facility.

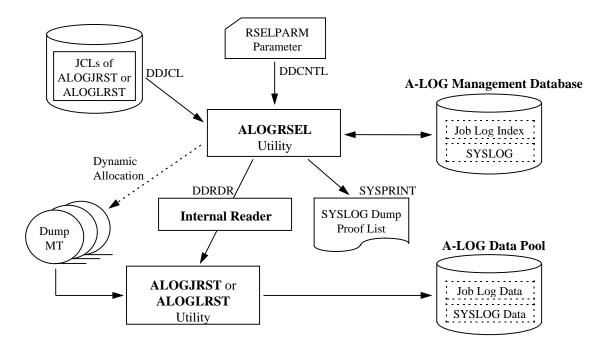

Fig. 7.17: ALOGRSEL Utility Processing Outline

Refer to ALOGRSEL utility in "Chapter 11: A-LOG System Utilities" for further details.

It offers the following functions:

#### **Grouping of Job Logs or SYSLOGs**

It groups job logs or SYSLOGs that have been reserved for restoration and having the same dataset name, label number and the first volume serial number of the Dump MT. The JCLs for ALOGJRST or ALOGLRST utility for each group is generated and submitted. If the number of job logs or SYSLOGs of one group exceeds 100, it generates and submits the JCLs for every 100.

#### Submission of ALOGJRST or ALOGLRST Utility

The member specified in RSELPARM parameter (member of library of DDJCL DD statement) is a standard JCL. If the specified member name does not exist in the library, the member name 'ALOGJRST' or 'ALOGLRST' of the same library is used as the standard JCL. The execution job name at the time of submission is replaced by the specified member name. The job logs or SYSLOGs information, After Restore Data Retention Period and After Restore Index Retention period as specified in RSELPARM parameter are set into the DDCNTL DD statement of the standard JCLs (restore parameter).

## **Generate Output Listing**

An output listing of the contents of the generated restore parameter is generated.

## 7.5.6 Default Values for After Restore Index Retention Period and After Restore Data Retention Period

Default values are set for After Restore Index Retention Period and After Restore Data Retention Period if they are omitted in the specification.

#### **Default Value for After Restore Index Retention Period**

Default value is calculated based on the Delete Retention Period or the previous After Restore Index Retention Period as follows:

• Restoring both index and data for the first time

After Restore Index Retention Period = Job Log/SYSLOG Storage Date +
Delete Retention Period A-LOG Utility Operation Date

• Restoring data from the second time onwards

```
After Restore Index Retention Period = Previous Restore Date +
Previous After Restore Index Retention Period -
A-LOG Utility Operation Date
```

Example: Restoring data for the first time

| 1 <sup>st</sup> Day | 2 <sup>nd</sup> Day | 3 <sup>rd</sup> Day              | 4 <sup>th</sup> Day | 5 <sup>th</sup> Day | 6 <sup>th</sup> Day | 7 <sup>th</sup> Day | 8 <sup>th</sup> Day | 9 <sup>th</sup> Day | 10 <sup>th</sup> Day |
|---------------------|---------------------|----------------------------------|---------------------|---------------------|---------------------|---------------------|---------------------|---------------------|----------------------|
| Feb 10              | Feb 11              | Feb 12                           | Feb 13              | Feb 14              | Feb 15              | Feb 16              | Feb 17              | Feb 18              | Feb 19               |
|                     |                     | Delete Retention Period = 7 Days |                     |                     |                     |                     |                     |                     |                      |
| •                   |                     |                                  |                     | _                   |                     |                     |                     |                     |                      |
|                     |                     |                                  |                     |                     |                     |                     |                     |                     |                      |

Legend: • Storage Date

■ Restore Execution

Restored Index Retention Period = 3 Days

Calculation: After Restore Index Retention Period = 10 Days + 7 Days - 14 Days = 3 Days

Fig. 7.18: Calculation of After Restore Index Retention Period

## **Default Value for After Restore Data Retention Period**

Default value is 0.

## 7.5.7 Dump MT Inquiry List

The list of job logs or SYSLOGs dumped to the Dump MT is called the Dump MT Inquiry List. This list is generated by the execution of ALOGJRST or ALOGLRST utility. The generation of a Dump MT Inquiry List and the restoration of job logs or SYSLOGs cannot be performed at the same time. When generating a Dump MT Inquiry List, the Dump MT must be specified in DDIN DD statement. Refer to ALOGJRST or ALOGLRST utility in "Chapter 11: A-LOG System Utilities" for further details.

## 7.6 Restore of SYSLOGs

#### 7.6.1 Introduction

SYSLOGs which have been dumped by ALOGLDMP utility can be restored back into A-LOG Management Database and A-LOG Data Pool. There are three (3) methods for restoring SYSLOGs:

- By ALOGLRST Utility
- By restore instruction from A-LOG Terminal Facility
- By restore reservation from A-LOG Terminal Facility

If the SYSLOG index is in A-LOG Management Database, restoration of the SYSLOG can be performed by any method. If the SYSLOG index has been deleted from A-LOG Management Database, restoration of the SYSLOG can be only performed by ALOGLRST utility.

#### Restore SYSLOGs by ALOGLRST Utility

Specify the SYSLOGs to be restored in a restore parameter and execute ALOGLRST utility. The following specific component(s) can be specified as the option for restoration:

- SYSLOG index only
- SYSLOG data only
- Both SYSLOG index and data

#### Restore SYSLOGs by Instruction from A-LOG Terminal Facility

Restore SYSLOGs by selecting the SYSLOGs and specifying RESTORE command using [3.2.1 SYSLOG Directory] or [3.2.2.1~2 SYSLOG Index] screen of A-LOG Terminal Facility. In this case, only SYSLOG data is restored.

#### Restore SYSLOGs by Reservation from A-LOG Terminal Facility

Reserve SYSLOGs for restoration by selecting the SYSLOGs and specifying REST-ON command using [3.2.1 SYSLOG Directory] or [3.2.2.1~2 SYSLOG Index] screen of A-LOG Terminal Facility. Then execute ALOGRSEL utility to restore the reserved SYSLOGs. In this case, only SYSLOG data is restored.

## 7.6.2 ALOGLRST Utility

ALOGLRST utility can be used to restore dumped SYSLOGs from a Dump MT back into A-LOG Management Database and A-LOG Data Pool.

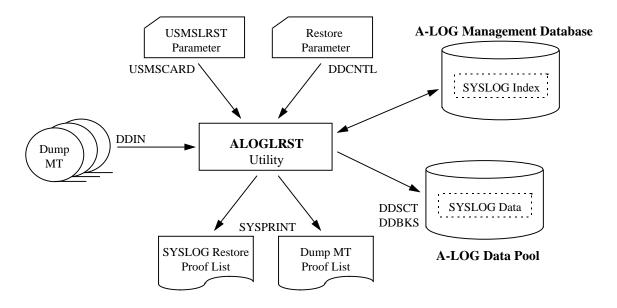

Fig. 7.19: ALOGLRST Utility Processing Outline

Refer to ALOGLRST utility in "Chapter 11: A-LOG System Utilities" for further details.

ALOGLRST utility offers the following functions:

#### **Select SYSLOGs for Restoration**

SYSLOGs to be restored can be selected by specifying the selection criteria in the restore parameter. The following selection criteria are supported:

- By job name
- By SYSLOG ID
- By SYSLOG storage date
- By SYSLOG storage time

## **Assign Dump MT for Restoration**

The Dump MTs to be used for restoration of SYSLOGs is automatically assigned from the SYSLOG indexes of those SYSLOGs specified in restore parameter. The maximum number of SYSLOGs that can be restored in one execution of ALOGLRST utility is 100. A Dump MT is a dataset containing the SYSLOGs dumped by one execution of ALOGLDMP utility.

## **Restore SYSLOG Data**

SYSLOG data is restored from Dump MT back into A-LOG Data Pool.

## **Restore SYSLOG Index Option**

It can be specified in a restore parameter whether the SYSLOG index of the SYSLOG is to be restored. If SYSLOG index is to be restored, the Dump MT must be specified in DDIN DD statement of the execution JCLs.

## **Set Restore Information**

ALOGLRST utility sets the following information in SYSLOG index:

- Restore status
- Restore date
- After Restore Index Retention Period (as specified in restore parameter)
- After Restore Data Retention Period (as specified in restore parameter)

#### **Output Restore Proof List**

An output listing of showing the restored SYSLOGs is generated.

## **Output Dump MT Inquiry List**

An output listing of the Dump MT Inquiry List can be requested. However, output of a Dump MT Inquiry List and the SYSLOG restore proof list cannot be performed at the same time. Refer to "7.5.7 **Dump MT Inquiry List**" for further details.

## 7.6.3 Restore Instruction from A-LOG Terminal Facility

Restoration of SYSLOGs can be performed immediately from A-LOG Terminal Facility. A RESTORE command from A-LOG Terminal Facility will submit ALOGLRST utility automatically to restore the selected SYSLOGs immediately. This command is applicable only to those SYSLOGs with 'DUMP MT' as the current Storage Location.

If the dataset name, label number, first volume serial number of the Dump MT are the same for several selected SYSLOGs, these SYSLOGs can be restored together in one single execution of ALOGLRST utility. A maximum of 100 SYSLOGs can be restored at any one time.

The JCLs for submission of ALOGLRST utility must be defined in a library (a standard library is ALOG Parameter Library). This library must be specified in DDWTR DD statement of the command procedure of A-LOG Terminal Facility. Specify member name of the JCLs, After Restore Index Retention Period and After Restore Data Retention Period on [3.2.0 SYSLOG Index Maintenance] screen.

If the specified member name does not exist in the library, a default member (ALOGLRST) of the same library will be submitted. The execution job name at the time of submission is replaced by the specified member name. The job name, SYSLOG storage date and SYSLOG storage time are set automatically in the restore parameter of ALOGLRST utility.

#### **Usage Procedure**

1) Specify member name of JCLs, After Restore Index Retention Period and After Restore Data Retention Period of ALOGLRST utility in [.2.0 SYSLOG Index Maintenance] screen as shown below:

```
A-LOG 3.2.0
                         SYSLOG INDEX MAINTENANCE
                                                             96/09/04(14:18:35)
      COMMAND =>
       SELECT FUNCTION =>
                                       ** FUNCTION **
                                            : DELETE
                                       BLANK : INQUIRY/UPDATE
       SELECT KEYS
           SYSLOG ID
           SCH-DATE
                                          =>
       RESTORE JOB CONTROL
           MEMBER NAME
                           => ALOGIRST
           DATA RETN DAYS => 0001
           INDEX RETN DAYS => 0002
```

Fig. 7.20: SYSLOG Index Maintenance Screen

2) On [3.2.1 SYSLOG Directory] screen, enter RESTORE command after specifying 'R' in the 'OP' column of the SYSLOG(s) to be restored.

```
A-LOG 3.2.1
                        SYSLOG DIRECTORY (INQ/UPD)
                                                          96/09/04(14:19:29)
      COMMAND => RESTORE
OP SEQ SYSLOGID SCH-DATE CATALOG START
                                            CATALOG END
                                                              PLACE
                                                                       RSTR
                          DATE (TIME)
                                            DATE (TIME)
       SYSLOG
                  960807
                          960807 (125520)
                                            960807 (145820)
                                                              DUMP MT
   001
       SYSLOG
                  960808
                          960808 (134559)
                                            960808 (172459)
                                                              DUMP MT
R
  002
                                                              DUMP MT
                          960809(090354)
                                            960809 (200814)
   003
       SYSLOG
                  960809
                                                                       ON
   004
       SYSLOG
                  960810
                          960810(104636)
                                            960810(210436)
                                                              BKS
   005
       SYSLOG
                  960811
                          960811 (005401)
                                            960811 (105211)
                                                              BKS
                  960812
                                            960812 (125124)
                                                              BKS
   006
       SYSLOG
                          960812 (024144)
                  960813
                          960813 (003341)
                                            960813 (115149)
                                                              BKS
   007
       SYSLOG
                  960814
                          960814 (003341)
                                            960814 (093951)
                                                              BKS
   008
       SYSLOG
                  960815
                          960815 (003341)
                                                              BKS
   009
       SYSLOG
                                            960815 (164441)
   ******* END OF DATA
-- OP -----
   S = SELECT, D = DELETE, R = RESTORE
```

Fig. 7.21: SYSLOG Directory Screen

RESTORE command can also be entered on [3.2.2.1 SYSLOG Index] or [3.2.2.2 SYSLOG Index] screen. In this case, it restores only the SYSLOG currently displayed on the screen.

```
A-LOG 3.2.2.1
                       SYSLOG INDEX -NO.1- ( INQ/UPD )
                                                             96/09/04(14:20:24)
      COMMAND =>
JOB NAME
                 = SYSLOG
                                       LOG DATE
                                                            950815
JOB NO.
                    STC00001
                                       SYSLOG ID
                                                            SYSLOG
JOB START DATE
                                       JOB END DATE
      START TIME =
                                             END TIME
PAGE COUNT
                    000269
                                       LINE COUNT
                                                            00032385
SYSOUT CLASS
                 = 5
                                       DATASET COUNT
JOB CLASS
                => R
RETENTION DAYS => 0003
                                      RETENTION DAYS
                                        (DELETE)
(DUMP)
CATLG START DATE = 960816
                                       CATLG END DATE
                                                           960816
     START TIME =
                    090354
                                             END TIME
                                                           104047
STATUS (CATLG)
                                       STATUS (PLACE)
                                                           DUMP MT
DESTINATION CODE =
SYSLOG
COMMENT =>
USER
COMMENT =>
```

Fig. 7.22: SYSLOG Index Screen

## 7.6.4 Restore Reservation from A-LOG Terminal Facility

Reservation for restoration of SYSLOGs can be performed from A-LOG Terminal Facility. A REST-ON command from A-LOG Terminal Facility will set the Restore Reservation Flag to 'ON'. This command is applicable only to those SYSLOGs with 'DUMP MT' as the current Storage Location. Restoration of the SYSLOGs is performed only when ALOGRSEL utility is executed. Refer to "7.5.4 ALOGRSEL Utility" for further details.

#### **Usage Procedure**

1) On [3.2.1 SYSLOG Directory] screen, enter REST-ON command after specifying 'R' in the 'OP' column of the SYSLOG(s) to be reserved for restore. To cancel reservation for a restore, enter REST-OFF command after specifying 'R' in the 'OP' column of the SYSLOG(s) for which its reservation for restore is to be canceled.

```
A-LOG 3.2.1
                          SYSLOG DIRECTORY (INQ/UPD)
                                                                 96/09/04(14:19:29)
      COMMAND => REST-ON
OP SEQ SYSLOGID SCH-DATE CATALOG START
                                                 CATALOG END
                                                                      PLACE
                                                                               RSTR
                             DATE (TIME)
                                                 DATE (TIME)
   001
        SYSLOG
                    960807
                             960807 (125520)
                                                 960807 (145820)
                                                                      DUMP MT
   002
        SYSLOG
                    960808
                             960808 (134559)
                                                 960808 (172459)
                                                                      DUMP MT
   003
        SYSLOG
                    960809
                             960809(090354)
                                                 960809 (200814)
                                                                      DUMP MT
                                                                               ON
   004
        SYSLOG
                    960810
                             960810 (104636)
                                                 960810 (210436)
                                                                      BKS
        SYSLOG
                    960811
                             960811 (005401)
                                                 960811 (105211)
                                                                      BKS
        SYSLOG
                    960812
                             960812 (024144)
                                                 960812 (125124)
                                                                      BKS
        SYSLOG
                    960813
                             960813 (003341)
                                                 960813 (115149)
                                                                      BKS
                    960814
                             960814 (003341)
                                                 960814 (093951)
        SYSLOG
                    960815
                             960815 (003341)
                                                 960815 (164441)
               END OF DATA
   S = SELECT, D = DELETE, R = RESTORE
```

Fig. 7.23: SYSLOG Directory Screen

REST-ON command can also be entered from [3.2.2.1 SYSLOG Index] or [3.2.2.2 SYSLOG Index] screen. In this case, it reserves only the SYSLOG currently displayed on the screen for restoration.

A-LOG 3.2.2.2 SYSLOG INDEX -NO.1- ( INQ/UPD ) 96/09/04(14:21:19)

JOB NAME = SYSLOG LOG DATE = 960815

JOB NO. = STC00001 SYSLOG ID = SYSLOG

DUMP DSNAME = ALOG.V0380.LDMP
VOL-SER = ALOG01

LABEL = 0002

RESTORE REQUEST = RESTORE STATUS = RESTORE DATE = RESTORE DATE = RESTORED DATA RESTORED INDEX

RETENTION DAYS => 0001 RETENTION DAYS => 0013

Fig. 7.24: SYSLOG Index Screen

2) Execute ALOGRSEL utility.

## 7.7 Deletion of Job Logs or SYSLOGs

#### 7.7.1 Introduction

Job logs or SYSLOGs can be deleted from A-LOG Management Database and A-LOG Data Pool using any one of the following three (3) methods:

- Deletion from A-LOG Terminal Facility
- Deletion by ALOGDLT5 Utility
- Deletion by ALOGDLT1 Utility

## 7.7.2 Deletion from A-LOG Terminal Facility

Job log indexes and/or data can be deleted from A-LOG Management Database and A-LOG Data Pool using [2.1.1.1~2 Job Log Directory] screen. SYSLOG indexes and/or data can be deleted from A-LOG Management Database and A-LOG Data Pool using [3.2.1 SYSLOG Directory] screen. Refer to "Chapter 10: A-LOG Terminal Facility" for further details

## 7.7.3 ALOGDLT5 Utility

ALOGDLT5 utility can be used to delete job logs or SYSLOGs which have passed the retention period.

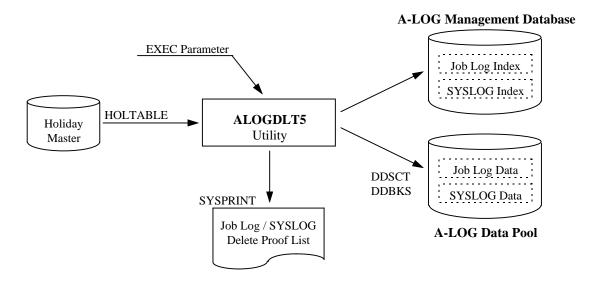

Fig. 7.25: ALOGDLT5 Utility Processing Outline

Refer to ALOGDLT5 Utility in "Chapter 11: A-LOG System Utilities" for further details.

ALOGDLT5 utility offers the following functions:

#### **Check Retention Period**

Based on status of job logs or SYSLOGs, the index and the data of the job logs or SYSLOGs matching the following conditions are deleted:

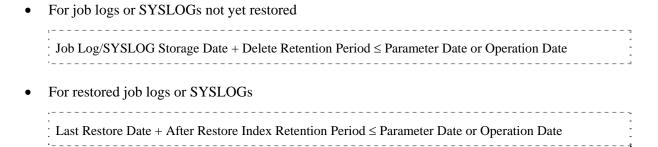

If the Delete Retention Period is less or equal to 29 days and reference to the Holiday Master is specified in EXEC parameter, the Holiday Master is referenced for supporting working days as retention period. In order to check whether a particular job log or SYSLOG has passed the retention period, specify the reference date in EXEC parameter. If no reference date is specified, the Operation Date at the time of execution of the utility is used .

## **Delete Job Logs or SYSLOGs**

Both index and the data of the job logs or SYSLOGs matching specified conditions are deleted.

#### **Generate Delete Proof List**

An output listing showing the deleted job log or SYSLOG indexes is generated.

## 7.7.4 ALOGDLT1 Utility

ALOGDLT1 utility can be used to delete job log or SYSLOG data.

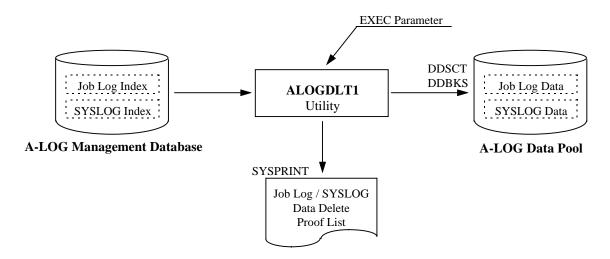

Fig. 7.26: ALOGDLT1 Utility Processing Outline

Refer to ALOGDLT1 Utility in "Chapter 11: A-LOG System Utilities" for further details.

ALOGDLT1 utility offers the following functions:

## **Select Job Logs or SYSLOGs**

Specify in EXEC parameter which job log or SYSLOG data is to be deleted.

#### **Select Deletion Targets**

For those job logs or SYSLOGs which are not restored, the job log or SYSLOG data which have been dumped are deleted. The Storage Location of the indexes are changed from 'BKS' to 'DUMP MT'.

For those job logs or SYSLOG which have been restored, the job logs or SYSLOGs matching the following condition are deleted:

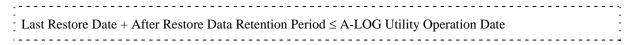

#### **Generate Data Delete Proof List**

An output listing showing the deleted job log or SYSLOG is generated.

# **Chapter 8**

# **A-LOG Audit Trail Management Facility**

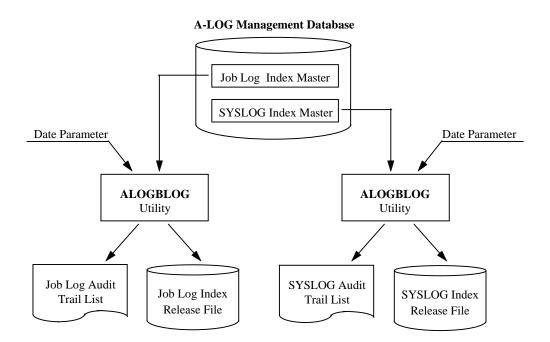

## 8.1 Audit Trail Management

#### 8.1.1 Introduction

A-LOG Audit Trail Management Facility provides the following audit trail listings showing job log or SYSLOG audit trail information:

- Job Log Audit Trail List
- SYSLOG Audit Trail List

The above output listings are generated by ALOGBLOG or ALOGLLOG utility respectively. These utilities also create the following user release files:

- Job Log Index Release File
- SYSLOG Index Release File

The above release files can be used freely by A-LOG users for generating customized audit trail reports.

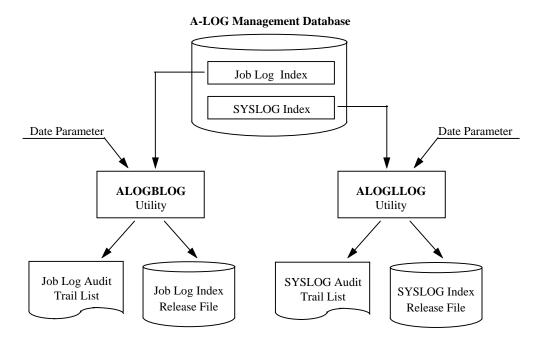

Fig. 8.1: A-LOG Audit Trail Management Facility

## **8.1.2 ALOGBLOG Utility**

ALOGBLOG utility generates Job Log Audit Trail List and creates the Job Log Index Release File based on the information of job log indexes in A-LOG Management Database. Refer to ALOGBLOG Utility in "Chapter 11: A-LOG System Utilities" for further details. Refer "A-LOG System Administrator's Manual" for the format of the release file.

## **8.1.3 ALOGLLOG Utility**

ALOGLLOG utility generates SYSLOG Audit Trail List and creates the SYSLOG Index Release File based on the information of SYSLOG indexes in A-LOG Management Database. Refer to ALOGLLOG Utility in "Chapter 11: A-LOG System Utilities" for further details. Refer "A-LOG System Administrator's Manual" for the format of the release file.

# **Chapter 9**

# **A-LOG Monitoring Facility**

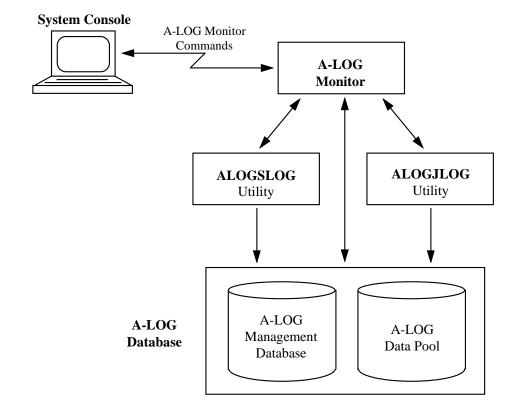

# 9.1 A-LOG Monitoring Functions

A-LOG Monitor is a key component and a nucleus of A-LOG System. It performs A-LOG Monitor command processing and it monitors the storage of job logs and SYSLOGs. The A-LOG Monitor must be started first before the commence of operations using A-LOG System.

A-LOG Monitor provides the following functions:

- It monitors the storage of job logs or SYSLOGs
- It monitors the space utilization in A-LOG Management Database and A-LOG Data Pool

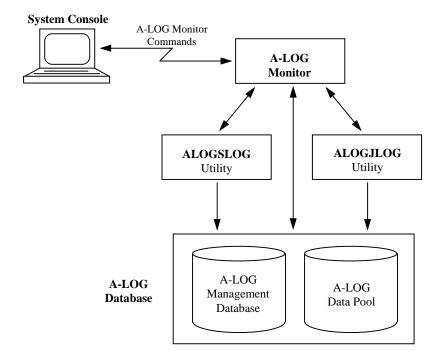

Fig. 9.1: Overview of A-LOG Monitoring Facility

# 9.2 Operation Date

An Operation Date is a date for the operations of A-LOG System. This date may differ from the CPU date of the computer. Set an Operation Date for A-LOG System after the normal initiation of A-LOG Monitor.

There are following two (2) methods of setting of an Operation Date:

- By entering A-LOG Monitor DATE command (refer DATE command in "9.4 A-LOG Monitor Command" for further details)
- By executing ALOGDATE utility (refer ALOGDATE "Chapter 11: A-LOG System Utilities" for further details)

The Operation Date is an important date for managing the job logs or SYSLOGs and the A-LOG database within A-LOG system. It is used in the following situations:

- **★** By comparing the Operation Date with the Valid Date of master records in A-LOG database, it decides whether the Job Log Master or SYSLOG Master record is valid.
- \* The Operation Date is used for setting the Storage Date of the job logs or SYSLOGs when the job log or SYSLOG indexes are created at the time of storage of job logs or SYSLOGs.
- ★ The Operation Date is used as a default when a Delete Reference Date is omitted for job log or SYSLOG delete utility execution.
- \* The Operation Date is used as a default when a Dump Reference Date is omitted for job log or SYSLOG dump utility execution.
- The Operation Date is used as a default when a Target Date is omitted for job log or SYSLOG audit trail utility execution.

# 9.3 Caution for Entering Date

Before A-LOG Version 3.8, any date (such as Valid Date, Operation Date, Storage Date) used in A-LOG System is in the 'yymmdd' format. The year 'yy' component of the date is considered to be the last two (2) digits of the 1900s.

From A-LOG Version 3.8 onwards, A-LOG file format has been changed to support year 2000 and beyond. However, the change to this format is limited to the internal processing of A-LOG System only. The date specified by users is still in 'yymmdd' format. This date may be entered from A-LOG Terminal Facility or specified in input parameter or command. The rule for distinguishing years in the 1900s and the 2000s is as follows:

```
00 \le yy \le 69 means year 20yy.

70 \le yy \le 99 means year 19yy.
```

For example, '931215' is regarded as 15<sup>th</sup> December 1993. '101215' is regarded as 15<sup>th</sup> December 2010. The date displayed in A-LOG Terminal Facility, output listings and A-LOG messages is still in 'yymmdd' format as usual.

# 9.4 Starting/Terminating A-LOG Monitor

### 9.4.1 Starting A-LOG Monitor

### Method

To start A-LOG Monitor, enter the following command from a console:

```
S ALOG[, TYPE={WARM | COLD}]
```

- TYPE=WARM: This option sets the Operation Date to be same as the Operation Date of the last operation. This is the default.
- TYPE=COLD: This option prevents storage of job logs or SYSLOGs and print processing from functioning until a new Operation Date is set by a DATE command or ALOGDATE utility. This option is normally chosen for one of the following cases:
  - → At the time of the first initiation of A-LOG Monitor after installation of A-LOG System.
  - → When a new Operation Date is required.

### **Examples**

**★** To start A-LOG Monitor with 'TYPE=WARM' option:

```
09.26.31 STC 13 S ALOG
09.26.32 STC 23 JEM100I ALOG
                               ON STCINRDR
            23 JEM373I ALOG
09.26.33 STC
                               STARTED
09.26.41 STC
             23
                 +SPM202I CURRENT DATE SET TO 96/06/01
                 +SPM200I START/UP DATE PROCESSOR
09.26.41 STC
             23
09.26.42 STC
             23 +SPM201I FINISH DATE PROCESSOR
09.26.42 STC
             23 +SPM201I ALOG IS ACTIVE
```

**★** To start A-LOG Monitor with 'TYPE=COLD' option:

```
09.16.39 STC 13 S ALOG, TYPE=COLD
09.16.39 STC 24 JEM1001 ALOG ON STCINRDR
09.16.40 STC 24 JEM3731 ALOG STARTED
09.16.44 STC 24 +SPM0031 COLD START OPTION ASSIGNED
09.16.44 STC 24 +SPM004A ALOG WAITING FOR DATE COMMAND
09.16.45 STC 24 +SPM0011 ALOG IS ACTIVE
```

# 9.4.2 Terminating A-LOG Monitor

### **Methods**

There are two (2) ways to terminate A-LOG Monitor properly. Enter one of the following commands from a console:

```
P ALOG
```

```
F ALOG, CLOSE
```

The above commands perform the same processing. If A-LOG Terminal Facility or an A-LOG utility is still active at the time the command is entered, A-LOG Monitor does not stop immediately. A-LOG Monitor will terminate only after the A-LOG Terminal Facility and/or the A-LOG utility have ended completely.

A-LOG Monitor can be forced to terminate immediately even if A-LOG Terminal Facility or A-LOG utility is still active. To force terminate A-LOG Monitor, enter the following command from console:

```
F ALOG, FSTOP
```

#### **Examples**

**★** To terminate A-LOG Monitor properly:

```
09.27.08 STC 13 P ALOG
09.27.09 STC 23 +SPM011I OPERATOR TYPED-IN : SSTOP
09.27.15 STC 23 +SPM305I WRITER LOGX WAS CLOSED
09.27.16 STC 23 +SPM008I ALOG IS TERMINATED
09.27.16 STC 23 JEM3951 ALOG ENDED
```

\* To force terminate A-LOG Monitor:

```
09.27.08 STC 13 F ALOG,FSTOP
09.27.09 STC 23 +SPM011I OPERATOR TYPED-IN : FSTOP
09.27.15 STC 23 +SPM305I WRITER LOGX WAS CLOSED
09.27.16 STC 23 +SPM008I ALOG IS TERMINATED
09.27.16 STC 23 JEM3951 ALOG ENDED
```

# 9.5 A-LOG Monitor Commands

### 9.5.1 DATE Command

## **Function**

To set the Operation Date for operations of A-LOG System.

## **Command Syntax**

```
F ALOG, DATE [=yymmdd]
```

• *yymmdd*: This variable specifies the Operation Date. If omitted, the CPU date at the time of command input is used as the Operation Date.

# **Example**

Operator enter:

```
F ALOG, DATE
```

## A-LOG messages displayed on console:

```
SPM011I OPERATOR TYPED-IN: DATE
SPM202I CURRENT DATE SET TO 96/10/14
SPM200I START/UP DATE PROCESSOR
SPM201I FINISH DATE PROCESSOR
SPM305I WRITER LOGX WAS CLOSED
SPM304I WRITER LOGY WAS SELECTED
```

## 9.5.2 DSPACE Command

## **Function**

To display the database space utilization of A-LOG Management Database and A-LOG Data Pool.

# **Command Syntax**

```
F ALOG, DSPACE
```

## Example

Operator enter:

```
F ALOG, DSPACE
```

### A-LOG messages displayed on console:

```
SPM011I OPERATOR TYPED-IN: DSPACE
SPM107I ALOG 43 % SPOOL UTILIZATION

ABSINDX ALLOCATE=006000K, 008 % UTILIZATION

BBSDATA ALLOCATE=012000K, 046 % UTILIZATION

BBSDATA ALLOCATE=012000K, 046 % UTILIZATION
```

- ☆ Usage rate of A-LOG Data Pool.
- ① The number of Kbytes allocated and the usage rate of VSAM file index portion of A-LOG Management Database.
- The number of Kbytes allocated and the usage rate of VSAM file data portion of A-LOG Management Database.

# 9.5.3 DT Command

# **Function**

To display the current Operation Date and CPU time of A-LOG System under operation.

# **Command Syntax**

F ALOG, DT

# **Example**

Operator enter:

F ALOG, DT

A-LOG messages displayed on console:

SPM011I OPERATOR TYPED-IN: DT SPM406I A-LOG DATE DISPLAY (96/06/01 13:58:56)

# 9.5.4 DUSQ Command

## **Function**

To display the information concerning the current users of A-LOG System.

# **Command Syntax**

```
F ALOG, {DUSQ|DU}
```

• DUSQ DU: DU is the short form of DUSQ command.

## Example

Operator enter:

```
F ALOG, DU
```

# A-LOG messages displayed on console:

```
SPM011I OPERATOR TYPED-IN: DU
SPM401I A L O G ACTIVE USER
USLP ACTIVE USER LOGON ID

ASPL01

A
ALOG ACTIVE USER(S) 001
```

- ☆ Logon ID of current user of A-LOG Terminal Facility.
- ① Total number of current users in A-LOG System.

## 9.5.5 NATB Command

# **Function**

To display the number of work areas and GETMAIN size made available to A-LOG System.

# **Command Syntax**

F ALOG, NATB

## **Example**

Operator enter:

F ALOG, NATB

A-LOG messages displayed on console:

```
SPM011I OPERATOR TYPED-IN : NATB SPM122I NATB=005, CSA GETMAIN=025K (S228=004K,S241=021K)
```

- Number of work areas made available to A-LOG Monitor. Based on this value, the work area allocated for Subpool 241 is NATB value x 4K.
- Total GETMAIN size in CSA.
- Size of the work area allocated to Subpool 228.
- © Size of the work area allocated to Subpool 241.

# 9.5.6 NJQE Command

## **Function**

To display the total number of entries, current number of unused entries and utilization rate in Job Log Queue. Job Log Queue is an internal table used within A-LOG Monitor for writing the contents of job log or SYSLOG indexes.

### **Command Syntax**

F ALOG, NJQE

## **Example**

Operator enter:

F ALOG, NJQE

A-LOG messages displayed on console:

```
SPM011I OPERATOR TYPED-IN : NJQE
SPM120I NJQE=010000, FREE=009811 001% UTILIZATION)

☆ ① ②
```

- ☆ Total number of entries in Job Log Queue. This number is specified in NJQE keyword of RUNSPM2 parameter. For further details about RUNSPM2 parameter, please refer to "6.2 Parameter Library" of A-LOG System Administrator's Manual.
- ① Unused number of entries in Job Log Queue.
- <sup>(2)</sup> Utilization rate of the Job Log Queue.

# 9.5.7 NCQE, NMAQ, NMQE, NPQH, NUSQ Commands

# **Function**

To display the total numbers of entries and current numbers of entries in use in CQE, MAQ, MQE, PQH and USQ internal tables in A-LOG Monitor. The total numbers of entries are specified in NCQE, NMAQ, NMQE, NPQH and NUSQ keywords of RUNSPM2 parameter. For further details about RUNSPM2 parameter, please refer to "6.2 Parameter Library" of A-LOG System Administrator's Manual.

### **Command Syntax**

```
F ALOG, {NCQE | NMAQ | NMQE | NPQH | NUSQ}
```

### Example

Operator enter:

```
F ALOG, NMAQ
```

A-LOG messages displayed on console:

```
SPM011I OPERATOR TYPED-IN : NMAQ

SPM121I NMAQ=020(001), NMQE=020(000), NCQE=020(000),

↑ ⑦ ⑦

NUSQ=020(000), NPQH=025(017)

① ①
```

- ☆ Total number of entries and number of entries currently in use in MAQ internal table.
- Total number of entries and number of entries currently in use in MQE internal table
- ① Total number of entries and number of entries currently in use in MCQE internal table
- Total number of entries and number of entries currently in use in NUSQ internal table
- © Total number of entries and number of entries currently in use in NPQH internal table

## 9.5.8 NUTL Command

## **Function**

To display the boundary and increment values for automatic display of message SPM009A. Message SPM009A displays the usage rate of A-LOG database. The boundary and incremental values are specified in RUNSPM2 parameter. For further details about RUNSPM2 parameter, please refer to "6.2 Parameter Library" of A-LOG System Administrator's Manual.

### **Command Syntax**

F ALOG, NUTL

## **Example**

Operator enter:

F ALOG, NUTL

### A-LOG messages displayed on console:

```
SPM011I OPERATOR TYPED-IN : NUTL
SPM123I NUTL=060,NUTI=005
☆
⑦
```

- ⇒ Boundary value. If the utilization rate exceeds 60%, message SPM009A will be displayed automatically.
- ① Increment value. After the utilization rate has exceeded 60%, message SPM009A will be displayed automatically for every 5% increase in the utilization rate.

# 9.6 Recovery Management

# 9.6.1 Abend of ALOGJLOG Utility

### **Actions by Users**

- **★** Determine the cause of error for the abend of ALOGJLOG utility by referring to **A-LOG Messages & Codes Manual**.
- \* Rerun ALOGJLOG utility.

### **Actions by A-LOG System**

When ALOGJLOG utility is rerun, it resumes storage of the job log from the remaining SYSOUT dataset of the job log that was being stored when the utility abended. The job log that is being stored at the time of abend is handled as follows:

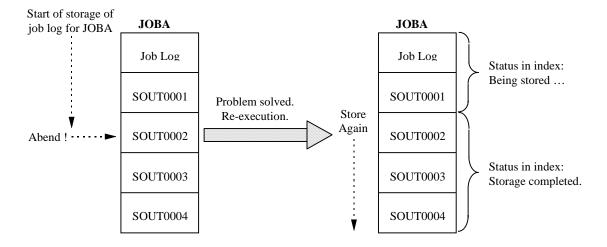

Fig. 9.2: Handling of Job Log at Time of Abend

In this situation shown above, the job log and SOUT0001 have been stored into A-LOG database before the abend. The status in job log index reflects that storage of the job log is still in progress. Therefore inquiry to job log cannot be performed. When ALOGJLOG utility is rerun, storage of the job log shall resume and shall continue from SOUT0002, which was being stored when ALOGJLOG abended earlier. After completion of storage of the entire job log, inquiry of the job log and SYSOUT dataset can be performed as normal.

# 9.6.2 Abend of ALOGSLOG Utility

#### **Actions by Users**

- **★** Determine the cause of error for the abend of ALOGSLOG utility by referring to **A-LOG Messages & Codes Manual**.
- \* Rerun ALOGSLOG utility.

### **Actions by A-LOG System**

When ALOGSLOG utility is rerun, it resumes storage of the SYSLOG from the remaining SYSLOG dataset of the SYSLOG that was being stored when the utility abended. The SYSLOG that is being stored at the time of abend is handled as follows:

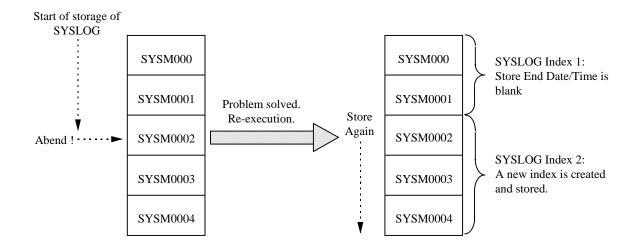

Fig. 9.3: Handling of SYSLOG at Time of Abend

In this situation shown above, SYSM000 and SYSM0001 have been stored into A-LOG database before the abend. A SYLOG index reflecting that storage of SYSM000 and SYSM0001 is created. Therefore inquiry to the SYSLOG can be performed. However, the Storage End Date and Storage End Time of SYSLOG index will be blank.

When ALOGSLOG utility is rerun, a new SYSLOG index is created and storage of the SYSLOG shall resume and shall continue from SYSM0002, which was being stored when ALOGSLOG abended earlier. After completion of storage of each SYSLOG dataset, inquiry of the SYSLOG dataset can be performed as normal.

### 9.6.3 Abend of A-LOG Monitor

### **Actions by Users**

- **★** Determine the cause of error for the abend of A-LOG Monitor by referring to **A-LOG Messages** & Codes Manual.
- \* Restart A-LOG Monitor.
- If ALOGJLOG utility has ended: Rerun ALOGJLOG utility.
  - If ALOGJLOG utility is still active: Cancel ALOGJLOG utility using OS cancel command. Then rerun ALOGJLOG utility.

If ALOGJLOG utility is requesting processing from A-LOG Monitor while it has abended, ALOGJLOG utility will display message SCT206E and end with RSP=148. If A-LOG Monitor has abended after ALOGJLOG has requested processing from it, ALOGJLOG utility will be left waiting for a reply from A-LOG Monitor.

- \* If ALOGSLOG utility has ended: Rerun ALOGSLOG utility.
  - If ALOGSLOG utility is still active: Cancel ALOGSLOG utility using OS cancel command. Then rerun ALOGSLOG utility.

If ALOGSLOG utility is requesting processing from A-LOG Monitor while it has abended, ALOGSLOG utility will display message SCT206E and end with RSP=148. If A-LOG Monitor has abended after ALOGSLOG has requested processing from it, ALOGSLOG utility will be left waiting for a reply from A-LOG Monitor.

### **Actions by A-LOG System**

The handling of job logs and SYSLOGs during rerun of ALOGJLOG and ALOGSLOG utilities is same as described in "9.6.1 Abend of ALOGJLOG Utility" and "9.6.2 Abend of ALOGSLOG Utility".

# 9.6.4 System Down

# **Actions by Users**

- **★** Restart A-LOG Monitor after recovery from system down.
- \* Restart ALOGJLOG utility.
- \* Restart ALOGSLOG utility.

# **Actions by A-LOG System**

The handling of job logs and SYSLOGs during rerun of ALOGJLOG and ALOGSLOG utilities is same as described in "9.6.1 Abend of ALOGJLOG Utility" and "9.6.2 Abend of ALOGSLOG Utility".

# **Chapter 10**

# **A-LOG Terminal Operations**

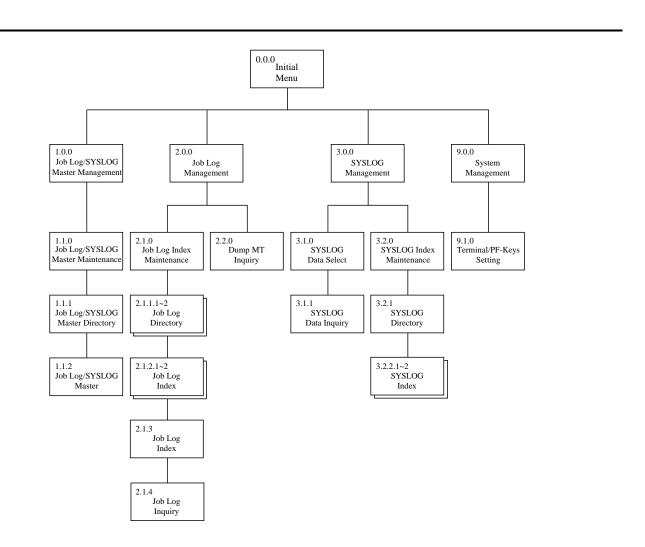

# 10.1 Screen Organization

A-LOG Terminal Facility is a fully menu-driven facility. Generally, the screens of A-LOG Terminal Facility is organized as follows:

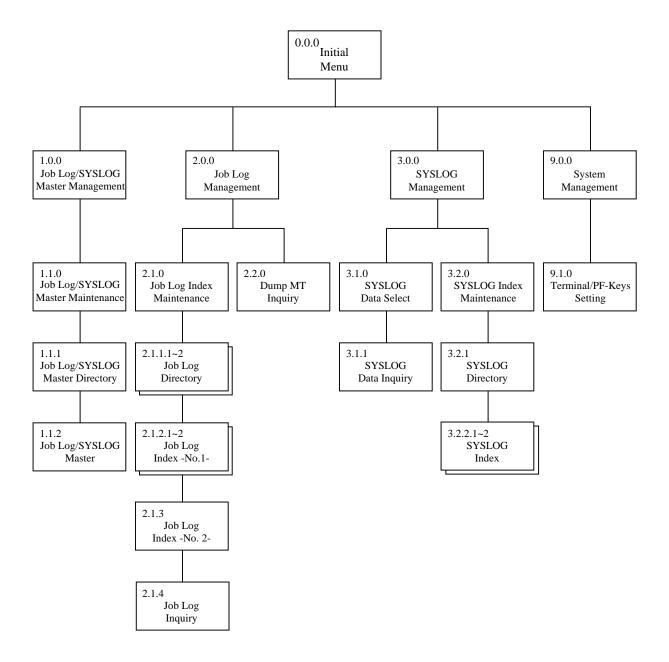

Fig. 10.1: Screen Organization

# **10.2 Key Functions**

### **Master Management Function**

This function is used to register, modify, delete and inquire records of the following A-LOG master files:

- Job Log Master
- SYSLOG Master

### **Job Log Management Function**

This function is used to manage job logs with the following operations:

- Operations on job logs already stored into A-LOG database
- Operations on job log indexes that manage the job logs in A-LOG database

Generally, this function is used to:

- Inquire job logs
- Print job logs
- Delete job logs
- Inquire, change attributes or delete job log indexes

### **SYSLOG Management Function**

This function is used to manage SYSLOGs with the following operations:

- Operations on SYSLOGs already stored into A-LOG database
- Operations on SYSLOG indexes that manage the SYSLOGs in A-LOG database

Generally, this function is used to:

- Inquire SYSLOGs
- Print SYSLOGs
- Delete SYSLOGs
- Inquire, change attributes or delete SYSLOG indexes

### **System Management Function**

This function is used to set PF keys for terminals using A-LOG Terminal Facility.

# **Security Management Function**

This function is used to control and restrict the use of A-LOG Terminal Facility by each User ID of TSO/TSS terminals. Access control and authorization are performed by defining primary and secondary resources that can be used by a TSO/TSS terminal user. Using the AUTOSECR utility, a Security Officer can define the primary and secondary resources for each TSO/TSS terminal user. In this way, the TSO/TSS terminal user is restricted in the use of A-LOG Terminal Facility as follows:

- Access to A-LOG Terminal Facility must be authorized by Security Officer
- Access to specific screens of A-LOG Terminal Facility must be authorized by Security Officer
- Inquiry, update and other operations on A-LOG master files must be authorized by Security Officer

Refer to "A-LOG System Administrator's Manual" for further details on the primary and secondary resources. Refer to "A-BAS Security Management Facility User's Manual" for further details on AUTOSECR utility.

If there is a security violation or other reasons preventing a TSO/TSS terminal user from using certain functions of A-LOG Terminal Facility, A-LOG Security Management Facility will display one of the following error messages on the screen:

| Message                | Description                                                    |
|------------------------|----------------------------------------------------------------|
| SECURITY VIOLATION     | No authority to use specified resource.                        |
| EFFECTIVE DATE OVER    | Valid Date of User ID has passed.                              |
| EFFECTIVE TIME OVER    | Valid Time of User ID has passed.                              |
| USER-ID NOT RESISTERED | Specified User ID not registered in Security Management Table. |
| USER-ID IS HOLD        | Specified User ID is on "Hold".                                |
| CONTROL RECORD NOTHING | No control record is found in Security Management Table.       |

A-LOG User's Manual 10 - 3

# 10.3 Overview of Screens

# **Basic Screen Layout**

The basic layout of a screen in A-LOG Terminal Facility is shown as follows:

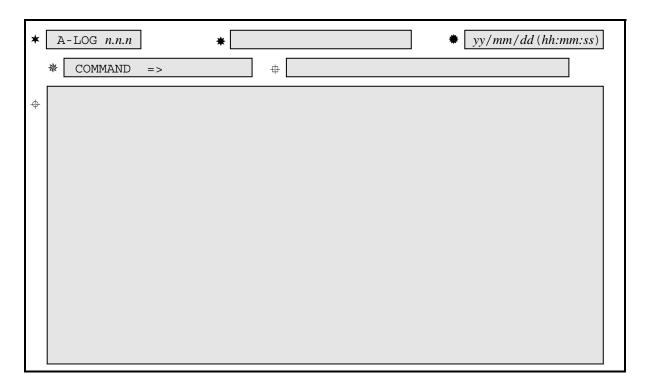

| Item Number  | Description                                                                                                    |
|--------------|----------------------------------------------------------------------------------------------------|
| *            | Product name 'A-LOG' and menu number are displayed.                                                                                                    |
| *            | Screen title is displayed.                                                                                                    |
| *            | CPU date and time are displayed. Display data is refreshed when ENTER key is pressed. For date $\rightarrow yy$ : year $mm$ : month $dd$ : date For time $\rightarrow hh$ : hour $mm$ : minute $ss$ : second |
| 泰            | Command input area.                                                                                                    |
| <b>#</b>     | If an incorrect operation is performed, an error message will be displayed. For detail of error message, refer to explanation for each screen.                                                               |
| <del>+</del> | Screen data display or manipulation area.                                                                                                    |

Generally, the above screen layout is common for all screens except the [Hello], [A-LOG/A-SPOOL Select] and [0.0.0 Initial Menu] screens.

# Menu Number

Every screen has a menu number except the [Hello] and [A-LOG/A-SPOOL Select] screens. On the [0.0.0 Initial Menu] screen, a menu number may be entered for the SELECT item. In this case, a screen corresponding to the specified menu number will be displayed.

A menu number may also be entered for the COMMAND item on most of the screens. However, this is not true for all screens. Therefore, for those screens where a menu number cannot be entered, you should return to [0.0.0 Initial Menu] screen and then enter a menu number on this screen. The menu numbers that you can enter on a screen are limited to the following:

- [0.0.0 Initial Menu] screen
- [1.1.0 Job Log/SYSLOG Master Management] screen
- [2.1.0 Job Log Index Maintenance] screen
- [2.2.0 Dump MT Inquiry] screen
- [3.1.0 SYSLOG Data Select] screen
- [3.2.0 SYSLOG Index Maintenance] screen
- [9.1.0 Terminal/PF-Keys Setting] screen

# **Screen Commands**

Screen commands may be entered on a screen. A-LOG Terminal Facility offers screen commands that are common to all screens as well as screen commands which are peculiar to specific screen only. These screen commands may be entered for the COMMAND item of a screen.

The following screen commands are common to all screens:

- MENU : To switch to [0.0.0 Initial Menu] screen
- XEXIT: To terminate A-LOG Terminal Facility

# PF Key

Screen commands may be assigned to PF keys of a terminal using A-LOG Terminal Facility. Refer to [9.1.0 Terminal/PF-Keys Setting] screen for further details on the setting of screen commands to PF keys.

### Screen Message

A-LOG Terminal Facility will display messages on a screen when:

- An error has occurred during starting or ending A-LOG Terminal Facility
- An error has occurred during processing by A-LOG Terminal Facility

The following messages may be displayed during starting or ending A-LOG Terminal Facility:

| Message                                  | Description                                                                                    |
|------------------------------------------|------------------------------------------------------------------------------------------------|
| A-LOG SYSTEM ID SETTING<br>ERROR         | An error was found in User LOGON ID when opening a screen.                                     |
| A-LOG SYSTEM INITIALIZATION ERROR        | An error has occurred during screen initialization.                                            |
| A-LOG MAP LIBRARY OPEN<br>ERROR          | An error has occurred while opening screen map library.                                        |
| A-LOG MAP map-id NOT FOUND               | Unable to find Map ID in screen map library.                                                   |
| A-LOG SYSTEM ERROR                       | An error has occurred while displaying screen.                                                 |
| A-LOG CMDPROC LENGTH ERROR               | Length of EXEC parameter for A-LOG command procedure has exceeded 29 bytes.                    |
| A-LOG AUTO PARM ERROR                    | Specification of EXEC parameter for A-LOG command procedure is incorrect.                      |
| A-LOG MENU NO PARMERROR                  | Menu number specified in EXEC parameter for A-LOG command procedure is incorrect.              |
| A-LOG USLP SESSION END                   | Processing of A-LOG Terminal Facility has ended.                                               |
| A-LOG NO MAP AREA GOTTEN                 | Unable to allocate work area for screen mapping.                                               |
| A-LOG MAP NAME NOT MATCH                 | The called map name does not match the name defined in screen map library.                     |
| A-LOG MAP LIBRARY                        | Unable to write data into screen map library.                                                  |
| A-LOG ATTENTION REQUIRED                 | An interrupt has been detected during a terminal session because the attention key is pressed. |
| A-LOG GETMAIN ERROR, SIZE = getmain-size | A GETMAIN error has occurred while setting up a screen.                                        |
| A-LOG GETMAIN SIZE OVER<br>268435        | Size of GETMAIN has exceeded 268,435 bytes when setting up a screen.                           |
| A-LOG IS NOT ACTIVE                      | A-LOG Monitor is not active.                                                                   |

# Kanji Support

A-LOG Terminal Facility supports English screens as well as Kanji screens. Either type can be selected by a command procedure. The relevant command procedure name must be set at the time of installation of A-LOG System. This manual explains English screens only.

# 10.4 Starting/Ending a Session

# **Starting a Session**

When the TSO/TSS terminal is in 'READY' state, enter the command procedure name for A-LOG Terminal Facility and press ENTER key. The first screen to be displayed will depend on the setting defined during installation of A-LOG System. Fig. 10.2 highlights the general screen flow of A-LOG Terminal Facility:

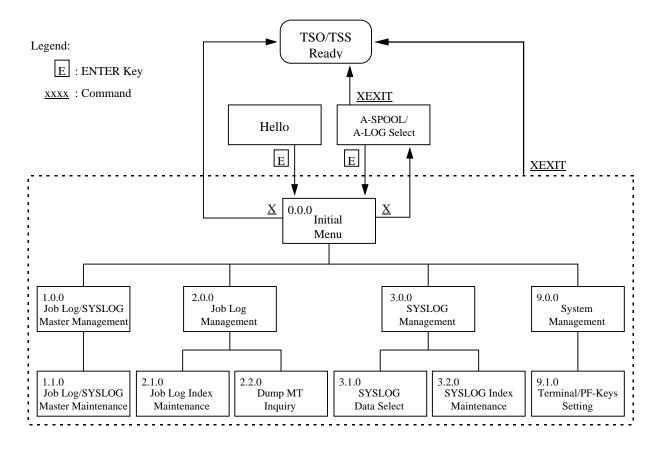

Fig. 10.2: Screen Flow of A-LOG Terminal Facility

If the first screen displayed after starting of A-LOG Terminal Facility is the [Hello] or [A-SPOOL/A-LOG Select] screen, enter a User ID and Group ID for security check by A-LOG Security Management Facility. If A-LOG Security Management Facility is not implemented, then you do not need to specify the User ID and Group ID.

If the first screen displayed after starting of A-LOG Terminal Facility is any screen other than the [Hello] or [A-SPOOL/A-LOG Select] screen, A-LOG Security Management Facility will perform authorization check using the Logon ID of the user, if A-LOG Security Management Facility is implemented. Otherwise, no authorization check is performed.

# [Hello] Screen

```
AAAA
                                                   96/09/04(13:59:29)
           AAAAA
          AAA AA
                            ADVANCED
          AAA AA
                                 JOBLOG
                                  MANAGEMENT SYSTEM
         AAA
              AA
        AAA
              AA
                          LLL
                                      0000000000
                                                    GGGGGGGGGG
       AAA
              AA
      AAA
              AA
                         LLL
                                     00000000000
                                                   GGGGGGGGGG
     AAA
                        LLL
                                             000 GGG
              AA
                                    000
    AAAAAAAAAAA
                                   000
                                            000 GGG
                       LLL
   AAAAAAAAAAAA === LLL
                                 000
                                           000 GGG
                                                        GGGGG
                                                       GGGGG
  AAA
                                 000
                                          000 GGG
              AA
                     LLL
                           L 000
 AAA
              AA
                                         000 GGG
                                                        GGG
AAAA
                     LLLLLLLLL 0000000000
                                              GGGGGGGGGG
             AAA
AAAAA
            AAAA
                    LLLLLLLLLLL
                                 0000000000
                                               GGGGGGGGGG
                                                        BSP INC.
       USER ID
                    G34A
       GROUP ID :
```

# [A-SPOOL/A-LOG Select] Screen

```
A-SPOOL/A-LOG SELECT 96/08/04(14:33:44)

COMMAND => XEXIT TO TERMINATE

MENU NO =>

1. A-SPOOL
2. A-LOG

USER ID : G34A
GROUP ID :
```

### [0.0.0 Initial Menu] Screen

```
A-LOG 0.0.0
                               INITIAL MENU
                                                            96/09/04(14:03:35)
                                                LOGON ID = G34A
       SELECT =>
                1 MASTER MANAGEMENT
                1.1 JOB/SYSLOG MASTER MAINTENANCE
                 JOBLOG MANAGEMENT
                2.1 JOBLOG INDEX MAINTENANCE
                2.2 DUMP MT INQUIRY
                3 SYSLOG MANAGEMENT
                3.1 SYSLOG DATA INQUIRY
                3.2 SYSLOG INDEX MAINTENANCE
                9 SYSTEM MANAGEMENT
                9.1 TERMINAL/PF-KEYS SETTING
                X END
```

This screen shows the menu numbers and key functions of A-LOG Terminal Facility. To switch to a specific screen, enter the menu number for the SELECT item and press the ENTER key. To terminate the A-LOG Terminal Facility, enter 'X' for the SELECT item and press the ENTER key.

During interaction, A-LOG Terminal Facility may display the following messages on this screen:

| Message                        | Description                                                                        |
|--------------------------------|------------------------------------------------------------------------------------|
| INVALID MENU NO.               | An invalid menu number has been specified.                                         |
| n.n.n CALLED SCREEN LOAD ERROR | An error has occurred while loading a screen module for menu numbered <i>n.n.n</i> |

## **Ending a Session**

To terminate A-LOG Terminal Facility, enter XEXIT command on any screen and press the ENTER key. The TSO/TSS terminal will return to 'READY' state. To return to [A-SPOOL/A-LOG Select] screen, enter 'X' for the SELECT item on [0.0.0 Initial Menu] screen and press the ENTER key. Refer to Fig. 10.2 for further details.

# 10.5 Job Log/SYSLOG Master Management

# [1.0.0 Job Log/SYSLOG Master Management] Screen

```
A-LOG 1.0.0 JOB/SYSLOG MASTER MANAGEMENT 96/09/04(14:04:12)

SELECT NUMBER =>

1 JOB/SYSLOG MASTER MAINTENANCE
```

## **Function**

This screen is displayed when '1' is specified in SELECT item of [0.0.0 Initial Menu] screen. It is the first of a series of screens for performing registration, deletion, modification and inquiry of Job Log Master or SYSLOG Master records.

## **Screen Operations**

From this screen, you can proceed to [1.1.0 Job Log/SYSLOG Master Maintenance] screen as follows:

| Required Item | Specification |
|---------------|---------------|
| SELECT NUMBER | Specify '1'.  |

Specify the above and press ENTER key.

If [1.1.0 Job Log/SYSLOG Master Maintenance] screen is protected and you do not have the authority to access to that screen, control is returned to this screen after pressing the ENTER key.

# Flow of Job Log/SYSLOG Master Management Screens

The following figure shows the flow of job log/SYSLOG master management screens:

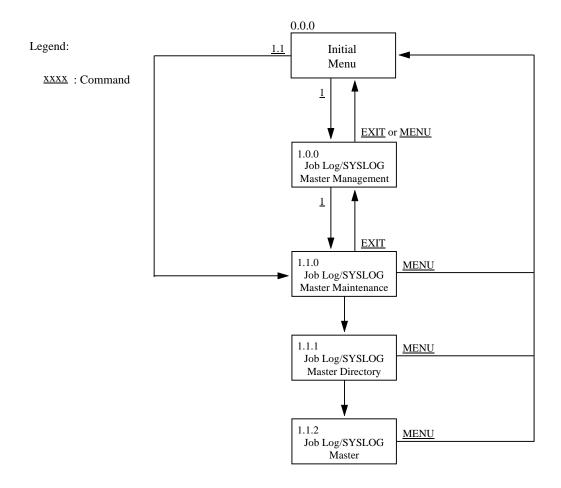

Fig. 10.3: Screen Flow of Job Log/SYSLOG Master Management Function

# [1.1.0 Job Log/SYSLOG Master Maintenance] Screen

```
A-LOG 1.1.0 JOB/SYSLOG MASTER MAINTENANCE 96/09/04(14:04:49)

SELECT FUNCTION => ** FUNCTION **

JOB/SYSLOG ID => 'A' : ADD
VALID DATE => 'D' : DELETE
COPY ID => BLANK : INQUIRY/UPDATE
```

# **Function**

This screen is displayed when '1' is specified in SELECT NUMBER item of [1.0.0 Job Log/SYSLOG Master Management] screen. This screen is used to specify the function code and search criteria for performing registration, deletion, modification and inquiry of Job Log Master or SYSLOG Master records.

# **Flow of Master Maintenance Screens**

The following figure shows the flow of master maintenance screens:

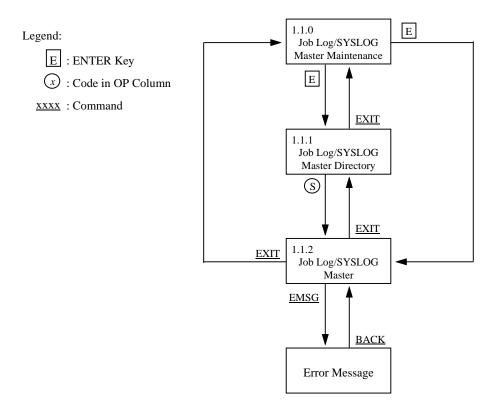

Fig. 10.4: Screen Flow of Master Maintenance Operations

# **Screen Commands**

| Command     | Description                                                                  |
|-------------|------------------------------------------------------------------------------|
| MENU        | To switch to [0.0.0 Initial Menu] screen.                                    |
| XEXIT       | To terminate A-LOG Terminal Facility.                                        |
| EXIT        | To switch to [0.0.0 Initial Menu] screen.                                    |
| menu-number | To switch to menu screen corresponding to the specified <i>menu-number</i> . |

A-LOG User's Manual 10 - 13

# **Input/Output Items**

| Item            | Length | Format       | Description                                                                                                    |
|-----------------|--------|--------------|----------------------------------------------------------------------------------------------------|
| SELECT FUNCTION | 1      | Alphabetic   | Select one of the following function codes:  A: Registration  D: Deletion  A: Modification or Inquiry                     |
| JOB/SYSLOG ID   | 1~8    | Alphanumeric | Specify a job log or SYSLOG ID.                                                                                           |
| VALID DATE      | 6      | Numeric      | Specify a valid date in 'yymmdd' format.                                                                                  |
| COPY ID         | 1~8    | Alphanumeric | During registration, if the master record serving as source for copying already exists, specify its job log or SYSLOG ID. |

## **Screen Operations**

**★** Registration of a Job Log Master or SYSLOG Master Record

| Required Item   | Specification                                                                           |
|-----------------|-----------------------------------------------------------------------------------------|
| SELECT FUNCTION | Specify 'A'.                                                                            |
| JOB/SYSLOG ID   | Specify a job log or SYSLOG ID of the job log or SYSLOG master record to be registered. |
| VALID DATE      | Specify a valid date for the job log or SYSLOG master record to be registered.          |

Specify the above and press ENTER key. Processing depends on the following conditions:

- If the Job Log Master or SYSLOG Master record with the specified job log or SYSLOG ID already exist:
  - a) If there is only one master record:
    - Contents of the master record will be displayed on [1.1.2 Job Log/SYSLOG Master] screen. After changing the contents, enter SAVE command and press ENTER key. Registration of master record is performed accordingly.
  - b) If there are multiple master records:
    - A list of those master records is displayed on [1.1.1 Job Log/SYSLOG Master Directory] screen. Specify 'S' in the OP column for any of the listed master records and press the ENTER key. Contents of the selected master record will be displayed on [1.1.2 Job Log/SYSLOG Master] screen. After changing the contents, enter SAVE command and press ENTER key. Registration of master record is performed accordingly.

- If the Job Log Master or SYSLOG Master record with the specified job log or SYSLOG ID does not exist:
  - c) In the case of Job Log Master record registration:

If only one default Job Log Master record (Job Log ID = JOBLOG) is registered, the operations is same as described in a). If multiple default Job Log Master records are registered, the operations is same as described in b).

If no default Job Log Master record has been registered, [1.1.2 Job Log/SYSLOG Master] screen will be displayed with the contents of all items displayed as blanks.

d) In the case of SYSLOG Master record registration:

There is no default SYSLOG Master record. Therefore [1.1.2 Job Log/SYSLOG Master] screen will be displayed with the contents of all items displayed as blanks.

\* Registration of a Job Log Master or SYSLOG Master Record by Copying

| Required Item   | Specification                                                                                        |
|-----------------|----------------------------------------------------------------------------------------------------|
| SELECT FUNCTION | Specify 'A'.                                                                                         |
| JOB/SYSLOG ID   | Specify a job log or SYSLOG ID of the job log or SYSLOG master record to be registered.              |
| VALID DATE      | Specify a valid date for the job log or SYSLOG master record to be registered.                       |
| COPY ID         | During registration, specify a job log or SYSLOG ID of job log or SYSLOG master record to be copied. |

Specify the above and press ENTER key. Processing depends on the following conditions:

- If there is only one Job Log Master or SYSLOG Master record with the specified job log or SYSLOG ID for copying, contents of the master record to be copied will be displayed on [1.1.2 Job Log/SYSLOG Master] screen. After changing the contents, enter SAVE command and press ENTER key. Registration of master record by copying is performed accordingly.
- If there are multiple Job Log Master or SYSLOG Master record with the specified job log or SYSLOG ID for copying, a list of those master records is displayed on [1.1.1 Job Log/SYSLOG Master Directory] screen. Specify 'S' in the OP column for any of the listed master records and press the ENTER key. Contents of the master record to be copied will be displayed on [1.1.2 Job Log/SYSLOG Master] screen. After changing the contents, enter SAVE command and press ENTER key. Registration of master record by copying is performed accordingly.

# Deletion of a Job Log Master or SYSLOG Master Record

| Required Item   | Specification |
|-----------------|---------------|
| SELECT FUNCTION | Specify 'D'.  |

Specify the above and the selection criteria, if any, and press ENTER key.

A list of master records satisfying the selection criteria will be displayed on [1.1.1 Job Log/SYSLOG Master Directory] screen for deletion of Job Log Master or SYSLOG Master records.

## \* Inquiry/Update of a Job Log Master or SYSLOG Master Record

A list of master records satisfying the selection criteria will be displayed on [1.1.1 Job Log/SYSLOG Master Directory] screen for inquiry/update of Job Log Master or SYSLOG Master records.

# **Screen Messages**

| Message                           | Description                                                                                                    |
|-----------------------------------|----------------------------------------------------------------------------------------------------|
| CALLED SCREEN NOT FOUND           | The function associated with the specified menu number is not available.                                                     |
| INVALID COMMAND                   | An invalid command has been specified.                                                                                       |
| JOBLOG ID DUPLICATE ERROR         | A job log or SYSLOG master record with the same job jog or SYSLOG ID and valid date already exists.                          |
| COPY JOBLOG ID NOT FOUND          | The job log or SYSLOG master record serving as a copy source for a job log or SYSLOG master record to be added is not found. |
| RECORD NOT FOUND                  | No job log or SYSLOG master record satisfying the specified search criteria is found.                                        |
| INVALID FUNCTION                  | An invalid function code has been specified.                                                                                 |
| VALID DATE ERROR                  | An invalid date has been specified.                                                                                          |
| JAM FILE FIND ERROR RSP=xxx       | An error response code RSP = $xxx$ was returned while inquiring into the Job Log Master or SYSLOG Master.                    |
| JAM STORE EXCEED MAX COUNT OF nnn | The store count of Job Log Master or SYSLOG Master has exceeded the maximum count of <i>nnn</i> .                            |
| n.n.n CALLED SCREEN LOAD ERROR    | An error has occurred while loading screen module with menu number $n.n.n$ .                                                 |
| INVALID JOBLOG ID                 | An invalid job log or SYSLOG ID has been specified.                                                                          |
| INVALID COPY JOBLOG ID            | An invalid job log or SYSLOG ID for copying has been specified.                                                              |

# [1.1.1 Job Log/SYSLOG Master Directory] Screen

```
A-LOG 1.1.1
                   JOB/SYSLOG MASTER DIRECTRY (INQ/UPD)
                                                           96/09/04(14:06:25)
     COMMAND =>
 OP
         JOB/SYSLOG ID
                                 VALID DATE
         JOBLOG
                                 700101
         JOBLOG
                                 900101
         JOBLOG
                                 990101
         JOBLOG
                                 000101
         JOBLOG
                                 351231
         JOBLOG
                                 691231
         JOBLOGAA
                                 700101
         JOBLOGAB
                                 800101
         SYSLOG
                                 700101
          ***** END OF DATA *****
  OP -----
  S = SELECT, D = DELETE
```

# **Function**

This screen displays the Job Log or SYSLOG Master records satisfying the selection criteria specified in [1.0.0 Job Log/SYSLOG Master Management] screen. It is used for the following operations:

- Selection of a master record for copying
- Selection of master records for deletion
- Selection of a master record for viewing or updating
- Search for a job log or SYSLOG ID

## **Screen Commands**

| Command | Description                                                        |
|---------|--------------------------------------------------------------------|
| MENU    | To switch to [0.0.0 Initial Menu] screen.                          |
| XEXIT   | To terminate A-LOG Terminal Facility.                              |
| EXIT    | To switch to [1.0.0 Master Maintenance] screen.                    |
| DOWN    | To scroll down one page.                                           |
| UP      | To scroll up one page.                                             |
| Command | Description                                                        |
| ТОР     | To display from the first page of Job Log Master or SYSLOG Master. |
| ВОТТОМ  | To display the last page of Job Log Master or SYSLOG Master.       |
| DELETE  | To delete job log and SYSLOG master records.                       |

| F iob-log/syslog-id | To search for a specific job log or SYSLOG ID in the directory listed on the screen.   |
|---------------------|----------------------------------------------------------------------------------------|
| 1 Job 108/393108 14 | To search for a specific job log of 5 15 200 12 in the directory fisted on the serech. |

# **Input/Output Items**

| Item          | Length | Format     | Description                                                                                       |
|---------------|--------|------------|---------------------------------------------------------------------------------------------------|
| OP            | 1      | Alphabetic | Specify one of the following operation codes: S: Modification, Inquiry or Source Copy D: Deletion |
| JOB/SYSLOG ID | -      | -          | Job log or SYSLOG ID is displayed.                                                                |
| VALID DATE    | -      | -          | Valid date is displayed.                                                                          |

# **Screen Operations**

**★** Selection of a Master Record for Copying

If there are two or more master records selected for copying, these master records are displayed on this screen.

| Required Item | Specification                                     |
|---------------|---------------------------------------------------|
| OP            | Specify 'S' for the master record to be selected. |

Specify the above and press ENTER key. Contents of the master record to be copied will be displayed on [1.1.2 Job Log/SYSLOG Master] screen.

**★** Selection of Master Records for Deletion

| Required Item | Specification                                                  |
|---------------|----------------------------------------------------------------|
| OP            | Specify 'D' for the master record to be selected for deletion. |
| COMMAND       | Specify DELETE command.                                        |

Specify the above and press ENTER key. The selected master record will be deleted.

## Selection of a Master Record for Viewing or Updating

| Required Item | Specification                                                             |
|---------------|---------------------------------------------------------------------------|
| OP            | Specify 'S' for the master record to be selected for viewing or updating. |

Specify the above and press ENTER key. Contents of the master record will be displayed on [1.1.2 Job Log/SYSLOG Master] screen for viewing or updating.

# \* Search for a Job Log or SYSLOG ID

| Required Item | Specification                                           |
|---------------|---------------------------------------------------------|
| COMMAND       | Specify 'F job-log/syslog-id'. Prefix may be specified. |

Specify the above and press ENTER key. The job log or SYSLOG ID found will be displayed on the first line of the screen.

# # Scrolling Up and Down

| Required Item | Specification               |
|---------------|-----------------------------|
| COMMAND       | Specify UP or DOWN command. |

Place the cursor on the data to be placed on the top line or bottom line of the screen, specify the above and press ENTER key.

## **Screen Messages**

| Message                          | Description                                                                                               |
|----------------------------------|----------------------------------------------------------------------------------------------------|
| INVALID COMMAND                  | An invalid command has been specified.                                                                    |
| INVALID OPERATION                | An invalid operation code has been specified.                                                             |
| JAM FILE FIND ERROR RSP = $xxx$  | An error response code RSP = $xxx$ was returned while inquiring into the Job Log Master or SYSLOG Master. |
| JAM FILE READ ERROR RSP = $xxx$  | An error response code RSP = $xxx$ was returned while reading the Job Log Master or SYSLOG Master.        |
| DELETE COMMAND COMPLETE          | Deletion of job log or SYSLOG master record is completed.                                                 |
| DELETE COMMAND ERROR RSP = $xxx$ | An error response code RSP = $xxx$ was returned while deleting a job log or SYSLOG master record.         |

A-LOG User's Manual 10 - 19

# [1.1.2 Job Log/SYSLOG Master] Screen

```
A-LOG 1.1.2
                     JOB/SYSLOG MASTER (INQ/UPD)
                                                           96/09/04(14:07:14)
     COMMAND =>
                                        VALID DATE
JOB CLASS
                                                         = 700101
JOB/SYSLOG ID
                = JOBLOG
SYSOUT CLASS
                                                         => J
                => J
                                        RETENTION DAYS => 0005
RETENTION DAYS => 0003
                                         (DELETE)
DESTINATION CODE =>
JOB/SYSLOG
  COMMENT => JOBLOG COMMENT
  COMMENT => USER COMMENT
LBP
     INFO. => LBP INFORMATION
              ....+....1....+....2....+....3....+....4....+....5....+....6....
```

# **Function**

This screen displays contents of a Job Log or SYSLOG Master record. It is used for the following operations:

- Registration of a Job Log Master or SYSLOG Master record
- Updating of a Job Log Master or SYSLOG Master record

# **Screen Commands**

| Command | Description                                                                                                    |
|---------|----------------------------------------------------------------------------------------------------|
| MENU    | To switch to [0.0.0 Initial Menu] screen.                                                                                                    |
| XEXIT   | To terminate A-LOG Terminal Facility.                                                                                                    |
| EXIT    | To switch to [1.1.0 Job Log/SYSLOG Master Maintenance] screen during registration. Otherwise, to switch to [1.1.1 Job Log/SYSLOG Master Directory] screen. |
| SAVE    | To register or update job log or SYSLOG master record.                                                                                                    |
| EMSG    | To switch to [Error Message] screen.                                                                                                    |

# **Input/Output Items**

| Item                       | Length | Format       | Description                                                                                            |
|----------------------------|--------|--------------|----------------------------------------------------------------------------------------------------|
| JOB/SYSLOG ID              | -      | -            | Job log SYSLOG ID is displayed.                                                                        |
| VALID DATE                 | -      | -            | Valid date is displayed.                                                                               |
| SYSOUT CLASS               | 1      | Alphanumeric | Specify immediate print class.                                                                         |
| JOB CLASS                  | 1      | Alphanumeric | Specify inquiry class for job log or SYSLOG.                                                           |
| RETENTION DAYS (DUMP)      | 4      | Numeric      | Specify Dump Retention Period for the jog log or SYSLOG data.                                          |
| RETENTION DAYS<br>(DELETE) | 4      | Numeric      | Specify Delete Retention Period for the jog log or SYSLOG index.                                       |
| DESTINATION CODE           | 8      | Alphanumeric | Specify destination code for the job log or SYSLOG. This item is treated as a comment in this version. |
| JOB/SYSLOG<br>COMMENT      | 64     | Alphanumeric | Specify job log or SYSLOG comment.                                                                     |
| USER COMMENT               | 64     | Alphanumeric | Specify user comment.                                                                                  |
| LBP INFO.                  | 64     | Alphanumeric | Specify LBP information.                                                                               |

# **Screen Operations**

**★** Registration of a Job Log Master or SYSLOG Master Record

| Required Item | Specification         |
|---------------|-----------------------|
| COMMAND       | Specify SAVE command. |

Specify contents of the master record to be registered for each item, specify the above and press ENTER key. The master record will be registered if there is no error in the contents of the items. Otherwise, registration is not performed.

**★** Updating of a Job Log Master or SYSLOG Master Record

| Required Item | Specification         |
|---------------|-----------------------|
| COMMAND       | Specify SAVE command. |

Update the contents of the master record accordingly, specify the above and press ENTER key. The master record will be updated if there is no error in the contents of the modified items. All items can be changed except the JOB/SYSLOG ID and VALID DATE items.

# Screen Messages

| Message                        | Description                                                                                                    |
|--------------------------------|----------------------------------------------------------------------------------------------------|
| INVALID COMMAND                | An invalid command has been specified.                                                                           |
| DATA CHECK ERROR               | An error has been detected in the content of an item in Job Log Master or SYSLOG Master.                         |
| SAVE COMMAND COMPLETE          | Registration or update of job log or SYSLOG master record has completed.                                         |
| SAVE COMMAND ERROR RSP = $xxx$ | An error response code RSP = $xxx$ was returned while registering or updating a job log or SYSLOG master record. |

# 10.6 Job Log Management

#### [2.0.0 Job Log Management] Screen

```
A-LOG 2.0.0 JOBLOG MANAGEMENT 96/09/04(14:08:15)

COMMAND =>

SELECT NUMBER =>

1 JOBLOG INDEX MAINTENANCE
2 DUMP MT INQUIRY
```

## **Function**

This screen is displayed when '2' is specified in SELECT item of [0.0.0 Initial Menu] screen. It is used to specify job log maintenance or Dump MT inquiry options.

## **Screen Operations**

From this screen, you can proceed to [2.1.0 Job Log Index Maintenance] or [2.2.0 Dump MT Inquiry] screen as follows:

| Required Item | Specification                                                                                                    |  |
|---------------|----------------------------------------------------------------------------------------------------|--|
| SELECT NUMBER | Specify '1' to proceed to [2.1.0 Job Log Index Maintenance] screen or '2' to proceed to [2.2.0 Dump MT Inquiry] screen. |  |

If [2.1.0 Job Log Index Maintenance] or [2.2.0 Dump MT Inquiry] screen is protected and you do not have the authority to access to that screen, control is returned to this screen after pressing the ENTER key.

## Flow of Job Log Management Screens

The following figure shows the flow of job log management screens:

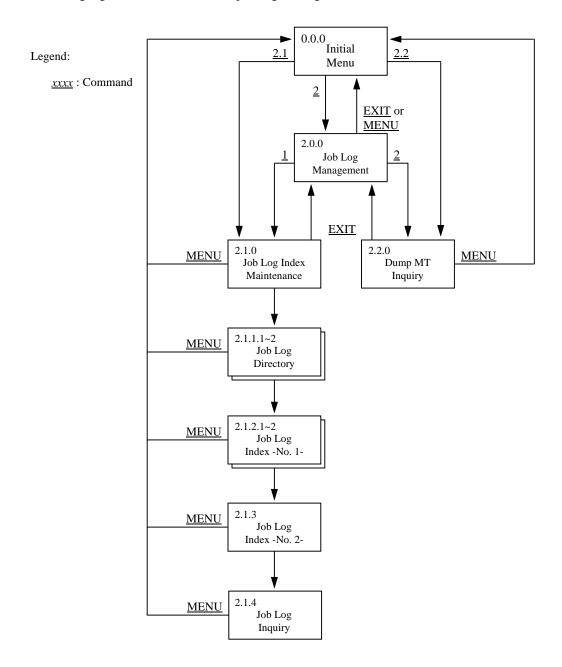

Fig. 10.5: Screen Flow of Job Log Management Function

## [2.1.0 Job Log Index Maintenance] Screen

```
A-LOG 2.1.0
                            JOBLOG INDEX MAINTENANCE
                                                            96/09/04(14:09:05)
      COMMAND =>
                                             ** FUNCTION **
          SELECT FUNCTION
         SELECT KEYS
                                                  יחי
                                                       : DELETE
                                                BLANK : INQUIRY/UPDATE
                 LOG DATE
                           => 960905
                 JOB NAME
                                             ** SELECT KEY OF COND CODE **
                 JOBLOG ID =>
                 JOB CLASS =>
                 COND CODE
                                                       : EQUAL
                                      (
                                          )
                           =>
                 START DATE =>
                                                  'G'
                                                       : GREATER OR EQUAL
                 START TIME
                                                       : LESS OR EQUAL
                     (FROM) =>
                                                  'N' : NOT EQUAL
                     (TO)
              WRITER NAME
  WRITER SUBMISSION BY JOB => N
         RESTORE JOB CONTROL
            MEMBER NAME
            DATA RETN DAYS =>
            INDEX RETN DAYS =>
```

### **Function**

This screen is displayed when '2.1' is specified in SELECT item of [0.0.0 Initial Menu] screen or when '1' is specified in SELECT NUMBER item of [2.0.0 Job Log Management] screen. It is used to specify the selection criteria for selecting job logs for maintenance. It is used for the following operations:

- Inquiry/Update of job log indexes
- Deletion of job logs
- Printing of job logs
- Restoration of job logs

## Flow of Job Log Index Maintenance Screens

The following figure shows the flow of job log index maintenance screens:

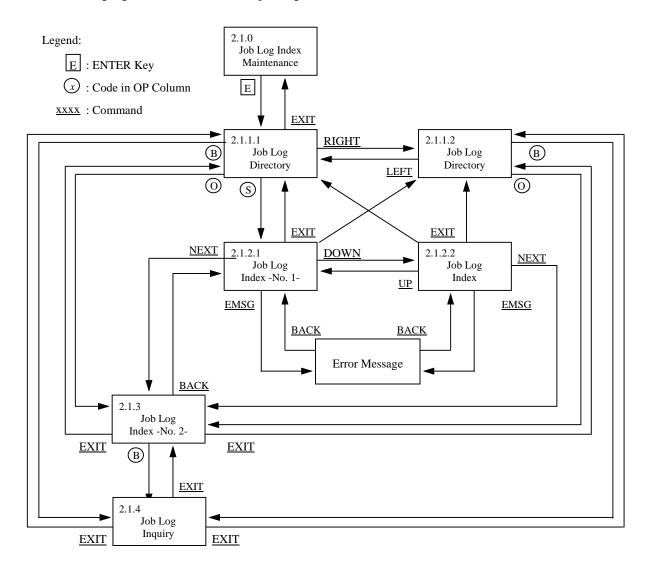

Fig. 10.6: Screen Flow of Job Log Index Maintenance Function

## **Screen Commands**

| Command     | Description                                                                  |
|-------------|------------------------------------------------------------------------------|
| MENU        | To switch to [0.0.0 Initial Menu] screen.                                    |
| XEXIT       | To terminate A-LOG Terminal Facility.                                        |
| EXIT        | To switch to [2.0.0 Job Log Management] screen.                              |
| menu-number | To switch to menu screen corresponding to the specified <i>menu-number</i> . |

# **Input/Output Items**

| Item                          | Length | Format                 | Description                                                                                                    |
|-------------------------------|--------|------------------------|----------------------------------------------------------------------------------------------------|
| SELECT<br>FUNCTION            | 1      | Alphabetic (selection) | Select one of the following function codes:  D: Deletion  Δ: Inquiry or Modification                                                                                                    |
| LOG DATE                      | 6      | Alphanumeric           | Specify job log storage date as a selection criterion in 'yymmdd' format.                                                                                                    |
| JOB NAME                      | 1~8    | Alphanumeric           | Specify job name as a selection criterion. A prefix maybe specified by entering an '*' immediately after the character string.                                                                                                    |
| JOBLOG ID                     | 1~8    | Alphanumeric           | Specify job log ID to be used as selection criterion. A prefix maybe specified by entering an '*' immediately after the character string.                                                                                                    |
| JOB CLASS                     | 1      | Alphanumeric           | Specify job class as a selection criterion.                                                                                                    |
| COND CODE                     | 6      | Alphanumeric           | Specify one of the following completion codes as a selection criterion:  Δ : search entire indexes.  number : search using the specified number  AB : search for abended job only  ER : search for jobs with JCL error, JOB FAILED or CANCEL status  string : search using the specified character string |
| SELECT KEY<br>OF COND<br>CODE | 1      | Alphanumeric           | Specify one of the following comparison operators for the completion code: $ \Delta : \text{ equal to the specified completion code}  $ G: greater than the specified completion code $ L : \text{less than the specified completion code}  $ N: not equal to the specified completion code               |
| START DATE                    | 6      | Numeric                | Specify job start date as a selection criterion in 'yymmdd' format.                                                                                                    |
| START TIME<br>(FROM)/(TO)     | 6 each | Numeric                | Specify job start time and end time as selection criteria in 'hhmmss' format.                                                                                                    |
|                               |        |                        | If only job start time is specified, job end time equals 11:59 p.m. is assumed by default. If only job end time is specified, job start time equals 00:00 a.m. is assumed by default.                                                                                                    |
|                               |        |                        | This item is valid only when the job start date is specified.                                                                                                    |
| WRITER NAME                   | 1~8    | Alphanumeric           | Specify JCL member name of the WTRJUTL utility to be submitted when a PRINT command is entered.                                                                                                    |
|                               |        |                        | Default JCL member name is WTRJUTL.                                                                                                    |

| Item   Length   Format   Description | Item | Length | Format | Description |
|--------------------------------------|------|--------|--------|-------------|
|--------------------------------------|------|--------|--------|-------------|

| WRITER<br>SUBMISSION<br>BY JOB | 1   | Alphabetic (selection) | Specify one of the following print method for the PRINT command:  N: Print more than one job in one submission of the writer  Y: Submit writer once for each job                                                                                                    |
|--------------------------------|-----|------------------------|----------------------------------------------------------------------------------------------------|
| MEMBER<br>NAME                 | 1~8 | Alphanumeric           | Specify JCL member name of the ALOGJRST utility to be submitted when a RESTORE command is entered.  Default JCL member name is ALOGJRST.                                                                                                    |
| DATA RETN<br>DAYS              | 4   | Numeric                | Specify After Restore Data Retention Period for the RESTORE command. A value between 0000 to 1830 may be specified. Specified value will be used to set the KEEPD keyword of ALOGJRST utility.  Default is 0000.                                                                                                    |
| INDEX RETN<br>DAYS             | 4   | Numeric                | Specify After Restore Index Retention Period for the RESTORE command. A value between 0000 to 1830 may be specified. Specified value will be used to set the KEEPI keyword of ALOGJRST utility.  For default value, refer to "7.5.6 Default Values for After Restore Index Retention Period and After Restore Data Retention Period". |

## **Screen Operations**

**★** Inquiry/Update of a Job Log Indexes

Specify the selection criteria, if any, and press ENTER key. [2.1.1.1 Job Log Directory] screen will be displayed with a list of selected job log indexes for inquiry/update of job logs.

### **★** Deletion of a Job Logs

| Required Item   | Specification |
|-----------------|---------------|
| SELECT FUNCTION | Specify 'D'.  |

Specify the above and selection criteria, if any, and press ENTER key. [2.1.1.1 Job Log Directory] screen will be displayed with a list of selected job log indexes for deleting of job logs.

## Printing of Job Logs

| Required Item            | Specification                               |
|--------------------------|---------------------------------------------|
| WRITER NAME              | Specify JCL member name of WTRJUTL utility. |
| WRITER SUBMISSION BY JOB | Specify print method for PRINT command.     |

Specify the selection criteria, if any, and press ENTER key. [2.1.1.1 Job Log Directory] screen will be displayed with a list of selected job log indexes for printing of job logs.

## **ℜ** Restoration of Job Logs

Specify the selection criteria and RESTORE JOB CONTROL items, if any, and press ENTER key. [2.1.1.1 Job Log Directory] screen will be displayed with a list of selected job log indexes for restoration of job logs.

## **Screen Messages**

| Message                                    | Description                                                                                                    |
|--------------------------------------------|----------------------------------------------------------------------------------------------------|
| INVALID MENU NO.                           | An invalid menu number has been specified.                                                                                                    |
| CALLED SCREEN NOT FOUND                    | The function associated with the specified menu number is not available.                                                                                                    |
| INVALID SELECT KEY                         | An invalid selection criterion has been specified.                                                                                                    |
| RECORD NOT FOUND                           | Unable to find job log index matching the specified selection criteria.                                                                                                    |
| JBI IFLE FIND ERROR RSP = resp-code        | An error has occurred while finding job log index.                                                                                                    |
| JBI FILE READ ERROR RSP = $resp$ - $code$  | An error has occurred while reading job log index.                                                                                                    |
| JBI STORE EXCEED MAX COUNT OF nnn          | Number of job log indexes have exceeded the maximum number allowed for the file.                                                                                               |
| INVALID FUNCTION                           | An invalid function code has been specified.                                                                                                    |
| A-LOG DATE GET ERROR RSP = $resp$ - $code$ | An error has occurred while obtaining A-LOG operation date.                                                                                                    |
| n.n.n CALLED SCREEN LOAD ERROR             | An error has occurred while loading screen module with menu number <i>n.n.n.</i>                                                                                               |
| INPUT COND CODE                            | A job completion code must be specified.                                                                                                    |
| INPUT JOB START DATE                       | A job start date must be specified.                                                                                                    |
| INPUT {INDEX DATA} RETENTION DAYS ERROR    | Either a non-numerical value has been specified for After Restore Index Retention Period or After Restore Data Retention Period, or a value exceeding 1831 has been specified. |

### [2.1.1.1 Job Log Directory] Screen

```
JOBLOG DIRECTORY (INQ/UPD)
                                                          96/09/04(14:09:57)
A-LOG 2.1.1.1
     COMMAND =>
OP MSG DATE JOB NAME JOB NO. S-DATE S-TIME E-TIME COND PAGE C JOBLOG ID
       960105 V380ALOG STC00345 960831 152605 152652
                                                       0000 0003 1
                                                                    JOBLOG
        960105 V380ALOG STC00352 960831 152724 154415
                                                       0000
                                                             0003 1
                                                                     JOBLOG
        960107 V380ALOG STC00420 960831 155034 161129
                                                       0000
                                                            0004 1
                                                                    JOBLOG
        960107 V380ALOG STC00487 960831 161742 162118
                                                       0000 0003 1
                                                                     JOBLOG
       960107 V380ALOG STC00495 960831 162130 163529 960812 V380ALOG STC00731 960812 132948 133659
                                                       0000
                                                             0004 1
                                                                    JOBLOG
                                                            0003 J
                                                       0000
                                                                    JOBLOG
        960812 V380ALOG STC00758 960812 133754 184431
                                                             0004 J
       960812 V380ALOG STC01482 960812 185724 190231
960813 V380ALOG STC00247 960813 100341 122621
                                                             0003 J
                                                       0000
                                                                     JOBLOG
                                                       0000
                                                             0003 J
                                                                     JOBLOG
        960813 V380ALOG STC01326 960813 171248 200230
                                                                    JOBLOG
                                                       0000 0003 J
        960819 V380ALOG STC01607 960819 214535 220110
                                                       0000 0004 4
                                                                     JOBLOGAE
        960819 V380ALOG STC01737 960819 235353 010055
                                                       0000
                                                             0004 4
                                                                    JOBLOGAE
       960831 V380ALOG STC00229 960831 142841 143019 0000 0003 Z
                                                                    JOBLOG
  ****** END OF DATA *******
  OP -----
  S = SELECT, B = BROWSE, P = PRINT, D = DELETE, O = SYSOUT
   R = RESTORE/REST-ON/REST-OFF
```

## [2.1.1.2 Job Log Directory] Screen

```
A-LOG 2.1.1.2
                          JOBLOG DIRECTORY (INQ/UPD)
                                                               96/09/04(14:14:29)
      COMMAND =>
OP MSG DATE JOB NAME JOB NO. S-DATE S-TIME E-TIME PLACE RSTR JOBLOG ID
        960105 V380ALOG STC00345 960831 152605 152652
                                                          BKS
                                                                          JOBLOG
        960105 V380ALOG STC00352 960831 152724 154415 BKS
                                                                         JOBLOG
        960107 V380ALOG STC00420 960831 155034 161129 BKS
                                                                         JOBLOG
        960107 V380ALOG STC00487 960831 161742 162118 BKS 960107 V380ALOG STC00495 960831 162130 163529 BKS
                                                                         JOBLOG
                                                                         JOBLOG
        960812 V380ALOG STC00731 960812 132948 133659 DUMP MT ON JOBLOG
        960812 V380ALOG STC00758 960812 133754 184431 DUMP MT ON JOBLOG 960812 V380ALOG STC01482 960812 185724 190231 DUMP MT ON JOBLOG 960813 V380ALOG STC00247 960813 100341 122621 DUMP MT ON JOBLOG
        960813 V380ALOG STC01326 960813 171248 200230 DUMP MT ON JOBLOG
                                                          BKS
        960819 V380ALOG STC01607 960819 214535 220110
                                                                         JOBLOGAE
        960819 V380ALOG STC01737 960819 235353 010055
                                                          BKS
                                                                         JOBLOGAE.
        960831 V380ALOG STC00229 960831 142841 143019
                                                                         JOBLOG
   ****** END OF DATA ******
-- OP -----
   S = SELECT, B = BROWSE, P = PRINT, D = DELETE, O = SYSOUT
   R = RESTORE/REST-ON/REST-OFF
```

## **Function**

These screens display the list of job log indexes satisfying the selection criteria as specified in [2.1.0 Job Log Index Maintenance] screen. The list is sorted in the order of Job Log Storage Date. The [2.1.1.1 Job Log Directory] and [2.1.1.2 Job Log Directory] screens may be displayed by using RIGHT and LEFT commands respectively. These screens are used for the following operations:

- Reference/Modify attributes of job log indexes for Job Attribute Information
- Reference/Modify attribute of job log indexes for SYSOUT Attribute Information
- Display of job log data
- Printing of job log data
- Deletion of job log index and data
- Request restoration of job logs
- Reserve restoration of job logs
- Cancel reservation for restoration of job logs
- Search for specific job name

### **Screen Commands**

| Command    | Description                                                                         |
|------------|-------------------------------------------------------------------------------------|
| MENU       | To switch to [0.0.0 Initial Menu] screen.                                           |
| XEXIT      | To terminate A-LOG Terminal Facility.                                               |
| EXIT       | To switch to [2.1.0 Job Log Index Maintenance] screen.                              |
| UP         | To scroll up one page.                                                              |
| DOWN       | To scroll down one page.                                                            |
| TOP        | To display first page of job log index.                                             |
| BOTTOM     | To display last page of job log index.                                              |
| RIGHT      | To switch to [2.1.1.2 Job Log Directory] screen.                                    |
| LEFT       | To switch to [2.1.1.1 Job Log Directory] screen.                                    |
| DELETE     | To delete job log index and data.                                                   |
| PRINT      | To print job log.                                                                   |
| RESTORE    | To restore job log.                                                                 |
| REST-ON    | To reserve job log for restoration.                                                 |
| REST-OFF   | To cancel reservation of job log restoration.                                       |
| F job-name | To search for a specific job name in the directory listed on the screen.            |
| FIND       | To search for the same job name in the directory listed on the screen continuously. |

# **Input/Output Items**

| Item      | Length | Format       | Description                                                                                                    |
|-----------|--------|--------------|----------------------------------------------------------------------------------------------------|
| OP        | 1      | Alphanumeric | Specify one of the following operation codes:  S: Inquiry or modify job log attribute information  B: Browse job log data  P: Print job log  D: Delete job log  O: Inquire or modify SYSOUT attribute information  R: Mark job log for restore, restore reservation or cancellation |
| MSG       | -      | -            | A "*PRT*" is displayed to show that the job log has been specified for printing. A "*RST*" will be displayed to show that the job log has been specified for restoration.                                                                                                    |
| DATE      | -      | -            | Job log storage date is displayed.                                                                                                    |
| JOB NAME  | -      | -            | Job name is displayed.                                                                                                    |
| JOB NO.   | -      | -            | Job number is displayed.                                                                                                    |
| S-DATE    | -      | -            | Job start date is displayed.                                                                                                    |
| S-TIME    | -      | -            | Job start time is displayed.                                                                                                    |
| E-TIME    | -      | -            | Job end time is displayed.                                                                                                    |
| COND      | -      | -            | Job completion code is displayed.                                                                                                    |
| PAGE      | -      | -            | Number of pages of stored job log data is displayed.                                                                                                    |
| С         | -      | -            | Job class is displayed.                                                                                                    |
| JOBLOG ID | -      | -            | Job log ID is displayed.                                                                                                    |
| PLACE     | -      | -            | Storage location of job log data is displayed.  \[ \Delta  : \text{Not yet stored or deleted} \]  BKS : Stored in A-LOG Data Pool  DUMP MT : Stored in Dump MT                                                                                                    |
| RSTR      | -      | -            | Restore status is displayed.  Δ : No request for restoration  ON : Restore has been reserved  OFF : Restore reservation has been canceled                                                                                                    |
| JOBLOG ID | -      | -            | Job log ID is displayed.                                                                                                    |

## **Screen Operations**

**★** Reference/Modify Attributes of Job Log Indexes for Job Attribute Information

| Required Item | Specification                                          |
|---------------|--------------------------------------------------------|
| OP            | Specify 'S' for the jog log to be referenced/modified. |

Specify the above and press ENTER key. [2.1.2.1 Job Log Index -No. 1-] screen will be displayed for reference/modification of the attributes for Job Attribute Information.

\* Reference/Modify Attribute of Job Log Indexes for SYSOUT Attribute Information

| Required Item | Specification                                          |
|---------------|--------------------------------------------------------|
| OP            | Specify 'O' for the jog log to be referenced/modified. |

Specify the above and press ENTER key. [2.1.3 Job Log Index -No. 2-] screen will be displayed for reference/modification of the attributes for SYSLOT Attribute Information.

Display of Job Log Data

| Required Item | Specification                                |  |
|---------------|----------------------------------------------|--|
| OP            | Specify 'B' for the jog log to be displayed. |  |

Specify the above and press ENTER key. [2.1.4 Job Log Inquiry] screen will be displayed for display of the job log data.

\* Printing of Job Log Data

| Required Item | Specification                              |  |
|---------------|--------------------------------------------|--|
| OP            | Specify 'P' for the jog log to be printed. |  |
| COMMAND       | Specify PRINT command.                     |  |

Specify the above and press ENTER key. WTRJUTL utility will be submitted for printing the job log data. The writer name specified in WRITER NAME field of [2.1.0 Job Log Index Maintenance] screen is used for submission. Upon successful submission of WTRJUTL utility, the message '\*PRT\*' will be displayed in the 'MSG' column of the job logs.

#### Deletion of a Job Log Index and Data

| Required Item | Specification                               |  |  |
|---------------|---------------------------------------------|--|--|
| OP            | Specify 'D' for the jog logs to be deleted. |  |  |
| COMMAND       | Specify DELETE command.                     |  |  |

Specify the above and press ENTER key. Before performing these instructions, you must have specified 'D' in for the SELECT FUNCTION item in [2.1.0 Job Log Index Maintenance] screen.

#### • Request Restoration of Job Logs

| Required Item | Specification                                |  |
|---------------|----------------------------------------------|--|
| OP            | Specify 'R' for the jog logs to be restored. |  |
| COMMAND       | Specify RESTORE command.                     |  |

Specify the above and press ENTER key. ALOGJRST utility will be submitted for restoration of the job logs. The member name specified in MEMBER NAME field of [2.1.0 Job Log Index Maintenance] screen is used for submission. Upon successful submission of ALOGJRST utility, the message '\*RST\*' will be displayed in the 'MSG' column of the job logs.

Notes: 1) Only when the Storage Place of the job log data is in Dump MT, the job log can be restored.

2) If the dataset name, label and first volume serial number of the Dump MT of all the selected job logs are the same, up to a maximum of 100 job logs can be restored.

#### ♦ Reserve Restoration of Job Logs

| Required Item | Specification                                                |  |  |
|---------------|--------------------------------------------------------------|--|--|
| OP            | Specify 'R' for the jog logs to be reserved for restoration. |  |  |
| COMMAND       | Specify REST-ON command.                                     |  |  |

Specify the above and press ENTER key. The Restore Reservation Flag for the job log will be set to 'ON'. Actual restoration of the job log is performed only when ALOGRSEL utility is executed.

Note: Only when the Storage Place of the job log data is in Dump MT, the job log can be reserved for restoration.

### ☐ Cancel Reservation for Restoration of Job Logs

| Required Item | Specification                                                                          |  |  |
|---------------|----------------------------------------------------------------------------------------|--|--|
| OP            | Specify 'R' for the job logs for which reservation for restoration are to be canceled. |  |  |
| COMMAND       | Specify REST-OFF command.                                                              |  |  |

Specify the above and press ENTER key. The Restore Reservation Flag for the job log will be set to 'OFF'.

## Search for Specific Job Name

| Required Item | Specification         |  |
|---------------|-----------------------|--|
| COMMAND       | Specify 'F job-name'. |  |

Specify the above and press ENTER key. If the specified job name is found, it will be displayed on the first line. To continue searching for the next line with the same job name, specify FIND command and press ENTER key.

### **Screen Messages**

| Message                             | Description                                                               |  |
|-------------------------------------|---------------------------------------------------------------------------|--|
| INVALID COMMAND                     | An invalid command has been specified.                                    |  |
| INVALID OPERATION                   | An invalid operation code has been specified.                             |  |
| FIND STRING NOT FOUND               | Unable to find the job name specified in F command in the directory list. |  |
| PRINT OPERATION COMPLETE            | Printing of job log is completed.                                         |  |
| DDNAME = DDWTR OPEN ERROR           | An error has occurred while opening a dataset with DDname = DDWTR.        |  |
| WTRNAME = xxxxxxxx NOT FOUND        | Writer name xxxxxxxx does not exist.                                      |  |
| DDNAME = DDWTR READ ERROR           | An error has occurred while reading a dataset with DDname = DDWTR.        |  |
| DDNAME = DDWTR CLOSE ERROR          | An error has occurred while closing a dataset with DDname = DDWTR.        |  |
| JCL STACKER GETMAIN ERROR           | An error has occurred while allocating storage area for JCLs.             |  |
| JCL READ BUFFER GETMAIN<br>ERROR    | An error has occurred while allocating WTRJCL read area.                  |  |
| JCL STACKER EXCEED MAX COUNT OF nnn | Number of JCL cards has exceeded the maximum number allowed.              |  |
| DDNAME = DDRDR OPEN ERROR           | An error has occurred while opening a dataset with DDname = DDRDR.        |  |

| Message                                                         | Description                                                                                                    |
|-----------------------------------------------------------------|----------------------------------------------------------------------------------------------------|
| DDNAME = DDRDR WRITE ERROR                                      | An error has occurred while writing a dataset with DDname = DDRDR.                                                                                                    |
| DDNAME = DDRDR CLOSE ERROR                                      | An error has occurred while closing a dataset with DDname = DDRDR.                                                                                                    |
| JCL STACKER FREEMAIN ERROR                                      | An error has occurred while freeing storage area for JCLs.                                                                                                    |
| JCL READ BUFFER FREEMAIN<br>ERROR                               | An error has occurred while releasing read area of WTRJCL.                                                                                                    |
| JCL CARD IS MISSING                                             | No JCL card is found in WTRJCL.                                                                                                    |
| DDRDR DYNALLC ER = error-code<br>I = info-code RC = return-code | An error has occurred while allocating DDRDR dynamically.                                                                                                    |
| DDRDR DEALLC ER = error-code<br>I = info-code RC = return-code  | An error has occurred while releasing DDRDR dynamically.                                                                                                    |
| DELETE COMMAND ERROR RSP = resp-code                            | An error has occurred while deleting job log.                                                                                                    |
| THIS JOBLOG NOT CATALOGED                                       | Although job log index exists, job log data is not stored.                                                                                                    |
| THIS JOBLOG EXIST IN DUMP MT                                    | Job log data is in Dump MT.                                                                                                    |
| THIS JOBLOG IS NOT EXIST                                        | Job log data does not exist.                                                                                                    |
| DATA SET STORE EXCEED MAX COUNT OF nnn                          | Number of job log datasets has exceeded the maximum number allowed.                                                                                                    |
| RECORD SORTING FAILED                                           | An error has occurred while sorting job log indexes.                                                                                                    |
| RESTORE COMMAND COMPLETE                                        | Processing for restore, reservation for restore or cancellation of reservation for restore is completed.                                                                       |
| DUMP MT VOL-SER/LABEL/<br>DSNAME UNMATCH ERROR                  | Volume serial number, label number and dataset name of Dump MT for a job log index specified for restoration does not match.                                                   |
| DATA NOT EXIST IN DUMP MT                                       | Storage location of the job log of a job log index marked as 'R' in 'OP' column is not 'DUMP MT'.                                                                              |
| RESTORE EXCEED MAX COUNT OF nnn                                 | Number of job log indexes marked as 'R' in 'OP' column has exceeded the maximum number allowed.                                                                                |
| UNMATCH REQUIRED DATA<br>({REST-ON REST-OFF)                    | Either the job log index specified for REST-ON command has already been reserved or the reservation of job log index specified for REST-OFF command has already been canceled. |
| RESTORE JCL MEMBER=member<br>NOT FOUND                          | JCL member of restore job is missing from the DDWTR ALLOC statement library of the command procedure for A-LOG Terminal Facility.                                              |

## [2.1.2.1 Job Log Index -No. 1-] Screen

```
A-LOG 2.1.2.1
                        JOBLOG INDEX -NO.1- ( INQ/UPD )
                                                            96/09/04(14:11:55)
      COMMAND =>
           = V380ALOG
                                                         = 960812
JOB NAME
                                      LOG DATE
                                        JOBLOG ID
JOB END DATE
JOB NO. = STC01482
JOB START DATE = 960812
                                                         = JOBLOG
                                                             960812
      START TIME = 185724
                                              END TIME = 190231
COND CODE
                = 0000
SYSOUT CLASS = 1
JOB CLASS -- 7
                 = 000003
                                      LINE COUNT
                                                         = 00000204
                                       DATASET COUNT = 002
RETENTION DAYS => 0003
                                        RETENTION DAYS
                                                         => 0003
(DUMP)
                                        (DELETE)
CATLG START DATE = 960812
START TIME = 194441
STATUS (CATLG) = END
                                                         = 960812
= 194454
                                        CATLG END DATE
                                              END TIME
                                      STATUS (PLACE) = DUMP MT
DESTINATION CODE = LOCAL
JOBLOG
COMMENT => SYSLOG COMMENT
USER
COMMENT => USER COMMENT
```

### [2.1.2.2 Job Log Index -No. 1-] Screen

```
A-LOG 2.1.2.2
                       JOBLOG INDEX -NO.1- ( INQ/UPD )
                                                          96/09/04(14:15:36)
     COMMAND =>
JOB NAME = V380ALOG
JOB NO. = STC01482
                                      LOG DATE = 960812
JOBLOG ID = JOBLOG
JOB NO.
               = STC01482
DUMP DSNAME
               = ALOG.V0380.JDMP
VOL-SER
                = ALOG01
LABEL
                = 0001
RESTORE REQUEST = ON
                                      RESTORE STATUS
RESTORE DATE
                                      RESTORED INDEX
RESTORED DATA
 RETENTION DAYS => 0000
                                        RETENTION DAYS => 0000
```

## **Function**

These screen display the Job Attribute Information of the Job Log index. The [2.1.2.1 Job Log Index -No. 1-] and [2.1.2.2 Job Log Index -No. 1-] screens may be displayed by using UP and DOWN commands respectively. These screens are used for the following operations:

- Modify attributes of a job log index
- Request restoration of a job log
- Reserve restoration of a job log
- Cancel reservation for restoration of a job log

## **Screen Commands**

| Command  | Description                                                                       |  |  |  |
|----------|-----------------------------------------------------------------------------------|--|--|--|
| MENU     | To switch to [0.0.0 Initial Menu] screen.                                         |  |  |  |
| XEXIT    | To terminate A-LOG Terminal Facility.                                             |  |  |  |
| EXIT     | To switch to [2.1.1.1 Job Log Directory] or [2.1.1.2 Job Log Directory] screen.   |  |  |  |
| SAVE     | To update job log index.                                                          |  |  |  |
| NEXT     | To switch to [2.1.3 Job Log Index -No. 2-] screen (SYSOUT attribute information). |  |  |  |
| EMSG     | To switch to [Error Message] screen.                                              |  |  |  |
| UP       | To switch to [2.1.2.1 Job Log Index] screen.                                      |  |  |  |
| DOWN     | To switch to [2.1.2.2 Job Log Index] screen.                                      |  |  |  |
| RESTORE  | To restore job logs.                                                              |  |  |  |
| REST-ON  | To reserve job logs for restoration.                                              |  |  |  |
| REST-OFF | To cancel reservation of job log restoration.                                     |  |  |  |

## **Input/Output Items**

| Item           | Length | Format | Description                                               |
|----------------|--------|--------|-----------------------------------------------------------|
| JOB NAME       | -      | -      | Job name is displayed.                                    |
| LOG DATE       | -      | -      | Job log storage date (A-LOG operation date) is displayed. |
| JOB NO.        | -      | -      | Job number is displayed.                                  |
| JOBLOG ID      | -      | -      | Job log ID is displayed.                                  |
| JOB START DATE | -      | -      | Job start date is displayed.                              |
| JOB END DATE   | -      | -      | Job end date is displayed.                                |

| Item                       | Length | Format       | Description                                                                                                    |
|----------------------------|--------|--------------|----------------------------------------------------------------------------------------------------|
| START TIME                 | -      | -            | Job start time is displayed.                                                                                                    |
| END TIME                   | -      | -            | Job end time is displayed.                                                                                                    |
| COND CODE                  | -      | -            | Job completion code is displayed.                                                                                                    |
| PAGE COUNT                 | -      | -            | Number of pages of job log is displayed.                                                                                                    |
| LINE COUNT                 | -      | -            | Number of lines of job log is displayed.                                                                                                    |
| SYSOUT CLASS               | -      | -            | SYSOUT class is displayed.                                                                                                    |
| DATASET COUNT              | -      | -            | Number of SYSOUT datasets in job log is displayed.                                                                                                    |
| JOB CLASS                  | 1      | Alphanumeric | Job class of job log is displayed. This item may be modified.                                                                                                    |
| RETENTION DAYS (DUMP)      | 4      | Numeric      | Dump Retention Period is displayed. This item may be modified by specifying a value between 0000 to 1830.                                                                                                    |
|                            |        |              | This item is not applicable to job log after restoration because the After Restore Index Retention Period and After Restore Data Retention Period items become valid. In this case, a message '(NOT REFERRED)' is displayed. |
| RETENTION DAYS<br>(DELETE) | 4      | Numeric      | Delete Retention Period is displayed. This item may be modified by specifying a value between 0000 to 1830.                                                                                                    |
|                            |        |              | This item is not applicable to job log after restoration because the After Restore Index Retention Period and After Restore Data Retention Period items become valid. In this case, a message '(NOT REFERRED)' is displayed. |
| CATLG START DATE           | -      | -            | Job log storage start date is displayed.                                                                                                    |
| CATLG END DATE             | -      | -            | Job log storage end date is displayed.                                                                                                    |
| START TIME                 | -      | -            | Job log storage start time is displayed.                                                                                                    |
| END TIME                   | -      | -            | Job log storage end time is displayed.                                                                                                    |
| STATUS (CATLG)             | -      | -            | Job log storage status is displayed.  START: Storage has started  ABEND: Storage has abended  END: Storage has ended                                                                                                    |
| STATUS (PLACE)             | -      | -            | Storage location of job log data is displayed.                                                                                                    |
| DESTINATION CODE           | -      | -            | Destination code for the job log is displayed. This item is treated as a comment in this version.                                                                                                    |
| Item                       | Length | Format       | Description                                                                                                    |

| JOBLOG COMMENT                   | 64 | Alphanumeric | Job log comment is displayed. This item may be modified.                                                                                                    |
|----------------------------------|----|--------------|----------------------------------------------------------------------------------------------------|
| USER COMMENT                     | 64 | Alphanumeric | User comment is displayed. This item may be modified.                                                                                                    |
| DUMP DSNAME                      | -  | -            | Dataset name of Dump MT is displayed.                                                                                                    |
| VOL-SER                          | -  | -            | Volume serial number of Dump MT is displayed.                                                                                                    |
| LABEL                            | -  | -            | Label number of Dump MT is displayed.                                                                                                    |
| RESTORE REQUEST                  | -  | -            | Condition of restore reservation is displayed.  \[ \Delta : \text{No request for restoration} \]  ON: Reservation for restore has been set  OFF: Reservation for restore not set                                                                                                    |
| RESTORE STATUS                   | -  | -            | Whether a restoration has been performed or not is displayed.  INDEX: Index has been restored  DATA: Data has been restored  INDEX/DATA: Both index and data have been restored  If this item is blank, Dump Retention Period and Delete Retention Period are valid. Otherwise, After Restore Data Retention Period and After Restore Index Retention Period will become valid after restoration.  This item shows the history of restoration. Hence, if the restored data is deleted, storage location is returned to its original value of 'DUMP MT', but this item remained unchanged. |
| RESTORE DATE                     | -  | -            | The most recent restored date is displayed.                                                                                                    |
| RESTORED DATA<br>RETENTION DAYS  | 4  | Numeric      | After Restore Data Retention Period is displayed. This item may be modified by specifying a value between 0000 to 1830.                                                                                                    |
|                                  |    |              | This value will also be updated by the execution of ALOGJRST or ALOGRSEL utility.                                                                                                    |
| RESTORED INDEX<br>RETENTION DAYS | 4  | Numeric      | After Restore Index Retention Period is displayed. This item may be modified by specifying a value between 0000 to 1830.                                                                                                    |
|                                  |    |              | This value will also be updated by the execution of ALOGJRST or ALOGRSEL utility.                                                                                                    |

## **Screen Operations**

## **★** Modify Attributes of a Job Log Index

| Required Item | Specification         |
|---------------|-----------------------|
| COMMAND       | Specify SAVE command. |

Specify the new values for the items to be changed and the above command and press ENTER key. Attributes of the job log index will be changed accordingly.

Note: Only those items with the '=>' sign can be changed.

#### ★ Request Restoration of a Job Log

| Required Item | Specification            |
|---------------|--------------------------|
| COMMAND       | Specify RESTORE command. |

Specify the above and press ENTER key. ALOGJRST utility will be submitted for restoration of the job log. The member name specified in MEMBER NAME field of [2.1.0 Job Log Index Maintenance] screen is used for submission.

Note: Only when the Storage Place of the job log data is in Dump MT, the job log can be restored.

#### Reserve Restoration of a Job Log

| Required Item | Specification            |
|---------------|--------------------------|
| COMMAND       | Specify REST-ON command. |

Specify the above and press ENTER key. The Restore Reservation Flag for the job log will be set to 'ON'. Actual restoration of the job log is performed only when ALOGRSEL utility is executed.

Note: Only when the Storage Place of the job log data is in Dump MT, the job log can be reserved for restoration.

#### \* Cancel Reservation for Restoration of Job Logs

| Required Item | Specification             |
|---------------|---------------------------|
| COMMAND       | Specify REST-OFF command. |

Specify the above and press ENTER key. The Restore Reservation Flag for the job log will be set to 'OFF'.

# Screen Messages

| Message                                     | Description                                                                                                    |
|---------------------------------------------|----------------------------------------------------------------------------------------------------|
| INVALID COMMAND                             | An invalid command has been specified.                                                                                                    |
| DATA CHECK ERROR                            | An error has been detected in the content of an item in job log index.                                                                                                    |
| SAVE COMMAND COMPLETE                       | Job log index has been updated.                                                                                                    |
| SAVE COMMAND ERROR RSP = resp-code          | An error has occurred while updating a job log index.                                                                                                    |
| JBI FILE FIND ERROR RSP = resp-code         | An error has occurred while inquiring a job log index.                                                                                                    |
| JBI FILE READ ERROR RSP = resp-code         | An error has occurred while reading a job log index.                                                                                                    |
| DATA SET STORE EXCEED MAX COUNT OF nnn      | Number of datasets in a job log has exceeded the maximum number allowed.                                                                                                    |
| RESTORE COMMAND COMPLETE                    | Processing for restore, reservation for restore or cancellation of reservation for restore is completed.                                                                       |
| DATA NOT EXIST IN DUMP MT                   | Storage location of the job log for RESTORE, REST-ON or REST-OFF command is not 'DUMP MT'.                                                                                     |
| UNMATCH REQUIRED DATA ({REST-ON  REST-OFF}) | Either the job log index specified for REST-ON command has already been reserved or the reservation of job log index specified for REST-OFF command has already been canceled. |
| INPUT {INDEX DATA} RETENTION DAYS ERROR     | Either a non-numerical value has been specified for After Restore Index Retention Period or After Restore Data Retention Period, or a value exceeding 1831 has been specified. |
| RESTORE JCL MEMBER=member NOT FOUND         | JCL member of restore job is missing from the DDWTR ALLOC statement library of the command procedure for ALOG Terminal Facility.                                               |

## [2.1.3 Job Log Index -No.2-] Screen

```
A-LOG 2.1.3
                      JOBLOG INDEX -NO.2- ( INQ/UPD )
                                                          96/09/04(14:25:55)
     COMMAND =>
             JOB NAME
                        V380ALOG
                                    JOB START DATE/TIME 960831 152605
                        STC00345
             JOB NO.
                                    JOB END DATE/TIME
                                                         960831 152652
             COND CODE
                         0000
                                    LOG DATE
                                                         960105
                                       PAGE (FROM-TO)
OP MSG
          SEQ
              DATA-CODE RECFM LRECL
                                                        LINES
                                                                  PAGES
          000
               JOBLOG
                          FM
                                 00137
                                        000001 - 000001 00000174
                                                                  000001
          001
               SOUT0101
                          FΑ
                                 00121
                                       000002 - 000002 00000009
                                                                  000001
          002
               SOUT0103
                          FΑ
                                 00133
                                       000003 - 000003
                                                        00000024
                                                                  000001
               *****
  OP -----
  P = PRINT, B = BROWSE
```

### **Function**

This screen displays the SYSOUT Attribute Information of the Job Log index. It is used for the following operations:

- Printing of each SYSOUT dataset
- Display the data of each SYSOUT dataset

### **Screen Commands**

| Command | Description                                                                     |
|---------|---------------------------------------------------------------------------------|
| MENU    | To switch to [0.0.0 Initial Menu] screen.                                       |
| XEXIT   | To terminate A-LOG Terminal Facility.                                           |
| EXIT    | To switch to [2.1.1.1 Job Log Directory] or [2.1.1.2 Job Log Directory] screen. |
| BACK    | To switch to [2.1.2.1 Job Log Index -No. 1-] screen.                            |
| UP      | To scroll up one page.                                                          |
| DOWN    | To scroll down one page.                                                        |
| TOP     | To display first page of data code.                                             |
| воттом  | To display last page of data code.                                              |
| PRINT   | To print job log by SYSOUT dataset.                                             |

## **Input/Output Items**

| Item                   | Length | Format       | Description                                                                                                    |
|------------------------|--------|--------------|----------------------------------------------------------------------------------------------------|
| JOB NAME               | -      | -            | Job name is displayed.                                                                                                    |
| JOB START<br>DATE/TIME | -      | -            | Job start date/time in 'yymmdd'/'hhmmss' format is displayed.                                                                                |
| JOB NO.                | -      | -            | Job number is displayed.                                                                                                    |
| JOB END<br>DATE/TIME   | -      | -            | Job end date/time in 'yymmdd'/'hhmmss' format is displayed.                                                                                  |
| COND CODE              | -      | -            | Job completion code is displayed.                                                                                                    |
| LOG DATE               | -      | -            | Job log storage date is displayed.                                                                                                    |
| OP                     | 1      | Alphanumeric | Specify one of the following operation codes:  B: Browse SYSOUT dataset  P: Print SYSOUT dataset                                             |
| MSG                    | -      | -            | If print command has been specified, '*PRT*' is displayed.                                                                                   |
| SEQ                    | -      | -            | Sequence number of SYSOUT dataset is displayed.                                                                                              |
| DATA-CODE              | -      | -            | Data code of SYSOUT dataset is displayed.                                                                                                    |
| RECFM                  | -      | -            | Record format of SYSOUT dataset is displayed.                                                                                                |
| LRECL                  | -      | -            | Physical record length of SYSOUT dataset is displayed.                                                                                       |
| PAGE(FROM-TO)          | 6 each | -            | Starting/Ending page of SYSOUT dataset is displayed. This item may be modified by specifying the starting/ending page numbers to be printed. |
| LINES                  | -      | -            | Number of lines of SYSOUT dataset is displayed.                                                                                              |
| PAGES                  | -      | -            | Number of pages of SYSOUT dataset is displayed.                                                                                              |

## **Screen Operations**

## **★** Printing of each SYSOUT dataset

| Required Item | Specification                                     |  |
|---------------|---------------------------------------------------|--|
| OP            | Specify 'P' for the SYSOUT dataset to be printed. |  |
| COMMAND       | Specify PRINT command.                            |  |

Specify the above and the page numbers to be printed, if any, for the PAGE (FROM-TO) columns, and press ENTER key. Upon completion of the print operation, the modified page numbers are reset to the original values.

## **★** Display the data of each SYSOUT dataset

| Required Item | Specification                                       |
|---------------|-----------------------------------------------------|
| OP            | Specify 'B' for the SYSOUT dataset to be displayed. |

Specify the above and press ENTER key. [2.1.4 Job Log Inquiry] screen will be displayed for display of the data for the SYSOUT dataset.

## **Screen Messages**

| Message                             | Description                                                        |
|-------------------------------------|--------------------------------------------------------------------|
| INVALID COMMAND                     | An invalid command has been specified.                             |
| INVALID OPERATION                   | An invalid operation code has been specified.                      |
| PRINT OPERATION COMPLETE            | Printing of job log is completed.                                  |
| DDNAME = DDWTR OPEN ERROR           | An error has occurred while opening a dataset with DDname = DDWTR. |
| WTRNAME = $xxxxxxx$ NOT FOUND       | Writer name xxxxxxxx does not exist.                               |
| DDNAME = DDWTR READ ERROR           | An error has occurred while reading a dataset with DDname = DDWTR. |
| DDNAME = DDWTR CLOSE ERROR          | An error has occurred while closing a dataset with DDname = DDWTR. |
| JCL STACKER GETMAIN ERROR           | An error has occurred while allocating storage area of JCLs.       |
| JCL READ BUFFER GETMAIN<br>ERROR    | An error has occurred while allocating reading area of WTRJCL.     |
| JCL STACKER EXCEED MAX COUNT OF nnn | Number of JCL cards has exceeded the maximum number allowed.       |
| DDNAME = DDRDR OPEN ERROR           | An error has occurred while opening a dataset with DDname = DDRDR. |
| DDNAME = DDRDR WRITE ERROR          | An error has occurred while writing a dataset with DDname = DDRDR. |
| DDNAME = DDRDR CLOSE ERROR          | An error has occurred while closing a dataset with DDname = DDRDR. |
| JCL STACKER FREEMAIN ERROR          | An error has occurred while releasing storage area of JCLs.        |
| JCL READ BUFFER FREEMAIN<br>ERROR   | An error has occurred while freeing reading area of WTRJCL.        |
| THIS JOB EXIST IN DUMP MT.          | Job log data is in Dump MT.                                        |
| THIS JOBLOG IS NOT EXIST            | Job log data does not exist.                                       |

### [2.1.4 Job Log Inquiry] Screen

```
A-LOG 2.1.4
                                JOBLOG INQUIRY
                                                                 96/09/04(14:26:44)
   COMMAND =>
JOB= V380ALOG JNO= STC00345 S-DATE= 960831 COND= 0000 D-CODE= JOBLOG PAGE(F)= 1 PAGE(T)= 1 CUR= 1 LINE= 1 COL= 1 LRECL= 00137 ------1----2------3------4----5-----6----+---7----+---
                           JES2 JOB LOG -- SYSTEM ESA1 --
 15.26.05 STC00345 \HASP373 V380ALOG STARTED
 15.26.17 STC00345 SSB103I ASPPRM1 SYSTEM PARAMETER WAS:
 15.26.17 STC00345
                                       ASPL MAJOR=USMSV242,SPMMN=SPMXV-88
 15.26.17 STC00345
                                      ASPL SVC=242, SPMDB=88
                                      ASPL OS=MVS/ESA, JES=JES2
 15.26.17 STC00345
 15.26.17 STC00345
                                       ASPL WTODESC=8, WTOROUT=15
 15.26.17 STC00345
                                      ASPL MAXLC=180, MAXLL=304
                                      ASPL DBTYPE=ABSUSER, COMPRESS=YES
 15.26.17 STC00345
 15.26.17 STC00345
                                      ASPL MODE=MULTI, ACTIVATE=GROBAL
 15.26.17 STC00345 SSB111I ACTIVE MODE = MULTI
 15.26.17 STC00345 SSB110I PARAMETER WAS SET AS A GLOBAL SYSTEM
 15.26.26 STC00345 SPM003I COLD START OPTION ASSIGNED 15.26.26 STC00345 SPM004A A-LOG WAITING FOR 'DATE' COMMAND
 15.26.26 STC00345 SPM001I A - L O G IS ACTIVE
 15.26.26 STC00345 *39 SPM009A A-LOG 85 % SPOOL UTILIZATION
 15.26.41 STC00345 SPM011I OPERATOR TYPED-IN : DATE=960801
```

#### **Function**

This screen displays the job log data. It is used for the following operations:

- Scrolling of job log data
- Searching for specific character strings
- Displaying of job log data in HEX format
- Displaying of job log data in CHAR format

#### **Screen Commands**

| Command | Description                                                                                                    |
|---------|----------------------------------------------------------------------------------------------------|
| MENU    | To switch to [0.0.0 Initial Menu] screen.                                                                      |
| XEXIT   | To terminate A-LOG Terminal Facility.                                                                          |
| EXIT    | To switch to [2.1.1.1 Job Log Directory], [2.1.1.2 Job Log Directory] or [2.1.3 Job Log Index -No. 2-] screen. |
| HEX     | To display job log data in HEX mode.                                                                           |
| СНА     | To display job log data in CHARACTER mode.                                                                     |

| Command | Description                            |  |
|---------|----------------------------------------|--|
| TOP     | To display first page of job log data. |  |

| воттом                           | The display last page of job log data.                                                                           |  |  |
|----------------------------------|----------------------------------------------------------------------------------------------------|--|--|
| NEXT                             | To scroll to next page of job log data.                                                                          |  |  |
| BACK                             | To scroll to previous page of job log data.                                                                      |  |  |
| UP                               | To scroll to upper part of the displayed job log data.                                                           |  |  |
| DOWN                             | To scroll to lower part of the displayed job log data.                                                           |  |  |
| RIGHT                            | To switch to right side of the displayed job log data.                                                           |  |  |
| LEFT                             | To switch to left side of the displayed job log data.                                                            |  |  |
| FIND                             | To search for the specified character string continuously.                                                       |  |  |
| F string[start-page] [,end-page] | To search for a specific character strings in the job log data.                                                  |  |  |
| Pn                               | To display job log data located on the $n^{\text{th}}$ page.                                                     |  |  |
| P-n                              | To display job log data located on the page which is <i>n</i> pages before the current page.                     |  |  |
| P+n                              | To display job log data located on the page which is <i>n</i> pages after the current page.                      |  |  |
| Ln                               | To display job log data from line <i>n</i> .                                                                     |  |  |
| L-n                              | To display the line which is $n$ lines before the current line.                                                  |  |  |
| L+n                              | To display the line which is $n$ lines after the current line.                                                   |  |  |
| Cn                               | To display job log data on current page starting from column $n$ onwards.                                        |  |  |
| C-n                              | To display job log data on current page starting from the column which is $n$ columns before the current column. |  |  |
| C+n                              | To display job log data on current page starting from the column which is $n$ columns after the current column.  |  |  |
| D data-code                      | To display SYSOUT dataset which has the specified data code.                                                     |  |  |
| Sn                               | To display SYSOUT dataset which has sequence number <i>n</i> .                                                   |  |  |
| S+n                              | To display SYSOUT dataset which is <i>n</i> datasets after the currently displayed dataset.                      |  |  |
| S-n                              | To display SYSOUT dataset which is $n$ datasets before the currently displayed dataset.                          |  |  |

## **Input/Output Items**

| Item    | Length | Format | Description                                                        |
|---------|--------|--------|--------------------------------------------------------------------|
| JOB     | -      | -      | Job name is displayed.                                             |
| JNO     | -      | -      | Job number is displayed.                                           |
| S-DATE  | -      | -      | Job start date is displayed.                                       |
| COND    | -      | -      | Job completion code is displayed.                                  |
| D-CODE  | -      | -      | Data code is displayed.                                            |
| PAGE(F) | -      | -      | Starting page of current SYSOUT dataset is displayed.              |
| PAGE(T) | -      | -      | Ending page of current SYSOUT dataset is displayed.                |
| CUR     | -      | -      | Current page number is displayed.                                  |
| LINE    | -      | -      | Forefront line number of current data is displayed.                |
| COL     | -      | -      | Forefront column position of current data is displayed.            |
| LRECL   | -      | -      | Physical record length of the current SYSOUT dataset is displayed. |

## **Screen Operations**

#### **★** Scrolling of Job Log Data

| Required Item | Specification                                           |  |
|---------------|---------------------------------------------------------|--|
| COMMAND       | Specify the appropriate command for scrolling the data. |  |

Specify a valid command and press ENTER key.

## **★** Searching for Specific Character Strings

| Required Item | Specification                                        |  |
|---------------|------------------------------------------------------|--|
| COMMAND       | Specify 'F string [start-page] [,end-page]' command. |  |

Specify the above and press ENTER key. The line containing the character string will be displayed. Up to a maximum of 18 characters can be specified in the character string. If the character string contains an embedded blank, enclose the character string with quotes.

If the search range (starting and ending page) is specified, the search is performed only within the specified range. If only the starting page is specified, the search is performed from the specified starting page until the last page. If only the ending page is specified, the search is performed from the current page until the specified ending page.

If the search is performed on data displayed in HEX format, specify the character string in HEX format, such as 'F1F05BC140C2'.

To continue searching for the same character string, specify FIND command and press ENTER key.

### ♣ Display of Job Log Data in HEX Format

| Required Item | Specification        |  |
|---------------|----------------------|--|
| COMMAND       | Specify HEX command. |  |

Specify the above and press ENTER key. The job log data will be displayed in HEX format.

## \* Display of Job Log Data in CHAR Format

By default, job log data will be displayed in CHAR format unless HEX command has been entered as described in \*. To revert back to display in CHAR format, do the following:

| Required Item | Specification         |  |
|---------------|-----------------------|--|
| COMMAND       | Specify CHAR command. |  |

Specify the above and press ENTER key. The job log data will be displayed in CHAR format.

## **Screen Messages**

| Message                         | Description                                                                     |
|---------------------------------|---------------------------------------------------------------------------------|
| INVALID COMMAND                 | An invalid command has been specified.                                          |
| BKS FILE FIND ERROR RSP = $xxx$ | An error has occurred while inquiring job log data.                             |
| BKS FILE READ ERROR RSP = $xxx$ | An error has occurred while reading job log data.                               |
| INVALID REPORT PAGE NO.         | Unable to find the specific page number from job log data.                      |
| REPORT DATA NOT FOUND           | Job log data specified in job log index does not exist in A-LOG database.       |
| REPORT PAGE EXCEEDED TABLE      | Page size of job log data has exceeded the internal area size.                  |
| FIND STRING NOT FOUND           | Unable to find the character string specified in F command in the job log data. |
| DATA CODE NOT FOUND             | SYSOUT dataset with specified data code does not exist in the job log.          |
| SYSOUT SEQ NO. NOT FOUND        | SYSOUT dataset with specified sequence number does not exist in the job log.    |

## [2.2.0 Dump MT Inquiry] Screen

```
A-LOG 2.2.0
                          DUMP MT INQUIRY
                                                       96/09/04(14:16:12)
     COMMAND =>
         DUMP DATE VOL-SER
  OP
                                 EXPIRATION LABEL
         960831
                    WORK03
                                 960904
                                            001
                                960906
                    WORK03
         960831
                                            001
         ****** END OF DATA ******
  D = DELETE
```

## **Function**

This screen is displayed when '2.2' is specified in SELECT item of [0.0.0 Initial Menu] screen. It is used viewing and deletion of Dump MT Information.

## **Screen Commands**

| Command     | Description                                                                  |  |  |
|-------------|------------------------------------------------------------------------------|--|--|
| MENU        | To switch to [0.0.0 Initial Menu] screen.                                    |  |  |
| XEXIT       | To terminate A-LOG Terminal Facility.                                        |  |  |
| EXIT        | To switch to [2.0.0 Job Log Management] screen.                              |  |  |
| menu-number | To switch to menu screen corresponding to the specified <i>menu-number</i> . |  |  |
| ТОР         | To display first page of Dump MT information.                                |  |  |
| ВОТТОМ      | To display last page of Dump MT information.                                 |  |  |
| UP          | Scroll up one page.                                                          |  |  |
| DOWN        | Scroll down one page.                                                        |  |  |
| DELETE      | To delete the Dump MT information.                                           |  |  |

## **Input/Output Items**

| Item       | Length | Format     | Description                                                                           |
|------------|--------|------------|---------------------------------------------------------------------------------------|
| OP         | 2      | Alphabetic | To delete Dump MT information, specify 'D'.                                           |
| DUMP DATE  | ı      | -          | Dumped date is displayed.                                                             |
| VOL-SER    | -      | -          | Volume serial number of Dump MT is displayed.                                         |
| EXPIRATION | -      | -          | Among the job logs dumped onto the Dump MT, the highest expiration date is displayed. |
| LABEL      | -      | -          | Label number of volume is displayed.                                                  |

## **Screen Operations**

**★** Deletion of Dump MT Information

| Required Item | Specification           |  |
|---------------|-------------------------|--|
| OP            | Specify 'D'.            |  |
| COMMAND       | Specify DELETE command. |  |

Specify the above and press ENTER key. The Dump MT information will be deleted.

## **Screen Messages**

| Message                           | Description                                                                       |
|-----------------------------------|-----------------------------------------------------------------------------------|
| INVALID COMMAND                   | An invalid command has been specified.                                            |
| INVALID OPERATION                 | An invalid operation code has been specified.                                     |
| DELETE COMMAND COMPLETE           | Deletion of Dump MT information record is completed.                              |
| DELETE COMMAND ERROR RSP = $xxx$  | An error has occurred while deleting Dump MT information record.                  |
| DMM FILE FIND ERRPOR RSP = $xxx$  | An error has occurred while finding Dump MT information record.                   |
| DMM FILE READ ERRPOR RSP = $xxx$  | An error has occurred while reading Dump MT information record.                   |
| DMM STORE EXCEED MAX COUNT OF nnn | Number of Dump MT information records has exceeded the maximum number allowed.    |
| INVALID MENU NO                   | An invalid menu number has been specified.                                        |
| CALLED SCREEN NOT FOUND           | The function associated with the specified menu number is not available.          |
| n.n.n CALLED SCREEN LOAD ERROR    | An error has occurred while finding screen module with menu number <i>n.n.n</i> . |

# 10.7 SYSLOG Management Terminal Operations

### [3.0.0 SYSLOG Management] Screen

```
A-LOG 3.0.0 SYSLOG MANAGEMENT 96/09/04(14:16:49)

COMMAND =>

SELECT NUMBER =>

1 SYSLOG DATA INQUIRY
2 SYSLOG INDEX MAINTENANCE
```

## **Function**

This screen is displayed when '3' is specified in SELECT item of [0.0.0 Initial Menu] screen. It is the first of a series of screens for performing deletion, modification and inquiry of SYSLOG data and indexes.

## **Screen Operations**

From this screen, you can proceed to [3.1.0 SYSLOG Data Select] or [3.2.0 SYSLOG Index Maintenance] screen as follows:

| Required Item | Specification                                                            |  |
|---------------|--------------------------------------------------------------------------|--|
| SELECT NUMBER | Specify '1' for SYSLOG data inquiry or '2' for SYSLOG index maintenance. |  |

Specify the above and press ENTER key.

If [3.1.0 SYSLOG Data Select] or [3.2.0 SYSLOG Index Maintenance] screen is protected and you do not have the authority to access to that screen, control is returned to this screen after pressing the ENTER key.

## **Flow of SYSLOG Management Screens**

The following figure shows the flow of SYSLOG management screens:

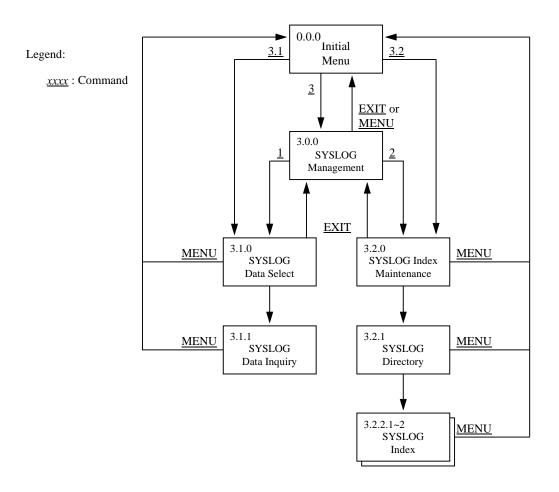

Fig. 10.7: Screen Flow of SYSLOG Management Function

### [3.1.0 SYSLOG Data Select] Screen

```
A-LOG 3.1.0
                           SYSLOG DATA SELECT
                                                            96/09/04(14:17:20)
      COMMAND =>
       SELECT KEYS
                     (PRINT KEYS)
       SYSLOG ID
                                 =>
       JOB NUMBER
                                 =>
                                                (J:JOB S:STC T:TSU)
       FIND CHARACTER STRINGS
                                 =>
              SCH-DATE
                                 => 960905
                                           => 960905
              SYSLOG TIME
                                 => 135720 => 141720
              PRINT OPTION
                                         (P:PRINT UTILITY EXECUTE)
                                 =>
              PRINT JOB NAME
                                 =>
                                 => C
              PRINT CLASS
              PRINT MAX LINES
                                 => 99999999
              PRINT DEST CODE
                                 => LOCAL
              DISPLAY LINES
                                 => 0000001
                                               => 00000100
```

#### **Function**

This screen is displayed when '3.1' is specified in SELECT item of [0.0.0 Initial Menu] screen or when '1' is specified in SELECT NUMBER item of [3.0.0 SYSLOG Management] screen. Generally, search criteria for SYSLOG data, print criteria and instructions for SYSLOG data are specified using this screen. It is used for the following operations:

- Inquiry of SYSLOG data
- Printing of SYSLOG data

### Flow of SYSLOG Data Select Screens

The following figure shows the flow of SYSLOG Data Select screens:

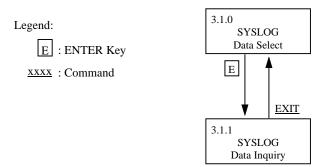

Fig. 10.8: Screen Flow of SYSLOG Data Select Function

# **Screen Commands**

| Command     | Description                                                                  |
|-------------|------------------------------------------------------------------------------|
| MENU        | To switch to [0.0.0 Initial Menu] screen.                                    |
| XEXIT       | To terminate A-LOG Terminal Facility.                                        |
| EXIT        | To switch to [3.0.0 SYSLOG Management] screen.                               |
| menu-number | To switch to menu screen corresponding to the specified <i>menu-number</i> . |

## **Input/Output Items**

| Item                      | Length | Format                | Description                                                                                                    |
|---------------------------|--------|-----------------------|----------------------------------------------------------------------------------------------------|
| SYSLOG ID                 | 8      | Alphanumeric          | Specify the SYSLOG ID for all as a selection criterion for inquiry or printing of SYSLOGs. This item must be specified for printing of SYSLOGs.  |
| JOB NUMBER                | 1<br>5 | Alphabetic<br>Numeric | Specify the job number as a selection criterion for inquiry or printing of SYSLOGs.                                                              |
|                           |        |                       | First digit of the job number is for specifying one of the following Job IDs:  J: JOB S: STC T: TSU                                              |
|                           |        |                       | Following 5 digits are for specifying the job number.                                                                                            |
| FIND CHARACTER<br>STRINGS | 64     | Alphanumeric          | Specify a character string as a selection criterion for printing SYSLOGs with specific character string.                                         |
|                           |        |                       | See note (1).                                                                                                    |
| SCH-DATE                  | 6 each | Numeric               | Specify an operation date in 'yymmdd' format as a selection criterion for inquiry or printing of SYSLOGs.                                        |
|                           |        |                       | Specified date will be compared against the storage date (operation date) in SYSLOG indexes. Selected SYSLOGs will then be displayed or printed. |
| SYSLOG TIME               | 6 each | Numeric               | Specify a time in 'hhmmss' format as a selection criterion for inquiry or printing of SYSLOGs.                                                   |
| PRINT OPTION              | 8      | Alphabetic            | Specify 'P' when printing SYSLOGs.                                                                                                    |
| PRINT JOB NAME            | 1      | Alphanumeric          | Specify JCL member name of WTRSUTL utility to be submitted for printing SYSLOGs. This item must be specified for printing of SYSLOGs.            |
| PRINT CLASS               | 8      | Alphanumeric          | Specify SYSOUT class when printing SYSLOGs. This item must be specified for printing of SYSLOGs.                                                 |

| em Length | Format | Description |
|-----------|--------|-------------|
|-----------|--------|-------------|

| PRINT MAX LINES | 8      | Numeric      | Specify the maximum number of print lines when printing SYSLOG. This item must be specified for printing of SYSLOGs.  Default value is 99999999.                              |
|-----------------|--------|--------------|----------------------------------------------------------------------------------------------------|
| PRINT DEST CODE | 8      | Alphanumeric | Specify the destination code to be used in RJE output when printing SYSLOGs.                                                                                                  |
| DISPLAY LINES   | 8 each | Numeric      | Specify starting and ending line number for inquiry or printing of SYSLOGs.  Default starting line number is 00000001. Default ending line number is 99999999.  See note (2). |

Notes: (1) • Character string to be searched can only be used at the time of printing of SYSLOG.

Example : 'F TSO, USERMAX=' is specified. Perform print.

Explanation: WTRSUTL utility prints only the line with 'F TSO, USERMAX='.

- Maximum number of characters that can be specified for search is 64.
- When searching multiple character strings, separate them by comma. Character strings are selected based on OR condition.

Example: 'F ABC,001,SSS' is specified.

Explanation: Lines containing 'ABC', '001' or 'SSS' is displayed.

(2) • This line number is a sequential number of the SYSLOG data matching the other conditions.

Example: If there are 5,000 lines of SYSLOG data matching the conditions:

- $\rightarrow$  If 1 is specified as a start line number and 2000 as an ending line number, only the first 2,000 will be printed,
- → If 2001 is specified as a start line number and 99999999 as an ending line number, the lines between 2,001 and 5,000 will be printed.
- Maximum number of data lines which can be displayed is the value specified in NSLOG of ASPOPTB. This value should be in the following range:

Ending line number - start line number +  $1 \le NSLOG$  Specification

## **Screen Operations**

#### **★** Inquiry of SYSLOG Data

Specify the search criteria for the selection of SYSLOG records to be displayed, such as SYSLOG ID, JOB NUMBER, SCH-DATE, SYSLOG TIME and/or DISPLAY LINES items, then press the ENTER key. [3.1.1 SYSLOG Data Inquiry] screen will be displayed to show the selected SYSLOG records.

### **☀** Printing of SYSLOG Data

| Required Item   | Specification                                                                                  |
|-----------------|------------------------------------------------------------------------------------------------|
| SYSLOG ID       | Specify the SYSLOG ID of SYSLOG to be printed.                                                 |
| PRINT OPTION    | Specify 'P'.                                                                                   |
| PRINT JOB NAME  | Specify the JCL member name of WTRSUTL utility to be submitted.                                |
| PRINT CLASS     | Specify the SYSOUT class of SYSLOG.                                                            |
| PRINT MAX LINES | Specify the maximum number of lines that can be printed for one submission of WTRSUTL utility. |
| PRINT DEST CODE | Specify the destination code of SYSLOG.                                                        |

Specify the above and any additional search criteria for the selection of SYSLOG records to be printed, such as JOB NUMBER, SCH-DATE, SYSLOG TIME and/or DISPLAY LINES items, then press the ENTER key. WTRSUTL utility will be submitted and the corresponding SYSLOG data will be printed. For dumped SYSLOG data, a tape mount request for the Dump MT will be issued automatically.

### **Screen Messages**

| Message                                           | Description                                                                                                    |
|---------------------------------------------------|----------------------------------------------------------------------------------------------------|
| CALLED SCREEN NOT FOUND                           | The function associated with the specified menu number is not available.                                                                      |
| SYSLOG DATA NOT FOUND                             | No SYSLOG record satisfies the specified search criteria.                                                                                     |
| DISPLAY LINES EXCEEDED TABLE (MAX = nnnnn RECORD) | The number of SYSLOG records has exceeded the maximum display line number.                                                                    |
| SYSLOG DATA ACCESS ERROR. RC = aaaa-bbbb          | An error has occurred when accessing SYSLOG record. <i>aaaa</i> is the response code of ASPSACS, <i>bbbb</i> is the detailed code of ASPSACS. |
| JOB NUMBER INPUT ABNORMAL                         | An invalid job number has been specified.                                                                                                    |
| JOB NUMBER ERROR. MUST BE 'J', 'S', 'T'           | Specified job number does not start with a 'J', 'S' or 'T'.                                                                                   |
| JOB NUMBER ERROR. MUST BE NUMERIC                 | A non-numeric job number has been specified.                                                                                                  |
| Message                                           | Description                                                                                                    |

| JOB NUMBER ERROR. MUST NOT BE ZERO               | Specified job number is filled with zeroes.                                             |
|--------------------------------------------------|-----------------------------------------------------------------------------------------|
| DATE ERROR. MUST BE NUMERIC                      | A non-numeric date has been specified.                                                  |
| DATE RANGE ERROR                                 | Specified date is not in 'yymmdd' format.                                               |
| DATE ERROR. FROM >TO                             | "FROM" date is greater than "TO" date.                                                  |
| DATE ERROR. FROM IS BLANK                        | Although the "TO" date has been specified, the "FROM" date is blank.                    |
| SYSLOG TIME ERROR. MUST BE<br>NUMERIC            | A non-numeric time has been specified.                                                  |
| SYSLOG TIME RANGE ERROR                          | Specified time is not in 'hhmmss' format.                                               |
| SYSLOG TIME ERROR. FROM >TO                      | "FROM" time is greater than "TO" time.                                                  |
| SYSLOG TIME ERROR. FROM IS BLANK                 | Although the "TO" time has been specified, the "FROM" time is blank.                    |
| SYSLOG TIME ERROR. MUST BE BLANK<br>OR 'P'       | An invalid print option has been specified. Only a blank or 'P' value can be specified. |
| SYSLOG ID ERROR                                  | An invalid SYSLOG ID has been specified.                                                |
| PRINT MAX LINES ERROR. MUST NOT BE ZERO OR BLANK | Maximum print line number is zero or blank.                                             |
| PRINT MAX LINES ERROR. MUST BE NUMERIC           | Maximum print line number is not numeric.                                               |
| PRINT MAX LINES ERROR. MUST BE<br>ZERO OR BLANK  | Display line number is zero or blank.                                                   |
| DISPLAY LINES ERROR. MUST BE<br>NUMERIC          | Display line number is not numeric.                                                     |
| DISPLAY LINES ERROR. FROM>TO                     | "FROM" display line number is greater than "TO" display line number.                    |
| SEARCH STRING ERROR                              | The FIND CHARACTER STRING item has not been specified with a ' '.                       |
| ·                                                | ·                                                                                       |

#### [3.1.1 SYSLOG Data Inquiry] Screen

```
A-LOG 3.1.1
                         SYSLOG DATA INQUIRY
                                                         96/09/04(14:18:00)
COMMAND
                                        LINE => 00000001 => 00000100
  PRINT MAX LINES => 99999999
                                        COLUMN= 001 LINE NO= 00000001
                  SCH-DATE= 960805 960905 SYSLOG-TIME= 135720 141720
  SYSLOG-ID=
  --+---1---+---2---+---3----+---4----+---5----+---6----+---7----+---
N 0000000 NONAME 93289 10:34:30.84
                                            93289 10:34:31.06
93289 10:34:31.09 SYSLOG
N 0000000 NONAME
                                            00000010 IEF196I IEF285I
                                                                       JES
X 0000000 NONAME
                                            00000000
                                                      IEE042I SYSTEM LOG DA
N 0002000 NONAME 93289 10:34:30.35 STC02934 01000010
                                                      LLLLLL AJS004E JCL MA
N 0002000 NONAME 93289 10:34:30.36 STC02934 01000010 LLLLLL AJS005I DDNAME
N 0002000 NONAME
                  93289 10:34:30.62 STC02934 01000010
                                                      ###### AML902I LJS HA
                 93289 10:34:30.62 STC02934 01000010
                                                      ##### AML903I TERMIN
N 0002000 NONAME
N 0002000 NONAME 93289 10:34:30.78 STC02934 01000010 ###### AML9051 LMP LO
N 4000000 NONAME
                  93289 10:34:31.08
                                            01000010
                                                     IEE043I A SYSTEM LOG
NR4000000 NONAME
                  93289 10:34:31.27 STC02934 01000010
                                                      IEF404I AUTLMCP6 - EN
N 4000000 NONAME
                  93289 10:34:31.33 STC02934 01000010
                                                      \HASP395 AUTLMCP6 END
N 0000000 NONAME 93289 10:34:31.91
                                            N 0002000 NONAME
                   93289 10:34:32.41 STC02932 01000010
                                                      GGGGGG AMC022I FINAL
                  93289 10:34:32.51 STC02932 01000010 GGGGGG AMC903I GOOD-B
N 0002000 NONAME
NR4000000 NONAME
                  93289 10:34:32.95 STC02932 01000010
                                                      IEF404I AUTO60 -
                                                                      ENDE
N 4000000 NONAME
                  93289 10:34:32.97 STC02932 01000010
                                                      \HASP395 AUTO60
                                                                       END
                                            00000010
N 0000000 NONAME
                  93289 10:34:33.38
                                                     IEA989I SLIP TRAP ID=
                  93289 10:34:36.10 JOB02945 01000010 IEF404I G86ANATB - EN
NR4000000 NONAME
```

#### **Function**

This screen displays the SYSLOG data. It is used for the following operations:

- Scrolling of SYSLOG data
- Searching for specific character strings
- Displaying of SYSLOG data in HEX format
- Displaying of SYSLOG data in CHAR format
- Request for printing of SYSLOG data

#### **Screen Commands**

| Command | Description                                     |  |
|---------|-------------------------------------------------|--|
| MENU    | To switch to [0.0.0 Initial Menu] screen.       |  |
| XEXIT   | To terminate A-LOG Terminal Facility.           |  |
| EXIT    | To switch to [3.1.0 SYSLOG Data Select] screen. |  |
| HEX     | To display data in HEX mode.                    |  |
| СНА     | To display data in CHARACTER mode.              |  |
| TOP     | To display first page of SYSLOG data.           |  |
| Command | Description                                     |  |
| BOTTOM  | To display last page of SYSLOG data.            |  |

|       | <del>_</del>                                                                                                    |
|-------|----------------------------------------------------------------------------------------------------|
| NEXT  | To scroll to next page of SYSLOG data.                                                                          |
| BACK  | To scroll to previous page of SYSLOG data.                                                                      |
| UP    | To scroll up one page of SYSLOG data.                                                                           |
| DOWN  | To scroll down one page of SYSLOG data.                                                                         |
| RIGHT | To switch to right side of the displayed SYSLOG data.                                                           |
| LEFT  | To switch to left side of the displayed SYSLOG data.                                                            |
| Ln    | To display SYSLOG data from line <i>n</i> .                                                                     |
| L+n   | To display the line which is $n$ lines after the current line.                                                  |
| L-n   | To display the line which is $n$ lines before the current line.                                                 |
| Cn    | To display SYSLOG data on current page starting from column <i>n</i> onwards.                                   |
| C+n   | To display SYSLOG data on current page starting from the column which is $n$ columns after the current column.  |
| C-n   | To display SYSLOG data on current page starting from the column which is $n$ columns before the current column. |
| S+n   | To display SYSOUT dataset which is <i>n</i> datasets after the currently displayed SYSLOG data.                 |
| S-n   | To display SYSOUT dataset which is $n$ datasets before the currently displayed SYSLOG data.                     |
| PRINT | To print the currently displayed SYSLOG data.                                                                   |
| FIND  | To search for the specified character string continuously.                                                      |
|       |                                                                                                    |

# **Input/Output Items**

| Item            | Length    | Format  | Description                                                                                    |
|-----------------|-----------|---------|------------------------------------------------------------------------------------------------|
| LINE            | 8<br>each | Numeric | Display line number entered from previous screen will be displayed. This item may be modified. |
| PRINT MAX LINES | 8         | Numeric | Maximum line number entered from previous screen will be displayed. This item may be modified. |
| COLUMN          | -         | -       | Starting column number of the data shown is displayed.                                         |
| LINE NO         | -         | -       | Starting line number of the data shown is displayed.                                           |
| SYSLOG ID       | -         | -       | SYSLOG ID entered from previous screen is displayed.                                           |
| SCH-DATE        | -         | -       | Starting/Ending operation date entered from previous screen is displayed.                      |
| SYSLOG-TIME     | -         | -       | Starting/Ending time entered from previous screen is displayed.                                |

## **Screen Operations**

#### **★** Scrolling of SYSLOG Data

| Required Item | Specification                                           |
|---------------|---------------------------------------------------------|
| COMMAND       | Specify the appropriate command for scrolling the data. |

Specify a valid command and press ENTER key.

#### **★** Searching for Specific Character Strings

| Required Item | Specification               |  |
|---------------|-----------------------------|--|
| COMMAND       | Specify 'F string' command. |  |

Specify the above and press ENTER key. The line containing the character string will be displayed. Up to a maximum of 18 characters can be specified in the character string. If the character string contains an embedded blank, enclose the character string with quotes. If the search is performed on data displayed in HEX format, specify the character string in HEX format, such as 'F1F05BC140C2'. To continue searching for the same character string, specify FIND command and press ENTER key.

#### Display of SYSLOG Data in HEX Format

| Required Item | Specification        |  |
|---------------|----------------------|--|
| COMMAND       | Specify HEX command. |  |

Specify the above and press ENTER key. The SYSLOG data will be displayed in HEX format.

#### \* Display of SYSLOG Data in CHAR Format

By default, SYSLOG data will be displayed in CHAR format unless HEX command has been entered as described in \*. To revert back to display in CHAR format, do the following:

| Required Item | Specification         |  |
|---------------|-----------------------|--|
| COMMAND       | Specify CHAR command. |  |

Specify the above and press ENTER key. The SYSLOG data will be displayed in CHAR format.

# # Request for Printing of SYSLOG Data

Prior to the request for printing of SYSLOG data, a value must be specified for the SYSLOG ID, PRINT JOB NAME, PRINT CLASS, PRINT DEST CODE items in [3.1.0 SYSLOG Data Select] screen.

| Required Item   | Specification                                  |  |
|-----------------|------------------------------------------------|--|
| PRINT MAX LINES | Specify maximum number of lines to be printed. |  |
| COMMAND         | Specify PRINT command.                         |  |

Specify the above and press ENTER key. WTRSUTL utility will be submitted and the corresponding SYSLOG data will be printed.

Note: Printing of SYSLOG is not performed during dumping of SYSLOG data.

# **Screen Messages**

| Message                                             | Instruction                                                                    |
|-----------------------------------------------------|--------------------------------------------------------------------------------|
| FIND STRING NOT FOUND                               | Unable to find the character string specified in F command in the SYSLOG data. |
| INVALID COMMAND                                     | An invalid command has been specified.                                         |
| SYSLOG DATA NOT FOUND                               | SYSLOG data record does not exist.                                             |
| PRINT MAX LINES ERROR. MUST NOT<br>BE ZERO OR BLANK | A non-zero, non-blank maximum print line number must be specified.             |
| PRINT MAX LINES ERROR. MUST BE<br>ZERO OR BLANK     | A zero or blank maximum print line number must be specified.                   |
| DISPLAY LINES ERROR. MUST NOT<br>BE ZERO OR BLANK   | A non-zero, non-blank display line number must be specified.                   |
| DISPLAY LINES ERROR. MUST BE<br>ZERO OR BLANK       | A zero or blank display line number must be specified.                         |

## [3.2.0 SYSLOG Index Maintenance] Screen

```
A-LOG 3.2.0
                         SYSLOG INDEX MAINTENANCE
                                                             96/09/04(14:18:35)
      COMMAND =>
                                       ** FUNCTION **
       SELECT FUNCTION =>
                                        'D' : DELETE
                                             : INQUIRY/UPDATE
                                       BLANK
       SELECT KEYS
           SYSLOG ID
           SCH-DATE
                           => 960905
       RESTORE JOB CONTROL
           MEMBER NAME
           DATA RETN DAYS =>
           INDEX RETN DAYS =>
```

#### **Function**

This screen is displayed when '3.2' is specified in SELECT item of [0.0.0 Initial Menu] screen or when '2' is specified in SELECT NUMBER item of [3.0.0 SYSLOG Management] screen. It is used to specify the selection criteria for selecting SYSLOGs for maintenance. It is used for the following operations:

- Inquiry/Update of SYSLOG indexes
- Deletion of SYSLOGs
- Restoration of SYSLOGs

#### Flow of SYSLOG Index Maintenance Screens

The following figure shows the flow of SYSLOG index maintenance screens:

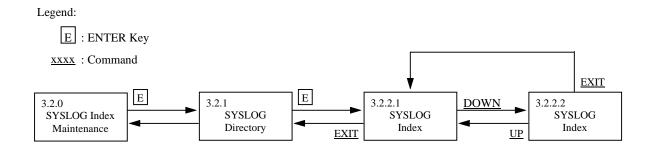

Fig. 10.9: Screen Flow of SYSLOG Index Maintenance Function

# **Screen Commands**

| Command     | Description                                                                  |  |
|-------------|------------------------------------------------------------------------------|--|
| MENU        | To switch to [0.0.0 Initial Menu] screen.                                    |  |
| XEXIT       | To terminate A-LOG Terminal Facility.                                        |  |
| EXIT        | To switch to [3.0.0 SYSLOG Management] screen.                               |  |
| menu-number | To switch to menu screen corresponding to the specified <i>menu-number</i> . |  |

# **Input/Output Items**

| Item               | Length | Format       | Description                                                                                                    |
|--------------------|--------|--------------|----------------------------------------------------------------------------------------------------|
| SELECT<br>FUNCTION | 1      | Alphabetic   | Specify one of the following function codes: $\Delta : \text{Inquiry or Modification} \\ D : \text{Deletion}$                                                                                         |
| SYSLOG ID          | 8      | Alphanumeric | Specify SYSLOG ID as a selection criterion for generation of SYSLOG index.                                                                                                    |
| SCH-DATE           | 6      | Numeric      | Specify operation date of SYSLOG in 'yymmdd' format as a selection criterion. Specify ending date on the right column when using a range.                                                             |
| MEMBER NAME        | 1~8    | Alphanumeric | Specify JCL member name of ALOGLRST utility to be submitted for RESTORE command.                                                                                                    |
|                    |        |              | Default is ALOGLRST.                                                                                                    |
| DATA RETN DAYS     | 4      | Numeric      | Specify a value between 0000 to 1830 as the After Restore Data Retention Period for RESTORE command. Specified value will be used to set the KEEPD keyword of restore parameter of ALOGLRST utility.  |
|                    |        |              | Default is 0000.                                                                                                    |
| INDEX RETN<br>DAYS | 4      | Numeric      | Specify a value between 0000 to 1830 as the After Restore Index Retention Period for RESTORE command. Specified value will be used to set the KEEPI keyword of restore parameter of ALOGLRST utility. |
|                    |        |              | For default value, refer to "7.5.6 Default Values for After Restore Index Retention Period and After Restore Data Retention Period".                                                                  |

## **Screen Operations**

#### **★** Inquiry/Update of a SYSLOG Indexes

Specify the selection criteria, if any, and press ENTER key. [3.2.1 SYSLOG Directory] screen will be displayed with a list of selected SYSLOG indexes for inquiry/update of SYSLOGs.

#### **★** Deletion of a SYSLOGs

| Required Item   | Specification |
|-----------------|---------------|
| SELECT FUNCTION | Specify 'D'.  |

Specify the above and selection criteria, if any, and press ENTER key. [3.2.1 SYSLOG Directory] screen will be displayed with a list of selected SYSLOG indexes for deleting of SYSLOGs.

#### Restoration of SYSLOGs

Specify the selection criteria and RESTORE JOB CONTROL items, if any, and press ENTER key. [3.2.1 SYSLOG Directory] screen will be displayed with a list of selected SYSLOG indexes for restoration of SYSLOGs.

#### **Screen Messages**

| Message                                 | Description                                                                                                    |
|-----------------------------------------|----------------------------------------------------------------------------------------------------|
| CALLED SCREEN NOT FOUND                 | The function associated with the specified menu number is not available.                                                                                                    |
| INVALID COMMAND                         | An invalid command has been specified.                                                                                                    |
| n.n.n CALLED SCREEN LOAD ERROR          | An error has occurred while loading screen module with menu number <i>n.n.n.</i>                                                                                               |
| INPUT {INDEX DATA} RETENTION DAYS ERROR | Either a non-numerical value has been specified for After Restore Index Retention Period or After Restore Data Retention Period, or a value exceeding 1831 has been specified. |

# [3.2.1 SYSLOG Directory] Screen

| A-LOG 3.2.1<br>COMMAND =>                            | SYSLOG DIRE                                                                  | CTORY (INQ/UPD)                      | 96/09/04(14:1            | 9:29)    |
|------------------------------------------------------|------------------------------------------------------------------------------|--------------------------------------|--------------------------|----------|
| OP SEQ SYSLOGID                                      | SCH-DATE CATALOG S<br>DATE(TIME                                              | ) DATE(TIME)                         |                          | RSTR     |
| 001 SYSLOG<br>002 SYSLOG<br>003 SYSLOG<br>004 SYSLOG | 960107 960901(12<br>960815 960815(13<br>960815 960816(09<br>960816 960816(10 | 4559) 960815(134<br>0354) 960816(090 | 1559) DUMP MT<br>DUMP MT | ON<br>ON |
| 005 SYSLOG<br>006 SYSLOG<br>007 SYSLOG               | 960819 960820(00<br>960819 960820(02<br>960828 960830(00                     | 5401) 960820(005<br>4144) 960820(024 | 5401) BKS<br>1144) BKS   |          |
| 008 SYSLOG<br>009 SYSLOG<br>****** EN                | 000101 300101(01<br>000229 000229(01<br>D OF DATA ******                     | 3359) 000229(013                     | •                        |          |
|                                                      |                                                                              |                                      |                          |          |
|                                                      |                                                                              |                                      |                          |          |
| OP<br>S = SELECT, D                                  | = DELETE, R = RES                                                            | TORE                                 |                          |          |
|                                                      |                                                                              |                                      |                          |          |

## **Function**

This screen displays the list of SYSLOG indexes satisfying the selection criteria as specified in [3.2.0 SYSLOG Index Maintenance] screen. The list is sorted in the order of SYSLOG Storage Date. It is used for the following operations:

- Reference/Modify attributes of SYSLOG indexes
- Deletion of SYSLOG index and data
- Request restoration of SYSLOGs
- Reserve restoration of SYSLOGs
- Cancel reservation for restoration of SYSLOGs
- Search for specific SYSLOG ID

#### **Screen Commands**

| Command | Description                                           |
|---------|-------------------------------------------------------|
| MENU    | To switch to [0.0.0 Initial Menu] screen.             |
| XEXIT   | To terminate A-LOG Terminal Facility.                 |
| EXIT    | To switch to [3.2.0 SYSLOG Index Maintenance] screen. |
| Command | Description                                           |
| UP      | To scroll up one page of SYSLOG index.                |
| DOWN    | To scroll down one page of SYSLOG index.              |

| ТОР      | To display first page of SYSLOG index.       |
|----------|----------------------------------------------|
| ВОТТОМ   | To display last page of SYSLOG index.        |
| DELETE   | To delete SYSLOG index and data.             |
| RESTORE  | To restore SYSLOGs.                          |
| REST-ON  | To reserve SYSLOGs for restoration.          |
| REST-OFF | To cancel reservation of SYSLOG restoration. |
| FIND     | To search SYSLOG ID continuously.            |

# **Input/Output Items**

| Item                         | Length | Format     | Description                                                                                                    |
|------------------------------|--------|------------|----------------------------------------------------------------------------------------------------|
| OP                           | 1      | Alphabetic | Specify one of the following operation codes: S: Reference D: Deletion R: Mark SYSLOG for restore, restore reservation or cancellation                                     |
| SEQ                          | -      | -          | Sequence number of SYSLOG index is displayed.                                                                                                    |
| SYSLOG ID                    | -      | -          | SYSLOG ID is displayed.                                                                                                    |
| SCH-DATE                     | ı      | -          | A-LOG operation date when storage of SYSLOG started is displayed.                                                                                                    |
| CATALOG START<br>DATE (TIME) | ı      | -          | Storage starting date/time of SYSLOG is displayed (CPU date/time).                                                                                                    |
| CATALOG END DATE (TIME)      | ı      | 1          | Storage ending date/time of SYSLOG is displayed (CPU date/time).                                                                                                    |
| PLACE                        | -      | -          | Storage location of SYSLOG data is displayed.  BKS: A-LOG Data Pool  DUMP MT: Dump MT                                                                                      |
| RSTR                         | -      | -          | Restoration status is displayed. $\Delta  : \text{No request for restoration.} \\ \text{ON : Restore reservation has been set} \\ \text{OFF: Restore reservation not set}$ |

A-LOG User's Manual 10 - 67

#### **Screen Operations**

## **★** Reference/Modify Attributes of SYSLOG Indexes

| Required Item | Specification                                         |
|---------------|-------------------------------------------------------|
| OP            | Specify 'S' for the SYSLOG to be referenced/modified. |

Specify the above and press ENTER key. [3.2.2.1 SYSLOG Index] screen will be displayed for reference/modification of the attributes of SYSLOG indexes.

#### **☀** Deletion of SYSLOG Index and Data

| Required Item | Specification                              |  |
|---------------|--------------------------------------------|--|
| OP            | Specify 'D' for the SYSLOGs to be deleted. |  |
| COMMAND       | Specify DELETE command.                    |  |

Specify the above and press ENTER key. Before performing these instructions, you must have specified 'D' in for the SELECT FUNCTION item in [3.2.0 SYSLOG Index Maintenance] screen.

#### Request Restoration of SYSLOGs

| Required Item | Specification                               |  |
|---------------|---------------------------------------------|--|
| OP            | Specify 'R' for the SYSLOGs to be restored. |  |
| COMMAND       | Specify RESTORE command.                    |  |

Specify the above and press ENTER key. ALOGLRST utility will be submitted for restoration of the SYSLOGs. The member name specified in MEMBER NAME field of [3.2.0 SYSLOG Index Maintenance] screen is used for submission. Upon successful submission of ALOGLRST utility, the message '\*RST\*' will be displayed in the 'MSG' column of the SYSLOGs.

Notes: 1) Only when the Storage Place of the SYSLOG data is in Dump MT, the SYSLOG can be restored.

2) If the dataset name, label and first volume serial number of the Dump MT of all the selected SYSLOGs are the same, up to a maximum of 100 SYSLOGs can be restored.

#### Reserve Restoration of SYSLOGs

| Required Item | Specification                                               |
|---------------|-------------------------------------------------------------|
| OP            | Specify 'R' for the SYSLOGs to be reserved for restoration. |
| COMMAND       | Specify REST-ON command.                                    |

Specify the above and press ENTER key. The Restore Reservation Flag for the SYSLOG will be set to 'ON'. Actual restoration of the SYSLOG is performed only when ALOGRSEL utility is executed.

Note: Only when the Storage Place of the SYSLOG data is in Dump MT, the SYSLOG can be reserved for restoration.

#### # Cancel Reservation for Restoration of SYSLOGs

| Required Item | Specification                                                                          |
|---------------|----------------------------------------------------------------------------------------|
| OP            | Specify 'R' for the SYSLOGs for which reservation for restoration are to be cancelled. |
| COMMAND       | Specify REST-OFF command.                                                              |

Specify the above and press ENTER key. The Restore Reservation Flag for the SYSLOG will be set to 'OFF'.

#### Search for Specific SYSLOG ID

| Required Item | Specification          |
|---------------|------------------------|
| COMMAND       | Specify 'F syslog-id'. |

Specify the above and press ENTER key. If the specified SYSLOG ID is found, it will be displayed on the first line. To continue searching for the next line with the same SYSLOG ID, specify FIND command and press ENTER key.

# Screen Messages

| Message                                           | Description                                                                                                    |
|---------------------------------------------------|----------------------------------------------------------------------------------------------------|
| CALLED SCREEN NOT FOUND                           | The function associated with the specified menu number is not available.                                                                                                    |
| INVALID COMMAND                                   | An invalid command has been specified.                                                                                                    |
| n.n.n CALLED SCREEN LOAD ERROR                    | An error has occurred while loading screen module with menu number $n.n.n$ .                                                                                                 |
| RESTORE COMMAND COMPLETE                          | Processing for restore, reservation for restore or cancellation of reservation for restore is completed.                                                                     |
| DUMP MT VOL-SER / LABEL / DSNAME<br>UNMATCH ERROR | Volume serial number, label number and dataset name of Dump MT for a SYSLOG index specified for restoration does not match.                                                  |
| DATA NOT EXIST IN DUMP MT                         | Storage location of the SYSLOG of a SYSLOG index marked as 'R' in 'OP' column is not 'DUMP MT'.                                                                              |
| RESTORE EXCEED MAX COUNT OF nnn                   | Number of SYSLOG indexes marked as 'R' in 'OP' column has exceeded the maximum number allowed.                                                                               |
| UNMATCH REQUIRED DATA ({REST-ON  REST-OFF})       | Either the SYSLOG index specified for REST-ON command has already been reserved or the reservation of SYSLOG index specified for REST-OFF command has already been canceled. |
| RESTORE JCL MEMBER = member NOT FOUND             | JCL member of restore job is missing from the DDWTR ALLOC statement library of the command procedure for A-LOG Terminal Facility.                                            |

## [3.2.2.1 SYSLOG Index] Screen

```
A-LOG 3.2.2.1
                           SYSLOG INDEX -NO.1- ( INQ/UPD ) 96/09/04(14:20:24)
       COMMAND =>
                                             LUG DATE = 960815
SYSLOG ID = SYSLOG
JOB END DATE =
             = SYSLOG
JOB NAME
                                            LOG DATE
JOB NO. = STC00001
JOB START DATE =
       START TIME =
                                                    END TIME =
PAGE COUNT = 000269
SYSOUT CLASS = 5
JOB CLASS => D
RETERMENT
                                            LINE COUNT = 00032385
DATASET COUNT = 010
                                           LINE COUNT
RETENTION DAYS => 0003
                                            RETENTION DAYS => 0003
(DUMP)
                                             (DELETE)
CATLG START DATE = 960816
START TIME = 090354
                                  CATLG END DATE = 960816
END TIME = 104047
STATUS(PLACE) = DUMP MT
STATUS (CATLG) = END
DESTINATION CODE =
SYSLOG
COMMENT =>
USER
COMMENT =>
```

#### [3.2.2.2 SYSLOG Index] Screen

```
SYSLOG INDEX -NO.1- ( INQ/UPD )
A-LOG 3.2.2.2
                                                       96/09/04(14:21:19)
     COMMAND =>
JOB NAME = SYSLOG
JOB NO. = STC00001
                                    LOG DATE = 960815
SYSLOG ID = SYSLOG
DUMP DSNAME
              = ALOG.V0380.LDMP
VOL-SER
               = ALOG01
LABEL
               = 0002
RESTORE REQUEST = ON
                                    RESTORE STATUS
RESTORE DATE =
                                    RESTORED INDEX
RESTORED DATA
 RETENTION DAYS => 0000
                                      RETENTION DAYS => 0000
```

# **Function**

These screen display the attribute information of a SYSLOG index. The [3.2.2.1 SYSLOG Index] and [3.2.2.2 SYSLOG Index] screens may be displayed by using UP and DOWN commands respectively. These screens are used for the following operations:

- Modify attributes of a SYSLOG index
- Request restoration of a SYSLOG
- Reserve restoration of a SYSLOG
- Cancel reservation for restoration of a SYSLOG

## **Screen Commands**

| Command  | Description                                   |
|----------|-----------------------------------------------|
| MENU     | To switch to [0.0.0 Initial Menu] screen.     |
| XEXIT    | To terminate A-LOG Terminal Facility.         |
| EXIT     | To switch to [3.2.1 SYSLOG Directory] screen. |
| SAVE     | To update SYSLOG index.                       |
| EMSG     | To switch to [Error Message] screen.          |
| UP       | To switch to [3.2.2.1 SYSLOG Index] screen.   |
| DOWN     | To switch to [3.2.2.2 SYSLOG Index] screen.   |
| RESTORE  | To restore SYSLOGs.                           |
| REST-ON  | To reserve SYSLOGs for restoration.           |
| REST-OFF | To cancel reservation of SYSLOG restoration.  |

# **Input/Output Items**

| Item           | Length | Format | Description                                                               |
|----------------|--------|--------|---------------------------------------------------------------------------|
| JOB NAME       | -      | -      | Job name of SYSLOG is displayed.                                          |
| LOG DATE       | -      | -      | A-LOG operation date when the storage of SYSLOG was started is displayed. |
| JOB NO.        | -      | -      | Job number of SYSLOG is displayed.                                        |
| SYSLOG ID      | -      | -      | SYSLOG ID of SYSLOG Master used during generation of index is displayed.  |
| JOB START DATE | -      | -      | Unused (blank)                                                            |
| JOB END DATE   | -      | -      | Unused (blank)                                                            |

| Item                       | Length | Format  | Description                                                                                                    |
|----------------------------|--------|---------|----------------------------------------------------------------------------------------------------|
| START TIME                 | -      | -       | Unused (blank)                                                                                                    |
| END TIME                   | -      | -       | Unused (blank)                                                                                                    |
| PAGE COUNT                 | -      | -       | Number of pages of stored SYSLOG (page number divided internally by A-LOG) is displayed.                                                                                                    |
| LINE COUNT                 | -      | -       | Number of lines of stored SYSLOG is displayed.                                                                                                    |
| SYSOUT CLASS               | -      | -       | SYSOUT class of SYSLOG is displayed.                                                                                                    |
| DATASET COUNT              | -      | -       | Number of datasets in SYSLOG (identical to the number of times WRITELOG has been issued) is displayed.                                                                                                    |
| JOB CLASS                  | 1      | Numeric | Job class of SYSLOG is displayed. This item may be modified.                                                                                                    |
| RETENTION DAYS (DUMP)      | 4      | Numeric | Dump Retention Period is displayed. This item may be modified by specifying a value between 0000 to 1830.                                                                                                    |
|                            |        |         | This item is not applicable to SYSLOG after restoration because the After Restore Index Retention Period and After Restore Data Retention Period items become valid. In this case, a message '(NOT REFERRED)' is displayed. |
| RETENTION DAYS<br>(DELETE) | 4      | Numeric | Delete Retention Period is displayed. This item may be modified by specifying a value between 0000 to 1830.                                                                                                    |
|                            |        |         | This item is not applicable to SYSLOG after restoration because the After Restore Index Retention Period and After Restore Data Retention Period items become valid. In this case, a message '(NOT REFERRED)' is displayed. |
| CATLG START DATE           | -      | -       | Storage start date of the SYSLOG is displayed (CPU date).                                                                                                    |
| CATLG END DATE             | -      | -       | Storage end date of the SYSLOG is displayed (CPU date).                                                                                                    |
| START TIME                 | -      | -       | Storage start time of the SYSLOG is displayed (CPU time).                                                                                                    |
| END TIME                   | -      | -       | Storage end time of the SYSLOG is displayed (CPU time).                                                                                                    |
| STATUS(CATLG)              | -      | -       | Storage status of SYSLOG is displayed. START: Storage has started ABEND: Storage has abended END: Storage has ended                                                                                                    |

| Item Length Format Description | Item | Length | Format | Description |
|--------------------------------|------|--------|--------|-------------|
|--------------------------------|------|--------|--------|-------------|

A-LOG User's Manual 10 - 73

| STATUS(PLACE)                    | -  | -            | Storage location of SYSLOG data is displayed.  \[ \Delta  : \text{Not yet stored or deleted} \]  BKS : Stored in A-LOG Data Pool  DUMP MT : Stored in Dumped MT                                                                                                    |
|----------------------------------|----|--------------|----------------------------------------------------------------------------------------------------|
| DESTINATION CODE                 | -  | -            | Destination code for printing of SYSLOG is displayed.                                                                                                    |
| SYSLOG COMMENT                   | 64 | Alphanumeric | SYSLOG comment is displayed. This item may be modified.                                                                                                    |
| USER COMMENT                     | 64 | Alphanumeric | User comment is displayed. This item may be modified.                                                                                                    |
| DUMP DSNAME                      | -  | -            | Dataset name of Dump MT is displayed.                                                                                                    |
| VOL-SER                          | -  | -            | Volume serial number of Dump MT is displayed.                                                                                                    |
| LABEL                            | -  | -            | Label number of Dump MT is displayed.                                                                                                    |
| RESTORE REQUEST                  | -  | -            | Status of restore reservation is displayed.  Δ : No request for restoration  ON : Restore reservation has been set  OFF : Restore reservation not set                                                                                                    |
| RESTORE STATUS                   | -  | -            | Whether a reservation has been performed or not is displayed.  INDEX: Index has been restored DATA: Data has been restored INDEX/DATA: Both index and data have been restored  If this item is blank, Dump Retention Period and Delete Retention Period is valid. Otherwise, After Restore Data Retention Period and After Restore Index Retention Period will become valid after restoration.  This item shows the history of restoration. Hence, if the restored data is deleted, storage location is returned to its original value of 'DUMP MT', but his item remained unchanged. |
| RESTORE DATE                     | -  | -            | Most recent restore date is displayed.                                                                                                    |
| RESTORED DATA<br>RETENTION DAYS  | 6  | Numeric      | After Restore Data Retention Period is displayed. This item may be modified by specifying a value between 0000 to 1830.                                                                                                    |
|                                  |    |              | This value will also be updated by the execution of ALOGLRST or ALOGRSEL utility.                                                                                                    |
| RESTORED INDEX<br>RETENTION DAYS | 6  | Numeric      | After Restore Index Retention Period is displayed. This item may be modified by specifying a value between 0000 to 1830.                                                                                                    |
|                                  |    |              | This value will also be updated by the execution of ALOGLRST or ALOGRSEL utility.                                                                                                    |

## **Screen Operations**

#### **★** Modify Attributes of a SYSLOG Index

| Required Item | Specification         |
|---------------|-----------------------|
| COMMAND       | Specify SAVE command. |

Specify the new values for the items to be changed and the above command and press ENTER key. Attributes of the SYSLOG index will be changed accordingly.

Note: Only those items with the '=>' sign can be changed.

#### \* Request Restoration of a SYSLOG

| Required Item | Specification            |
|---------------|--------------------------|
| COMMAND       | Specify RESTORE command. |

Specify the above and press ENTER key. ALOGLRST utility will be submitted for restoration of the SYSLOG. The member name specified in MEMBER NAME field of [3.2.0 SYSLOG Index Maintenance] screen is used for submission.

Note: Only when the Storage Place of the SYSLOG data is in Dump MT, the SYSLOG can be restored.

#### Reserve Restoration of a SYSLOG

| Required Item | Specification            |
|---------------|--------------------------|
| COMMAND       | Specify REST-ON command. |

Specify the above and press ENTER key. The Restore Reservation Flag for the SYSLOG will be set to 'ON'. Actual restoration of the SYSLOG is performed only when ALOGRSEL utility is executed.

Note: Only when the Storage Place of the SYSLOG data is in Dump MT, the SYSLOG can be reserved for restoration.

#### \* Cancel Reservation for Restoration of a SYSLOG

| Required Item | Specification             |
|---------------|---------------------------|
| COMMAND       | Specify REST-OFF command. |

Specify the above and press ENTER key. The Restore Reservation Flag for the SYSLOG will be set to 'OFF'.

# **Screen Messages**

| Message                                     | Description                                                                                                    |
|---------------------------------------------|----------------------------------------------------------------------------------------------------|
| INVALID COMMAND                             | An invalid command has been specified.                                                                                                    |
| DATA CHECK ERROR                            | An error has been detected in the content of an item in SYSLOG index.                                                                                                    |
| SAVE COMMAND COMPLETE                       | SYSLOG index has been updated.                                                                                                    |
| SAVE COMMAND ERROR RSP = resp-code          | An error has occurred while updating SYSLOG index.                                                                                                    |
| JBIFILD FIND ERROR RSP = resp-code          | An error has occurred while finding SYSLOG index.                                                                                                    |
| JBIFILD READ ERROR RSP = resp-code          | An error has occurred while reading SYSLOG index.                                                                                                    |
| DATA SET STORE EXCEED MAX COUNT OF nnn      | Number of datasets in a SYSLOG has exceeded the maximum number allowed.                                                                                                    |
| RESTORE COMMAND COMPLETE                    | Processing for restore, reservation for restore or cancellation of reservation for restore is completed.                                                                                |
| DATA NOT EXIST IN DUMP MT                   | Storage location of the SYSLOG for RESTORE, REST-ON or REST-OFF command is not 'DUMP MT'.                                                                                               |
| UNMATCH REQUIRED DATA ({REST-ON  REST-OFF}) | Either the SYSLOG index specified for REST-ON command has already been reserved or the reservation of SYSLOG index specified for REST-OFF command has already been canceled.            |
| INPUT {INDEX DATA} RETENTION DAYS ERROR     | Either a non-numerical value has been specified for After<br>Restore Index Retention Period or After Restore Data<br>Retention Period, or a value exceeding 1831 has been<br>specified. |
| RESTORE JCL MEMBER = member NOT FOUND       | JCL member of restore job is missing from the DDWTR ALLOC statement library of the command procedure for A-LOG Terminal Facility.                                                       |

# 10.8 System Management Terminal Operations

#### [9.0.0 System Management] Screen

```
A-LOG 9.0.0 SYSTEM MANAGEMENT 96/09/04(14:22:13)

SELECT NUMBER =>

1 TERMINAL/PF-KEYS SETTING
```

#### **Function**

This screen is displayed when '9' is specified in SELECT item of [0.0.0 Initial Menu] screen. It is used to set terminal PF keys for a user of A-LOG Terminal Facility.

#### **Screen Operations**

From this screen, you can proceed to [9.1.0 Terminal/PF-Keys Setting] screen as follows:

| Required Item | Specification |
|---------------|---------------|
| SELECT NUMBER | Specify '1'.  |

Specify the above and press ENTER key.

If [9.1.0 Terminal/PF-Keys Setting] screen is protected and you do not have the authority to access to that screen, control is returned to this screen after pressing the ENTER key.

# Flow of System Management Screens

The following figure shows the flow of system management screens:

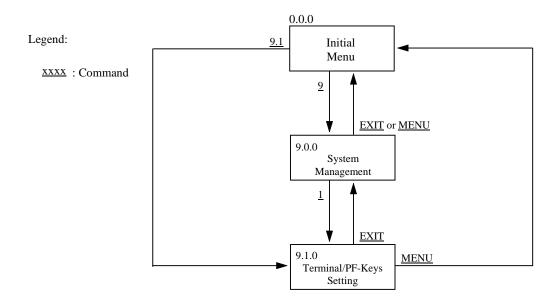

Fig. 10.10: Screen Flow of System Management Function

# [9.1.0 Terminal/PF-Keys Setting] Screen

```
A-LOG 9.1.0
                         TERMINAL/PF-KEYS SETTING
                                                          96/09/04(14:22:50)
     COMMAND =>
  TERMINAL TYPE => I3270
  TR TABLE SERFIX=>
  KANJI CODE
  MAX BUFFER LEN => 00004096
                                     PF01 =>
                                             MENU
                                                        PF13 =>
                                                                RIGHT
                                             XEXIT
                                     PF02 =>
                                                        PF14 =>
                                                                LEFT
                                     PF03 =>
                                             EXIT
                                                        PF15 =>
                                                                EDIT
                                     PF04 =>
                                                        PF16 =>
                                             TOP
                                                                DATA
                                     PF05 =>
                                                        PF17 =>
                                             BOTTOM
                                                                SCAN
                                     PF06 =>
                                             CANCEL
                                                        PF18 =>
                                     PF07 =>
                                             UP
                                                        PF19 =>
                                     PF08 =>
                                             DOWN
                                                        PF20 =>
                                     PF09 =>
                                             SAVE
                                                        PF21 =>
                                                        PF22 =>
                                     PF10 => BACK
                                     PF11 =>
                                             NEXT
                                                        PF23 =>
                                     PF12 =>
                                                        PF24 =>
                                             EMSG
```

## **Function**

This screen displays the current settings of the PF keys for a user of A-LOG Terminal Facility. It is used for setting or changing the PF key settings.

#### **Screen Commands**

| Command     | Description                                                     |  |
|-------------|-----------------------------------------------------------------|--|
| MENU        | To switch to [0.0.0 Initial Menu] screen.                       |  |
| XEXIT       | To terminate A-LOG Terminal Facility.                           |  |
| EXIT        | To switch to [0.0.0 Initial Menu] screen.                       |  |
| SAVE        | To register/update PF key definitions.                          |  |
| menu-number | To switch to screen corresponding to the specified menu number. |  |

## **Input/Output Items**

| Item            | Length | Format       | Description                                                                                                    |
|-----------------|--------|--------------|----------------------------------------------------------------------------------------------------|
| TERMINAL TYPE   | 8      | Alphanumeric | Specify the terminal type or leave it blank.                                                                                                    |
| TR TABLE SERFIX | 2      | Numeric      | Specify the translation table to be used for converting character which cannot be displayed.                                                    |
| KANJI CODE      | 1      | Alphabetic   | Specify the Kanji code to be used by the terminal.  I:IBM J:JEF K:KEIS                                                                          |
| MAX BUFFER LEN  | 8      | Numeric      | Specify the maximum buffer length to be used for transmission of data to the terminal.  Default value is 4096 bytes when 00000000 is specified. |
| PF 01 ~ PF 24   | 8      | Alphabetic   | Specify a command.                                                                                                    |

## **Screen Operations**

For each PF to be set or changed, override the current setting, if any, and press ENTER key. The new settings become effective immediately until the end of the session of A-LOG Terminal Facility. To set or change the settings permanently until the next change, specify SAVE command and press ENTER key.

The following commands are used by A-LOG Terminal Facility:

- BACK BOTTOM DELETE DOWN EMSG EXIT
- FIND LEFT MENU NEXT PRINT RIGHT
- SAVE TOP UP XEXIT

## **Screen Messages**

| Message                        | Description                                                                         |
|--------------------------------|-------------------------------------------------------------------------------------|
| INVALID COMMAND                | An invalid command has been specified.                                              |
| CALLED SCREEN NOT FOUND        | The function associated with the specified menu number is not available.            |
| PF KEYS SETTING SAVED          | PF-KEY has been set.                                                                |
| NO MAP TO SAVE                 | The map to be updated does not exist.                                               |
| MAP NAME NOT MATCHED           | The map name to be updated does not match.                                          |
| MAP LIBRARY STOW ERROR         | Attempt to update map library has failed.                                           |
| n.n.n CALLED SCREEN LOAD ERROR | An error has occurred during loading of menu module with menu number <i>n.n.n</i> . |

# 10.9 Terminal Error Messages

# [Error Message] Screen

## **Function**

This screen displays the error messages and information for an error item on a screen. It is displayed only if EMSG command is specified when the 'DATA CHECK ERROR' message is displayed on a screen.

## **Screen Commands**

| Command | Description                                             |
|---------|---------------------------------------------------------|
| FMENU   | To switch to [0.0.0 Initial Menu] screen.               |
| XEXIT   | To terminate A-LOG Terminal Facility.                   |
| BACK    | To switch to the screen where EMSG command was entered. |
| TOP     | To display first page of error messages.                |
| ВОТТОМ  | To display last page of error messages.                 |
| UP      | To scroll up one page.                                  |
| DOWN    | To scroll down one page.                                |

# **Input/Output Items**

| Item       | Length | Format       | Description                                                                        |
|------------|--------|--------------|------------------------------------------------------------------------------------|
| ERROR CODE | 3      | Alphanumeric | Error code will be displayed.                                                      |
|            | 3      | Numeric      | If an error code is repeated on the screen, the sequence number will be displayed. |
| MESSAGE    | 52     | Alphanumeric | Error message will be displayed.                                                   |
|            |        |              | Refer to the following table for further details.                                  |

# **Error Codes & Messages**

| Error<br>Code | Message                                                     | Description                                                                  |
|---------------|-------------------------------------------------------------|------------------------------------------------------------------------------|
| J01           | VALID DATE ERROR.                                           | Error in Valid Date.                                                         |
| J02           | JOBLOG ID ERROR.                                            | Error in job log or SYSLOG ID.                                               |
| J12           | JOB CLASS ERROR.<br>MUST BE '0' TO '9' OR 'A' TO 'Z'        | Error in job class.                                                          |
| J13           | SYSOUT CLASS ERROR. MUST BE '0' TO '9' OR 'A' TO 'Z'        | Error in SYSOUT class.                                                       |
| J18           | RETENTION(DUMP) OR (DELETE) ERROR. MUST BE NUMERIC.         | Error in Dump Retention Period or Delete Retention Period.                   |
| J19           | RETENTION (DUMP) OR (DELETE) ERROR.<br>HIGHER THAN 5 YEARS. | Error in specification for Dump Retention Period or Delete Retention Period. |
| X98           | $MAPNAME = xxxxxxxx 	ext{ IS NOT DEFINED.}$                 | Undefined map name.                                                          |
| X99           | ERROR CODE = $xxxxxxxx$ IS NOT DEFINED.                     | Undefined error code.                                                        |

# Screen Messages

| Message         | Description                            |
|-----------------|----------------------------------------|
| INVALID COMMAND | An invalid command has been specified. |

# **Chapter 11**

# **A-LOG System Utilities**

| Utility  |
|----------|
| ALOGBLOG |
| ALOGCHKA |
| ALOGCHKL |
| ALOGDATE |
| ALOGDLT1 |
| ALOGDLT4 |
| ALOGDLT5 |
| ALOGDMPC |
| ALOGDMP1 |
| ALOGDMP2 |
| ALOGDMP3 |

| Utility  |
|----------|
| ALOGDMP4 |
| ALOGHOLT |
| ALOGJDMP |
| ALOGJMST |
| ALOGJRST |
| ALOGLDMP |
| ALOGLRST |
| ALOGRSEL |
| WTRJUTL  |
| WTRSUTL  |
|          |

#### 11.1 Introduction

#### 11.1.1 Organization

This chapter describes A-LOG system utilities. Each utility is described using the following sections:

#### 1) Functional Overview

This section describes the functions of the utility. The options available and restrictions, if any, are also described in this section.

#### 2) Processing Requirement

This section provides an outline of the processing performed by the utility and describes the procedure for the proper execution of the utility.

#### 3) Input Requirement

This section describes the required input for the utility, such as control cards, parameter specifications, input datasets, etc.

#### 4) Output Listings

This section provides a sample of each output listing generated by the utility.

#### 11.1.2 Relationship Between A-LOG Monitor And System Utilities

Some A-LOG system utilities require A-LOG Monitor to be active before they can be executed. Some require A-LOG Monitor to be inactive. Yet others are independent of A-LOG Monitor. The table below shows the system utilities and their relationship with A-LOG Monitor:

| Utility  | A-LOG<br>Monitor |
|----------|------------------|
| ALOGBLOG |                  |
| ALOGCHKA | -                |
| ALOGCHKL | -                |
| ALOGDATE |                  |
| ALOGDLT1 |                  |
| ALOGDLT4 |                  |
| ALOGDLT5 |                  |

| Utility  | A-LOG<br>Monitor |
|----------|------------------|
| ALOGDMPC | ı                |
| ALOGDMP1 | 0.<br>0.         |
| ALOGDMP2 |                  |
| ALOGDMP3 |                  |
| ALOGDMP4 | -                |
| ALOGHOLT | -                |
| ALOGJDMP |                  |

| Utility  | A-LOG<br>Monitor |
|----------|------------------|
| ALOGJMST |                  |
| ALOGJRST |                  |
| ALOGLDMP |                  |
| ALOGLRST |                  |
| ALOGRSEL |                  |
| WTRJUTL  |                  |
| WTRSUTL  |                  |

: A-LOG Monitor must be inactive: Independent of A-LOG Monitor

# 11.2 ALOGBLOG Utility

#### 11.2.1 Functional Overview

ALOGBLOG utility is used to generate a Job Log Index Release File and a Job Log Audit Trail List. Job logs to be output to the release file and audit trail list can be selected based on the job log Storage Date and Job Completion Code selection criteria specified in the EXEC parameters. An option is also provided to print SYSOUT information to the audit trail listing.

#### 11.2.2 Processing Requirement

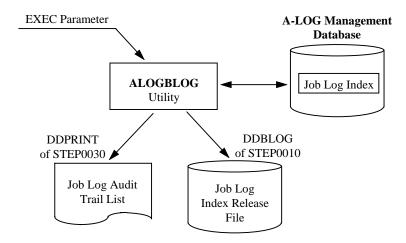

Fig. 11-1: Processing Outline of ALOGBLOG Utility.

The procedure for executing ALOGBLOG utility is as follows:

- 1) Modify dataset name, volume serial number and space requirement for the Job Log Index Release File in the JCL as required;
- 2) Specify the selection criteria and SYSOUT print option in EXEC parameters; and
- 3) Run ALOGBLOG utility.

#### 11.2.3 Input Requirement

1) Job Log Index Release File

Modify the dataset name, volume serial number and space requirement of the Job Log Index Release File in STEP0010 DDBLOG DD statement of the JCL, if necessary.

#### 2) EXEC Parameters

```
ALOGBLOG[, PDATE=yymmdd[yymmdd][, POUT={YES | NO}]
[, PCODE={ALL | NOR | ERR}]
```

where:  $PDATE \rightarrow Storage Date(s)$ 

Specify a single date (yymmdd) or a range of dates (yymmddyymmdd) for selecting job log indexes based on Storage Date. If a date is not specified, the current Operation Date is used.

POUT → SYSOUT Print Option

YES: Print SYSOUT to Audit Trail List (Default)
NO: Do not print SYSOUT to Audit Trail List

PCODE → Job Completion Code Type

ALL : Select job logs with any completion code (Default)

NOR: Select job logs with completion code 0

ERR: Select job logs with completion code not equal 0

## 11.2.4 Output Listing

A sample output listing of Job Log Audit Trail List is shown on the following page.

# Job Log Audit Trail List

|          |             |            |                     |              |          |                |          |      |        | LIS       | ST CODE = I | 10G910        |
|----------|-------------|------------|---------------------|--------------|----------|----------------|----------|------|--------|-----------|-------------|---------------|
|          |             | BLOG 1     |                     |              |          |                |          |      | (-)    |           |             |               |
| -DATE    | JOB-NAME    | JOB-NO.    | JOB (START          |              |          | SO (CLS C      | -        |      | STP(P) | JOBLOG-ID | LINE        | PAGE          |
|          |             | SEQ.       | DATA-CODE           | RECFM        | LRECL    | PAGE (FI       |          |      |        |           | LINE        | PAGE          |
| *        | *           | *          | * +                 | <del>+</del> | <b>♦</b> | п              | <b>②</b> | 0    | ☆      | <b>O</b>  | <b>(b)</b>  | <b>(b)</b>    |
| /06/01   | ASMDCD      | JOB00099   | 96/06/01 10:00:19   |              | 0000     | J              | 15       | END  |        | JOGLOG99  | 2,830       | 82            |
|          |             | 001        | SOUT0001            | FA           | 121      |                |          | ~•   |        |           | 307         | 10            |
|          |             | © 002      | © SOUT0002          | <b>∅</b> FA  |          | <b>Ø</b> 00017 |          | 12 % |        |           | <b></b> 970 | <b>₽</b> 2 26 |
|          |             | 003        | SOUT0003            | FA           | 121      | 00043 -        |          |      |        |           | 535         | 19            |
|          |             | 004        | SOUT0004            | FA           | 121      | 00062 -        | 00089    |      |        |           | 1,018       | 27            |
| 6/06/02  | ASPVWTR     | JOB00136   | 96/06/02 09:56:2    | 0 - 09:56:47 | 0000     | J 00           | END      |      |        | JOBLOGAS  | 61          | 12            |
| 96/06/02 | CASPOOL     | SCT00347   | 96/06/02 12:50:2    | 8 - 13:04:05 | 0000     | J 01           | END      |      |        | JOBLOG99  | 287         | 3             |
|          |             | 001        | SOUT0001            | FA           | 133      | 00001 -        | 00001    |      |        |           | 83          | 1             |
| 6/06/02  | ASPSRH      | JOB00977   | 96/06/02 19:26:4    | 5 - 09:56:47 | 0000     | J 01           | END      |      |        | JOBLOGAS  | 6,297       | 108           |
| ., , .   |             | 001        | SOUT0001            | FA           | 133      | 00002 -        | 00108    |      |        |           | 6,261       | 107           |
| 6/06/03  | ASPSRH      | JOB00451   | 96/06/03 14:00:4    | 7 - 09:56:47 | 0000     | J 02           | END      |      |        | JOBLOGAS  | 3,778       | 65            |
| , ,      |             | 001        | SOUT0001            | FA           | 133      | 00002 -        | 00064    |      |        |           | 3,715       | 63            |
|          |             | 002        | SOUT0002            | FA           | 121      | 00065 -        | 00065    |      |        |           | . 3         | 1             |
| ** TOT   | AL ***      |            |                     |              |          |                |          |      |        |           |             |               |
|          |             |            |                     |              |          |                |          |      |        |           |             |               |
| ARAMETEI | R WAS : DAT | E=96060196 | 50603,SYSOUT=YES,CC | DE=NOR       |          |                |          |      |        |           |             |               |

| ⋆ Job Log Storage Date       |                             | ☆ Print Status             | SYSOUT Dataset Code | Number of Lines of SYSOUT |
|------------------------------|-----------------------------|----------------------------|---------------------|---------------------------|
| <b>★</b> Job Name            |                             | <sup>(2)</sup> Job Log ID  | <b>⊘</b> RECFM      |                           |
| <ul><li>Job Number</li></ul> |                             | Number of Lines of Job Log | & LRECL             |                           |
| * Job Start Date             | ♦ Number of SYSOUT Datasets | Number of Pages of Job Log |                     | Yumber of Input Records   |
| # Job Start Time             | ◆ Storage Status            | © SYSOUT Sequence Number   |                     |                           |

# 11.3 ALOGCHKA Utility

#### 11.3.1 Functional Overview

ALOGCHKA utility is used to check that A-LOG Monitor is active. It will terminate when A-LOG Monitor is active. Otherwise, the following message is displayed:

```
SSB101I ALOG IS NOT ACTIVE
```

Checking is repeated every 10 seconds and the above message is displayed until A-LOG Monitor is active.

## 11.3.2 Processing Requirement

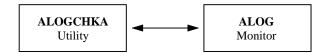

Fig. 11-2: Processing Outline of ALOGCHKA Utility.

To execute ALOGCHKA utility, simply run the utility.

# 11.4 ALOGCHKL Utility

#### 11.4.1 Functional Overview

ALOGCHKL utility is used to check that A-LOG Monitor is inactive. It will terminate when A-LOG Monitor is inactive. Otherwise, the following message is displayed:

```
SSB102I ALOG IS ACTIVE
```

Checking is repeated every 10 seconds and the above message is displayed until A-LOG Monitor is terminated.

## 11.4.2 Processing Requirement

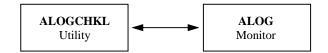

Fig. 11-3: Processing Outline of ALOGCHKL Utility.

To execute ALOGCHKL utility, simply run the utility.

# 11.5 ALOGDATE Utility

#### 11.5.1 Functional Overview

ALOGDATE utility is used to set the Operation Date for A-LOG. The date to be set is specified in the EXEC parameter. The current CPU date is used when no date is specified. The Operation Date is stored in A-LOG System File.

## 11.5.2 Processing Requirement

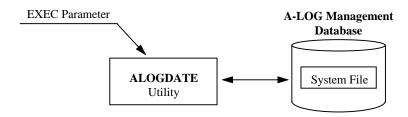

Fig. 11-4: Processing Outline of ALOGDATE Utility.

To execute ALOGDATE utility, specify the Operation Date in EXEC parameter as required. Then run the utility.

#### 11.5.3 Input Requirement

The EXEC parameter for ALOGDATE utility:

```
ALOGDATE [, PDATE=yymmdd]

where: PDATE \rightarrow Operation Date

If no date is specified, the current CPU date is used.
```

#### 11.5.4 Output Messages

The following messages are output on the console when ALOGDATE utility is executed:

```
SPM202I CURRENT DATE SET TO 97/04/23
SPM200I START/UP DATE PROCESSOR
SPM201I FINISH DATE PROCESSOR
SPM305I WRITER LOGY WAS CLOSED
SPM304I WRITER LOGX WAS SELECTED
```

# 11.6 ALOGDLT1 Utility

#### 11.6.1 Functional Overview

ALOGDLT1 utility is used to delete the data of job logs and SYSLOGs that have been dumped to Dump MT. However, if the data is one that has been restored from Dump MT, it is deleted only if the following condition is met:

 $Last\ Restore\ Date\ +\ After\ Restore\ Data\ Retention\ Period \leq A\text{-}LOG\ Operation\ Date$ 

#### 11.6.2 Processing Requirement

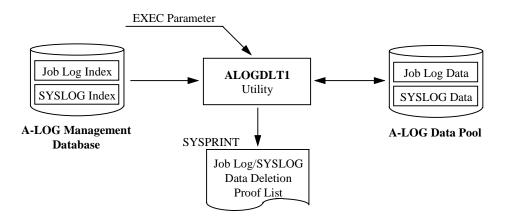

Fig. 11-5: Processing Outline of ALOGDLT1 Utility.

To execute ALOGDLT1 utility, specify the option to delete Job log data or SYSLOG data in the EXEC parameter. Then run the utility.

#### 11.6.3 Input Requirement

The EXEC parameter for ALOGDLT1 utility:

```
ALOGDLT1 [, D= { JOB | SYS } ]

where: JOB → Delete dumped Job log data (Default)

SYS → Delete dumped SYSLOG data
```

## 11.6.4 Output Listing

A sample output listing of Job Log/SYSLOG Data Deletion Proof List is shown on next page.

#### **Job Log/SYSLOG Data Deletion Proof List**

| ** A | A-LOG (ADVAI | NCED JOBLOG | SYSLOG MANA                                  | AGEMENT SYST | TEM) *** | VERSION (    | 03.80 BY | BSP INC.            |          |         |        |        |          |
|------|--------------|-------------|----------------------------------------------|--------------|----------|--------------|----------|---------------------|----------|---------|--------|--------|----------|
|      |              |             |                                              |              |          |              | DATE 96  | /02/14              | TIME     | 08:43:3 |        | PAGE   | 1        |
|      |              |             | PROOF LIST OF DLETE BKS (WITH DUMPED JOBLOG) |              |          |              |          | LIST CODE = DLT01-J |          |         |        |        |          |
|      | *            | *           | *                                            | *            | ф        | <del> </del> | <b>*</b> | н                   | <b>③</b> | ٥       | ☆      | •      | Ů        |
| SEQ. | CAT-DATE     | CAT-TIME    | JOB NAME                                     | JOB NO.      | S-DATE   | S-TIME       | COND     | ST(C)               | ST(W)    | PAGE.   | RET    | *MSG*  | RST-DATE |
| 1    | 96/02/07     | 15:32:53    | ALGJOB01                                     | JOB00392     | 96/02/07 | 15:30:28     | 000000   | END                 | DUMP     | 251     | 000000 | DUMPED |          |
| 2    | 96/02/07     | 15:48:22    | ALGJOB02                                     | JOB00403     | 96/02/07 | 15:42:13     | 000000   | END                 | DUMP     | 3905    | 000000 | DUMPED |          |
| 3    | 96/02/07     | 16:03:33    | ALGJOB03                                     | JOB00420     | 96/02/07 | 16:02:28     | 000000   | END                 | DUMP     | 18      | 000000 | DUMPED |          |
| 4    | 96/02/07     | 16:03:55    | ALGJOB04                                     | JOB00421     | 96/02/07 | 16:02:37     | 000000   | END                 | DUMP     | 3       | 000000 | DUMPED |          |
| 5    | 96/02/07     | 16:18:21    | ALGJOB05                                     | JOB00435     | 96/02/07 | 16:15:42     | 000000   | END                 | DUMP     | 83      | 000000 | DUMPED |          |

- **★** Job Log/SYSLOG Storage Date
- \* Job Log/SYSLOG Storage Time
- # Job Name
- \* Job Number
- # Job Start Date
- Job Start Time
- ♦ Job Completion Code

Δ : Not Yet Stored
END : Storage Ended
ABEND: Storage Abended

♦ Storage Place

BKS : Stored in A-LOG Data Pool DUMP : Stored in Dump MT

• Number of Pages

☆ Return Code

(\*) Message Area

For ALOGDLT1 utility, 'DUMPED' will be displayed constantly. For ALOGDMP utility, 'DELETE' will be displayed for dumped job log, and 'RSTRED' will be displayed for job logs with expired restored retention period which have been deleted.

**®** Most Recent Restore Date

If a date is displayed in this column, it indicates that the particular job log/SYSLOG has been restored and deleted.

# 11.7 ALOGDLT4 Utility

#### 11.7.1 Functional Overview

ALOGDLT4 utility is used to delete expired records in Dump MT Information File. A processing date can be specified in EXEC parameter as a criterion for selecting the records to be deleted. If it is not specified, the current A-LOG Operation Date is used as the processing date. Dump MT Information records with expiration date before the processing date will be deleted. A list of deleted records or all records in Dump MT Information File (an option selectable in the EXEC parameter) is output to Dump MT Information Deletion Proof List.

#### 11.7.2 Processing Requirement

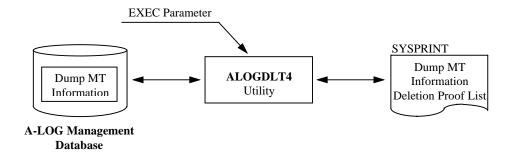

Fig. 11-6: Processing Outline of ALOGDLT4 Utility.

The procedure for executing ALOGDLT4 utility is as follows:

- 1) Specify the processing date in EXEC parameter;
- 2) Specify the type of output listing in EXEC parameter; and
- 3) Run ALOGDLT4 utility.

11 - 10 A-LOG User's Manual

## 11.7.3 Input Requirement

The EXEC parameters for ALOGDLT4 utility:

ALOGDLT4[,PDATE=yymmdd][,PRINT={Y|N}]

where:  $PDATE \rightarrow Processing Date$ 

If omitted, the current A-LOG Operation Date is used.

 $PRINT \rightarrow Type$  of output listing

Y: List all Dump MT Information records

 $N \; : \; List \; only \; deleted \; Dump \; MT \; Information \; records \; (Default)$ 

## 11.7.4 Output Listing

A sample output listing of Dump MT Information Deletion Proof List is shown on the following page.

### **Dump MT Information Deletion Proof List**

|     |        |        |       |              |           |          | DA         | TE 96/10/26 | TIME 22:49:40 |          | PAGE 1   |  |
|-----|--------|--------|-------|--------------|-----------|----------|------------|-------------|---------------|----------|----------|--|
| DLT | Γ4     | I      | DMM   | DELE         | TION LIST | USMS DAT | TE = 96/10 | /10 *       | L             | IST CODE | : DLT040 |  |
| *   |        | *      | ф     | <del>+</del> | <b>*</b>  |          |            |             |               |          |          |  |
| SEQ | DATE   | VOLSER | LABEL | PURGE        | STATUS    |          |            |             |               |          |          |  |
| 001 | 960830 | B00860 | 001   | 960831       | DELETE    |          |            |             |               |          |          |  |
| 002 | 960830 | B00861 | 001   | 960830       | DELETE    |          |            |             |               |          |          |  |
| 003 | 960929 | ASD051 | 001   | 960926       | DELETE    |          |            |             |               |          |          |  |
| 004 | 960929 | ASD052 | 002   | 960928       | DELETE    |          |            |             |               |          |          |  |
| 005 | 960929 | ASD053 | 001   | 960928       | DELETE    |          |            |             |               |          |          |  |
| 006 | 960929 | ASD054 | 002   | 960928       | DELETE    |          |            |             |               |          |          |  |
| 007 | 960930 | ASD081 | 001   | 960929       | DELETE    |          |            |             |               |          |          |  |
| 800 | 960930 | ASD082 | 001   | 960930       | DELETE    |          |            |             |               |          |          |  |
| 009 | 960930 | ASD083 | 002   | 960929       | DELETE    |          |            |             |               |          |          |  |
| 010 |        | ASD084 |       | 960930       | DELETE    |          |            |             |               |          |          |  |
| 011 | 960930 | ASD085 | 002   | 960930       | DELETE    |          |            |             |               |          |          |  |
| 012 |        | ASD086 |       | 961001       | DELETE    |          |            |             |               |          |          |  |
| 013 | 960930 | ASD087 | 002   | 961001       | DELETE    |          |            |             |               |          |          |  |
| 014 | 961003 | ASD011 | 002   | 961002       | DELETE    |          |            |             |               |          |          |  |
| 015 | 961004 | ASD021 | 001   | 961003       | DELETE    |          |            |             |               |          |          |  |

- **★** Reference Date for Deletion
- \* Sequence Number
- **☀** Date Dumped by Dump Utility
- \* Volume Serial Number of Dump MT
- # Label Number of Dump MT
- ♦ The highest expiration date among the job logs/SYSLOGs dumped into Dump MTs
- ♦ Execution result of Dump MT Information Delete Utility

## 11.8 ALOGDLT5 Utility

#### 11.8.1 Functional Overview

ALOGDLT5 utility is used to delete the index and data of expired job logs and SYSLOGs. A processing date, which is a criterion for determining whether a job log/SYSLOG has expired, can be specified in EXEC parameter. If it is not specified, the current A-LOG Operation Date is used as the processing date. A list of the deleted job log/SYSLOG indexes are output to the Job Log/SYSLOG Index Deletion Proof List.

The formula for determining whether a job log/SYSLOG is expired depends on whether the job log/SYSLOG is restored or not as follows:

1) For job log/SYSLOG Index that is not restored

Storage Date + Delete Retention Period ≤ Processing Date

2) For job log/SYSLOG Index that is restored

Last Restore Date + After Restore Index Retention Period ≤ Processing Date

If the retention period is 29 or less and reference to Holiday Master is specified in EXEC parameter, the retention period is calculated using working days only. However, if the job log is stored/restored on a holiday, that day is counted as one retention day.

The following example shows the calculation of retention periods using working days for job logs A to D:

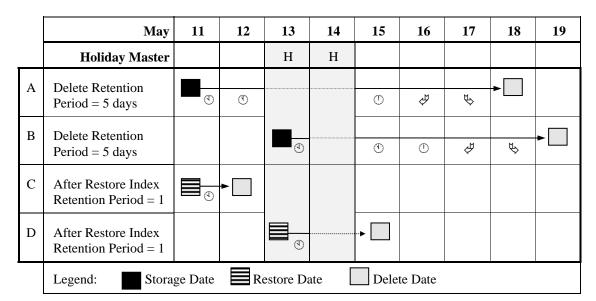

The circled number indicates the number of working days that the job log (or SYSLOG) has been retained after that date e.g. for job log A, after 11<sup>th</sup> May, the job log has been retained for 2 working days. The 13<sup>th</sup> and 14<sup>th</sup> are holidays and hence not counted as retention days (dotted line in diagram). However, for job logs B and D, the 13<sup>th</sup> is counted as one retention day because the job logs were stored/restored on that day.

Note: If the Processing Date is on or before 31 December 1999, Holiday Master for A-AUTO Version 5.2.0 or later can be used. However, if the Processing Date is on or after 1 January 2000, Holiday Master for A-AUTO Version 6.0 or later must be used.

### 11.8.2 Processing Requirement

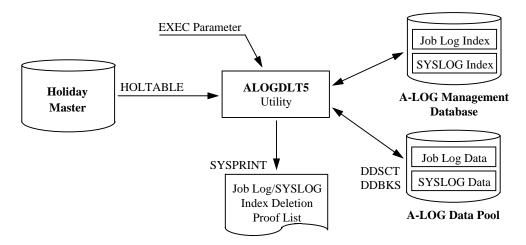

Fig. 11-7: Processing Outline of ALOGDLT5 Utility.

The procedure for executing ALOGDLT5 utility is as follows:

- 1) Specify the Processing Date in the EXEC parameter;
- 2) Specify the Holiday Master as required; and
- 3) Run ALOGDLT5 utility.

11 - 14 A-LOG User's Manual

## 11.8.3 Input Requirement

### 1) EXEC Parameters

ALOGDLT5 [, PDATE=yymmdd]

where:  $PDATE \rightarrow Processing Date$ 

Specify the processing date. If omitted, current A-LOG Operation Date is assumed.

### 2) Holiday Master Specification

The required Holiday Master is specified in HOLTABLE DD statement as follows:

//HOLTABLE DD DSN=holiday-master-dataset-name(member-name), DISP=SHR

# 11.8.4 Output Listing

A sample listing of Job Log/SYSLOG Index Deletion Proof List is shown on the following page.

### Job Log/SYSLOG Index Deletion Proof List

```
*** A-LOG (ADVANCED JOBLOG/SYSLOG MANAGEMENT SYSTEM) ***
                                                         VERSION 03.80
                                                                         BY BSP INC.
                                                                      DATE 96/02/14
                                                                                       TIME 14:04:54
                                                                                                             PAGE
                           *** JOBLOG INDEX DELETE PROOF LIST ***
                                                                     Ц
                                                                            ♦
                                                                                   ٥
      NO CAT-DATE JOB NAME JOB NO
                                      START DATE / TIME - END TIME C-CODE PAGE
                                                                                RST-DATE
       1 96/02/07 ASPLRB14
                             JOB00074
                                      96/02/07
                                                 10:51:33-10:51:45
                                                                   0000
                                                                             3
       2 96/02/07 AUTOSFIN JOB00075
                                      96/02/07
                                               10:51:48-10:51:55
                                                                   0000
                                                                            10
       3 96/02/07 ALOGLDMP JOB00076
                                      96/02/07
                                               10:52:02-10:52:56
                                                                   0000
                                                                             2
       4 96/02/07 AJOB0001 JOB00077
                                      96/02/07 10:52:42-10:52:45
                                                                   0000
                                                                             1
       5 96/02/07 AJOB0002 JOB00078
                                      96/02/07 10:52:26-10:52:49
                                                                   0000
                                                                            15
       6 96/02/07 IEBCOPY
                             JOB00079
                                      96/02/07 10:53:05-10:53:45
                                                                   0000
                                                                             3
       7 96/02/07 AUTOAMSO JOB00080
                                      96/02/07 10:53:10-10:53:21 0000
                                                                             4
       8 96/02/07 XGENER
                             JOB00081 96/02/07 10:53:12-10:53:42 0000
                                                                           100
```

- \* Sequence Number
- \* Job Log/SYSLOG Storage Date
- Job Name
- \* Job Number
- # Job Start Date
- + Job Start Time
- □ Job Completion Code
- ♦ Number of Pages of Job Log/SYSLOG
- Most Recent Restore Date (If a date is displayed in this column, it indicates that the specific job log/SYSLOG has been restored and deleted)

## 11.9 ALOGDMPC Utility

#### 11.9.1 Functional Overview

ALOGDMPC utility is used to make a copy of a Dump MT. The copy of Dump MT is referred to as the Dump Copy MT. The Dump Copy MT is identical to the original Dump MT except for the Dump MT information in the job log/SYSLOG indexes. The Dump MT information (i.e. volume serial number, tape label number, start block pointer and tape dataset name) in the Dump Copy MT are that of the Dump Copy MT.

ALOGDMPC utility does not update the job log/SYSLOG indexes in A-LOG Management Database with the Dump Copy MT information. Hence, these indexes still contain the original Dump MT information. In order to retrieve or restore a job log/SYSLOG data from the Dump Copy MT, follow the procedure below:

- 1) Delete the index of the job log/SYSLOG to be restored from A-LOG Management Database;
- 2) Then restore the job log/SYSLOG index and data from the Dump Copy MT.

#### 11.9.2 Processing Requirement

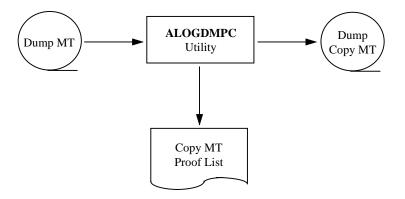

Fig. 11-8: Processing Outline of ALOGDMPC Utility.

The procedure for executing ALOGDMPC utility is as follows:

- 1) Specify the volume serial numbers of the Dump MT and Dump Copy MT in EXEC parameters; and
- 2) Run ALOGDMPC utility.

## 11.9.3 Input Requirement

The EXEC parameters for ALOGDMPC utility:

```
ALOGDMPC , INVOL=volser1 , OUTVOL=volser2

where: INVOL \rightarrow Volume Serial Number of Dump MT

OUTVOL \rightarrow Volume Serial Number of Dump Copy MT
```

To change the dataset name, unit name or tape label of the Dump MT or Dump Copy MT, modify the DDUT1 (for input Dump MT) or DDUT2 (for Dump Copy MT) DD statements as required.

### 11.9.4 Output Listing

A sample output listing of Dump Copy MT Proof List is shown on the following page.

11 - 18 A-LOG User's Manual

### **Dump Copy MT Proof List**

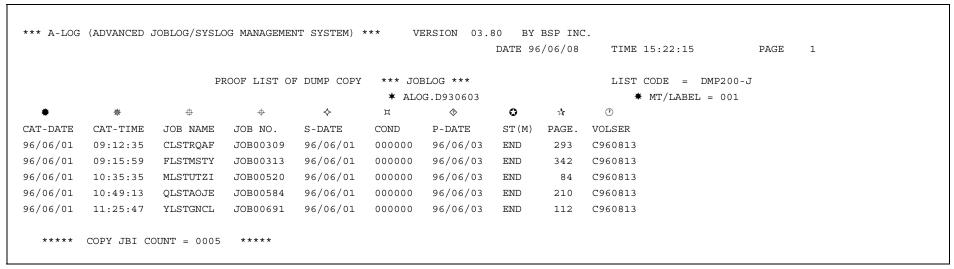

- **★** Dataset Name of Dump Copy MT
- \* Label Number of Dump Copy MT
- \* Storage Date of Copied Job Log/SYSLOG
- \* Storage Start Time of Copied Job Log/SYSLOG
- # Job Name of Copied Job Log/SYSLOG
- ⊕ Job Number of Copied Job Log/SYSLOG
- ♦ Job Start Date of Copied Job Log/SYSLOG
- □ Job Completion Code of Copied Job Log/SYSLOG
- ♦ Date when Copied Job Log/SYSLOG was Deleted from A-LOG Database
- **②** Storage Status of Copied Job Log/SYSLOG
- ☆ Number of Pages of Copied Job Log/SYSLOG
- Volume Serial Number of Dump Copy MT

## 11.10 High-Speed Dump & Delete Utilities

The High-Speed Dump & Delete utilities consists of 4 utilities: ALOGDMP1, ALOGDMP2, ALOGDMP3 and ALOGDMP4. Together, these utilities provide the following functions:

- Dump job log data that have exceeded the Dump Retention Period;
- Delete restored jog log data that have exceeded the retention period; and
- Delete the index and data of job logs that have exceeded the retention period.

Although the above functions can also be performed by ALOGJDMP and ALOGDLT5 utilities, these utilities impose a performance penalty on online users of A-LOG Terminal Facility.

The functions of each High-Speed Dump & Delete utility are described below:

#### ALOGDMP1 Utility

This utility copies the contents of A-LOG Management Database to a sequential work file. Using this file, it creates three sequential files for use by ALOGDMP2 and ALOGDMP3 utilities. The first file contains all job log indexes. The second file contains the indexes to all job log data. The third file contains job log indexes of job logs that are to be dumped and job logs with restored data that have exceeded the retention period.

#### ALOGDMP2 Utility

This utility dumps job log data and deletes them from A-LOG Data Pool. It also deletes restored job log data that have exceeded the retention period. This utility requires the sequential files created by ALOGDMP1 utility

#### ① ALOGDMP3 Utility

This utility deletes job log indexes from A-LOG Management Database and data from A-LOG Data Pool. It requires the sequential files created by ALOGDMP1 utility

#### 

This utility deletes the three sequential files created by ALOGDMP1 utility.

11 - 20 A-LOG User's Manual

Dump Parameters **EXEC Parameter A-LOG Management Database** ALOGDMP1 Holiday Job Log Index Utility Master Job Log Index ALOGDMP4 Job Log Index Job Log Utility (Selected Job (All Job Logs) Data Index Logs) **A-LOG Management EXEC Parameter EXEC Parameter** Database Job Log Index ALOGDMP2 ALOGDMP3 Utility Utility Dump MT Information A-LOG Data Pool Job Log Dump Job Log Data Job Log Index Dump **Deletion Proof Proof List Deletion Proof** MTList Job Log Data List

The processing outline for the High-Speed Dump & Delete utilities is shown below:

Fig. 11-9: Processing Outline of High-Speed Dump & Delete Utilities.

## 11.10.1 ALOGDMP1 Utility

#### 11.10.1.1 Functional Overview

ALOGDMP1 utility copies the contents of A-LOG Management Database to a sequential work file. Using this file, it creates the following three sequential files for use by ALOGDMP2 and ALOGDMP3 utilities:

- Job Log Index File (All Job Logs)
   This file contains all job log indexes in A-LOG Management Database;
- ① Job Log Data Index File

  This file contains indexes to the data of all job logs in A-LOG Management Database; and
- ① Job Log Index File (Selected Job Logs)

  This file contains the indexes of job logs that are to be dumped and job logs with restored data that have exceeded the retention period. The job logs to be dumped are selected based on the Dump parameter specifications. These parameters are the same as that for ALOGJDMP utility.

A-LOG Monitor must be shut down before executing this utility. Otherwise, the utility will display the message 'SSB102I ALOG IS ACTIVE' on the console every 10 seconds until A-LOG Monitor is shut down.

### 11.10.1.2 Processing Requirement

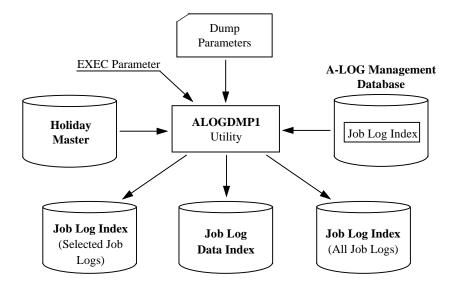

Fig. 11-10: Processing Outline of ALOGDMP1 Utility.

11 - 22 A-LOG User's Manual

The procedure for executing ALOGDMP1 utility is as follows:

- 1) Shut down A-LOG Monitor;
- 2) Specify the Dump parameter cards;
- 3) Specify the A-AUTO Holiday Master as required;
- 4) Specify the processing date and the option to reference A-AUTO Holiday Master in EXEC parameters; and
- 5) Run ALOGDMP1 utility.

### 11.10.1.3 Input Requirement

1) Dump Parameter Cards

These parameter cards are specified in DDCNTL DD statement. They are the same as that for ALOGJDMP utility. Please refer to ALOGJDMP utility for details.

2) Holiday Master Specification

The required Holiday Master is specified in HOLTABLE DD statement as follows:

//HOLTABLE DD DSN=holiday-master-dataset-name(member-name), DISP=SHR

3) EXEC Parameters

ALOGDMP1 [, PDATE=yymmdd] [, HOLIDAY= $\{Y | N\}$ ]

where:  $PDATE \rightarrow Processing Date$ 

Specify the processing date in 'yymmdd' format. If omitted, the CPU Date is used.

HOLIDAY → Holiday Master Reference Option

Y: Holiday Master is referenced

N: Do not reference Holiday Master (Default)

## 11.10.2 ALOGDMP2 Utility

#### 11.10.2.1 Functional Overview

ALOGDMP2 utility reads the Job Log Index File (Selected Job Logs) created by ALOGDMP1 utility. For each job log in the file, it dumps the job log data to Dump MT (if it is not a restored job log) and then deletes the data from A-LOG Management Database. In order to retrieve the job log data from A-LOG Data Pool, ALOGDMP1 utility refers to the Job Log Data Index File created by ALOGDMP1 utility.

A list of the dumped job logs is output to the Job Log Dump Proof List. A list of the deleted job log data is output to Job Log Data Deletion Proof List.

A-LOG Monitor must be started before executing this utility. If not, the utility will display the message 'SSB101I ALOG IS NOT ACTIVE' on the console every 10 seconds until A-LOG Monitor is started.

#### 11.10.2.2 Processing Requirement

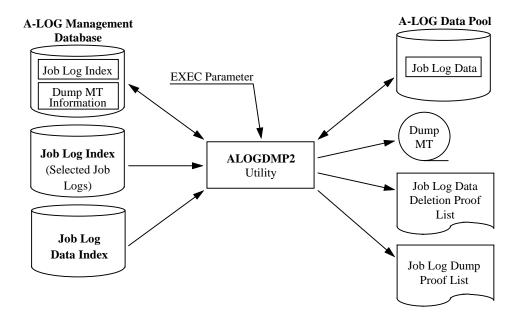

Fig. 11-11: Processing Outline of ALOGDMP2 Utility.

The procedure for executing ALOGDMP2 utility is as follows:

- 1) Start A-LOG Monitor;
- 2) Specify the Dump MT volume serial number in EXEC parameter; and
- 3) Run ALOGDMP2 utility.

11 - 24 A-LOG User's Manual

## 11.10.2.3 Input Requirement

### 1) EXEC Parameter

ALOGDMP2, VOL=volser

where:  $VOL \rightarrow Dump MT Volume Serial Number$ 

Specify the volume serial number of the Dump MT. To change the dataset name of the Dump MT, modify DDOUT DD statement of the JCL.

## 11.10.2.4 Output Listings

Refer to ALOGJDMP utility for an example of the Job Log Dump Proof List. Refer to ALOGDLT1 utility for an example of the Job Log Data Deletion Proof List.

## 11.10.3 ALOGDMP3 Utility

#### 11.10.3.1 Functional Overview

ALOGDMP3 utility is used to delete the index and data of expired job logs. A processing date, which is a criterion for determining whether a job log has expired, can be specified in EXEC parameter. If it is not specified, the current A-LOG Operation Date is used as the processing date. A list of the deleted job logs is output to the Job Log Index Deletion Proof List. The functions of this utility are the same as ALOGDLT5 utility except that it cannot be used to delete SYSLOGs. Please refer to ALOGDLT5 utility for more information.

This utility requires the Job Log Index File (All Job Logs) and Job Log Data Index File created by ALOGDMP1 utility. Therefore ALOGDMP1 utility must be executed first before this utility.

A-LOG Monitor must be started before executing this utility. Otherwise, the utility will display the message 'SSB101I ALOG IS NOT ACTIVE' on the console every 10 seconds until A-LOG Monitor is started.

### 11.10.3.2 Processing Requirement

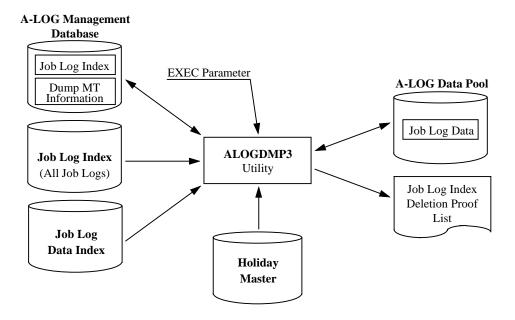

Fig. 11-12: Processing Outline of ALOGDMP3 Utility.

11 - 26 A-LOG User's Manual

The procedure for executing ALOGDMP3 utility is as follows:

- 1) Specify the A-AUTO Holiday Master as required;
- 2) Specify the processing date and the option to reference A-AUTO Holiday Master in EXEC parameter; and
- 3) Run ALOGDMP3 utility.

### 11.10.3.3 Input Requirement

1) Holiday Master Specification

The required Holiday Master is specified in HOLTABLE DD statement as follows:

//HOLTABLE DD DSN=holiday-master-dataset-name(member-name), DISP=SHR

#### 2) EXEC Parameters

ALOGDMP3, [PDATE=yymmdd] [, HOLIDAY= $\{Y | N\}$ ]

where:  $PDATE \rightarrow Processing Date$ 

Specify the processing date in 'yymmdd' format. If omitted, the current A-LOG Operation Date is used.

HOLIDAY → Holiday Master Reference Option

Y: Holiday Master is referenced

N: Do not reference Holiday Master (Default)

### 11.10.3.4 Output Listing

Refer to ALOGDLT5 utility for an example of the Job Log Index Deletion Proof List.

## 11.10.4 ALOGDMP4 Utility

### 11.10.4.1 Functional Overview

ALOGDMP4 utility is used to delete the following three files created by ALOGDMP1 utility:

- Job Log Index File (All Job Logs);
- Job Log Index File (Selected Job Logs); and
- Job Log Data Index File.

## 11.10.4.2 Processing Requirement

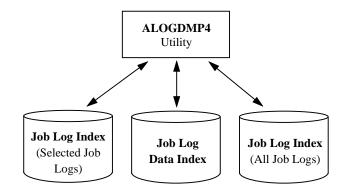

Fig. 11-13: Processing Outline of ALOGDMP4 Utility.

The procedure for executing ALOGDMP4 utility is as follows:

- 1) If the dataset name of the files are changed in ALOGDMP1 utility, modify the dataset names in ALOGDMP4 utility accordingly; and
- 2) Run ALOGDMP4 utility.

11 - 28 A-LOG User's Manual

## 11.11 ALOGHOLT Utility

#### 11.11.1 Functional Overview

ALOGHOLT utility is used to perform batch maintenance and inquiry of Holiday Master file. The maintenance functions provided are registration, deletion and update of Holiday Master information. The result of maintenance functions are output to the Holiday Master Maintenance Proof List. For inquiry function, the selected Holiday Master information are output to the Holiday Master Inquiry List in both Card format and Calendar format.

### 11.11.2 Processing Requirement

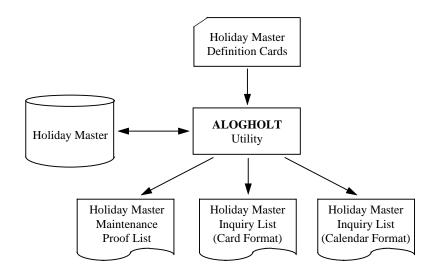

Fig. 11-14: Processing Outline of ALOGHOLT Utility.

The procedure for executing ALOGHOLT utility is as follows:

- 1) Specify the Holiday Master definition cards; and
- 2) Run ALOGHOLT utility.

### 11.11.3 Input Requirement

Specify the Holiday Master definition cards in SYSIN DD statement. The format of these cards is as follows:

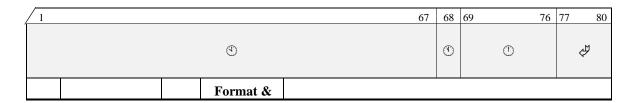

| Item | Item Name               | Col | Length          | Description                                                                                                    |
|------|-------------------------|-----|-----------------|----------------------------------------------------------------------------------------------------|
| •    | Calendar<br>Information | 1   | Alphanumeric 67 | This area is used to specify the holidays in a calendar month. It is required when registering or updating Holiday Master information.                                                                                                    |
|      |                         |     |                 | Each column represents a day in a month. The first column corresponds to the first day of a month, the second column corresponds to the second day of the month, and so on. To mark a particular day as a holiday, specify '1' in the corresponding column. Otherwise, specify a blank. Also specify an 'E' in the column just after the last day of the month.            |
|      |                         |     |                 | For example, if April 7 <sup>th</sup> is the only holiday in that month, specify '1' in column 7, 'E' in column 31 (since there are 30 days in April) and blanks in all other columns.                                                                                                    |
| •    | Processing Type         | 68  | Alphabetic 1    | Specify one of the following processing types:  C: Register R: Update  D: Delete I: Inquire                                                                                                    |
| 0    | Holiday-ID              | 69  | Alphanumeric 8  | Specify the Holiday-ID.                                                                                                    |
| Ã    | Date                    | 77  | Numeric<br>4    | Specify the year and month in 'yymm' format.  This item is required for registration and update functions.  For deletion function, if this item is specified, the Holiday Master information for the specified year and month is deleted. If omitted, all Holiday Master information for the specified Holiday-ID are deleted.  This item is ignored for inquiry function. |

### Examples:

1) Register Holiday Master information for Holiday-ID 'ALOGHOLT' for the period July to December 1997:

```
...+...1...+...2...+...3...+...4...+..5...+...6...+.....8

11 11 11 11 11 E CALOGHOLT9707

11 11 11 11 11 E CALOGHOLT9709

11 11 11 11 11 1E CALOGHOLT9710

11 11 11 11 11 11 E CALOGHOLT9711

11 11 11 11 11 E CALOGHOLT9711

11 11 11 11 11 E CALOGHOLT9712
```

11 - 30 A-LOG User's Manual

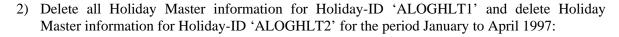

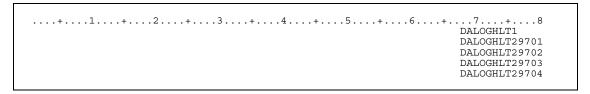

3) Update Holiday Master information for Holiday-ID 'ALOGHLT1' for August 1997:

4) Inquire Holiday Master information for Holiday-IDs 'ALOGHLT1' and 'ALOGHLT2':

```
...+...1...+...2...+...3...+...4...+...5...+...6...+...7...+...8
IALOGHLT1
IALOGHLT2
```

## 11.11.4 Output Listings

Sample output listings of Holiday Master Maintenance Proof List, Holiday Master Inquiry List (Card Format) and Holiday Master Inquiry List (Calendar Format) are shown on the following pages.

### **Holiday Master Maintenance Proof List**

```
*** A-LOG (ADVANCED JOBLOG/SYSLOG MANAGEMENT SYSTEM) ***
                                             VERSION 03.80 BY BSP INC.
                                                         DATE 96/06/07
                                                                       TIME 13:22:32
                                                                                        PAGE
                                                                           LIST CODE : HT01P
                  PROOF LIST OF CALENDAR MASTER UPDATION
    .....1.....2.....3......4.....5.....6......7......8
    1111 1 111 11
                                                         CALOGHOL19701
        11 1 11 11
                                                         CALOGHOL19702
                        11E
        11
             11 11
                        11 E
                                                         CALOGHOL19703
           11
               11 11 11E
                                                         CALOGHOL19704
    11111 11
               11
                    11
                                                         CALOGHOL19705
       11 1 11 11
                                                         CALOGHOL19706
          11
                11
                      11
                                                         CALOGHOL19707
         11 111111 11 11 E
                                                         CALOGHOL19708
            11 1 11 1 11 E
                                                         CALOGHOL19709
          111 11
                     11
                                                         CALOGHOL19710
      1 11 11 11 11
                                                         CALOGHOL19711
       11
            11
                 11 1 11 111E
                                                         CALOGHOL19712
```

# **Holiday Master Inquiry List (Card Format)**

|                     | DATE 96/06/07 TIME 13:22:32 | PAGE 1 |
|---------------------|-----------------------------|--------|
|                     |                             |        |
| CALENDAR INQUIRY L  | I LIST CODE : HT            | 020    |
| HOLIDAY-ID=ALOGHOL1 |                             |        |
|                     |                             |        |
|                     | 58                          |        |
| 1111 1 111 11 11E   | 9701                        |        |
| 11 1 11 11 11E      | 9702                        |        |
| 11 11 11 E          | 9703                        |        |
| 11 11 11 11 11E     | 9704                        |        |
| 11111 11 11 11 E    | 9705                        |        |
| 11 1 11 11 E        | 9706                        |        |
| 11 11 11 1E         | 9707                        |        |
| 1 11 111111 11 11 E | 9708                        |        |
| 11 11 1 11 1 11 E   | 9709                        |        |
| 11 111 11 11 11E    | 9710                        |        |
| 1 11 11 11 11       | 9711                        |        |
| 11 11 11 1 11 111E  | 9712                        |        |

# **Holiday Master Inquiry List (Calendar Format)**

| *** A-LOG (A                                                          | ADVANCE              | D JOB         | LOG/S                           | YSLOG                      | G MAN                                       | AGEMENT SY                          | STEM)                                      | ***                                          | V                                 | ERSIC                        | ON 03                             | 3.80<br>DAT                               | BY BSP 1<br>TE 96/06/0 |                           | TIME                                    | 13:22                                       | 2:32                                        |                            | PAGE                                | 1 |  |  |
|-----------------------------------------------------------------------|----------------------|---------------|---------------------------------|----------------------------|---------------------------------------------|-------------------------------------|--------------------------------------------|----------------------------------------------|-----------------------------------|------------------------------|-----------------------------------|-------------------------------------------|------------------------|---------------------------|-----------------------------------------|---------------------------------------------|---------------------------------------------|----------------------------|-------------------------------------|---|--|--|
| HOLI                                                                  | DAY-ID               | =ALOG         |                                 | LENDA                      | AR                                          | INQUIRY                             | LIS                                        | ST                                           |                                   |                              |                                   |                                           |                        |                           | L]                                      | ST CO                                       | DDE :                                       | HT020                      | )                                   |   |  |  |
| 1997 - SUN MON  (3) (4) (10) 11 (17) 18 (24) 25 (31)                  | TUE 5 12 19          | 6<br>13<br>20 | THU (<br>7<br>14 ()<br>21       | 8<br>15) (<br>22 (         | SAT<br>( 2)<br>9<br>(16)<br>(23)<br>(30)    |                                     | MON<br>1<br>8<br>15                        | - 02 (<br>TUE<br>2<br>9<br>16<br>23          | FEE<br>WED<br>3<br>10<br>17<br>24 | THU<br>4<br>(11)<br>18<br>25 | ,                                 | SAT<br>(6)<br>(13)<br>(20)<br>(27)        |                        | MON<br>1<br>8<br>15<br>22 | - 03<br>TUE<br>2<br>9<br>16<br>23<br>30 | MAF<br>WED<br>3<br>10<br>17<br>24<br>31     | THU<br>4<br>11<br>18<br>25                  | 19                         | SAT<br>( 6)<br>(13)<br>(20)<br>(27) |   |  |  |
| 1997 -<br>SUN MON<br>(4) 5<br>(11) 12<br>(18) 19<br>(25) 26           | TUE<br>6<br>13<br>20 | 7<br>14<br>21 | THU 1<br>1<br>8<br>15           | 9 (<br>16 (<br>23 (        | SAT<br>(3)<br>(10)<br>(17)<br>(24)          | SUN<br>( 2)<br>( 9)                 | MON<br>(3)<br>10<br>17<br>24               | - 05 (<br>TUE<br>( 4)<br>11<br>18<br>25      | WED                               |                              | )<br>FRI<br>7<br>14<br>21<br>28   | SAT<br>(1)<br>(8)<br>(15)<br>(22)<br>(29) |                        | 14<br>21                  |                                         | ( JUN<br>WED<br>2<br>( 9)<br>16<br>23<br>30 | THU<br>3<br>10<br>17<br>24                  | 11                         | SAT (5) (12) (19) (26)              |   |  |  |
| 1997 - SUN MON  (4) 5 (11) 12 (18) 19 (25) 26                         | TUE<br>6<br>13<br>20 | 7<br>14<br>21 | THU 1<br>1<br>8<br>15 1<br>22 1 | 2 (<br>9 (<br>16 (<br>23 ( | SAT<br>(3)<br>(10)<br>(17)<br>(24)<br>(31)  | SUN<br>( 1)<br>( 8)<br>(15)<br>(22) | 997 -<br>MON<br>2<br>9<br>(16)<br>23<br>30 | - 08 (<br>TUE<br>3<br>10<br>(17)<br>24<br>31 | MED<br>4<br>11<br>(18)<br>25      | THU<br>5<br>12<br>19<br>26   | )<br>FRI<br>6<br>(13)<br>20<br>27 | SAT<br>7)<br>(14)<br>(21)<br>(28)         | SUN<br>( 5)            | 13<br>20                  |                                         | ( SEE<br>WED<br>1<br>8<br>(15)<br>22<br>29  | PTEMBE<br>THU<br>2<br>9<br>16<br>(23)<br>30 | FRI<br>3<br>10<br>17       | SAT (4) (11) (18) (25)              |   |  |  |
| 1997 -<br>SUN MON<br>(3) 4<br>(10) (11)<br>(17) 18<br>(24) 25<br>(31) | TUE<br>5<br>12<br>19 | 6<br>13<br>20 | THU 1<br>7<br>14 1<br>21 1      | 8 (<br>15 (<br>22 (        | SAT<br>( 2)<br>( 9)<br>(16)<br>(23)<br>(30) |                                     | 997 -<br>MON<br>1<br>8<br>15<br>22<br>29   | - 11 (<br>TUE<br>2<br>9<br>16<br>(23)<br>30  | WED<br>(3)<br>10<br>17<br>24      | THU 4 11 18 25               | ,                                 | SAT<br>( 6)<br>(13)<br>(20)<br>(27)       | SUN<br>( 5)            | 13<br>20                  |                                         | WED<br>1<br>8<br>15<br>22                   | THU<br>2<br>9<br>16<br>(23)<br>(30)         | FRI<br>3<br>10<br>17<br>24 | SAT (4) (11) (18) (25)              |   |  |  |

## 11.12 ALOGJDMP Utility

#### 11.12.1 Functional Overview

ALOGJDMP utility is used to dump job logs that have exceeded the Dump Retention Period to a magnetic tape (called Dump MT). Both the job log index and data are dumped. This utility provides the following functions:

1) A processing date can be specified in the EXEC parameter as a criterion for selecting job logs to be dumped. If it is not specified, the current A-LOG Operation Date is used as the processing date. A job log will be dumped if it satisfies the following condition:

Job Log Storage Date + Dump Retention Period ≤ Processing Date

If the Dump Retention Period is 29 or less and reference to Holiday Master is specified in EXEC parameter, the retention period is calculated using working days only. However, if the job log is stored on a holiday, that day itself is counted as one retention day.

The following example shows the calculation of retention periods using working days for job logs A and B:

|   | May             | 11                                                    | 12 | 13  | 14 | 15 | 16 | 17      | 18                | 19 |
|---|-----------------|-------------------------------------------------------|----|-----|----|----|----|---------|-------------------|----|
|   | Holiday Master  |                                                       |    | Н   | Н  |    |    |         |                   |    |
| Α | Dump Retention  |                                                       |    |     |    |    |    |         | <b></b>           |    |
|   | Period = 5 days | <b>(</b>                                              | ①  |     |    | ①  | ¢ħ | ♦       |                   |    |
| В | Dump Retention  |                                                       |    |     |    |    |    |         |                   |    |
|   | Period = 5 days |                                                       |    | (4) |    | •  | ①  | <\Psi\$ | $\Leftrightarrow$ |    |
|   | Legend: Stora   | egend: Storage Date Dump Retention Period Expire Date |    |     |    |    |    |         |                   |    |

The circled number indicates the number of working days the job log has been retained after that date e.g. for job log A, after 11<sup>th</sup> May, the job log has been retained for 2 working days. The 13<sup>th</sup> and 14<sup>th</sup> are holidays and hence not counted as retention days (dotted line in diagram). However, for job log B, the 13<sup>th</sup> is counted as one retention day because the job log was stored on that day.

Note: When the Processing Date is on or before 31 December 1999, Holiday Master for A-AUTO Version 5.2.0 or later can be used. However, if the Processing Date is on or after 1 January 2000, Holiday Master for A-AUTO Version 6.0 or later must be used.

- 2) The job logs to be dumped can be selected based on one or more of the following criteria specified in the Dump parameter cards:
  - Job name;
  - Job number;
  - Remaining retention days. This is the number of days remaining before the Dump Retention Period is exceeded; and/or
  - Keep days. This is the number of days a job log should be kept in A-LOG Data Pool after storage.
- 3) The maximum number of pages of job log data to be dumped can be specified. ALOGJDMP utility will terminate when the total number of pages of job log data dumped reaches the maximum number.

When ALOGJDMP utility completed normally, the data of dumped job logs are deleted from A-LOG Data Pool. A Dump MT Information record is also created in A-LOG Management Database. This record contains the following information:

- Volume serial number of the Dump MT;
- Dump date;
- Expiration date of Dump MT; and
- Tape label number of the Dump MT.

A list of the dumped job logs is output to Job Log Dump Proof List.

Notes: 1) Restored job log data will not be dumped.

2) The maximum number of Dump MTs is 10.

#### 11.12.2 Processing Requirement

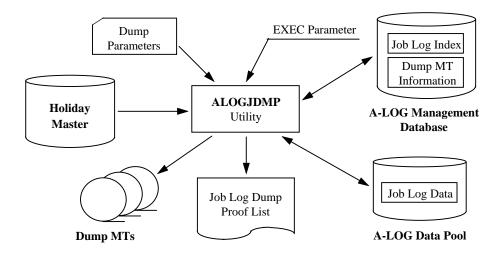

Fig. 11-15: Processing Outline of ALOGJDMP Utility.

11 - 36 A-LOG User's Manual

The procedure for executing ALOGJDMP utility is as follows:

- 1) Specify the Dump parameter cards;
- 2) Specify the A-AUTO Holiday Master as required;
- 3) Specify the Dump MT volume serial number, processing date and the option to reference A-AUTO Holiday Master in EXEC parameters; and
- 4) Run ALOGJDMP utility.

## 11.12.3 Input Requirement

1) Dump Parameter Cards

These cards are specified in DDCNTL DD statement. Each card has the following format:

DUMP keyword=value[, keyword=value]...

Each card must begin with 'DUMP' in column 1. Multiple 'keyword=value' pairs can be specified on one card by coding them one after another separated by commas.

| Keyword                    | Format &<br>Length | Description                                                                                                    |
|----------------------------|--------------------|----------------------------------------------------------------------------------------------------|
| RID                        | Alphanumeric 6     | Specify 'JOBLOG'.                                                                                                    |
| JOB <sup>†1</sup>          | Alphanumeric 1~8   | Specify the jobname of the job log to be dumped. A maximum of 100 jobnames may be specified in one JOB keyword. Note that the job log is dumped only if the Dump Retention Period is exceeded.                    |
| $\mathrm{JID}^{\dagger 1}$ | Numeric<br>1~8     | Specify the job number of the job log to be dumped. A maximum of 100 job numbers may be specified in one JID keyword. Note that the job log is dumped only if the Dump Retention Period is exceeded.              |
| RETN <sup>†2</sup>         | Numeric<br>1~4     | Specify the remaining retention days for selecting job logs to be dumped. The remaining retention days is the number of days remaining before the Dump Retention Period is exceeded. It is calculated as follows: |
|                            |                    | Remaining Retention Days = Storage Date + Dump Retention Period - Processing Date                                                                                                    |
|                            |                    | RETN can be specified in one of the following formats:                                                                                                    |
|                            |                    | • RETN=nnnn  Dump the job log if Remaining Retention Days for the job log is less than nnnn.                                                                                                    |
|                            |                    | • RETN=mmmm-nnnn  Dump the job log if Remaining Retention Days for the job log is greater than or equal to mmmm and less than or equal to nnnn.                                                                   |
|                            | Format &           |                                                                                                    |

| Keyword            | Length         | Description                                                                                                    |
|--------------------|----------------|----------------------------------------------------------------------------------------------------|
| KEEP <sup>†2</sup> | Numeric<br>1~4 | Specify the Keep Days. This is the number of days that a job log should be kept in A-LOG Data Pool. A job log is dumped if it satisfies the following condition: |
|                    |                | Storage Date + Keep Days ≤ Processing Date                                                                                                    |
| PAGE               | Numeric<br>1~9 | Specify the maximum number of pages to be dumped. ALOGJDMP utility will terminate when the total number of pages dumped reached the maximum number.              |

<sup>&</sup>lt;sup>†1</sup> When both JOB and JID keywords are specified, only job logs with the specified jobname and job number will be dumped.

Example of Dump Parameter Card

DUMP RID=JOBLOG, JOB= (SALEJ001, SALEJ002, SALEJ003), RETN=5

Example 1: RETN=4 and reference to A-AUTO Holiday Master specified.

|   |                |          |                                                   | Pro | cessing  | <u>Date</u> |          |                         |    |    |  |  |
|---|----------------|----------|---------------------------------------------------|-----|----------|-------------|----------|-------------------------|----|----|--|--|
|   | May            | 12       | 13                                                | 14  | 15       | 16          | 17       | 18                      | 19 | 20 |  |  |
|   | Holiday Master |          | Н                                                 | Н   |          |             |          |                         |    |    |  |  |
| A | Dump Retention | •        |                                                   |     | •        | 0           | À        | $\widehat{\mathscr{D}}$ |    |    |  |  |
|   | Period = 5     | (3)      |                                                   |     | <b>(</b> | Ð           | ①        | ☆                       |    |    |  |  |
| В | Dump Retention | •        |                                                   |     | •        | 0           | Ą        | Đ                       | ŶĨ |    |  |  |
|   | Period = 6     | <b>(</b> |                                                   |     | (3)      | <b>(</b>    | <b>(</b> | $\odot$                 | ☆  |    |  |  |
| С | Dump Retention |          | <b>•</b>                                          |     | •        | 0           | Ā        | ∌                       |    |    |  |  |
|   | Period = 5     |          | (b)                                               |     | <b>⊕</b> | (P)         | ①        | ☆                       |    |    |  |  |
|   | Legend: Stora  | ge Date  | Legend: Storage Date Retention Period Expire Date |     |          |             |          |                         |    |    |  |  |

The circled number above the arrow indicates the number of working days that the job log has been retained. Holidays (13<sup>th</sup> and 14<sup>th</sup>) are not counted as retention days (dotted lines). However, if the job log is stored on a holiday (as in the case of job log C), that day is counted as one retention day. A circle the date on which the Dump Retention Period is expired.

11 - 38 A-LOG User's Manual

<sup>&</sup>lt;sup>†2</sup> Keep Days is used as the Dump Retention Period only if it is greater than the Dump Retention Period of the job log. Otherwise, the Dump Retention Period of the job log is used.

The circled number below the arrow indicates the number of days remaining before the retention period is expired. Therefore, when Processing Date = 15<sup>th</sup> May and RETN = 4, job logs A and C will be dumped but not job log B.

**Processing Date** May 12 13 14 15 16 **17** 18 19 20 Н Η **Holiday Master** D Retention Period = 1(P) (T) 1 E Retention Period = 1(P) (T) (1)

(P)

(T)

Not dumped

Example 2: KEEP=3 and reference to A-AUTO Holiday Master specified

For all job logs in the example, Keep Days is used in place of Dump Retention Period because it is the larger value. The circled number in the diagram indicates the number of working days that the job log has been retained. Holidays (13<sup>th</sup> and 14<sup>th</sup>) are not counted as retention days (dotted lines). However, if the job log is stored on a holiday (as in the case of job log E), that day is counted as one retention day. Therefore, when Processing Date = 17<sup>th</sup> May and KEEP = 3, job logs D and E will be dumped but not job log F.

Dumped

#### 2) Holiday Master Specification

Retention Period = 1

Legend:

Storage Date

F

The required Holiday Master is specified in HOLTABLE DD statement as follows:

//HOLTABLE DD DSN=holiday-master-dataset-name(member-name), DISP=SHR

#### 3) EXEC Parameters

ALOGJDMP, DMPVOL=volser[, PDATE=yymmdd][, HOLIDAY= $\{Y | N\}$ ]

where: DMPVOL → Dump MT Volume Serial Number

Specify the volume serial number of the Dump MT. To change the dataset name of the Dump MT, modify DDOUT DD statement of the JCL.

PDATE → Processing Date

Specify the processing date in 'yymmdd' format. If omitted, the current A-LOG Operation Date is used.

HOLIDAY → Holiday Master Reference Option

Y: Holiday Master is referenced

N: Do not reference Holiday Master (Default)

### 11.12.4 Output Listing

A sample output listing of Dump MT Proof List is shown on the following page.

11 - 40 A-LOG User's Manual

### Job Log Dump Proof List

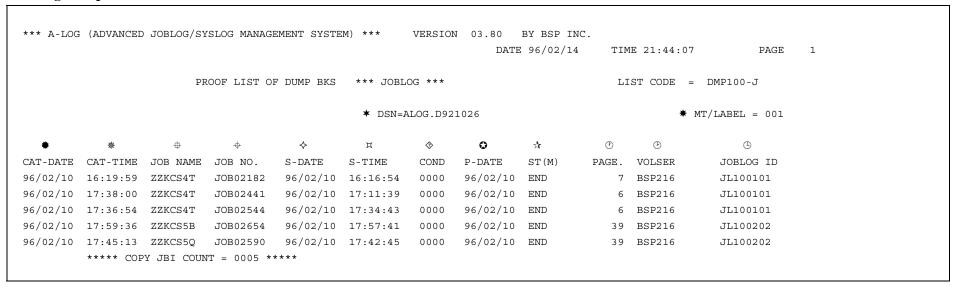

**★** Dataset Name of Dump MT

\* Label Number of Dump MT

**☀** Job Log Storage Date

\* Job Log Storage Time

# Job Name

Job Number

□ Job Start Time

♦ Job Completion Code

O Date when Delete Retention Period is Expired

☆ Storage Status

Δ : Not Yet Stored
END : Storage Ended
ABEND: Storage Abended

① Number of Dumped Pages

**3** Volume Serial Number of Dump MT

(9) Job Log ID

## 11.13 ALOGJMST Utility

#### 11.13.1 Functional Overview

ALOGJMST utility is used to perform batch maintenance and inquiry of Job Log and SYSLOG Master files. The maintenance functions provided are registration, deletion and update of Job Log/SYSLOG Master information. The result of maintenance functions are output to the Master File Maintenance Proof List. For inquiry function, the selected Job Log/SYSLOG Master information are output to the Master File Inquiry List. All of these functions are specified using Master definition cards.

ALOGJMST utility terminates with the following return codes to indicate the output of its processing:

0 : Normal termination

4 : File open error

8 : EXEC parameter specification error

12 : Sort error

16: Internal errors

### 11.13.2 Processing Requirement

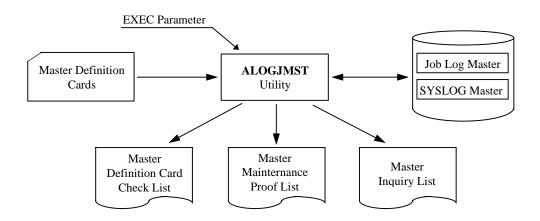

Fig. 11-16: Processing Outline of ALOGJMST Utility.

The procedure for executing ALOGJMST utility is as follows:

- 1) Specify the Master definition cards;
- 2) Specify the required parameters in EXEC statement; and
- 3) Run ALOGJMST utility.

11 - 42 A-LOG User's Manual

# 11.13.3 Input Requirement

### 1) Master Definition Cards

Specify the Master definition cards in SYSIN DD statement. The Master definition cards for registration, deletion and inquiry are described below.

## **Master Definition Cards for Registration**

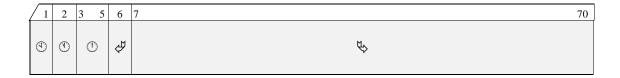

| No. | Item Name       | Col | Format &<br>Length | Description                                                                                                    |
|-----|-----------------|-----|--------------------|----------------------------------------------------------------------------------------------------|
| (9) | Master Type     | 1   | Alphabetic 1       | Specify 'J'.                                                                                                    |
| •   | Processing Type | 2   | Alphabetic 1       | Specify 'A'.                                                                                                    |
| •   | Sequence No.    | 3   | Numeric<br>3       | Specify a sequence number to be assigned to each combination of Job Log/SYSLOG ID and Valid Date. Different types of definition cards belonging to the same Job Log/SYSLOG ID and Valid Date must have the same sequence number. |
| Ŷħ  | Card ID         | 6   | Numeric<br>1       | Specify a Card ID to identify the type of information specified in the definition card:  0: Job Log/SYSLOG ID, Valid Date, etc.  1: Immediate print criteria  2: Job Log/SYSLOG comment  3: User comment  4: LBP information     |
| ₽   | Data Area       | 7   | Alphanumeric 1~64  | The format and content of this item depend on Card ID as described below.                                                                                                    |

## Format of Data Area of Card ID 0:

| Item Name                       | Col | Format &<br>Length | Description                                                                                                    |
|---------------------------------|-----|--------------------|----------------------------------------------------------------------------------------------------|
| Job Log/<br>SYSLOG ID           | 7   | Alphanumeric 8     | Specify Job Log/SYSLOG ID.                                                                                              |
| Valid Date                      | 15  | Numeric<br>6       | Specify the valid date in 'yymmdd' format.                                                                              |
| Job Class                       | 21  | Alphanumeric 1     | Specify the job class.                                                                                                  |
| Immediate Print<br>Output Class | 22  | Alphanumeric 1     | Specify the output class for the immediate printing of the job log after storing it. This item is a comment for SYSLOG. |
| Dump Retention<br>Period        | 23  | Numeric<br>4       | Specify the number of days to retain the job log/SYSLOG data in A-LOG Data Pool before dumping it to tape.              |
| Delete Retention<br>Period      | 27  | Numeric<br>4       | Specify the number of days to retain the job log/SYSLOG in A-LOG Management Database before deleting it.                |
| DEST Code                       | 31  | Alphanumeric 8     | Specify the destination code. This item is treated as a comment in this version of A-LOG.                               |

## Format of Data Area of Card ID 1:

| Item Name                   | Col | Format &<br>Length | Description                                                                                       |
|-----------------------------|-----|--------------------|---------------------------------------------------------------------------------------------------|
| Immediate Print<br>Criteria | 7   | Alphanumeric 64    | Specify the immediate print criteria. This item is treated as a comment in this version of A-LOG. |

### Format of Data Area of Card ID 2:

| Item Name                     | Col | Format &<br>Length | Description                         |
|-------------------------------|-----|--------------------|-------------------------------------|
| Job Log/<br>SYSLOG<br>Comment | 7   | Alphanumeric 64    | Specify the job log/SYSLOG comment. |

### Format of Data Area of Card ID 3:

| Item Name Col |                              | Format &<br>Length | Description               |  |
|---------------|------------------------------|--------------------|---------------------------|--|
| User Comment  | er Comment 7 Alphanumeric 64 |                    | Specify the user comment. |  |

11 - 44 A-LOG User's Manual

## Format of Data Area of Card ID 4:

| Item Name       | Col | Format &<br>Length | Description                                                                              |  |  |  |  |  |
|-----------------|-----|--------------------|------------------------------------------------------------------------------------------|--|--|--|--|--|
| LBP Information | 7   | _                  | Specify the LBP information. This item is treated as a comment in this version of A-LOG. |  |  |  |  |  |

# **Master Definition Cards for Deletion**

| 1   | 1 | 2 | 3 5 | 6 | 7 | 14 | 15 | 20 | 21 70    |
|-----|---|---|-----|---|---|----|----|----|----------|
| (1) | ) | ① | (1) | À | Ŕ | >  |    | ф  | (Unused) |

| No.        | Item Name             | Col | Format &<br>Length | Description                                                                                                    |
|------------|-----------------------|-----|--------------------|----------------------------------------------------------------------------------------------------|
| <b>(P)</b> | Master Type           | 1   | Alphabetic 1       | Specify 'J'.                                                                                                    |
| •          | Processing Type       | 2   | Alphabetic 1       | Specify 'D'.                                                                                                    |
| (1)        | Sequence No.          | 3   | Numeric<br>3       | Specify a sequence number to be assigned to each combination of Job Log/SYSLOG ID and Valid Date. Different types of definition cards belonging to the same Job Log/SYSLOG ID and Valid Date must have the same sequence number. |
| À          | Card ID               | 6   | Numeric<br>1       | Specify '0'.                                                                                                    |
| ₩          | Job Log/<br>SYSLOG ID | 7   | Alphanumeric 8     | Specify the Job Log/SYSLOG ID to be deleted.                                                                                                    |
| ቁ          | Valid Date            | 15  | Numeric<br>6       | Specify the valid date of the job log/SYSLOG to be deleted.                                                                                                    |

### **Master Definition Cards for Inquiry**

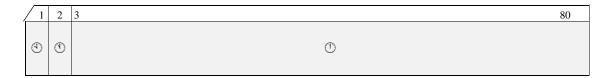

| No. | Item Name          | Col | Format &<br>Length | Description                                                                                                    |
|-----|--------------------|-----|--------------------|----------------------------------------------------------------------------------------------------|
| (4) | Master Type        | 1   | Alphabetic 1       | Specify 'J'.                                                                                                    |
| 0   | Processing Type    | 2   | Alphabetic 1       | Specify 'L'.                                                                                                    |
| ①   | Selection Criteria | 3   | Alphanumeric 77    | Specify the Job Log/SYSLOG ID(s) to be output to Master Inquiry List using one of the following formats:  (To appeid a single ID)                                                                                           |
|     |                    |     |                    | <ul> <li>JID=id (To specify a single ID)</li> <li>JID=(id1,id2,) (To specify multiple IDs)</li> <li>JID=id1<id2 (to="" a="" ids)<="" li="" of="" range="" specify=""> <li>JID=ALL (To select all IDs)</li> </id2></li></ul> |

Multiple cards of this type can be specified.

#### 2) EXEC Parameters

ALOGJMST[, ERCHK= $\{1 | 2\}$ ][, DUPCHK= $\{1 | 2\}$ ]

where: ERCHK→ Definition Card Error Check

Specify the level of definition card error check as follows:

1: Do not register the record if it contains error (Default)

2: Register the record even if it contains error

DUPCHK → Duplicate Master Record Check

Specify the level of master record duplicate check as follows:

- 1 : An error if a master record with the same Job Log/SYSLOG ID and Valid Date already exists (Default)
- 2 : If an existing master record with the same Job Log/SYSLOG ID and Valid Date is found, delete the old record and register the new record

### 11.13.4 Output Listings

Sample output listings of Master Definition Card Proof List, Master File Maintenance Proof List and Master File Inquiry List are shown on the following pages.

11 - 46 A-LOG User's Manual

### **Master Definition Card Proof List**

```
*** A-LOG (ADVANCED JOBLOG/SYSLOG MANAGEMENT SYSTEM) ***
                                                     VERSION 03.80 BY BSP INC.
                                                                  DATE 96/06/05
                                                                                 TIME 18:56:57
                                                                                                      PAGE
                                                                                                            1
        JOBLOG MASTER CONVERSION CHECK LIST
                                                                            LIST-CODE = JAM001
          ERR-CODE +---+---5---+---8
                  * JA0010JOBLOG01960601AA00070007LOCAL
                   JA0011JOBLOG01 MASTER
                   JA0012
                   JA0013
                   JA0014
            ★ E004 JA0020JOBLOG01960601AA00070007LOCAL
              E008 JA0021JOBLOG01 MASTER
              E008 JA0022
              E008 JA0023
              E008 JA0024
                   JA0030JOBLOG01960601AA00070007LOCAL
                   JA0031JOBLOG02 MASTER
                   JA0032
                   JA0033
                   JA0034
                   JL AJOB0001<AJOB999
         * ** INPUT CARD COUNT = 0016 **

※ ** ERROR CARD COUNT = 0005 **

         # ** LIST CARD COUNT = 0001 **
         * ** OUTPUT RECORD COUNT = 0002 ADD = 0002 DELETE = 0000 **
```

- **★** Content of Master Definition Card
- \* Number of Error Cards

\* Error Code

# Number of Master List Control Cards

**☀** Number of Input Cards

\* Number of Output Master Records (Total/Registration/Deletion

### **Master Maintenance Proof List**

```
*** A-LOG (ADVANCED JOBLOG/SYSLOG MANAGEMENT SYSTEM) ***
                                                            VERSION 03.80 BY BSP INC.
                                                                        DATE 96/06/05
                                                                                          TIME 18:57:09
                                                                                                                 PAGE
                                                                                  LIST-CODE = JAM002
          MASTER FILE MAINTENANCE CHECK LIST (JAM)
                                                               #
      JOBLOG ID VALID DATE SEQ NO. RESULT
                                                          ERROR MESSAGE
      AJOB0002 960601
                             003
                                      ADDED
      JOBLOG01
                 960601
                                      ADDED
                             001
        ** ** INPUT FILE COUNT = 0002 **

♦ ** DELETE FILE COUNT = 0000 **

         # ** ADD FILE COUNT
                               = 0002 **
         ♦ ** ERROR FILE COUNT = 0000 **
```

- \* Job Log/SYSLOG ID
- \* Valid Date
- \* Sequence No.
- **※** Processing Result
- # Error Message Area
- Number of Input Master Records
- ♦ Number of Deleted Records
- □ Number of Registered Records
- ♦ Number of Error Records

# **Master File Inquiry List**

```
*** A-LOG (ADVANCED JOBLOG/SYSLOG MANAGEMENT SYSTEM) ***
                                                            VERSION 03.80 BY BSP INC.
                                                                         DATE 96/06/05
                                                                                           TIME 19:09:20
                                                                                                                  PAGE
          MASTER FILE INQUIRY LIST (JAM)
                                                                                    LIST-CODE = JAM001
           ★ JOBLOG ID => AJOB0002
                                                    * VALID DATE
                                                                        => 960601
           * SYSOUT CLASS
                                                    ₩ JOB CALSS
                                                                         => 2
           # RETENTION DAYS => 0007
                                                    * RETENTION DAYS
                                                                        => 0007
              (DUMP)
                                                      (DELETE)
           ♦ DESTINATION COOD => LOCAL
           ¤ SYSOUT
               DEFINE =>
           ♦ JOBLOG
               COMMENT => AJOB0002 MASTER
           USER
               COMMENT =>
           ☆ LBP
               INFO.
```

- **★** Job Log/SYSLOG ID
- **★** Valid Date
- **☀** Immediate Print Output Class
- **Dump Retention Period**
- Delete Retention Period

- ♦ Destination Code
- ♦ Job Log/SYSLOG Comment
- User Comment
- ☆ LBP Information (This item is treated as a comment in current version)

# 11.14 ALOGJRST Utility

### 11.14.1 Functional Overview

ALOGJRST utility is used to restore job log indexes and/or data from a Dump MT to A-LOG Management Database and/or A-LOG Data Pool. It can also be used to list the contents of a Dump MT. However, in one execution of the utility, only one of these functions can be performed.

For restore function, the job log(s) to be restored are selected based on Job Name, Storage Date and Storage Time which are specified in the Restore parameter cards. The user may choose to restore the job log index only, the job log data only or both the job log index and data. The Dump MT containing the job log(s) to be restored is dynamically allocated by ALOGJRST utility using the Dump MT information stored in the job log index. If the index has been deleted, the user must specify the Dump MT information in the DDIN DD statement of ALOGJRST utility JCL. A list of the restored job logs is output to Job Log Restore Proof List.

Limitation: All job logs to be restored together must have been dumped by the same run of the dump utility (ALOGJDMP).

### 11.14.2 Processing Requirement

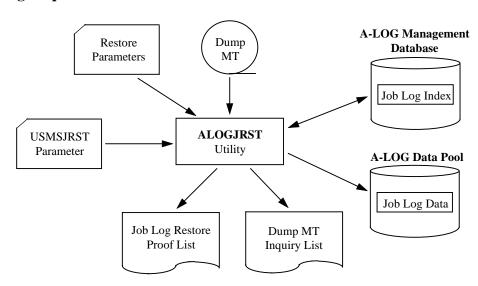

Fig. 11-17: Processing Outline of ALOGJRST Utility.

The procedure for executing ALOGJRST utility is as follows:

- 1) Specify the Restore parameter cards in DDCNTL DD statement;
- 2) Modify the USMSJRST parameter card in USMSCARD DD statement as required;
- 3) Specify the input Dump MT information in DDIN DD statement as required; and
- 4) Run ALOGJRST utility.

11 - 50 A-LOG User's Manual

## 11.14.3 Input Requirement

### 1) Restore Parameter Cards

Specify the Restore parameter cards in DDCNTL DD statement. Each card has the following format:

```
RESTORE keyword=value[, keyword=value]...
```

Each card must begin with 'RESTORE' in column 1. A 'keyword=value' pair must be specified within columns 9 to 72. Multiple 'keyword=value' pairs can be specified on one card by coding them one after another separated by commas. To continue a 'keyword=value' pair on the next card, end the current card with a comma.

| Keyword             | Format &<br>Length | Description                                                                                                    |
|---------------------|--------------------|----------------------------------------------------------------------------------------------------|
| JOB <sup>†1</sup>   | Alphanumeric 1~8   | Specify the job name of the job log to be restored. A maximum of 100 job names can be specified in one JOB keyword. However, all the job logs must have been dumped by the same run of the ALOGJDMP utility.  This item must be specified. |
| MAKED <sup>†1</sup> | Numeric<br>6       | Specify the Storage Date of the job log to be restored in 'yymmdd' format.                                                                                                    |
| MAKET <sup>†1</sup> | Numeric<br>6       | Specify the Storage Time of the job log to be restored in 'hhmmss' format.                                                                                                    |
| INDEX               | Alphabetic 1~4     | Specify the restore object: YES: Restore job log data and index NO: Restore job log data only (default) ONLY: Restore job log index only                                                                                                   |
| KEEPD               | Numeric<br>1~4     | Specify the number of days (between 0~1830) to retain the job log data after restoration (default is 0).                                                                                                    |
| KEEPI               | Numeric<br>1~4     | Specify the number of days (between 0~1830) to retain the job log index after restoration (refer to Section 7.2.4 for default).                                                                                                    |
| LIST <sup>†2</sup>  | Alphabetic 3       | Specify 'YES' to list the contents of Dump MT in the Dump MT Inquiry List.                                                                                                    |

<sup>†1</sup> The Job Name, Storage Date and Storage Time of a job log can be obtained from the Job Log Index Directory screen (A-LOG screen 2.1.1.1), the Job Log Dump Proof List or the Dump MT Inquiry List.

<sup>†2</sup> The LIST keyword is mutually exclusive with all other keywords. In other words, in one execution of ALOGJRST utility, either restore or list (but not both) function can be requested.

Example: To restore job logs SALEJ100, SALEJ200 and SALEJ300.

```
RESTORE RID=SALEJ100, MAKED=970115, MAKET=094538, INDEX=NO, KEEPD=1, KEEPI=3 RESTORE RID=SALEJ200, MAKED=970115, MAKET=101855, INDEX=NO, KEEPD=1, KEEPI=3 RESTORE RID=SALEJ300, MAKED=970115, MAKET=103415, INDEX=NO, KEEPD=1, KEEPI=3
```

Example: To list the contents of a Dump MT volume.

```
RESTORE LIST=YES
```

### 2) USMSJRST Parameter Card

Specify the USMSJRST parameter card in USMSCARD DD statement. The format of this card is as follows:

```
where: UNIT → Unit Device Name of the Dump MT

Specify the device name of the Dump MT that contains the job log(s) to be restored.

This is required only if INDEX=NO or no INDEX keyword is specified in the restore parameter card and the Dump MT is to be dynamically allocated (default is TAPE).
```

### 3) Dump MT Specification

If the index of the job log to be restored has been deleted from A-LOG Management Database or when a Dump MT Inquiry List is to be generated, the Dump MT information must be specified in DDIN DD statement.

Example:

```
//DDIN DD DSN=ALOG.D950801,DISP=(OLD,PASS),
// UNIT=TAPE,VOL=SER=C95134,LABEL=(1,SL)
```

### 11.14.4 Output Listings

Sample output listings of Job Log Restore Proof List and Dump MT Inquiry List are shown on the following pages.

11 - 52 A-LOG User's Manual

# **Job Log Restore Proof List**

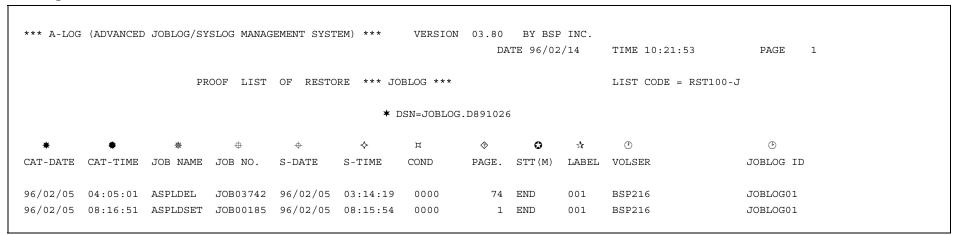

- **★** Dataset Name of Dump MT
- \* Job Log Storage Date
- \* Job Log Storage Time
- # Job Number
- + Job Start Date
- □ Job Completion Code
- ♦ Number of Pages

Storage Status

Δ : Not Yet Stored
END : Storage Ended
ABEND: Storage Abended

- $\Rightarrow$  Label Number of Dump MT
- ① Volume Serial Number of Dump MT
- <sup>(2)</sup> Job Log ID

# **Dump MT Inquiry List**

\*\*\* A-LOG (ADVANCED JOBLOG/SYSLOG MANAGEMENT SYSTEM) \*\*\* VERSION 03.80 BY BSP INC. DATE 96/02/14 TIME 22:27:11 PAGE 1 DUMP TAPE INDEX LIST BY JOBLOG \*\*\*\*\* **★** LABEL=001 **★** DSNAME=JOBLOG.D921026 ♦ ٥ ☆ (1) (1) (1) ST(M) CAT-DATE CAT-TIME JOB NAME JOB NO. S-DATE S-TIME COND PAGE S-BLOCKS E-BLOCKS VOLUME 1 96/02/01 16:19:59 96/02/01 16:16:54 ZZKCS4T JOB02182 0000 END 01-00284 01-00286 BSP216 2 96/02/01 17:38:00 ZZKCS4T JOB02441 96/02/01 17:11:39 0000 END 01-00287 01-00289 BSP216 96/02/01 17:36:54 ZZKCS4T 96/02/01 17:34:43 JOB02544 0000 END 01-00290 01-00292 BSP216 4 96/02/01 17:59:36 ZZKCS5B 96/02/01 17:57:41 JOB02654 0000 01-00293 01-00297 BSP216 END 96/02/01 17:45:13 ZZKCS5Q 96/02/01 17:42:45 01-00298 01-00302 BSP216 JOB02590 0000 END

- **★** Dataset Name of Dump MT
- \* Label Number of Dump MT
- \* Sequence Number
- \* Job Log Storage Date
- # Job Log Storage Time
- Job Name
- □ Job Start Date
- ♦ Job Start Time
- **②** Job Completion Code

☆ Storage Status

Δ : Not Yet StoredEND : Storage EndedABEND: Storage Abended

- Number of Pages
- Starting Block Number
- **3 Volume Serial Number of Dump MT**

# 11.15 ALOGLDMP Utility

### 11.15.1 Functional Overview

ALOGLDMP utility is used to dump SYSLOGs that have exceeded the Dump Retention Period to a magnetic tape (called Dump MT). Both the SYSLOG index and data are dumped. This utility provides the following functions:

1) A processing date can be specified in the EXEC parameter as a criterion for selecting SYSLOGs to be dumped. If it is not specified, the current A-LOG Operation Date is used as the processing date. A SYSLOG will be dumped if it satisfies the following condition:

SYSLOG Storage Date + Dump Retention Period <= Processing Date

If the Dump Retention Period is 29 or less and reference to Holiday Master is specified in EXEC parameter, the retention period is calculated using working days only. However, if the SYSLOG is stored on a holiday, that day itself is counted as one retention day.

The following example shows the calculation of retention periods using working days for SYSLOGs A and B:

|   | May             | 11      | 12 | 13      | 14       | 15       | 16       | 17  | 18 | 19 |
|---|-----------------|---------|----|---------|----------|----------|----------|-----|----|----|
|   | Holiday Master  |         |    | Н       | Н        |          |          |     |    |    |
| Α | Dump Retention  |         |    |         |          |          |          |     |    |    |
| Λ | Period = 5      | •       | •  |         |          | •        | <b>⇔</b> | ♦   |    |    |
| В | Dumpt Retention |         |    |         |          |          |          |     |    |    |
| Б | Period = 5      |         |    | 9       |          | ①        | $\Theta$ | Ą   | \$ |    |
|   | Legend: Storag  | ge Date |    | Dump Re | etention | Period E | xpire Da | ite |    |    |

The circled number indicates the number of working days the SYSLOG has been retained after that date e.g. for SYSLOG A, after 11<sup>th</sup> May, the SYSLOG has been retained for 2 days. The 13<sup>th</sup> and 14<sup>th</sup> are holidays and hence not counted as retention days (dotted line in diagram). However, for SYSLOG B, the 13<sup>th</sup> is counted as one retention day because the SYSLOG was stored on that day.

Note: When the Processing Date is on or before 31 December 1999, Holiday Master for A-AUTO Version 5.2.0 or later can be used. However, if the Processing Date is on or after 1 January 2000, Holiday Master for A-AUTO Version 6.0 or later must be used.

- 2) The SYSLOGs to be dumped can be selected based on one or more of the following criteria specified in Dump parameter cards:
  - Job name;
  - Job number;
  - Remaining retention days. This is the number of days remaining before the retention period is exceeded; and/or
  - Keep days. This is the number of days a SYSLOG should be kept in A-LOG Data Pool after storage.
- 3) The maximum number of pages of SYSLOG data to be dumped can be specified. ALOGLDMP utility will terminate when the total number of pages of SYSLOG data dumped reaches the maximum number.

When ALOGLDMP utility completed normally, the data of dumped SYSLOGs are deleted from A-LOG Data Pool. A Dump MT Information record is also created in A-LOG Management Database. It contains the following information:

- Volume serial number of the Dump MT;
- Dump date;
- Expiration period of Dump MT; and
- Tape label number of the Dump MT.

A list of the dumped SYSLOGs is output to SYSLOG Dump Proof List.

Notes: 1) Restored SYSLOG data will not be dumped.

2) The maximum number of Dump MTs is 10.

## 11.15.2 Processing Requirement

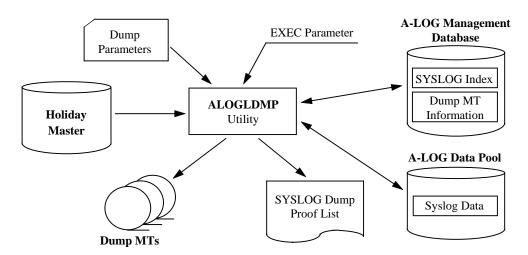

Fig. 11-18: Processing Outline of ALOGLDMP Utility.

11 - 56 A-LOG User's Manual

The procedure for executing ALOGLDMP utility is as follows:

- 1) Specify the Dump parameter cards;
- 2) Specify the A-AUTO Holiday Master as required;
- 3) Specify the Dump MT volume serial number, processing date and the option to reference A-AUTO Holiday Master in EXEC parameters; and
- 5) Run ALOGLDMP utility.

# 11.15.3 Input Requirement

1) Dump Parameter Cards

These cards are specified in the DDCNTL DD statement. Each card has the following format:

DUMP keyword=value[, keyword=value]...

Each card must begin with 'DUMP' in column 1. Multiple 'keyword=value' pairs can be specified on one card by coding them one after another separated by commas.

| Keyword            | Format &<br>Length | Description                                                                                                    |
|--------------------|--------------------|----------------------------------------------------------------------------------------------------|
| RID                | Alphanumeric 6     | Specify 'SYSLOG'.                                                                                                    |
| SYS <sup>†1</sup>  | Alphanumeric 1~8   | Specify the job name of the SYSLOG to be dumped. A maximum of 100 job names may be specified in one SYS keyword. Note that the SYSLOG is dumped only if the Dump Retention Period is exceeded.                                                                                                    |
| SID <sup>†1</sup>  | Numeric<br>1~8     | Specify the job number of the SYSLOG to be dumped. A maximum of 100 job numbers may be specified in one SID keyword. Note that the SYSLOG is dumped only if the Dump Retention Period is exceeded.                                                                                                  |
| RETN <sup>†2</sup> | Numeric<br>1~4     | Specify the remaining retention days for selecting SYSLOGs to be dumped. The remaining retention days is the number of days remaining before the Dump Retention Period is exceeded. It is calculated as follows:  Remaining Retention Days = Storage Date + Dump Retention Period - Processing Date |
|                    |                    | RETN can be specified as follows:                                                                                                    |
|                    |                    | • RETN=nnnn  Dump the SYSLOG if the Remaining Retention Days for the SYSLOG is less than nnnn.                                                                                                    |
|                    |                    | • RETN=mmm-nnnn                                                                                                    |
|                    |                    | Dump the SYSLOG if Remaining Retention Days for the SYSLOG is greater than or equal to <i>mmmm</i> and less than or equal to <i>mmmn</i> .                                                                                                    |
|                    | Format &           |                                                                                                    |

| Keyword            | Length         | Description                                                                                                    |
|--------------------|----------------|----------------------------------------------------------------------------------------------------|
| KEEP <sup>†2</sup> | Numeric<br>1~4 | Specify the Keep Days. This is the number of days a SYSLOG should be kept in A-LOG Data Pool. A SYSLOG is dumped if it satisfies the following condition:  Storage Date + Keep Days ≤ Processing Date |
| PAGE               | Numeric        | Specify the maximum number of pages to be dumped. ALOGLDMP                                                                                                    |
| TAGE               | 1~9            | utility will terminate when the total number of pages dumped reached the maximum number.                                                                                                    |

<sup>&</sup>lt;sup>†1</sup> When both SYS and SID keywords are specified, only SYSLOGs with the specified job name and job number will be dumped.

The concept of RETN and KEEP is the same as that for ALOGJDMP utility. For details, please refer to that utility.

Example of Dump Parameter Card

DUMP RID=SYSLOG, SYS=(SYSLOG1, SYSLOG2), RETN=3

# 2) Holiday Master Specification

The required Holiday Master is specified in HOLTABLE DD statement as follows:

//HOLTABLE DD DSN=holiday-master-dataset-name(member-name), DISP=SHR

11 - 58 A-LOG User's Manual

<sup>&</sup>lt;sup>†2</sup> Keep Days is used as the Dump Retention Period only if it is greater than the Dump Retention Period of the SYSLOG. Otherwise, the Dump Retention Period of the SYSLOG is used.

### 3) EXEC Parameters

ALOGLDMP, DMPVOL=volser[, PDATE=yymmdd][, HOLIDAY= $\{Y | N\}$ ]

where: DMPVOL → Dump MT Volume Serial Number

Specify the volume serial number of the Dump MT. To change the dataset name of the Dump MT, modify DDOUT DD statement of the JCL.

PDATE → Processing Date

Specify the processing date in 'yymmdd' format. If omitted, the current A-LOG Operation Date is used.

HOLIDAY → Holiday Master Reference Option

Y: Holiday Master is referenced

N: Do not reference Holiday Master (Default)

# 11.15.4 Output Listing

A sample output listing of Dump MT Proof List is shown on the following page.

# **Dump MT Proof List**

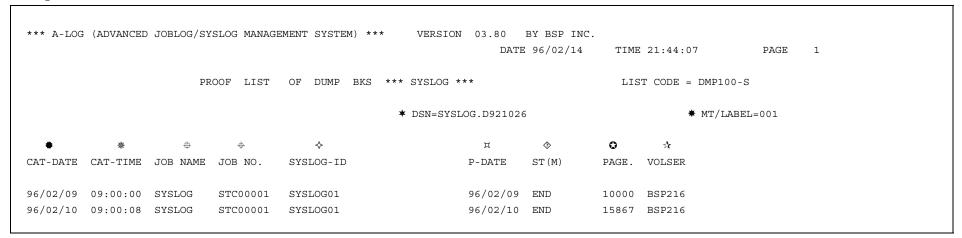

**★** Dataset Name of Dump MT

\* Label Number of Dump MT

\* SYSLOG Storage Date

\* SYSLOG Storage Time

# Job Name

Job Number

♦ SYSLOG ID

□ Delete Retention Period Expire Date

♦ Storage Status

Δ : Not Yet Stored
END : Storage Ended
ABEND: Storage Abended

Number of Dumped Pages

☆ Volume Serial Number of Dump MT

# 11.16 ALOGLLOG Utility

### 11.16.1 Functional Overview

ALOGLLOG utility is used to generate a SYSLOG Index Release File and a SYSLOG Audit Trail List. SYSLOGs to be output to the release file and audit trail list can be selected based on the SYSLOG Storage Date and Job Completion Code selection criteria specified in the EXEC parameters. An option to print SYSOUT information to the audit trail listing is also provided.

### 11.16.2 Processing Requirement

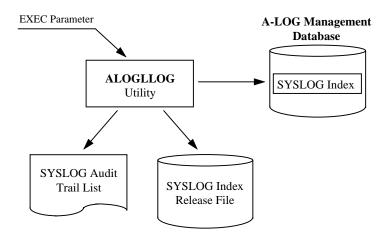

Fig. 11-19: Processing Outline of ALOGLLOG Utility.

The procedure for executing ALOGLLOG utility is as follows:

- 1) Modify dataset name, volume serial number and space requirement for the SYSLOG Index release file in the JCL as required;
- 2) Specify the selection criteria and SYSOUT print option in EXEC parameters; and
- 3) Run ALOGLLOG utility.

### 11.16.3 Input Requirement

1) SYSLOG Index Release File

Modify the dataset name, volume serial number and space requirement of the SYSLOG Index release file in STEP0010 DDBLOG DD statement of the JCL, if necessary.

## 2) EXEC Parameters

```
ALOGLLOG[, PDATE=yymmdd[yymmdd][, POUT={YES | NO}]
[, PCODE={ALL | NOR | ERR}]
```

where:  $PDATE \rightarrow Storage Date(s)$ 

Specify a single date (yymmdd) or a range of dates (yymmddyymmdd) for selecting SYSLOG indexes based on Storage Date. If a date is not specified, the current Operation Date is used.

POUT → SYSOUT Print Option

YES: Print SYSOUT to Audit Trail List (Default)

NO: Do not SYSOUT

PCODE → Job Completion Code Type

ALL: Select SYSLOGs with any completion code (Default)

NOR: Select SYSLOGs with completion code 0

ERR: Select SYSLOGs with completion code not equal 0

# 11.16.4 Output Listings

A sample output listing of SYSLOG Audit Trail List is shown on the following page.

11 - 62 A-LOG User's Manual

## **SYSLOG Audit Trail List**

|           |          |              |            |       |       |                    |         | ш         | ST CODE = | 100930      |
|-----------|----------|--------------|------------|-------|-------|--------------------|---------|-----------|-----------|-------------|
|           | SYS      | L O G L      | ISTS       |       |       |                    |         |           |           |             |
| C-DATE    | JOB-NAME | JOB-NO.      | JOB (START | END)  | COND  | SO(CLS CNT) STP(M) | STP(P)  | JOBLOG-ID | LINE      | PAGE        |
|           |          | SEQ.         | DATA-CODE  | RECFM | LRECL | PAGE (FROM-TO)     | LINE    | PAGE      |           |             |
| *         | *        | *            |            |       |       | * + +              | <b></b> | ц         | ❖         | •           |
| 96/06/01  | SYSLOG   | STC00001     |            |       |       | J 04 END           | END     | SYSLOG99  | 2,830     | 83          |
|           |          | 001          | SOUT0001   | FA    | 121   | 00007 - 00016      |         |           | 307       | 10          |
|           |          | <b>☆</b> 002 | ② SOUT0002 | ⊕ fA  | ① 121 | © 00017 - 00042    |         |           | ① 970     | <b>A</b> 26 |
|           |          | 003          | SOUT0003   | FA    | 121   | 00043 - 00061      |         |           | 535       | 19          |
|           |          | 004          | SOUT0004   | FA    | 121   | 00062 - 00089      |         |           | 1,018     | 28          |
| 96/06/01  | SYSLOG   | STC00001     |            |       |       | J 01 END           | END     | SYSLOG99  | 6,297     | 108         |
|           |          | 001          | SOUT0001   | FA    | 133   | 00002 - 00108      |         |           | 6,297     | 108         |
| 96/06/02  | SYSLOG   | STC00001     |            |       |       | J 02 END           | END     | SYSLOGAS  | 3,778     | 65          |
|           |          | 001          | SOUT0001   | FA    | 133   | 00002 - 00064      |         |           | 3,715     | 63          |
|           |          | 002          | SOUT0002   | FA    | 121   | 00065 - 00065      |         |           | 3         | 2           |
| *** TOTAI | ***      |              |            |       |       |                    |         |           |           |             |

**★** SYSLOG Storage Date

**★** Job Name

**★** Job Number

\* SYSOUT Class

# Number of SYSOUT Datasets

Storage Status

♦ Print Status

¤ SYSLOG Code

A 5 1 5 LOG Code

♦ Number of Lines of SYSLOG

**⋄** Number of Pages of SYSLOG

☆ SYSOUT Sequence Number

SYSOUT Dataset Code

③ RECFM

**B** LRECL

© Starting Page Number

**®** Number of Lines of SYSOUT

Number of Pages of SYSOUT

& Contents of Parameter

Number of Output Records

# 11.17 ALOGLRST Utility

### 11.17.1 Functional Overview

ALOGLRST utility is used to restore SYSLOG indexes and/or data from a Dump MT to A-LOG Management Database and/or A-LOG Data Pool. It can also be used to list the contents of a Dump MT. However, in one execution of the utility, only one of these functions can be performed.

For restore function, the SYSLOG(s) to be restored are selected based on job name, SYSLOG ID, Storage Date and Storage Time which are specified in Restore parameter cards. The user may choose to restore SYSLOG index only, SYSLOG data only or both the SYSLOG index and data. The Dump MT containing the SYSLOG(s) to be restored is dynamically allocated by ALOGLRST utility using the Dump MT information stored in the SYSLOG index. If the index has been deleted, the Dump MT information must be specified in the DDIN DD statement of ALOGLRST utility JCL. A list of the restored SYSLOGs is output to SYSLOG Restore Proof List.

Limitation: All SYSLOGs to be restored together must have been dumped by the same run of the dump utility (ALOGLDMP).

### 11.17.2 Processing Requirement

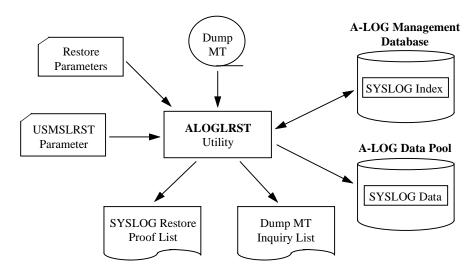

Fig. 11-20: Processing Outline of ALOGLRST Utility.

The procedure for executing ALOGLRST utility is as follows:

- 1) Specify the Restore parameter cards in DDCNTL DD statement;
- 2) Modify the USMSLRST parameter cards in USMSCARD DD statement as required;
- 3) Specify the input Dump MT information in DDIN DD statement if required; and
- 4) Run ALOGLRST utility.

11 - 64 A-LOG User's Manual

# 11.17.3 Input Requirement

1) Restore Parameter Cards

Specify these cards in DDCNTL DD statement. Each card has the following format:

```
RESTORE keyword=value[, keyword=value]...
```

Each card must begin with 'RESTORE' in column 1. A 'keyword=value' pair must be specified within columns 9 to 72. Multiple 'keyword=value' pairs can be specified on one card by coding them one after another separated by commas. To continue a 'keyword=value' pair on the next card, end the current card with a comma.

| Keyword             | Format &<br>Length | Description                                                                                                    |
|---------------------|--------------------|----------------------------------------------------------------------------------------------------|
| SYS <sup>†1</sup>   | Alphanumeric 1~8   | Specify the job name of the SYSLOG to be restored. This item can be omitted if SID keyword is specified. In this case, it defaults to SYSLOG. |
| SID <sup>†1</sup>   | Alphanumeric 1~8   | Specify the SYSLOG ID of the SYSLOG to be restored.                                                                                           |
| MAKED <sup>†1</sup> | Numeric<br>6       | Specify the Storage Date of the SYSLOG to be restored in 'yymmdd' format.                                                                     |
| MAKET <sup>†1</sup> | Numeric<br>6       | Specify the Storage Time of the SYSLOG to be restored in 'hhmmss' format.                                                                     |
| INDEX               | Alphabetic 1~4     | Specify the restore object: YES: Restore SYSLOG data and index NO: Restore SYSLOG data only (default) ONLY: Restore SYSLOG index only         |
| KEEPD               | Numeric<br>1~4     | Specify the number of days (between 0~1830) to retain the SYSLOG data after restoration (default is 0).                                       |
| KEEPI               | Numeric<br>1~4     | Specify the number of days (between 0~1830) to retain the SYSLOG index after restoration (refer to Section 7.2.4 for default).                |
| LIST <sup>†2</sup>  | Alphabetic 3       | Specify 'YES' to list the contents of Dump MT in the Dump MT Inquiry List.                                                                    |

<sup>†1</sup> The job name, Storage Date and Storage Time of a SYSLOG can be obtained from the SYSLOG Index Directory screen (A-LOG screen 3.2.1), the SYSLOG Dump Proof List or the Dump MT Inquiry List.

<sup>†2</sup> The LIST keyword is mutually exclusive with all other keywords. In other words, in one execution of ALOGLRST utility, either restore or list (but not both) function can be requested.

Example: To restore SYSLOGs SYS001, SYS002and SYS003.

```
RESTORE SID=SYS001, MAKED=970115, MAKET=094538, INDEX=NO, KEEPD=1, KEEPI=3
RESTORE SID=SYS002, MAKED=970116, MAKET=101855, INDEX=NO, KEEPD=1, KEEPI=3
RESTORE SID=SYS003, MAKED=970117, MAKET=103415, INDEX=NO, KEEPD=1, KEEPI=3
```

Example: To list the contents of a Dump MT volume.

```
RESTORE LIST=YES
```

### 2) USMSLRST Parameter Card

Specify the USMSLRST parameter card in USMSCARD DD statement. The format of this card is as follows:

```
USMS UNIT=unit-name

where: UNIT → Unit Device Name of the Dump MT

Specify the device name of the Dump MT that contains the SYSLOG(s) to be restored.
```

Specify the device name of the Dump MT that contains the SYSLOG(s) to be restored. This is required only if INDEX=NO or no INDEX keyword is specified in the restore parameter card and the Dump MT is to be dynamically allocated (default is TAPE).

## 3) Dump MT Specification

If the index of the SYSLOG to be restored has been deleted from A-LOG Management Database or when a Dump MT Inquiry List is to be generated, the Dump MT information must be specified in DDIN DD statement.

Example:

```
//DDIN DD DSN=ALOG.D950801,DISP=(OLD,PASS),
// UNIT=TAPE,VOL=SER=C95134,LABEL=(1,SL)
```

## 11.17.4 Output Listings

Sample output listings of SYSLOG Restore Proof List and Dump MT Inquiry List are shown on the following pages.

11 - 66 A-LOG User's Manual

## **SYSLOG Restore Proof List**

\*\*\* A-LOG (ADVANCED JOBLOG/SYSLOG MANAGEMENT SYSTEM) \*\*\* BY BSP INC. VERSION 03.80 DATE 96/02/14 TIME 10:21:53 PAGE 1 LIST CODE = RST100-J PROOF LIST OF RESTORE \*\*\* SYSLOG \*\*\* **★** DSN=SYSLOG.D960116  $\diamond$ ♦ 0 Ц CAT-DATE CAT-TIME JOB NAME JOB NO. SYSLOG-ID PAGE. STT(M) LABEL VOLSER 96/02/01 04:05:01 SYSLOG STC00001 SYSLOG01 74 END 001 BSP216 96/02/02 08:16:51 SYSLOG STC00001 SYSLOG01 END 001 BSP216

- **★** Dataset Name of Dump MT
- \* SYSLOG Storage Date
- \* SYSLOG Storage Time
- # Job Number
- **\$ SYSLOG ID**
- ♦ Number of Pages

Δ : Not Yet StoredEND : Storage EndedABEND: Storage Abended

♦ Label Number of Dump MT

**⋄** Volume Serial Number of Dump MT

# **Dump MT Inquiry List**

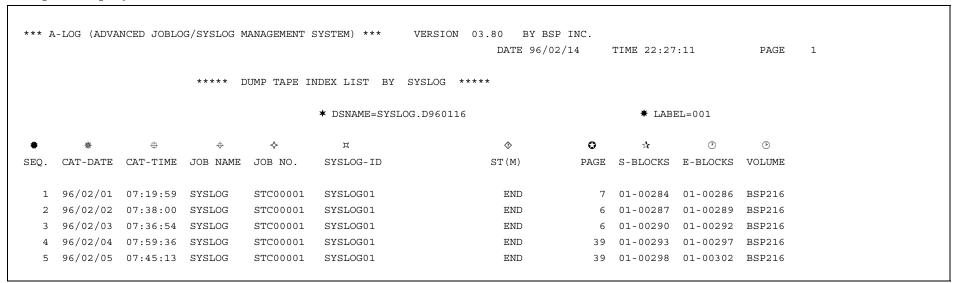

- **★** Dataset Name of Dump MT
- \* Label Number of Dump MT
- \* Sequence Number
- \* SYSLOG Storage Date
- # SYSLOG Storage Time
- Job Name
- ♦ Job Number
- ♯ SYSLOG ID

♦ Storage Status

Δ : Not Yet Stored
END : Storage Ended
ABEND: Storage Abended

- Number of Pages
- ☆ Starting Block Number
- Ending Block Number
- **3** Volume Serial Number of Dump MT

# 11.18 ALOGRSEL Utility

### 11.18.1 Functional Overview

ALOGRSEL utility is used to restore the data of job logs and SYSLOGs that have been marked for restoration by users using A-LOG Terminal Facility. In one execution of the utility, either job log or SYSLOG (but not both) can be restored. This utility invokes the respective restore utility (ALOGJRST for job log and ALOGLRST for SYSLOG) to perform the restoration.

Job logs/SYSLOGs marked for restoration are grouped by the volume serial number, label number and dataset name of the Dump MT. For each group, ALOGRSEL utility generates and submits a job (through the internal reader) to execute the ALOGJRST/ALOGLRST utility. If a group has more than 100 job logs/SYSLOGs, a separate job is generated for each batch of 100.

To generate the restore job, ALOGRSEL utility uses the JCLs of a sample job in the library specified in DDJCL DD statement. This dataset is usually the A-LOG Parameter Library. The member name of the sample job is specified in the JOBNM keyword of the ALOGRSEL parameter card. If the JOBNM keyword is omitted or the specified member does not exist, member ALOGJRST (for job log) or ALOGLRST (for SYSLOG) is used. The member name is used as the job name of the generated job. ALOGRSEL utility also generates the necessary restore parameter cards in the DDCNTL DD statement of the generated job.

A list of job logs/SYSLOGs selected for restoration is output to Restore Job Creation Proof List.

### 11.18.2 Processing Requirement

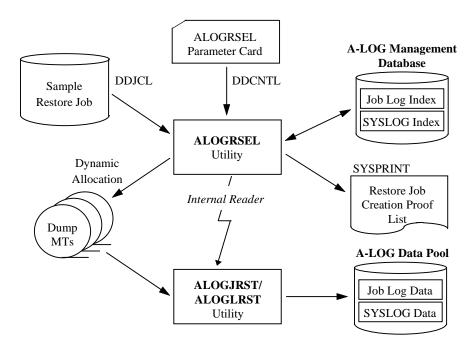

Fig. 11-21: Processing Outline of ALOGRSEL Utility.

The procedure for executing ALOGRSEL utility is as follows:

- 1) Specify the ALOGRSEL parameter card in DDCNTL DD statement;
- 2) Modify the dataset name of the library that contains the sample restore job in the DDJCL DD statement, if necessary;
- 3) Create the sample restore job into the library specified in 2), if necessary; and
- 4) Run ALOGRSEL utility.

# 11.18.3 Input Requirement

1) ALOGRSEL Parameter Card

Specify the ALOGRSEL parameter card in DDCNTL DD statement. The format is as follows:

```
RESTSEL[,KEEPI=index-ret][,KEEPD=data-ret][,JOBNM=member]
[,MODE={JLOG|SLOG}]
```

where: KEEPI -> After Restore Index Retention Period

Specify the number of days (between 0~1830) to retain the index after restoration. If omitted, the value is calculated based on the Delete Retention Period or previous After Restore Index Retention Period. Refer to Chapter 7 for more information.

KEEPD → After Restore Data Retention Period

Specify the number of days (between  $0\sim1830$ ) to retain the data after restoration. Default value is 0.

JOBNM → Member Name

Specify the member name of the sample restore job. If omitted, the member name ALOGJRST (for job log) or ALOGLRST (for SYSLOG) is used.

MODE → Job Log/SYSLOG Selection

JLOG: Select job logs only (Default)

SLOG: Select SYSLOGs only

11 - 70 A-LOG User's Manual

## 2) Modify Sample Restore Job Library Dataset Name

Modify the dataset name of the library that contains the sample restore job. This library is usually A-LOG Parameter Library. The library is specified in DDJCL DD statement as follows:

//DDJCL DD DSN=sample.restore.job.library, DISP=SHR

## 3) Create Sample Restore Job

Create the sample restore job into the library specified in 2). This sample job should be modeled after ALOGJRST/ALOGLRST utility.

# 11.18.4 Output Listing

A sample output listing of Restore Job Creation Proof List is shown on the following page.

### **Restore Job Creation Proof List**

\*\*\* A-LOG (ADVANCED JOBLOG/SYSLOG MANAGEMENT SYSTEM) \*\*\* VERSION 03.80 BY BSP INC. DATE 96/02/14 TIME 15:16:11 PAGE 1 PROOF LIST OF RESTORE SELECT \*\*\* JOBLOG \*\*\* LIST CODE = RSEL100-J DUMP MT TOP/VOLSER = C91048 DSNAME = ALOG.V0380.JDMP JOB SEQ. = 1LABEL = 001#  $\Phi$ ♦ 0 ☆ (4) Ð JOB NAME JOB NO. JOBLOG ID M-DATE CAT-DATE M-TIME PAGE DUMP VOLSER (CURRENT) SEQ. SGEN0005 JOB01529 JOBLOG 96/01/25 96/01/25 10:20:36 8 C92048 1 SGEN0005 JOB01514 JOBLOG 96/01/25 96/01/25 C92048 10:18:36 45 SPLL0001 JOB01567 JOBLOG 96/01/25 96/01/25 12:00:50 C92048 96/01/25 JOB01573 96/01/25 SPLL0002 JOBLOG 12:13:54 C92048 SPLL0003 JOB01574 JOBLOG 96/01/25 96/01/25 12:13:56 C92048 96/01/25 SGEN0004 JOB01575 JOBLOG 96/01/25 12:13:58 C92048

- **★** Sequence Number of Restore Job Unit
- **★** First Volume Serial Number of Dump MT
- \* Label Number of Dump MT
- \* Dataset Name of Dump MT
- # Sequence Number of Job Log/SYSLOG within one Restoration
- Job Name
- ♦ Job Number
- □ Job Log/SYSLOG ID
- ♦ Job Start Date
- **②** Job Log/SYSLOG Storage Date

- ☆ Job Log/SYSLOG Storage Time
- ① Number of Pages of Job Log/SYSLOG
- ® Volume Serial Number of Dump MT where Job Log/SYSLOG is Dumped

# 11.19 WTRJUTL Utility

### 11.19.1 Functional Overview

WTRJUTL utility is used to print job logs. Options are available to:

- Print the entire job log;
- Print a dataset in the job log;
- Print a range of pages of a dataset in the job log; and
- Print Job Start, Job End and SYSOUT Start separators.

## 11.19.2 Processing Requirement

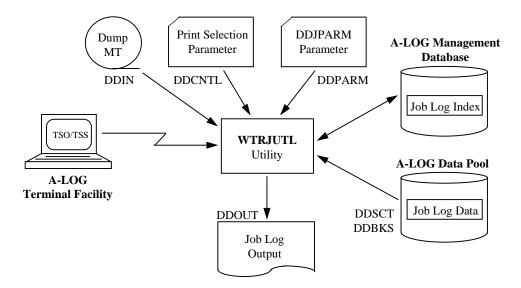

Fig. 11-22: Processing Outline of WTRJUTL.

The procedure for executing WTRJUTL utility is as follows:

- 1) Specify the Print Selection parameter cards;
- 2) Modify the EXEC parameter as required;
- 3) Modify the DDJPARM parameter card as required;
- 4) Specify the Dump MT information in the JCL, if necessary; and
- 5) Run WTRJUTL utility.

### 11.19.3 Input Requirement

#### 1) Print Selection Parameter Cards

Specify the Print Selection parameter in DDCNTL DD statement. The Print Selection parameter consists of a PRINT statement and a SELECT statement. A PRINT statement is used to select the job log to be printed. A SELECT statement is used to select the dataset within the job log to be printed. If a PRINT statement is not followed by a SELECT statement, the entire job log is printed. If a PRINT statement is followed by a SELECT statement, only the specified dataset of the job log is printed. Two or more SELECT statements may be specified for each PRINT statement.

### **PRINT Statement Format:**

```
PRINT JOB=jobname, MAKED=yymmdd [, MAKET=yymmdd] [, SEQ=store-sequence-no]
```

where:  $JOB \rightarrow Job$  name of the job log to be printed

MAKED → Storage Date of the job log

MAKET → Storage Time of the job log

Specify this parameter in the case where there are multiple job logs with the same job name and Storage Date.

SEQ → Storage Sequence Number

Specify this parameter in the case where there are multiple job logs with the same job name, Storage Date and Storage Time. The first of these job logs to be stored has sequence number 1, the second has sequence number 2 and so on.

### **SELECT Statement Format:**

SELECT DID=dataset-code[,FPAGE=from-page-no,TPAGE=to-page-no]

where:  $DID \rightarrow Dataset Code$  of the dataset to be printed

FPAGE, TPAGE  $\rightarrow$  From and to page numbers

Specify these parameters to print a range of pages of the specified dataset. Both FPAGE and TPAGE must be specified. These page numbers are relative to the start of the job log and not to the start of the dataset.

| Dataset Code | Page No | For example, assume a job log as shown on the left. To            |
|--------------|---------|-------------------------------------------------------------------|
| JOB LOG      | 1~3     | print the first page of SOUT104, specify the SELECT statement as: |
| SOUT103      | 4~4     | SELECT DID=SOUT104,FPAGE=5,TPAGE=5                                |
| SOUT104      | 5~8     | and not as: SELECT DID=SOUT104.FPAGE=1.TPAGE=1                    |

11 - 74 A-LOG User's Manual

Example: To print pages 4 to 24 of dataset SOUT0010 of Job 'SALEJ001'.

```
PRINT JOB=SALEJ001, MAKED=970114, MAKET=164638
SELECT DID=SOUT0010, FPAGE=4, TPAGE=24
```

### 2) EXEC Parameters

```
WTRJUTL, PARM='abcccddddddd'

where: a \rightarrow \text{Job Log Print Location}
Specify one of the following:
L: Line Printer S: OS Spool 3: Magnetic Tape

b \rightarrow \text{`@'} must be specified

cccc \rightarrow \text{`0000'} must be specified

dddddddd \rightarrow \text{Module name of the Job Log Print exit (optional)}
```

### 3) DDJPARM Parameter Card

This card is specified in DDJPARM DD statement. The format is as follows:

```
JOBSEPO={YES | NO} [,OUTSEPS={YES | NO}] [,JOBSEPC={YES | NO}]
UTL
       [, UNIT=unit-name]
where: JOBSEPO → Job Start Separator Print Option
          YES: Print Job Start separator (default)
          NO: Do not print Job Start separator
       OUTSEPS → SYSOUT Start Separator Print Option
          YES: Print SYSOUT Start separator (default)
          NO: Do not print SYSOUT Start separator
       JOBSEPC → Job End Separator Print Option
          YES: Print Job End separator (default)
          NO: Do not output Job End separator
       UNIT → Dump MT unit name
          Specify the unit name of the Dump MT. This parameter is necessary only if the job log
          to be printed is on a Dump MT and the unit name to be allocated to the Dump MT is
          not TAPE.
```

### 4) Dump MT Information Specification

The Dump MT information must be specified in DDIN DD statement if the following conditions are true:

- The job log data to be printed is on Dump MT;
- The UNIT keyword is not specified in the DDJPARM parameter card; and
- The unit name for the Dump MT is not TAPE.

## 11.19.4 Sample Execution JCLs

```
//WTRJUTL
           EXEC PGM=WTRJUTL, PARM=S@0000, REGION=512K
//STEPLIB
           DD DSN=ALOG.V0380.LOAD,DISP=SHR
//STEPCAT
         DD DSN=ALOG.UCAT, DISP=SHR
//SYSOUT
           DD SYSOUT=*
//USMSOUT DD SYSOUT=*
//DBSNAP
           DD DUMMY
//SYSUDUMP DD SYSOUT=*
//DDSNAP
           DD DUMMY
                         /*DYNALLOC MESSAGE*/
//DDKANJI DD DUMMY
//SYSUT1
           DD UNIT=SYSDA, SPACE=(TRK, (1,1))
//*DDIN
           DD DSN=ALOG.DMP.D940210,DISP=SHR,UNIT=(TAPE,,DEFER),
               VOL=SER=BSP001
//DDSCT DD DSN=ALOG.V0380.SCT, DISP=SHR
//DDBKS DD DSN=ALOG.V0380.BKS,DISP=SHR DD SYSOUT=*,
            DCB=(LRECL=133,BLKSIZE=1330,RECFM=FBA)
//SORTLIB DD DSN=SYS1.SORTLIB, DISP=SHR
           DD UNIT=SYSDA, SPACE=(TRK, (10,5))
//SORTIN
//SORTOUT DD UNIT=SYSDA, SPACE=(TRK, (10,5))
//SORTWK01 DD UNIT=SYSDA, SPACE=(TRK, (10,5))
//SORTWK02 DD UNIT=SYSDA, SPACE=(TRK, (10,5))
//SORTWK03 DD UNIT=SYSDA, SPACE=(TRK, (10,5))
//DDPARM
           DD DSN=ASPOOL.V0380.PARMLIB(DDJPARM),DISP=SHR
//DDCNTL
           DD *
PRINT JOB=ASPASM, MAKED=960213
```

## 11.19.5 Output Listings

Samples of Job Start Separator and SYSOUT Start Separator are shown on the following pages.

11 - 76 A-LOG User's Manual

# **Job Start Separator**

|        | A     | SS     | SSSSS SS             | PPPPPI                   | PPPPP |                                        | A                       | SSS                    | SSSS SS | MM   | MM                                      |                 |                                   |                                             |                         |                                   |
|--------|-------|--------|----------------------|--------------------------|-------|----------------------------------------|-------------------------|------------------------|---------|------|-----------------------------------------|-----------------|-----------------------------------|---------------------------------------------|-------------------------|-----------------------------------|
|        | AA    | SS     | SSS                  | PP                       | PP    |                                        | AA                      | SS                     | SSS     | MMM  | MMM                                     |                 |                                   |                                             |                         |                                   |
|        | AAA   | SSS    | SS                   | PP                       | PPP   |                                        | AAA                     | SSS                    | SS      | MM   | M MMMM                                  |                 |                                   |                                             |                         |                                   |
|        | A AA  | SS     | S                    | PP                       | PP    |                                        | A AA                    | SS                     | S       | MM   | MMM MMM                                 |                 |                                   |                                             |                         |                                   |
|        | A AA  | S      | SSS                  | PPPPI                    | PPPPP | I                                      | AA A                    | SS                     | S       | MM   | MM MM                                   |                 |                                   |                                             |                         |                                   |
| A      | AA    |        | SSS                  | PP                       |       | A                                      | AA                      |                        | SSS     | MM   | MM                                      |                 |                                   |                                             |                         |                                   |
| A      | AA    | S      | SS                   | PP                       |       | A                                      | AA                      | S                      | SS      | MM   | MM                                      |                 |                                   |                                             |                         |                                   |
| AAA    | AAAAA | SS     | SSS                  | PP                       |       | AAAA                                   | AAAA                    | SS                     | SSS     | MM   | MM                                      |                 |                                   |                                             |                         |                                   |
| A      | AA    | SSS    | SS                   | PP                       |       | А                                      | AA                      | SSS                    | SS      | MM   | MM                                      |                 |                                   |                                             |                         |                                   |
| AAAA   | AAAA  | s ss   | SSSSSS               | PPPP                     |       | AAAA                                   | AAAA                    | S SSS                  | SSSSS   | MMMM | MMMM                                    |                 |                                   |                                             |                         |                                   |
|        |       | JJJJ   | JJ<br>JJ<br>JJ<br>JJ | 000<br>000<br>000<br>000 | 00000 | BBBBBBBBBBBBBBBBBBBBBBBBBBBBBBBBBBBBBB | BB<br>BBB<br>BB<br>BBBB | 00<br>00<br>000<br>000 |         | 1    | 111<br>1111<br>111<br>111<br>111<br>111 | 33<br>333<br>33 | 33333<br>333<br>333<br>333<br>333 | 111<br>1111<br>1 111<br>1 111<br>111<br>111 | 88<br>888<br>88<br>8888 | 38888<br>88<br>888<br>88<br>38888 |
|        |       |        | JJ                   | 000                      | 000   | BB                                     | BB                      | 000 0                  |         |      | 111                                     | 33              | 333                               | 111                                         | 88                      | 88                                |
|        |       | JJ<br> | JJ<br>               | 000                      | 000   | BB                                     | BBB                     | 000                    | 00      |      | 111                                     | 333             | 333                               | 111                                         | 888                     | 888                               |
|        |       | JJ     | JJ<br>IJJJ           | 000                      | 00000 | BB<br>BBBBBB                           | BB<br>BBBB              | 00                     | 00      | 11   | 111<br>1111111                          | 33<br>33:       | 333<br>33333                      | 111<br>111111111                            | 88<br>8888              | 88<br>38888                       |
| *** ST |       |        | ATE = 96/            | ,                        | CAT   | -TIME =                                | : 16:39                 | 9:50                   | JOB-N.  | AME  | = ASPASM                                |                 | JOB-NUMB                          | ER= JOB01318                                | STA                     | ART ***                           |
| *** ST |       |        | DATE= 96/            |                          |       | RT-TIME=                               |                         |                        |         | ATE  | = 96/02/                                | LO              | END-TIME                          | = 16:39:43                                  |                         | ART ***                           |
| *** ST |       |        | CODE = CON           |                          |       | MENT =                                 |                         |                        | MENT    |      |                                         |                 |                                   |                                             | STA                     | ART ***                           |
| *** ST | ART   | PRINT- | DATE= 96/            | 02/10                    | PRI   | NT-TIME=                               | : 12:08                 | 3:30                   |         |      |                                         |                 |                                   |                                             |                         |                                   |

# **Job Start Separator**

|                                         |         |          |      |         |          |                |                     |                     |           | 000000           | 111       |
|-----------------------------------------|---------|----------|------|---------|----------|----------------|---------------------|---------------------|-----------|------------------|-----------|
|                                         |         |          |      |         |          |                |                     |                     |           | 00 00            | 1111      |
|                                         |         |          |      |         |          |                |                     |                     |           | 00 000           | 1 111     |
|                                         |         |          |      |         |          |                |                     |                     |           | 000 0 000        | 1 111     |
|                                         |         |          |      |         |          |                |                     |                     |           | 000 0 000        | 111       |
|                                         |         |          |      |         |          |                |                     |                     |           | 000 0 000        | 111       |
|                                         |         |          |      |         |          |                |                     |                     |           | 000 0 000        | 111       |
|                                         |         |          |      |         |          |                |                     |                     |           | 000 00           | 111       |
|                                         |         |          |      |         |          |                |                     |                     |           | 00 00            | 111       |
|                                         |         |          |      |         |          |                |                     |                     |           | 00000            | 111111111 |
|                                         |         |          |      |         |          |                |                     |                     |           |                  |           |
| 2222                                    |         |          |      |         |          |                |                     |                     |           |                  |           |
|                                         | SSS SS  | 0000     |      | עטטט    | עטטט     |                | 000000              | 000000              | 000000    | 111              |           |
| SS                                      | SSS     | 000      | 000  | UU      | UU       | TT             | 00 00               | 00 00               | 00 00     | 1111             |           |
| SSS<br>SS                               | SS<br>S | 000      | 000  | UU      | UU<br>UU | TT             | 00 000<br>000 0 000 | 00 000<br>000 0 000 | 00 000    | 1 111<br>) 1 111 |           |
| SSS                                     | ۵       | 000      | 000  | UU      | UU       | TT<br>TT       | 000 0 000           | 000 0 000           | 000 0 000 |                  |           |
|                                         | SSS     | 000      | 000  | UU      | UU       | TT             | 000 0 000           | 000 0 000           | 000 0 000 |                  |           |
| S                                       | SS      | 000      | 000  | UU      | UU       | TT             | 000 0 000           | 000 0 000           | 000 0 000 |                  |           |
| SS                                      | SSS     | 000      | 000  | UU      | UU       | TT             | 000 0 00            | 000 0 000           | 000 00    | 111              |           |
| SSS                                     | SS      | 000      | 000  | UU      | UU       | TT             | 00 00               | 00 00               | 00 00     | 111              |           |
| S SSSS                                  |         | 0000     |      | UU      |          | TTTT           | 000000              | 000000              | 000000    | 111111111        |           |
| , ,,,,,,,,,,,,,,,,,,,,,,,,,,,,,,,,,,,,, |         | 0000     | 0000 | 00      |          | 1111           |                     |                     |           |                  |           |
|                                         |         |          |      |         |          |                |                     |                     |           |                  |           |
| *** OUT                                 |         | AT-DATE  |      |         |          | TIME = 16:39:  |                     | AME = ASPASM        |           | MBER= JOB01318   | OUT01 *** |
| *** OUT                                 |         | TART-DAT |      | -       |          | T-TIME= 16:39: |                     | ATE = 96/02/10      | ) END-TIM | ME = 16:39:43    | OUT01 *** |
| *** OUT                                 |         | OND CODE |      |         |          | ENT = JOB LC   |                     |                     |           |                  | OUT01 *** |
| *** OUT                                 |         | RINT-DAT |      | 2/10    |          | T-TIME= 12:08: |                     |                     |           |                  | OUT01 *** |
| *** OUT                                 |         | YSOUT CL |      | .JOB013 |          | CODE = STD     | PAGE (              | COUNT=              | 7 LINE CO | DUNT= 133        | OUT01 *** |

# 11.20 WTRSUTL Utility

### 11.20.1 Functional Overview

WTRSUTL utility is used to print SYSLOGs. Options are available to:

- Print the SYSLOG records for a specific job;
- Select the range of dates and times to print;
- Select the range of lines to print;
- Specify the maximum number of lines to print;
- Specify whether to print SYSLOG Start separator.

## 11.20.2 Processing Requirement

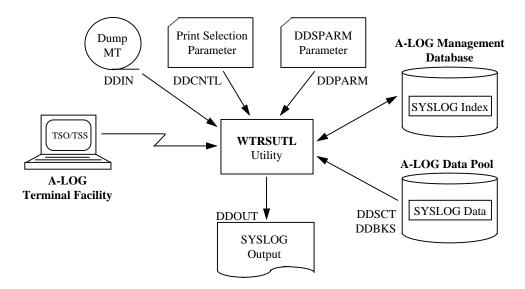

Fig. 11-23: Processing Outline of WTRSUTL.

The procedure for executing WTRSUTL utility is as follows:

- 1) Specify the Print selection parameter cards;
- 2) Modify the EXEC parameter as required;
- 3) Modify the DDSPARM parameter card as required;
- 4) Specify the Dump MT information, if necessary; and
- 5) Run WTRSUTL utility.

### 11.20.3 Input Requirement

1) Print Selection Parameter Cards

Specify the Print selection parameter in DDCNTL DD statement. The Print selection parameter consists of a PRINT statement and a SELECT statement. A PRINT statement is used to select the SYSLOG and the date and time range to print. A SELECT statement is used for more selective printing as follows:

- Print SYSLOG records of a specific job only;
- Print only SYSLOG records that contain one or more specified strings;
- Specify the start and end line numbers to print and
- Specify the maximum number of lines to print.

The SELECT statement is optional.

### **PRINT Statement Format:**

```
PRINT SYS=syslog-id [, MAKED=yymmdd] [, MAKET=yymmdd]
[, MKTMF=hhmmss] [, MKTMT=hhmmss]

where: SYS → SYSLOG ID of the SYSLOG to be printed

MAKED → Start Date of SYSLOG to be printed

MAKET → End Date of SYSLOG to be printed

MKTMF → Start Time of SYSLOG to be printed

MKTMT → End Time of SYSLOG to be printed
```

## **SELECT Statement Format:**

```
SELECT [JOB=jobname] [, PRMAX=max-print-lines] [, SSTR1=search-string] [, SSTR2=search-string] [, PRF=start-line-no] [, PRT=end-line-no]
```

where:  $JOB \rightarrow Job Name$ 

Specify this parameter to print the SYSLOG records of a specific job only.

PRMAX → Maximum Print Lines

Specify the maximum number of lines to print in 8 digits or less.

SSTR1, SSTR2  $\rightarrow$  Search String(s)

Specify one or more search strings. Only SYSLOG records containing any of the specified strings will be printed. When multiple strings are specified, separate them with commas. If a string contains blanks, enclose the string within apostrophes.

The maximum number of characters that can be specified in SSTR1 is 32. Specify characters in excess of 32 in SSTR2.

Refer to the following page for examples.

11 - 80 A-LOG User's Manual

#### Examples:

SSTR1=ALOG,940201

To print SYSLOG records containing either 'ALOG' or '940201'

SSTR1= 'F TSO,USERMAX='
 To print SYSLOG records containing 'F TSO,USERMAX='

SSTR1='\$DU,PRT2',ALOG
 To print SYSLOG records containing either '\$DU,PRT2' or 'ALOG'

• SSTR1='F TSO,USERMAX=',940201,'F ALOG, 32 characters SSTR2=DATE'

To print SYSLOG records containing either 'F TSO,USERMAX=' or '940201' or 'F ALOG,DATE'

### PRF, PRT → Start Line Number, End Line Number

Specify the start line number (default 1) and end line number (default 99999999) to print in 8 digits or less. The line number is relative to the SYSLOG data *satisfying all the other conditions*.

For example, if the SYSLOG data satisfying all the other conditions contains 5000 lines, specifying 'PRF=1,PRT=2000' will print only the first 2000 of these lines. Specifying 'PRF=2001,PRT=99999999' will print lines 2001 to 5000.

Example: To print SYSLOG records between 9 a.m. to 12 p.m. and containing the string 'F TSO,USERMAX='. A maximum of 2000 lines are to be printed.

PRINT SYS=SYSLOG, MKTMF=090000, MKTMT=120000 SELECT PRMAX=2000, SSTR1='F TSO, USERMAX='

### 2) EXEC Parameters

WTRSUTL, PARM='abcccdddddddd'

where:  $a \rightarrow SYSLOG$  Print Location

Specify one of the following:

L: Line Printer S: OS Spool 3: Magnetic Tape

 $b \rightarrow$  '@' must be specified

 $cccc \rightarrow '0000'$  must be specified

ddddddd → Module name of the SYSLOG Print exit (optional)

### 3) DDSPARM Parameter Card

This card is specified in DDSPARM DD statement. The format is as follows:

where: OUTSEPS → SYSLOG Start Separator Print Option

YES: Print SYSLOG Start separator (default)
NO: Do not print SYSLOG Start separator

 $UNIT \rightarrow Dump MT unit name$ 

Specify the unit name of the Dump MT. This parameter is necessary only if the SYSLOG to be printed is on a Dump MT and the unit name to be allocated to the Dump MT is not TAPE.

TIMEC → Time Field Start Position

Specify the start position of the Time field in SYSLOG data (default is 26).

TCOM → Time Field Separator

Specify the character used to separate the Time field in SYSLOG data (default: ':').

JNOC → Job Number Field Start Position

Specify the start position of the Job Number field in SYSLOG data (default : 38).

JNOL → Job Number Field Length

Specify the length of the Job Number field in SYSLOG data (default : 8).

## 4) Dump MT Information Specification

The Dump MT information must be specified in DDIN DD statement if the following conditions are true:

- The SYSLOG data to be printed is on Dump MT;
- The UNIT keyword is not specified in the DDSPARM parameter; and
- The unit name for the Dump MT is not TAPE.

11 - 82 A-LOG User's Manual

### 11.20.4 Sample Execution JCLs

```
//WTRSUTL
           EXEC PGM=WTRSUTL, PARM=S@0000, REGION=512K
//STEPLIB
           DD DSN=ALOG.V36.LOAD,DISP=SHR
//STEPCAT
           DD DSN=ALOG.UCAT, DISP=SHR
//SYSOUT
           DD SYSOUT=*
//USMSOUT
          DD SYSOUT=*
//DBSNAP
           DD DUMMY
//SYSUDUMP DD SYSOUT=*
                         /*DYNALLOC MESSAGE*/
//DDSNAP
           DD DUMMY
          DD DUMMY
//DDKANJI
//SYSUT1
           DD UNIT=SYSDA, SPACE=(TRK, (1,1))
//*DDIN
           DD DSN=ALOG.DMP.D940210,DISP=SHR,UNIT=(TAPE,,DEFER),
               VOL=SER=BSP001
//DDSCT
           DD DSN=ALOG.V36.SCT, DISP=SHR
           DD DSN=ALO.V36.BKS, DISP=SHR
//DDBKS
//DDOUT
           DD SYSOUT=*, DCB=(LRECL=133, BLKSIZE=1330, RECFM=FBA)
//SORTLIB DD DSN=SYS1.SORTLIB, DISP=SHR
//SORTIN
           DD UNIT=SYSDA, SPACE=(TRK, (10,5))
//SORTOUT DD UNIT=SYSDA, SPACE=(TRK, (10,5))
//SORTWK01 DD UNIT=SYSDA, SPACE=(TRK, (10,5))
//SORTWK02 DD UNIT=SYSDA, SPACE=(TRK, (10,5))
//SORTWK03 DD UNIT=SYSDA, SPACE=(TRK, (10,5))
//DDPARM
           DD DSN=ASPOOL.V36.PARMLIB(DDSPARM),DISP=SHR
           DD *
//DDCNTL
PRINT SYS=SYSLOG
SELECT SSTR1=JOB00803
```

### 11.20.5 Output Listing

A sample SYSLOG Start Separator is shown on the following page.

# **SYSLOG Start Separator**

| SSSS  | SSSS S | S  | YYYY   | YYYY     | SSSS   | SSSS SS | LLLL       |            | 0000      | 0000 | GGG   | GGG    |            |         |        |     |  |
|-------|--------|----|--------|----------|--------|---------|------------|------------|-----------|------|-------|--------|------------|---------|--------|-----|--|
| SS    | SS     |    | Y      | Y        | SS     | SSS     | LL         |            | 000       | 000  | GG    | G      |            |         |        |     |  |
| SSS   | 5      | S  | Y      | Y        | SSS    | SS      | $_{ m LL}$ |            | 000       | 000  | GG    | G      |            |         |        |     |  |
| SS    |        | S  | Y      | Y        | SS     | S       | $_{ m LL}$ |            | 000       | 000  | GGG   | GG     |            |         |        |     |  |
| SSS   | S      |    | Y      | Y        | SSS    |         | $_{ m LL}$ |            | 000       | 000  | GGG   |        |            |         |        |     |  |
|       | SSS    |    | Y      | Y        | SS     | SS      | LL         |            | 000       | 000  | GGG   |        |            |         |        |     |  |
| 3     | SS     |    | Y      | Y        | S      | SS      | LL         |            | 000       | 000  | GGG   | GGGGG  |            |         |        |     |  |
| SS    | SS     | S  | Y      | Y        | SS     | SSS     | $_{ m LL}$ | L          | 000       | 000  | GG    | GGG    |            |         |        |     |  |
| SSS   | SS     |    | Y      | Y        | SSS    | SS      | $_{ m LL}$ | $_{ m LL}$ | 000       | 000  | GG    | GG     |            |         |        |     |  |
| S SSS | SSSSS  |    | YY     | YY       | S SSSS | SSSSS   | LLLLLLI    | LLLLL      | 0000      | 0000 | GGGG  | GG GG  |            |         |        |     |  |
|       |        |    |        |          |        |         |            |            |           |      |       |        |            |         |        |     |  |
| WW    |        | WW |        | TTTTTTT  |        | RRRRRR  | SSSS       | SSSS SS    | UUUU      | UUUU |       | TTTTTT | LLLL       |         |        |     |  |
| WW    |        | W  |        | TT       | RR     | RR      | SS         | SSS        | UU        | UU   |       | Τ      | $_{ m LL}$ |         |        |     |  |
| WW    |        | W  |        | TT       | RR     | RRR     | SSS        | SS         | UU        | UU   |       | T      | $_{ m LL}$ |         |        |     |  |
| WW    |        | W  |        | TT       | RR     | RR      | SS         | S          | UU        | UU   |       | T      | $_{ m LL}$ |         |        |     |  |
| WW    |        | W  |        | TT       |        | RRRRR   | SSS        |            | UU        | UU   |       | T      | $_{ m LL}$ |         |        |     |  |
| WW    |        | W  |        | TT       | RR     | RR      | SSS        |            | UU        | UU   | Γ     | T      | $_{ m LL}$ |         |        |     |  |
| WW    |        | W  |        | TT       | RR     | RR      | S          | SS         | UU        | UU   |       | T      | LL         |         |        |     |  |
|       |        | W  |        | TT       | RR     | RR      | SS         | SSS        | UU        | UU   |       | T      | $_{ m LL}$ | L       |        |     |  |
| MMMM  | WWV    |    |        | TT       | RR     | RR      | SSS        | SS         | UU        | UU   |       | T      | $_{ m LL}$ | LL      |        |     |  |
| WWW   | WV     | W  | 1      | TT       | RR     | RR      | S SSSS     | SSSS       | טטט       | UUU  | Г     | T.     | LLLLLLL    | LLLLL   |        |     |  |
|       |        |    |        |          |        |         |            |            |           |      |       |        |            |         |        |     |  |
| ***   |        | SY | SLOG-N | AME = SY | SLOG   |         |            |            | -DATE (FR | -    |       |        | TALOG-DAT  |         |        | *** |  |
| ***   |        |    |        |          |        |         |            |            | -TIME(FR  |      | 00000 | CAT    | TALOG-TIM  | E(TO) = | 240000 | *** |  |
| ***   |        |    |        |          |        |         |            | JOB-NUM    |           | =    |       |        |            |         |        | *** |  |
| ***   |        |    |        |          |        |         |            |            | ARACTER1  |      | 62N   |        |            |         |        | *** |  |
| **    |        |    |        |          |        |         |            | SARCH-C    | ARACTER2  | =    |       |        |            |         |        |     |  |